# **UPRAVLJANJE I NADZOR AUTOMATSKIM SUSTAVOM ZA KONTROLU HIDRAULIČKIH ŠKARA ZA REZANJE METALNOG OTPADA**

**Krbavac, Dean**

**Master's thesis / Diplomski rad**

**2023**

*Degree Grantor / Ustanova koja je dodijelila akademski / stručni stupanj:* **University of Rijeka, Faculty of Engineering / Sveučilište u Rijeci, Tehnički fakultet**

*Permanent link / Trajna poveznica:* <https://urn.nsk.hr/urn:nbn:hr:190:998446>

*Rights / Prava:* [Attribution 4.0 International](http://creativecommons.org/licenses/by/4.0/) / [Imenovanje 4.0 međunarodna](http://creativecommons.org/licenses/by/4.0/)

*Download date / Datum preuzimanja:* **2024-08-08**

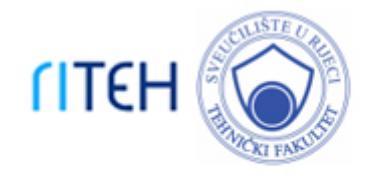

*Repository / Repozitorij:*

[Repository of the University of Rijeka, Faculty of](https://repository.riteh.uniri.hr) **[Engineering](https://repository.riteh.uniri.hr)** 

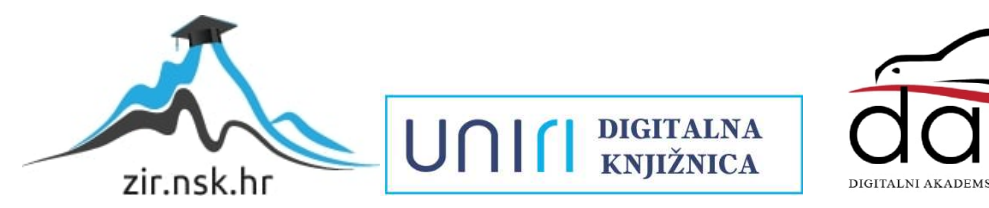

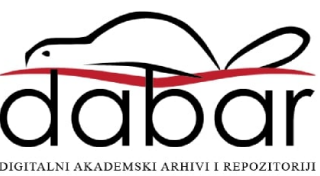

# SVEUČILIŠTE U RIJECI **TEHNIČKI FAKULTET**

Diplomski sveučilišni studij elektrotehnike

Diplomski rad

# **UPRAVLJANJE I NADZOR AUTOMATSKIM SUSTAVOM ZA KONTROLU HIDRAULIČKIH ŠKARA ZA REZANJE METALNOG OTPADA**

Mentor: Prof. dr. sc. Dario Matika

Rijeka, kolovoz 2023. Dean Krbavac

0069083970

#### SVEUČILIŠTE U RIJECI **TEHNIČKI FAKULTET** POVJERENSTVO ZA DIPLOMSKE ISPITE

Rijeka, 18. travnja 2023.

Zavod: Zavod za automatiku i elektroniku Predmet: Automatizacija postrojenja i procesa Grana: 2.03.06 automatizacija i robotika

# ZADATAK ZA DIPLOMSKI RAD

Pristupnik: Dean Krbavac (0069083970) Studij: Sveučilišni diplomski studij elektrotehnike Modul: Elektroenergetika

Zadatak: Upravljanje i nadzor automatskim sustavom za kontrolu hidrauličkih škara za rezanje metalnog otpada/ Management and supervision of the automatic system for controlling hydraulic shears for cutting metal waste

Opis zadatka:

Potrebno je projektirati i izraditi programsku aplikaciju za upravljanje i nadzor hidrauličkih škara za rezanje metalnog otpada. Projektiranje uključuje detaljan opis sustava, razvoj programske aplikacije upravljanja u programskom okruženju Siemens TIA portal, razvoje programske aplikacije vizualizacije u programskom okruženju AVEVA InTouch te funkcionalno ispitivanje sustava korištenjem aplikacije za simulaciju na programabilnom logičkom kontroleru Siemens Tia Portal S7-1500. Tijekom funkcionalnog ispitivanja sustava potrebno je provesti usporedbu različitih modova kontrole automatskog pozicioniranja hidrauličkih cilindara.

Rad mora biti napisan prema Uputama za pisanje diplomskih / završnih radova koje su objavljene na mrežnim stranicama studija.

 $Kl$ Zadatak uručen pristupniku: 20. ožujka 2023.

Mentor:

Prof. dr. sc. Dario Matika

Predsjednik povjerenstva za diplomski ispit:

Prof. dr. sc. Dubravko Franković

Dr. sc. Nikola Turk (komentor)

# **IZJAVA O SAMOSTALNOJ IZRADBI RADA**

Izjavljujem da sam samostalno izradio diplomski rad na temu : Upravljanje i nadzor automatskim sustavom za kontrolu hidrauličkih škara za rezanje metalnog otpada

# **ZAHVALA**

Zahvaljujem prije svega svojim roditeljima koji su bili uz mene kao podrška od samog početka. Posebno zahvaljujem djevojci (zaručnici) Lauri koja mi je od samog početka diplomskog studija pružala podršku i motivaciju kada je bilo najteže. Bez njih ovaj rad nebi bio moguć te ovaj diplomski rad posvećujem njima.

Također zahvaljujem svim profesorima koji su bili uz mene u brojim navratima kao i kolegama iz tvrtke Danieli-Systec koji su mi kontinuirano pomagali i odgovarali na sva pitanja vezana uz diplomski rad.

# Sadržaj

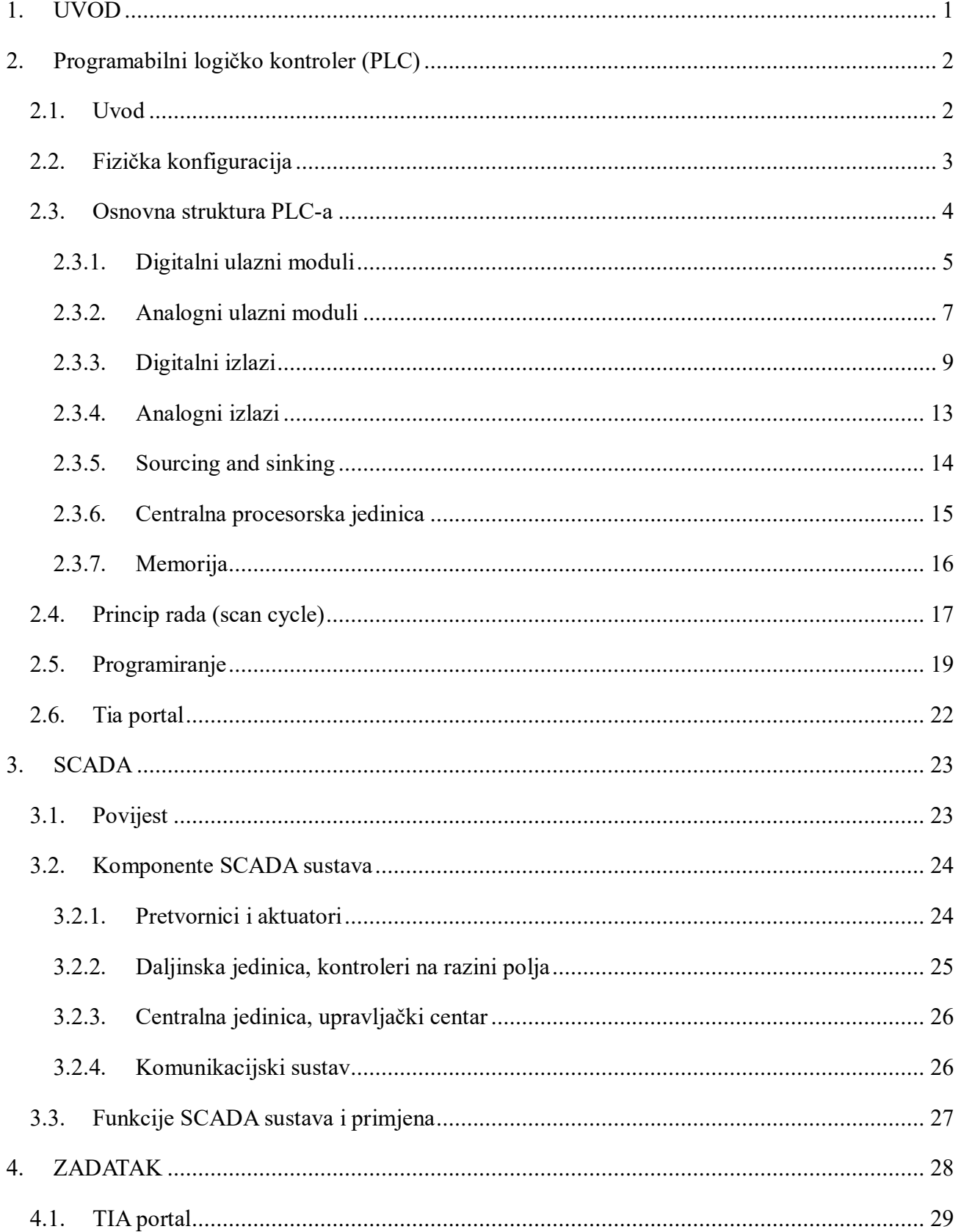

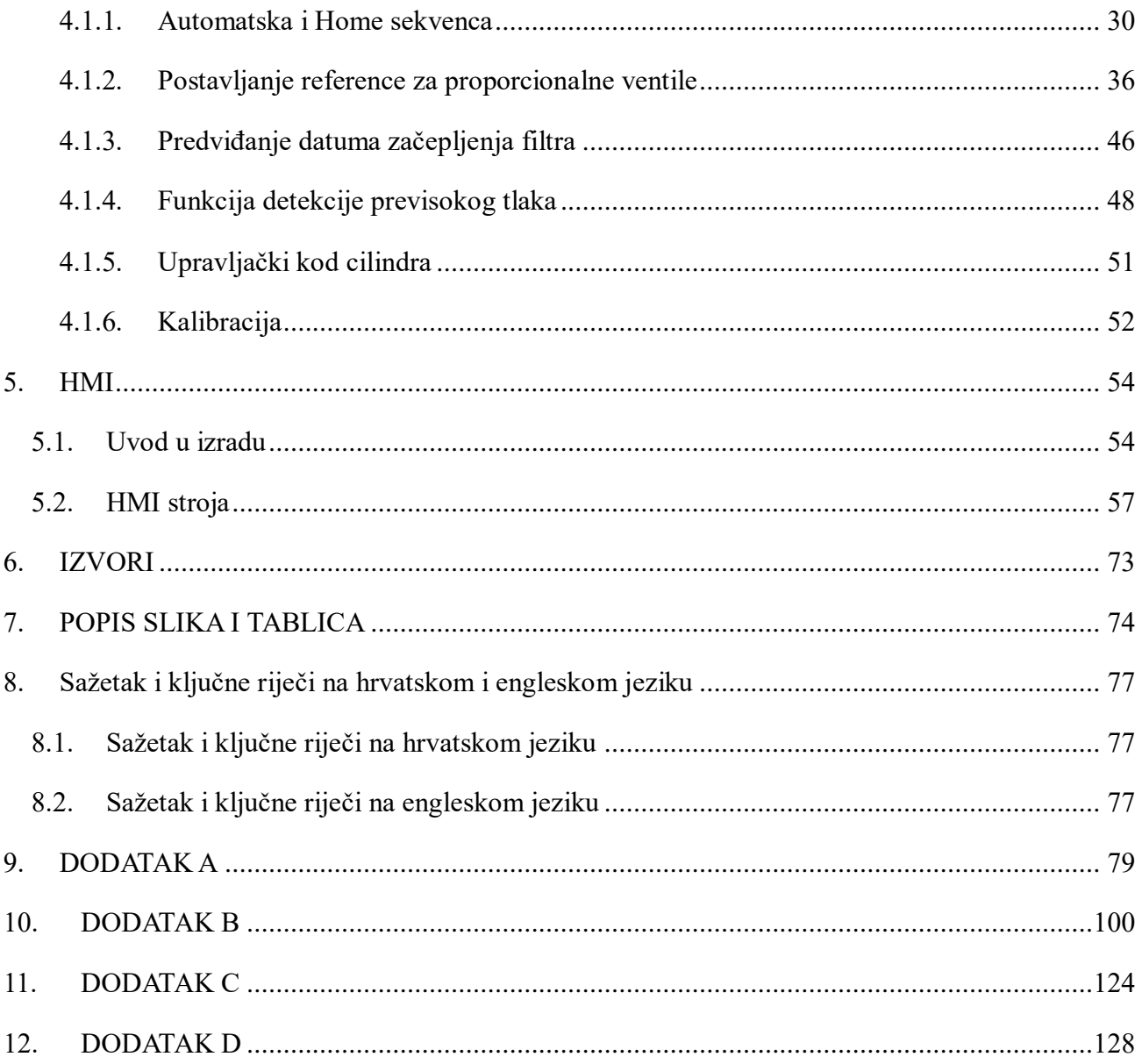

#### <span id="page-7-0"></span>**1. UVOD**

Automatizacija je ključna komponenta suvremenih industrijskih procesa koja omogućuje poboljšanje produktivnosti, kvalitete, efikasnosti rada te sigurnosti radnika. Riječ automatski potječe iz grčke riječi "automatos", dok se riječ automatizacija u današnjem smislu počinje koristiti 1946. godine. Podrijetlo riječi automatizacija pripisuje se D.S. Harderu koji je u to vrijeme radio kao tehnički menadžer u Ford Motor Company-u [1]. Glavni ciljevi automatizacije su integracija proizvodnih procesa, povećanje razine sigurnosti operatera i radnog predmeta kako bi se povećala produktivnost, poboljšala kvaliteta, učinkovitost i smanjeni troškovi rada te utjecaj ljudske pogreške. Za automatizaciju procesa osnovni zahtjevi odnosno komponente su izvor napajanja, odgovarajući ulazi i izlazi te pravilna povratna informacija i naredbe. Do danas automatizacija je prošla niz transformacija od relejne i kontaktorske logike, programibilnih logičkih kontrolera (PLC-a), sustava nadzora i akvizicije podataka (SCADA) do distribuiranih sustava za upravljanje (DCS). Odabir određene metode ovisi o problemu i području primjene. Trenutno se automatizacija pomoću PLC-a brzo povećava u svim sektorima. MODICON 084 bio je prvi PLC na svijetu koji je komercijalno proizveden od strane Bedford Associates [2].

Struktura rada podijeljena je u poglavlja. U drugom poglavlju biti će teorijski obrađeni programibilni logički kontroleri. U kratko će biti prikazana njihova povijest, osnovni način rada te dijelovi i načini programiranja Simens S7-1500 kontrolera. Zatim će u trećem poglavlju biti prezentiran kratki osvrt na SCADA sustave. U četvrtom poglavlju biti će dano programsko rješenje zadatka, opisane sekvence koje se pojavljuju te biti prikazana vizualizacija procesa. Zaključno će u petom poglavlju biti dan kratki osvrt na rad u vidu zaključka. Zadatak rada je izraditi programsko rješenje za upravljanje hidrauličkim škarama za otpad tvrtke Danieli u programskom paketu TIA portal, koristeći Siemens S7-1500 kontroler te prikazati proces pomoću HMI-a izrađenom u programskom paketu InTouch.

### <span id="page-8-0"></span>**2. Programabilni logičko kontroler (PLC)**

#### <span id="page-8-1"></span>**2.1.Uvod**

U početcima pojave automatizacije pa sve do pojave PLC-a bila je korištena relejna logika. Relejna logika bazirana je na korištenju elektromehaničkih releja kako bi se ostvarile određene funkcije poput osnovnog uključivanja ili isključivanja uređaja pa sve do brojanja i kompleksnijih logičkih operacija. Tražene funkcije dobiju se pravilnim spajanjem releja pomoću fizičkih vodiča (žica). Osnovni nedostatak relejne logike bio je u tome što nakon svake promjene u upravljačkoj logici bilo bi potrebno u najboljem slučaju fizički prespojiti elemente, a najčešće i dodavati nove. Rezultat toga bilo je dugo vrijeme u kojem pogon nije mogao raditi te veliki troškovi. Razvojem mikroprocesora počinju se razvijati PLC-ovi. Vrlo brzo su se vidjele prednosti PLC-a nad relejnom logikom. Bili su pouzdaniji zbog nedostatka pokretnih dijelova te fleksibilniji zato što nije bilo potrebe za promjenom ožičenja pri promjeni proizvodnog procesa već se samo reprogramirao. Osim toga bili su manjih dimenzija i puno otporniji na utjecaje iz okoline poput vlage, vibracija i visokih temperatura. Sve te prednosti uzrokovale su brz napredak PLC-a u industrijskoj automatizaciji.

PLC (programabilni logički kontroler) je kontroler čija se struktura temelji na mikroprocesoru. Zbog skromnih mogućnosti mikroprocesora u počecima razvoja prvo su korišteni za obavljanje sličnih funkcija kao relejni uređaji. Kasnije su se s vremenom te funkcije značajno povećale. Danas PLC u svom programskom kodu može uključiti funkcije logike, sekvence, vremensko usklađivanje, te brojanje i aritmetiku u svrhu upravljanja strojevima i procesima. Prednost PLC-a je njegov dizajn koji omogućuje inženjerima s ograničenim znanjem programiranja da sudjeluju u programiranju PLC-a. Ulazni uređaji koji se koriste mogu biti analogni ili digitalni, a spajaju se na ulazne module. Senzori tlaka, temperature, krajnji prekidači i sve ostalo što prikuplja informacije iz postrojenja smatra se ulaznim uređajima. Izlazni uređaji također mogu biti analogni ili digitalni, ali se spajaju na izlazne module PLC-a, a obuhvaćaju razne aktuatore, lampice, motore i slično. PLC je sličan klasičnom računalu u smislu strukture koja obuhvaća napajanje, CPU, ulazno/izlazne jedinice i memoriju. Osnovna razlika je da je računalo dizajnirano za grafički prikaz informacija dok je PLC optimiziran

za zadatke automatizacije i industrijsko okruženje što ga čini robusnijim i s jednostavnijim jezikom programiranja.

#### <span id="page-9-0"></span>**2.2. Fizička konfiguracija**

PLC odnosno programabilni logički kontroler najčešće dolazi u dvije različite fizičke konfiguracije. Prva, najčešće jeftinija varijanta korištena za manje kompleksne zadatke su kompaktni odnosno fiksni kontroleri. U slučaju kompaktnih kontrolera radi se o jednom kućištu koje obuhvaća sve potrebne dijelove za rad uređaja. O pojedinim dijelovima bit će riječ detaljnije u sljedećim poglavljima, međutim važno je istaknuti da kompaktni kontroleri sadrže napajanje, centralnu procesorsku jedinicu (CPU) i određen broj ulaza i izlaza u jednom kućištu. Broj izlaza i ulaza se najčešće ne može mijenjati već je unaprijed određen od strane proizvođača. Druga grupa kontrolera koja se susreće u industriji i prevladava kod većih postrojenja i kompleksnijih zadataka su modularni kontroleri odnosno na engleskom poznati još kao Rack mounted PLC. Glavna razlika u odnosu na kompaktne kontrolere je potpuna mogućnost konfiguracije, od napajanja pri čemu se najčešće bira snaga napajanja od nekoliko ponuđenih izbora, zatim izbora centralne procesorske jedinice i na posljetku odabir odgovarajućih ulaznih, izlaznih te komunikacijskih modula. Komponente i osnovni način slaganja prikazan je na slici [\(Slika 1\)](#page-10-1). Ulazni i izlazni moduli omogućuju priključak različitih senzora i aktuatora iz samog postrojenja. Sve komponente modularnog PLC-a se montiraju na odgovarajuće postolje (eng. rack). Postolje kao takvo može držati od 4 pa sve do 16 ulaznih/izlaznih modula, a može imati i modul za proširenje (npr. ET200MP modul tvrtke Siemens). Modularni PLCovi su lakši za održavanje, imaju najčešće više memorije i mogućnost proširenja za razliku od klasičnih kompaktnih kontrolera, međutim skuplji su i većih dimenzija.

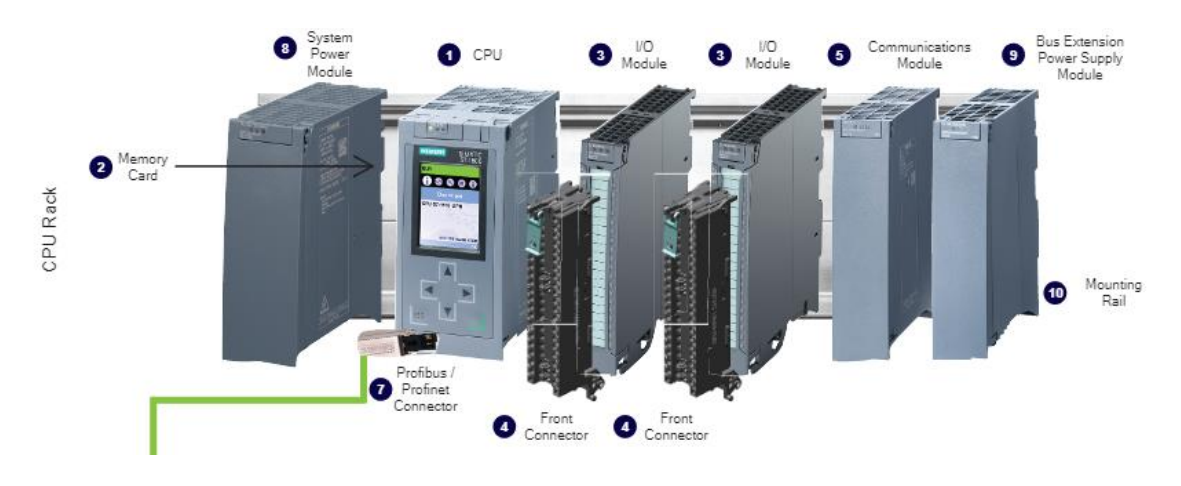

*Slika 1 Komponente modularnog PLC-a [3]*

### <span id="page-10-1"></span><span id="page-10-0"></span>**2.3.Osnovna struktura PLC-a**

Osnovni dijelovi PLC-a prikazani su na slici [\(Slika 2\)](#page-11-1), a sastoje se od:

- Ulaznog dijela (ulazno sučelje koje obuhvaća analogne i digitalne ulaze), pomoću ulaza (input-a) PLC prima podatke iz polja odnosno postrojenja.
- Izlaznog dijela (izlazno sučelje koje obuhvaća analogne i digitalne izlaze), pomoću izlaza (output-a) PLC upravlja uređajima u postrojenju.
- Centralne procesorske jedinice (CPU-a), čija je uloga izvršavanje instrukcija definiranih u kontrolnom programu na temelju ulaznih vrijednosti i određivanje stanje pojedinih izlaza.
- Memorije (obuhvaća memoriju za program i podatke). Memorija sadrži programski kod te ulazne podatke koji čekaju obradu obliku slike ulaza i izlazne podatke u obliku slike izlaza, također sadrži stanja svih varijabli, tajmera i ostalog.
- Napajanja. Služi za prilagodbu mrežnog napona 230V AC na 5V DC potrebnog za napajanje PLC-a.
- Komunikacijskog sučelja koje služi za slanje i primanje podataka na komunikacijskoj mreži, bilo prema HMI-u, drugom PLC-u ili nekom drugom uređaju.

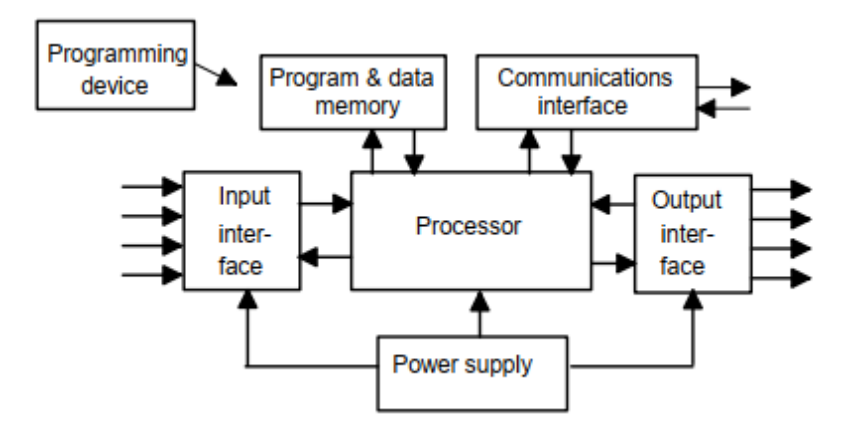

*Slika 2 Osnovni dijelovi PLC-a [4]*

#### <span id="page-11-1"></span><span id="page-11-0"></span>2.3.1. Digitalni ulazni moduli

Kako bi PLC mogao izvršavati svoju funkciju automatskog vođenja procesa, mora moći pristupiti podacima koji su relevantni za taj proces. Tražene informacije se skupljaju u postrojenju pomoću senzora, međutim kako postoji niz različitih senzora mora postojati odgovarajuća obrada signala kako bi svi signali kojima pristupa CPU bili jednaki. U svrhu toga razvijeni su ulazni moduli. U ovom poglavlju biti će ukratko obrađeni digitalni ulazni moduli kakvi se susreću kod modularnih PLC-a. Svaki digitalni ulazni modul opremljen je s odgovarajućom indikacijom stanja svakog ulaza koji mu pripada u vidu led diode (uključeno/isključeno). Na slici [\(Slika 3\)](#page-12-0) prikazan je DI 16x24VDC BA digitalni ulazni modul tvrtke Siemens. Ulazni signali kod digitalnih ulaznih modula su diskretni, sa dva moguća stanja, uključeno i isključeno. Uključeno stanje postiže se kada se na ulaz dovede nazivni ulazni napon. Nazivni ulazni naponi mogu biti različiti pri čemu razlikujemo 24 i 48 V DC odnosno 110 i 230 V AC koji se pojavljuju najčešće. Također mogu se susresti i 5 V DC, 12-24 V AC i drugi. Isključeno stanje odgovara naponu 0 V. Uz nazivni napon svaki ulazni modul dodatno ima

određen maksimalni broj ulaza, odnosno ulaznih signala koji se mogu na njega spojiti. Brojevi ulaza koje susrećemo u digitalni ulazni modul su: 4, 6, 8, 10, 16 i 32.

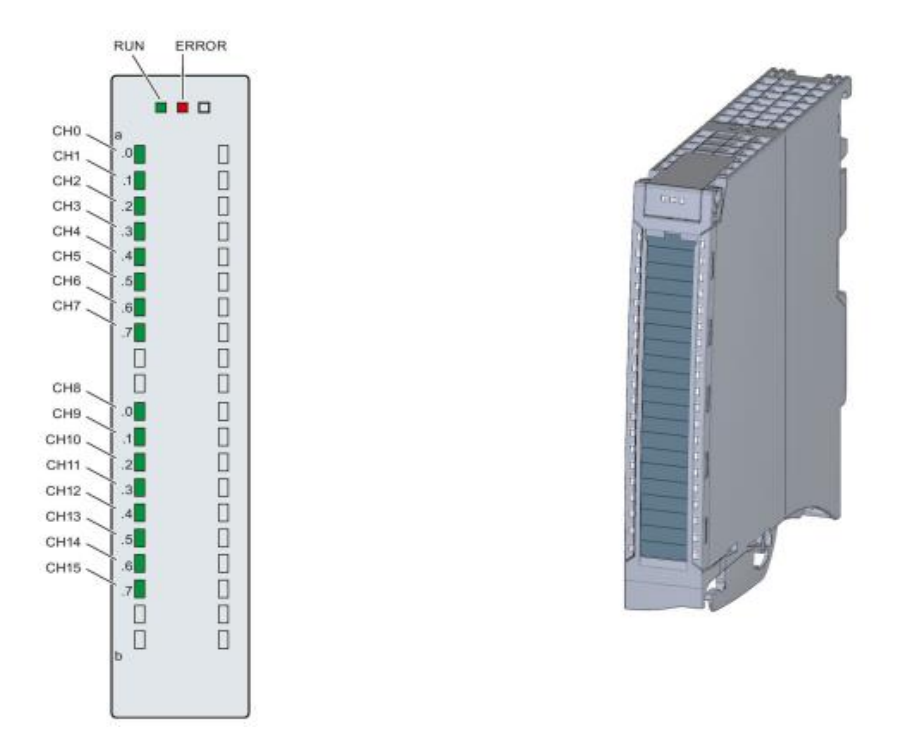

<span id="page-12-0"></span>*Slika 3 Digitalni modul tvrtke Siemens DI 16x24VDC BA [5]*

Prilikom adresiranja ulaza prvi ulaz uvijek je označen bitom 0, u slučaju digitalnog ulaznog modula s 16 ulaza imati ćemo ulaze od 0 do 15. Također najčešće ulazni moduli ne osiguravaju napajanje mjernoj opremi već to napajanje se dovodi izvana. Prilikom izbora između AC i DC senzora biramo između jednostavnosti i otpornosti na šum, što nude AC izvori, i sigurnosti i brzine prepoznavanja promjene ulaznog signala što nude DC izvori.

[Slika 4](#page-13-1) prikazuje blok shemu djelovanja digitalnog ulaznog modula PLC-a. U slučaju izmjeničnog ulaznog signala prvi korak je ispravljanje signala pomoću mosnog ispravljača. Ako je ulazni signal istosmjerni taj dio nije potreban. Ulazni napon se najčešće smanjuje na 5V DC kako bi bio kompatibilan s ostatkom PLC-a. Kao izolator između strujnog kruga u postrojenju i procesora PLC-a koristi se optosprežnik. Optosprežnik radi na način da kada digitalni impuls prođe kroz LED diodu

proizvede se impuls infracrvene svjetlosti. Taj impuls pobudi fototranzistor koji omogući protok struje u svom krugu. Fizički razmak između diode i tranzistora osigurava električnu izolaciju dok je istovremeno omogućen prijenos impulsa s jednog kruga na drugi. Osnovna shema prikazana je na slici 5

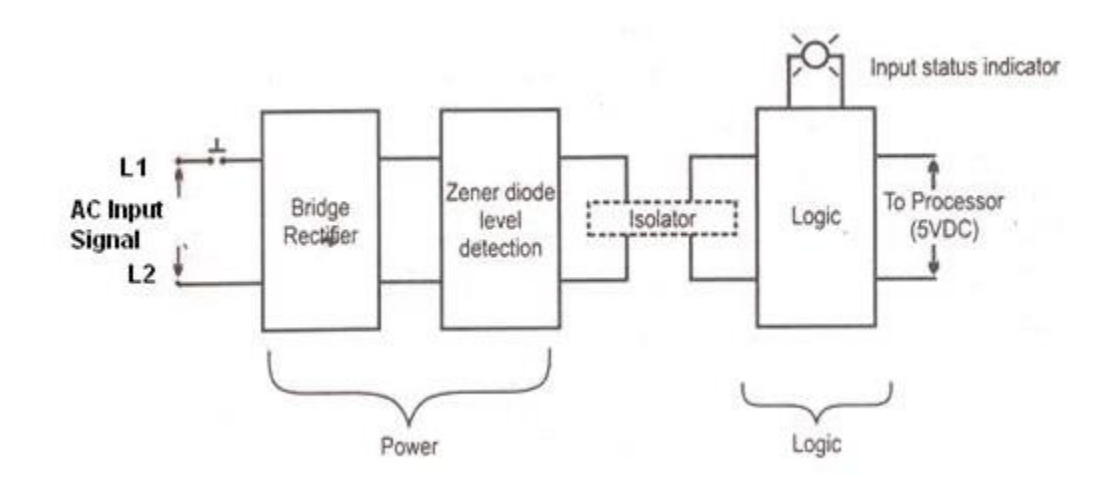

<span id="page-13-1"></span>*Slika 4 Blok shema načina rada digitalnog ulaza PLC-a [6]*

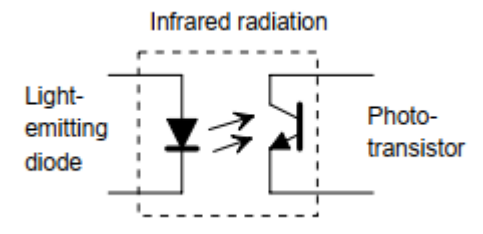

*Slika 5 Osnovna izvedba optosprežnika [4]*

#### <span id="page-13-0"></span>2.3.2. Analogni ulazni moduli

Druga grupa ulaznih modula koja se susreće su analogni ulazni moduli. U postrojenju se javlja gotovo uvijek potreba za nadzorom analognih veličina kao što su tlakovi, protoci ili temperature. Te veličine ne možemo opisati s dva stanja odnosno s dva bita i zbog toga su razvijeni analogni ulazni moduli. Osnovna razlika je što analogni ulazni modul na svom ulazu ima A/D pretvornik. A/D pretvornik pretvara ulazne signale iz senzora u digitalne signale koji se onda dalje prosljeđuju memoriji kao što je pojednostavljeno prikazano na slici [\(Slika 6\)](#page-14-0). Signalima onda pristupa CPU na početku novog ciklusa. Kako bi jedan analogni ulazni modul mogao imati više ulaza koristi se multiplekser. Korištenje multipleskera omogućuje da jedan analogni ulazni modul ima i do 16 analognih ulaza. Još jedan parametar koji definira kvalitetu modula je njegova rezolucija. Tri osnovne izvedbe su s 8-bitnom, 12-bitnom, 16- bitnom rezolucijom. Modul s 16-bitnom rezolucijom će podijeliti ulazni raspon vrijednosti na  $2^{16} = 65536$  dijelova što rezultira točnijim očitanjem ulaza.

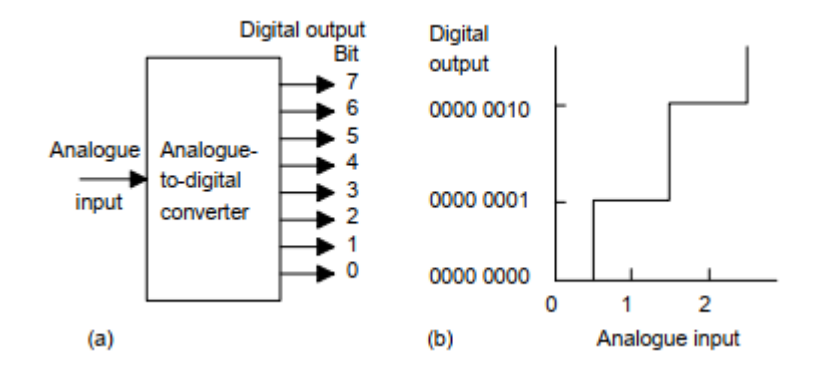

*Slika 6 Prikaz osnove rada A/D pretvornika [4]*

<span id="page-14-0"></span>U praksi se susrećemo s različitim analognim signalima ovisno o vrsti senzora koji koristimo. Pri tome najčešće susrećemo naponske signale u rasponu od 0-5 V DC i 0-10 V DC, pri čemu ukoliko se radi npr. o senzoru tlaka 0-250 bara i naponskom rasponu 0-5 V, vrijednost 0 V odgovara tlaku 0 bara, dok vrijednost 5 V odgovara tlaku 250 bara. Između bi trebala vrijediti linearna podjela međutim zbog nesavršenosti senzora javljaju se greške nelinearnosti i greške histereze prikazane na slici [\(Slika 7\)](#page-15-1).

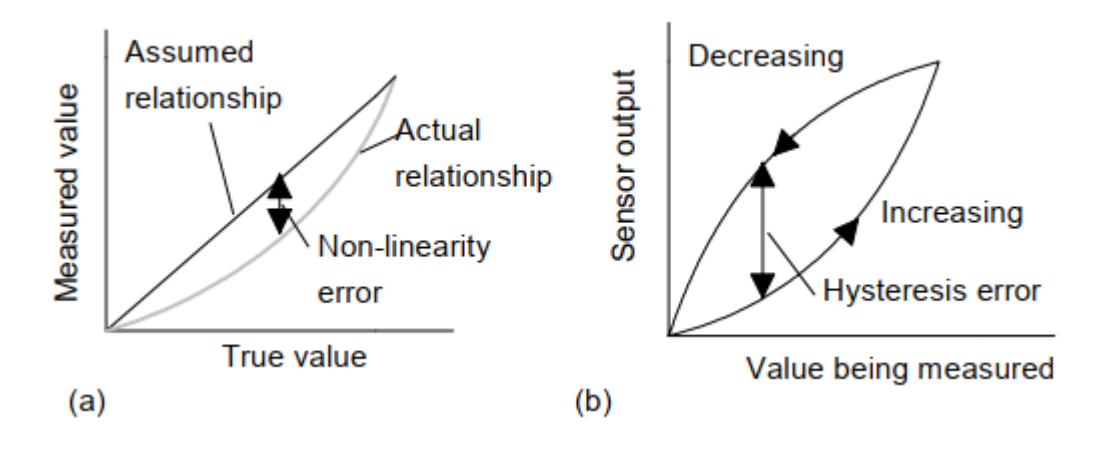

*Slika 7 Izvori pogrešaka kod analognih senzora [4]*

<span id="page-15-1"></span>Druga najzastupljenija vrsta analognih ulaza su strujni ulazi 0-20 mA i 4-20 mA. Signal 4-20 mA široko je prihvaćen zbog lake mogućnosti otkrivanja kvara na vodiču između senzora i PLC-a.

#### <span id="page-15-0"></span>2.3.3. Digitalni izlazi

Na kraju svakog ciklusa PLC-a rezultati logičkih operacija određenih korisnički definiranim programom prosljeđuju se putem digitalnog izlaznog modula na uređaje u postrojenju. S obzirom da su dobiveni izlazni signali vrlo niske snage, potrebno je izvršiti obradu signala. Tome služe digitalni izlazni moduli. Ne samo da omogućuju korištenje izlaznih uređaja većih snaga nego i vrše odvajanje izlaznih krugova PLC-a od energetskih krugova u postrojenju.

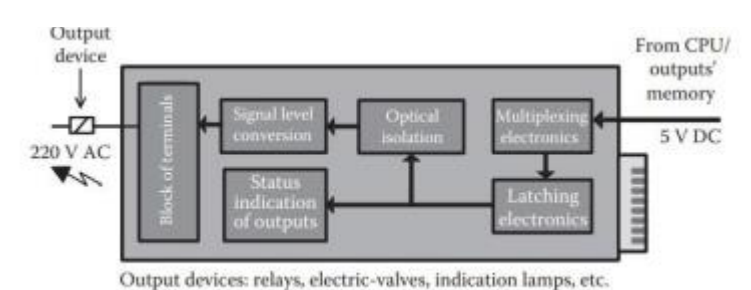

*Slika 8 Blok dijagram rada digitalnog izlaznog modula [7]*

<span id="page-16-0"></span>[Slika 8](#page-16-0) Prikazuje blok dijagram načina rada digitalnog izlaznog modula. Ulazni signal se prvo dekodira u demultiplekseru, zatim prolazi kroz optičko odvajanje pomoću optosprežnika kao što su prolazili i digitalni ulazni signali. Time se odvajaju izlazni strujni krugovi PLC-a od strujnih krugova u postrojenju. Dobiveni signal se onda koristi za uklapanje prekidača koji povezuje vanjski izvor napajanja s izlaznim uređajima što omogućuje korištenje uređaja većih snaga. Kao i kod digitalnih ulaznih modula oni sami rijetko napajaju izlazne potrošače već služe kao prekidači. Vanjski izvori napajanja su 120 V, 230 V AC ili 24 V DC najčešće, no mogu biti i druge vrijednosti. Na kraju svakog PLC ciklusa izlazni signali se zapisuju u memoriju te se serijski prosljeđuje do izlaznih modula. Zbog cikličkog načina rada PLC-a odnosno činjenice da PLC periodički ažurira izlazne signale oni na izlazne module stižu periodički. Tu dolazi do potrebe za dodatnim elektroničkim sklopom u izlaznom modulu koja će zadržati izlaznu vrijednost do sljedećeg ažuriranja (na slici tu funkciju vrši blok Latching electronics).

Razlikujemo tri vrste izlaza kod izlaznih modula:

 Relejni izlazi. Kod relejnog izlaza signal iz PLC-a se koristi za sklapanje releja. Releji mogu provoditi veće struje koje se mogu javiti prilikom upravljanja opremom u odnosu na izlazne module tranzistorskog tipa pa su pogodni za uklapanje većih tereta. Glavni nedostatak relejnih izlaza je relativno spor odziv (često više od 10 ms) međutim najotporniji su na nagle promjene struja i napona od sve 3 vrste izlaza. Također odvajaju izlazni krug PLC-a od strujnih krugova u postrojenju. Mogu se koristit u kombinaciji i s istosmjernim i s izmjeničnim vanjskim naponom. Relejni izlaz prikazan je na slici 9.

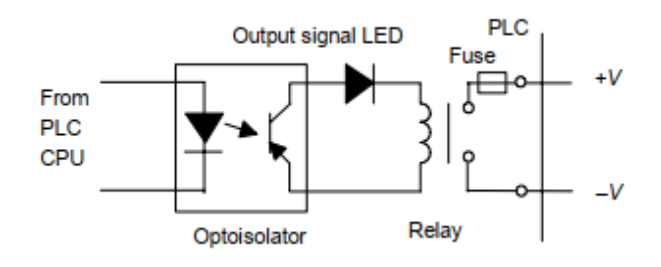

*Slika 9 Električna shema relejnog izlaza PLC-a [4]*

 Tranzistorski izlazi. Kod tranzistorskog izlaza signali iz PLC-a se koriste za sklapanje tranzistora. Naspram relejnih izlaza imaju puno brže vrijeme djelovanja, međutim osjetljivi su na struje veće od nazivnih i inverzne napone. Za zaštitu tranzistora koriste se osigurači ili elektronička zaštita, a za galvansko odvajanje koriste se optosprežnik. Koriste se samo za istosmjerne vanjske izvore napona. Tranzistorski izlazi NPN i PNP tipa prikazani su na slici 10.

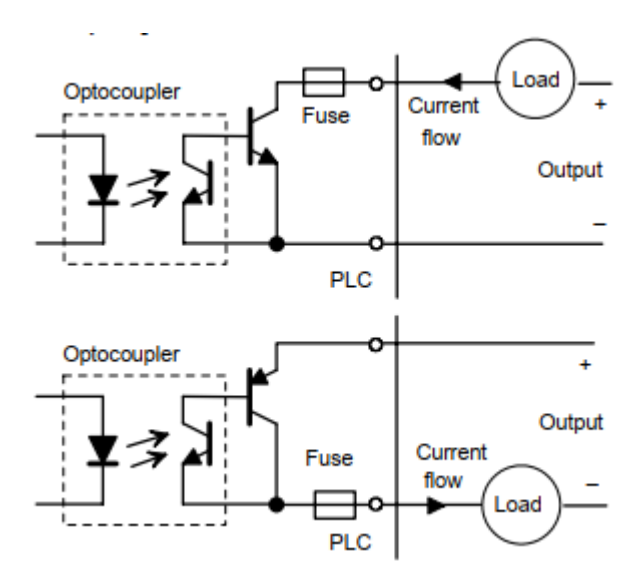

*Slika 10 Električna shema tranzistorskog izlaza PLC-a [4]*

- Izlazi pomoću trijaka. Također moraju koristiti optosprežnike za galvansko odvajanje. Za razliku od tranzistorskih izlaza koriste se isključivo kod izmjeničnih vanjskih napajanja i izuzetno su osjetljivi na struje veće od nazivnih. Zato se gotovo uvijek koriste osigurači za zaštitu. Slika 11 prikazuje izlaz izveden pomoću trijaka.

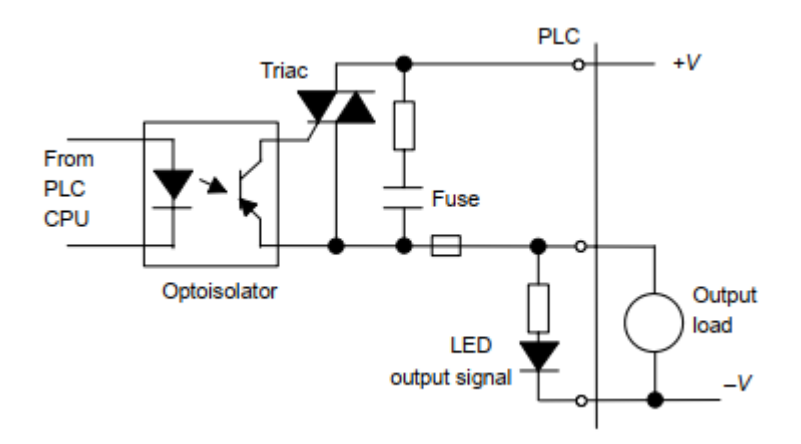

*Slika 11 Električna shema izlaznog kruga PLC-a izvedenog trijakom [4]*

#### <span id="page-19-0"></span>2.3.4. Analogni izlazi

U praksi kod postrojenja susrećemo osim diskretnih upravljačkih uređaja poput ON/OFF ventila i analogne upravljačke uređaje s mogućnošću finije regulacije i upravljanja. Za upravljanje takvim uređajima koriste se analogni izlazni moduli. Analogni izlazni modul od PLC-a dobiva podatke najčešće u formatu word koji se sastoji od 16 bita. Kao i digitalni izlazni modul podaci se dobivaju na temelju upravljačkog programa i prosljeđuju se na izlaz na kraju svakog ciklusa. Kao i kod analognih ulaza postoje izvedbe s različitom rezolucijom (12-bit ili 16-bit D/A pretvornici).

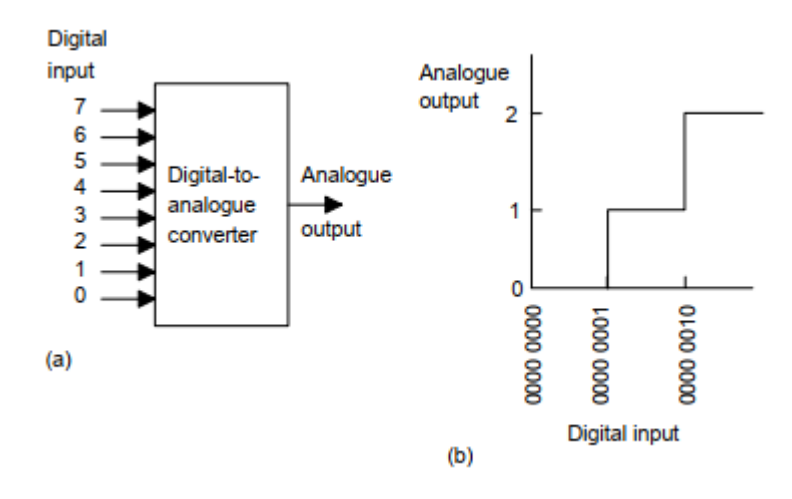

*Slika 12 Prikaz osnove rada D/A pretvornika [4]*

<span id="page-19-1"></span>Za razliku od analognih ulaznih modula s A/D pretvorbom ovdje se susreće D/A pretvorba s izlaznim naponskim signalima +- 10 V, +- 5 V, 0-10 V i 0-5 V te strujnim signalima 0-20 mA, 4-20 mA i 0-24 mA. [Slika 12](#page-19-1) prikazuje osnovnu funkciju D/A pretvornika.

#### <span id="page-20-0"></span>2.3.5. Sourcing and sinking

Engleski nazivi sourcing and sinking primjenjuju se kao još jedan parametar za definiranje ulaznih odnosno izlaznih modula PLC-a. Odnose se na smjer struje. [Slika 13](#page-20-1) prikazuje digitalni modul koji djeluje kao ponor struje (sinking), desno i digitalni modul koji djeluje kao izvor struje za uređaj (sourcing), lijevo. Kod digitalnih izlaznih modula s tranzistorskim izlazima NPN tranzistor se koristi kod modula koji djeluje kao ponor struje dok se PNP tranzistor koristi kod modula koji djeluje kao izvor struje.

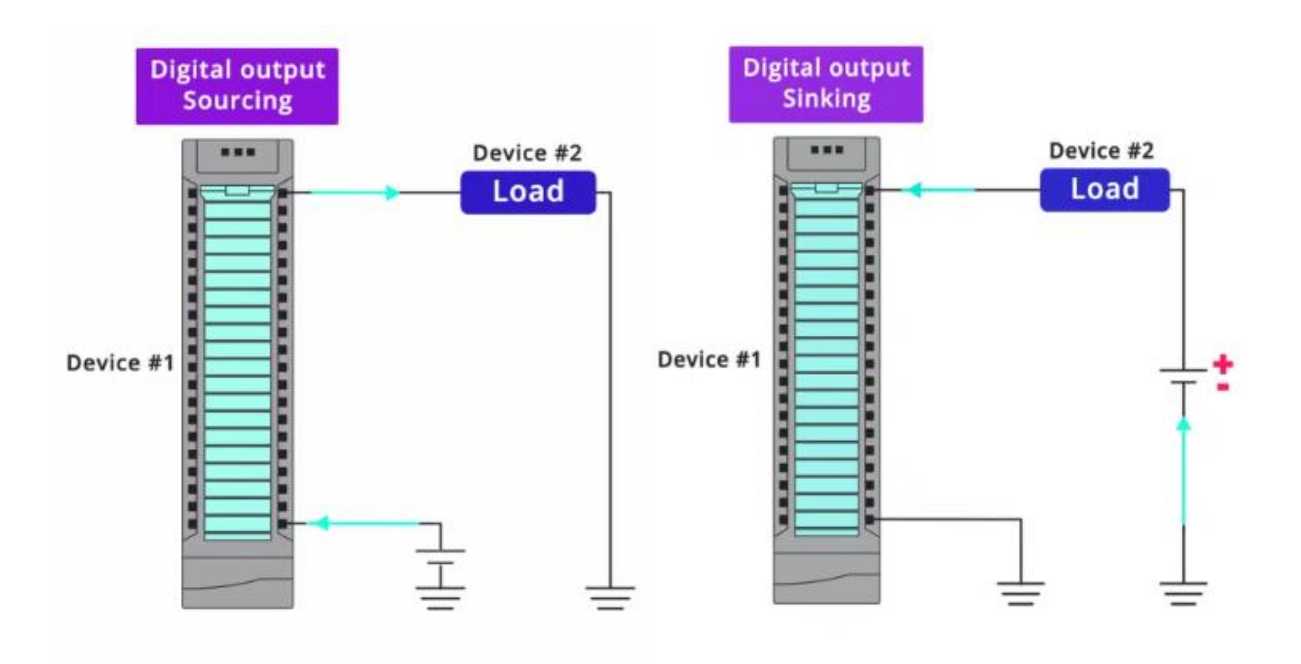

<span id="page-20-1"></span>*Slika 13 Prikaz definicije izvora odnosno ponora signala kod digitalnih izlaza PLC-a [8]*

Digitalni ulazni moduli prikazani su na slici [\(Slika 14\)](#page-21-1) pri čemu je modul sinking tipa prikazan lijevo, dok je modul sourcing tipa prikazan desno.

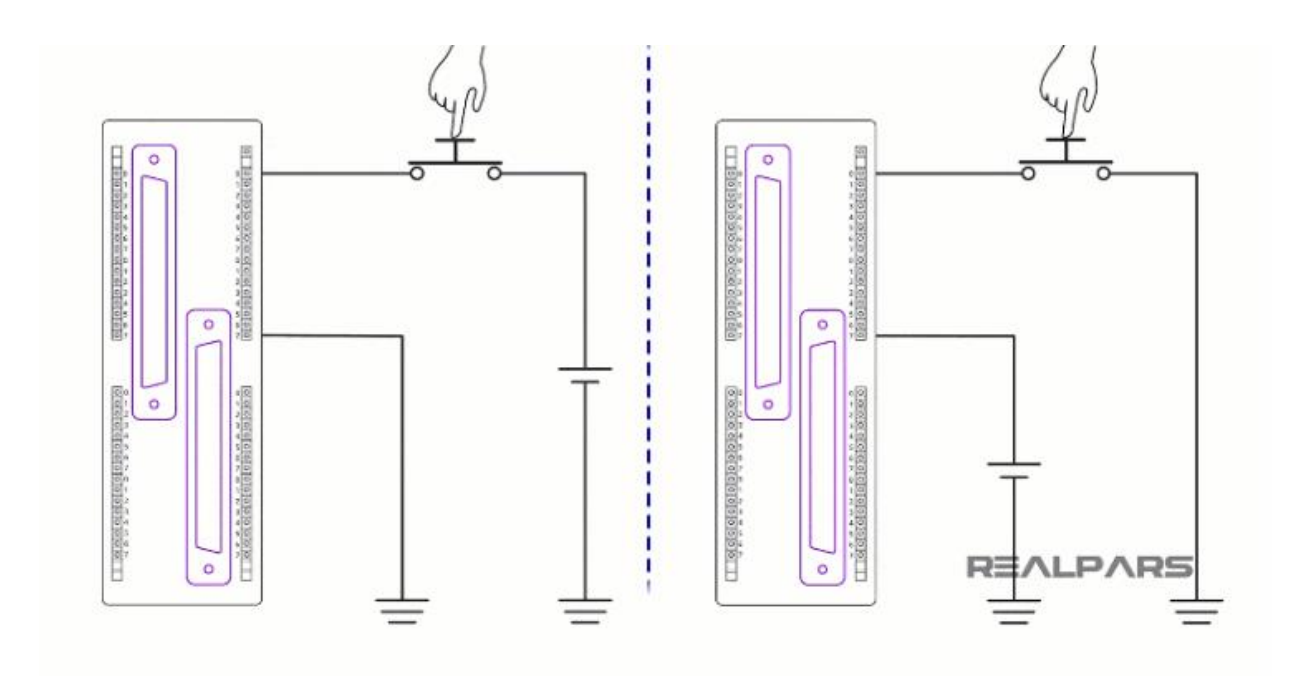

*Slika 14 Prikaz definicije izvora odnosno ponora signala kod digitalnih ulaza PLC-a [9]*

#### <span id="page-21-1"></span><span id="page-21-0"></span>2.3.6. Centralna procesorska jedinica

CPU PLC-a poznat je pod nekoliko naziva. Centralna procesorska jedinica, kontrolna jedinica ili jednostavno, računalo. [Slika 15](#page-22-1) prikauje osnovnu strukuturu PLC-a u vidu blok dijagrama. Obuhvaća memorijske, adresne i kontrolne sabirnice, centralnu procesorsku jedinicu, ulazne izlazne module i memoriju. U ovom poglavlju naglasak će biti na centralnoj procesorskoj jedinici. Centralna procesorska jedinica (CPU) služi za obradu svih podataka u PLC-u dok joj se radna frekvencija kreće od 1 do 8 MHz. U ovom radu nećemo ulaziti u unutarnju strukturu CPU-a, ona ovisi o mikroprocesoru koji se primjenjuje, međutim općenito svi sadrže osnovne elemente. Aritmetičku i logičku jedinicu koja se koristi za obradu podataka te izvršavanje aritmetičkih te logičkih operacija. Memoriju odnosno registre koji se koriste prilikom izvršenja programskog koda i kontrolnu jedinicu. Napaja se iz vanjskog izvora napajanja koji osigurava 5 V istosmjerni napon.

Podaci se u PLC-u prenose putem sabirnica pri čemu razlikujemo više vrsta sabirnica. Podatkovne sabirnice, za prijenos podataka koje koristi CPU pri obradi podataka. Adresne sabirnice koje prenose

adrese memorijskih lokacija. Kontrolne sabirnice te sistemske sabirnice za komunikaciju između ulazno/izlazne jedinice i ulazno/izlaznih modula.

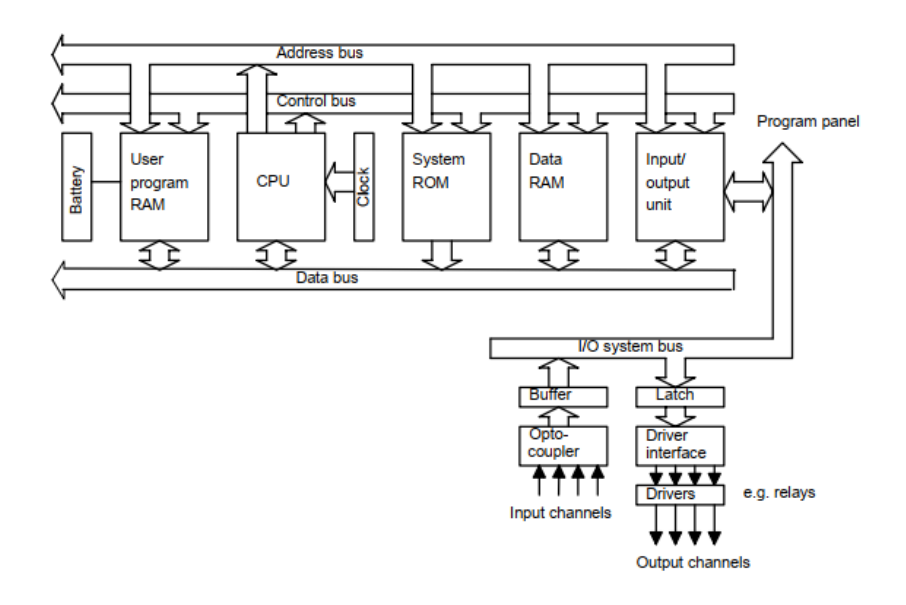

*Slika 15 Blok dijagram unutarnjih komponenti PLC-a [4]*

### <span id="page-22-1"></span><span id="page-22-0"></span>2.3.7. Memorija

Organizacija memorije u PLC-u može ovisiti o proizvođaču, međutim njena struktura je uvijek ista. Memorija koju susrećemo jednaka je memoriji u klasičnim računalima i može se podijeliti u tri osnovne vrste:

- ROM (read only memory). Koristi se za pohranu operativnog sustava samog PLC-a. To je trajna memorija bez mogućnosti brisanja
- RAM (random access memory). Jedan dio RAM memorije služi za pohranu korisničkog programa, dok se drugi dio koristi za pohranu statusa svih ulaza i izlaza PLC-a, pohranu vrijednosti brojila te tajmera. Dio RAM memorije u kojoj se nalazi programski kod nije moguće mijenjati tijekom izvršavanja koda.

 EPROM (erasable and programmable read only memory). Može se pojaviti kao dodatak u obliku dodatnog modula. Koristi se ako se želi trajno pohraniti programski kod PLC-a.

Kako bi se spriječio gubitak podataka iz RAM memorije u slučaju gubitka napajanja do sada se najčešće koristila vanjska baterija. Danas se sve češće programski kod učitava i u EPROM memoriju koja svoj sadržaj zadržava trajno. U slučaju dugotrajnog gubitka napajanja pri ponovnom pokretanju PLC-a u RAM memoriju se učitava programski kod spremljen u EPROM-u. Kod starijih verzija Allen Bradley PLC-a memorija je bila organizirana u datoteke pri čemu je svaka imala 1000 elemenata.

#### <span id="page-23-0"></span>**2.4. Princip rada (scan cycle)**

Ciklus PLC-a (eng. Scan cylce) osnova je rada svakog PLC-a, neovisno o proizvođaču. Određuje kada PLC pristupa ulaznim podacima, generira izlazne podatke i izvršava programski kod. Unutar jednog ciklusa učitavaju se signali obrađeni u analognim i digitalnim ulaznim modulima. Ti se signali zatim pohranjuju u RAM memoriju prije nego što se izvrši programski kod tako da u slučaju promjene signala na ulazu tijekom izvršenja koda PLC ima pristup slici koju uzima kao referencu. Nakon što se programski kod izvrši, generiraju se izlazni signali, zapisuju u memoriju kao izlazna slika koja se šalje odgovarajućim izlaznim modulima. [Slika 16](#page-24-0) preuzeta je iz izvora izvora [3] prikazuje osnovni ciklus Siemens PLC-a.

Ciklus PLC se stalno ponavlja u vrlo kratkom vremenskom intervalu. Vrijeme jednog ciklusa kreće se obično između 10-50 ms, pri čemu se može definirati najmanje vrijeme ciklusa kao na slici, međutim može se definirati i najveće vrijeme ciklusa. Ukoliko trajanje ciklusa PLC-a prijeđe maksimalnu zadanu vrijednost PLC kreće u izvršenje posebnog organizacijskog bloka OB 80. Ukoliko u OB 80 bloku ne postoji korisnički kod koji određuje kako se PLC treba ponašati nakon predugog ciklusa PLC prelazi u STOP način rada. Vrijeme ciklusa ovisi o vrsti korištenog CPU-a, veličini programskog koda, broju ulaza koje je potrebno čitati, ali i o primjeni posebnih organizacijskih blokova definiranih u nastavku.

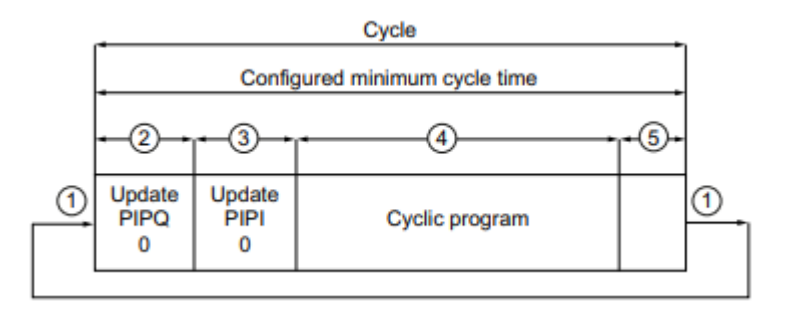

*Slika 16 Grafički prikaz ciklusa PLC-a [10]*

<span id="page-24-0"></span>Slika 16 prikazuje jedan ciklus Siemens PLC-a, pri čemu su označeni sljedeći koraci:

- 1: početak mjerenja vremena ciklusa
- 2. prijenos izlaznih signala iz RAM memorije prema izlaznim modulima
- 3: učitavanje novih vrijednosti ulaznih modula u memoriju
- 4: izvršenje programskog koda
- 5: čekanje definiranog minimalnog vremena ciklusa ukoliko je korisnik tako definirao

Prilikom pisanja programskog koda kod Siemens PLC-a razlikujemo tri osnovna organizacijska bloka. Klasični organizacijski blokovi poput bloka OB1 koji se izvršavaju u svakom ciklusu međutim nemaju fiksno vrijeme izvršavanja. Blokovi s tzv. vremenski vođenim izvršavanjem (time driven execution blok) koji ima određeno fiksno vrijeme izvršavanja, ukoliko dođe na red vrijeme izvršavanja tog bloka, ostali dio koda se pauzira, izvrši se taj blok te se ciklus nastavlja. Takvi blokovi koriste se kod PID regulacije gdje je potrebno kontinuirano i fiksno vrijeme izvršavanja. Uz gore navedene dvije vrste blokova razlikujemo još i blok pod nazivom hardverski prekid (hardware interrupt) koji se izvršava ukoliko se detektira unaprijed određena promjena na nekom od fizičkih ulaza PLC-a. Predlaže se njihovo korištenje samo u ograničenom broju uvjeta zbog nepredvidivog utjecaja na vrijeme ciklusa PLC-a. Također oni imaju najveći prioritet izvršavanja od sva tri do sad navedena bloka.

#### <span id="page-25-0"></span>**2.5.Programiranje**

Prilikom programiranja PLC-a na raspolaganju imamo niz programskih jezika. Oni mogu biti vizualni poput Ladder logic programskog jezika odnosno mogu biti tekstualni poput Structured text (ST) odnosno Structured control language (SCL), koji se koristi kod programiranja Siemens PLC-a. Ljestvičasta logika odnosno Ladder logic programiranje razvijeno je s ciljem da se inženjerima koji rade na problemu programiranja PLC-a omogući jednostavni programski jezik koji mogu koristiti bez značajnog znanja računalnog programiranja. Danas pet programskih jezika koji se koriste pri programiranju PLC-a pripadaju standardu IEC 61131-3, a to su:

- Ladder Diagram (LD)
- Sequential Function Charts (SFC)
- Function Block Diagram (FBD)
- Structured Text (ST)
- Instruction List (IL)

[Tablica 1](#page-25-1) prikazuje programske jezike na raspolaganju pri programiranju Siemens S7-1200 i S7-1500 PLC-a.

| <b>Programming language</b>       | S7-1200 | S7-1500 |
|-----------------------------------|---------|---------|
| Ladder diagram (LAD)              | yes     | ves     |
| Function block diagram (FBD)      | ves     | ves     |
| Structured Control Language (SCL) | ves     | ves     |
| Graph                             | no      | ves     |
| Statement list (STL)              | no      | ves     |

*Tablica 1 Programski jezici prihvaćeni u novim Siemens S7-1200 i S7-1500 kontrolerima [11]*

<span id="page-25-1"></span>Najrašireniji programski jezik je Ladder i kao takav najviše je korišten u rješavanju diplomskog zadatka [12]. Primjer Ladder programiranja dan je u nastavku zajedno s dijagramom logike čitanja koda.

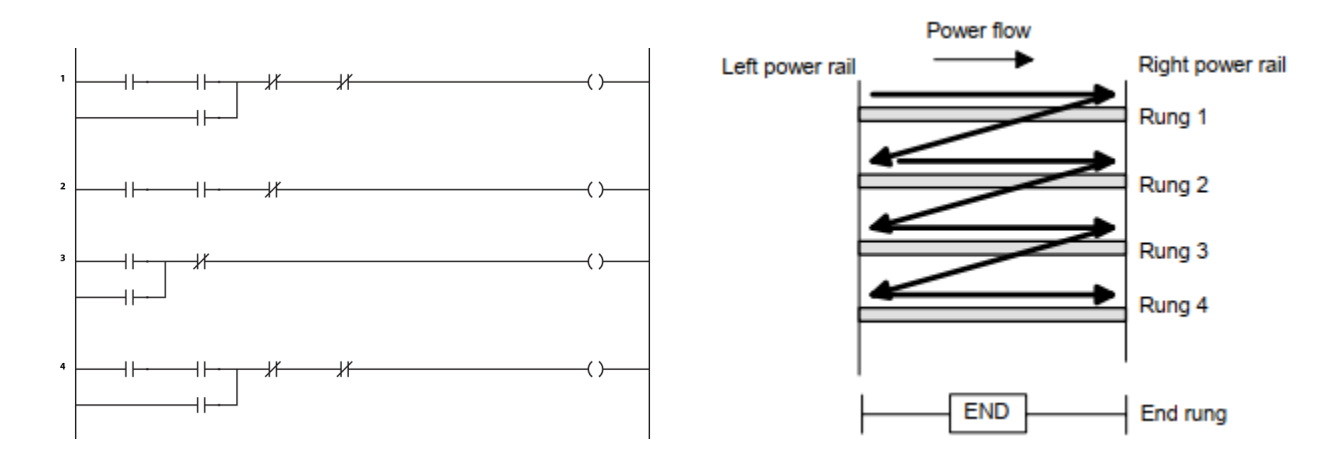

*Slika 17 Princip programiranja u ljestičastoj strukturi i dijagram čitanja [13], [14]*

S obzirom da je zadatak diplomskog rada izrađen na Siemens PLC-u na slici 18 je prikazan postupak pri prebacivanju programskih jezika u strojni jezik PLC-a te će se sljedeći odlomak odnositi na Siemens PLC-e. U starijim verzijama (S7-300, S7-400) i Ladder dijagram i Function block dijagram programski jezici morali su prvo biti prebačeni u STL, a zatim u strojni jezik, dok kod novijih PLC-a svi programski jezici su jednaki, nema gubitka performansi uslijed prebacivanja u STL, već se direktno svi jezici prebacuju u strojni jezik kao što prikazuje [Slika 18.](#page-26-0)

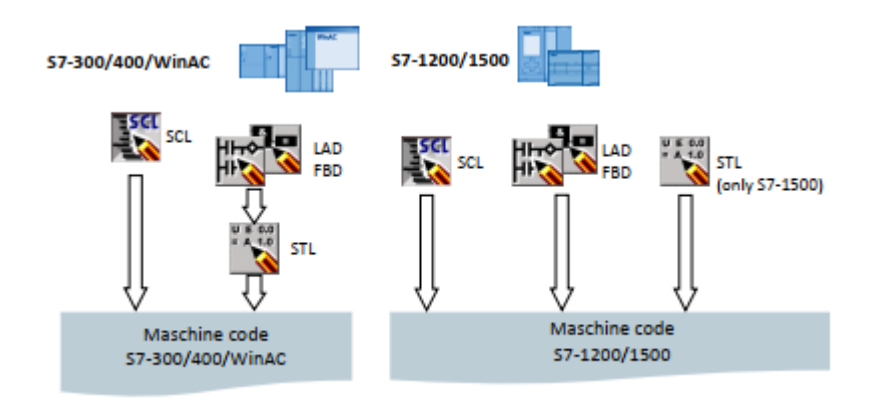

<span id="page-26-0"></span>*Slika 18 Način prevođenja programskih jezika Siemens PLC-a [11]*

Prilikom programiranja moramo kreirati blokove. Razlikujemo funkciju (FC), blok podataka (DB), organizacijski blok (OB) i funkcijski blok (FB). Razlika između funkcije i funkcijskog bloka je ta što funkcijski blok pri pozivanju kreira svoj blok podataka u kojem mogu biti spremljene statičke varijable, što kod funkcije nije slučaj. Prilikom kreiranja bloka podataka razlikujemo optimizirane blokove i ne optimizirane blokove. U slučaju optimiziranih blokova ne definiramo točne adrese varijabli već ih sam PLC posloži na način da zauzimaju najmanji memorijski prostor. Kada se koriste imena varijabli (tagova) a ne njihove fiksne adrese pri programiranju radi se o simboličkom programiranju.

U slučaju pogreške u izvođenju programa PLC će pozvati organizacijski blok OB121, ukoliko blok nije definiran PLC će prijeći iz RUN načina rada u STOP način rada.

#### <span id="page-28-0"></span>**2.6. Tia portal**

TIA Portal funkcionira kao jedinstvena platforma koja obuhvaća različite komponente automatizacije poput kreiranja programskog koda, konfiguracije hardvera, dijagnostiku i vizualizaciju. Razvijen je od strane Siemensa isključivo za Siemens PLC-e (Programmable Logic Controllers) kao i HMI (Human Machine Interfaces). Trenutno su na tržištu dvije verzije programskog paketa. TIA Portal basic licenca koja dopušta programiranje samo za S7-1200 kontrolere i TIA Portal Professional licenca koja proširuje podršku na starije modele poput S7-300 i S7-400 uz mogućnost programiranja i novih S7-1200 i S7-1500 kontrolera. Najnovija verzija paketa je verzija 17, pri čemu se kod programiranja mora paziti da starija verzija programa ne može otvoriti projekt iz novije verzije. Programiranje je moguće u svim programskim jezicima navedenim u prošlom poglavlju čime se omogućuje programiranje svakog bloka jezikom najprikladnijim za funkciju koju izvršava. Istodobno prikazivanje vizualizacije u stvarnom vremenu i pomoćni programi za praćenje omogućuju nadzor ponašanja sustava zajedno sa praćenjem stanja svih varijabli unutar PLC-a. Dodatna prednost korištenja TIA Portala uključuje simulaciju i virtualno puštanje u rad pogona čime se omogućuje testiranje i provjera programskog koda u virtualnom okruženju prije stvarne implementacije. Mogućnost testiranja smanjuje rizik od pogrešaka i omogućava njihovo ranije uočavanje i smanjuje vrijeme potrebno za puštanje postrojenja u pogon. Programski kod diplomskog zadatka u cijelosti je napravljen u programskom paketu TIA Portal, te je izvršena simulacija svakog pojedinog dijela što će biti prikazano u poglavlju 5.

#### <span id="page-29-0"></span>**3. SCADA**

#### <span id="page-29-1"></span>**3.1.Povijest**

SCADA sustav kakav se danas susreće u industriji prošao je kroz niz promjena tijekom godina. Razvoj započinje oko 1920-ih godina pri čemu se John B. Harlow smatra ocem suvremenih SCADA sustava [18] zato što je 1921. godine dizajnirao sustav koji je automatski detektirao promjenu stanja na drugom, udaljenom sustavu. Prilikom promatranja SCADA sustava i njihove povijesti ističu se četiri ključna razdoblja. Prvo razdoblje odnosno prva generacija SCADA sustava bazirana je na centralnom računalu uz vrlo male, gotovo nikakve sposobnosti umrežavanja. Takvi sustavi su bili samostalni, bez mogućnosti povezivanja s drugim SCADA sustavima. Imali su mogućnost povezivanja s pripadnim udaljenim jedinicama (eng. Remote terminal unit), međutim samo ako su bili od istog proizvođača kao i centralno računalo.

Razvojem u područjima komunikacija i elektrotehnike razvija se i druga generacija SCADA sustava. Jedna od glavnih promjena u odnosu na prvu generaciju je bila implementacija LAN tehnologije. Razvila se mogućnost povezivanja više SCADA sustava koji su mogli onda dijeliti informacije u realnom vremenu. Iako je druga generacija dovela brojne napretke jedan od glavnih nedostataka je i dalje ostao, mogućnost komuniciranja opreme jedino ako je od istog proizvođača. Taj je nedostatak riješen u trećoj generaciji SCADA sustava.

Treća generacija SCADA sustava poznata kao i umrežena SCADA zaslužna je za uvođenje raznih komunikacijskih protokola od kojih je najznačajniji bio IP protokol. Također proizvođači uvode standardne načine komuniciranja opreme što je za rezultat dovelo do mogućnosti komuniciranja svih elemenata SCADA sustava preko interneta, kao i mogućnost komunikacije opreme različitih proizvođača.

Posljednja, četvrta generacija koja se razvija danas naziva se IOT SCADA, odnosno Web SCADA. Razvija se mogućnost nadziranja postrojenja u bilo kojem trenutku bilo gdje putem mobitela ili računala.

Jedan od najvećih korisnika SCADA sustava danas je elektroenergetski sustav. Trenutno koristi niz različitih komunikacijskih protokola. Kao cilj koji se nastoji postići u budućnosti je postojanje jedinstvenog komunikacijskog protokola na razini prijenosa, distribucije i opskrbe električnom energijom uvođenjem komunikacijskog protokola IEC 61850.

#### <span id="page-30-0"></span>**3.2.Komponente SCADA sustava**

<span id="page-30-1"></span>3.2.1. Pretvornici i aktuatori

Pretvornici i aktuatori predstavljaju senzore i upravljačke uređaje u vidu motora, releja i drugo. Direktno su fizički ili električki vezani za proces koji se nadzire i upravlja. Mogu biti povezani ili s PLC-om ili s RTU-om (Remote Terminal Unit), a služe kao izvori podataka za upravljanje i nadgledanje sustava, odnosno kao uređaji kojima se vrši daljinsko upravljanje. [Slika 19](#page-31-1) prikazuje osnovne dijelove SCADA sustava.

Pretvornici odnosno senzori prate vrijednosti promatrane veličine bilo da se radi o digitalnim senzorima poput senzora krajnjeg položaja ili da se radi o analognim senzorima poput senzora tlaka. Postoje 3 načina prijenosa signala od senzora do RTU-a. Prvi način je prijenos signala s izlaza senzora direktno do RTU-a gdje se onda oni obrađuju pomoću mjernog pretvornika, multipleksera i A/D pretvornika. Nedostatak metode je što se moraju prenositi signale visoke razine snage (0-5 A ili 0-100 V). Druga metoda na mjestu senzora objedinjuje i mjerni pretvornik čime se signali iz senzora transformiraju na signale 0-10 mA. Treća metoda, danas najzastuplje nija metoda objedinjuje potpunu obradu signala na mjestu senzora uključujući mjerni pretvornik, multiplekser i A/D pretvorbu čime se onda do RTU-a prenosi digitalni signal pomoću LAN kabela. Prednost ove metode su značajno smanjeni troškovi ožičenja za prijenos signala do RTU-a.

Aktuatori primaju naloge od RTU-a ili PLC-a te pomoću sklopnika, pomoćnih releja ili elektromotora zatvaraju ili otvaraju prekidače, rastavljače, ventile i upravljaju drugom opremom.

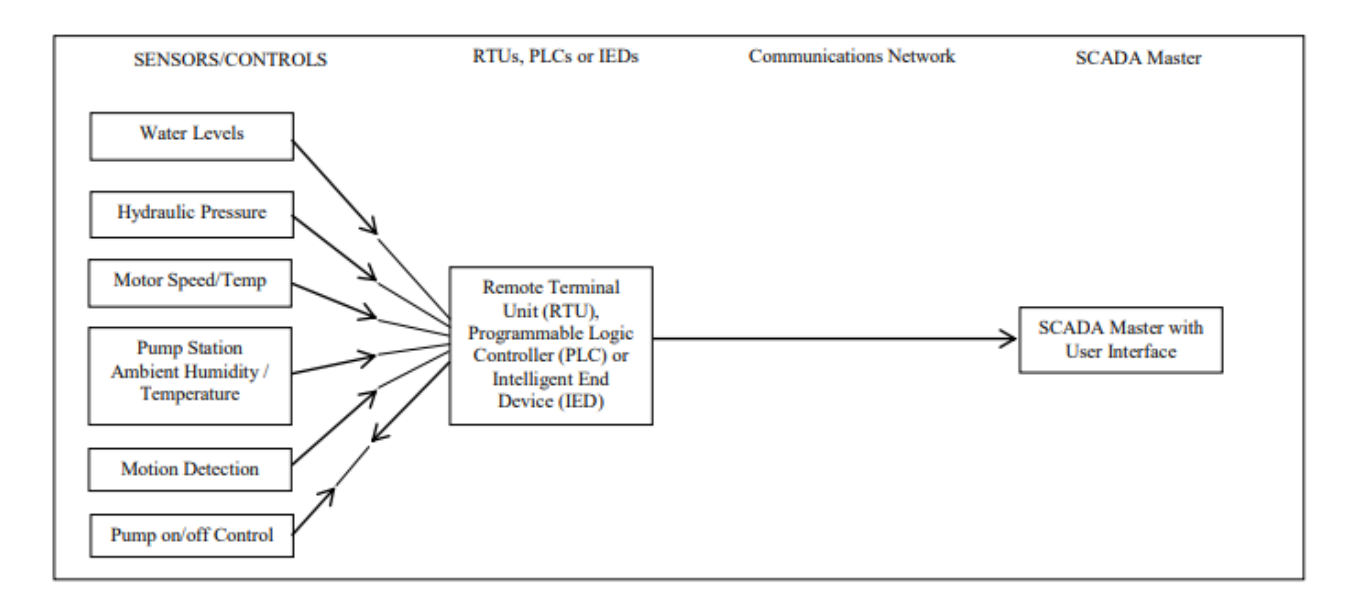

*Slika 19 Osnovni dijelovi SCADA sustava [15]*

## <span id="page-31-1"></span><span id="page-31-0"></span>3.2.2. Daljinska jedinica, kontroleri na razini polja

Prilikom promatranja SCADA sustava u elektroenergetskom sustavu kao daljinske jedinice koje omogućuju nadzor i upravljanje svake pojedine rasklopne stanice, transformatorske stanice ili drugog postrojenja koriste se tzv. RTU-ovi odnosno eng. Remote terminal unit. RTU predstavlja računalni komunikacijski podsustav koji objedinjuje tri osnovne funkcije:

- Prikupljanje, obradu i prijenos podataka iz postrojenja do nadređenih daljinskih centara upravljanja.
- Izvršenje upravljačkih naredbi iz centra daljinskog upravljanja pomoću aktuatora spomenutih u prošlom poglavlju.
- Upravljanje aparatima i uređajima u postrojenju pomoću miša i tipkovnice na računalu.

Za razliku od RTU-a koji služi kao centar za prikupljanje podataka i prosljeđivanje naredbi PLC-u na temelju ulaza koje dobiva ili direktno iz senzora ili preko RTU-a i na temelju upravljačke logike izvršava određene akcije upravljanja.

#### <span id="page-32-0"></span>3.2.3. Centralna jedinica, upravljački centar

Centralna jedinica (eng. Master terminal unit (MTU)) smještena je u upravljačkom centru odnosno centru vođenja. Osnovna funkcija centralne jedinice je daljinsko upravljanje, to jest slanje upravljačkih signala RTU-ovima u udaljenim postrojenjima, kao i kontrola sigurnosti. Može komunicirati sa svim RTU uređajima pod svojim nadzorom, kao i s RTU uređajima susjednih elektroenergetskih sustava.

Vizualni prikaz cijelog sustava omogućuje HMI (eng. Human Machine Interface). HMI omogućuje prikaz informacija dobivenih iz daljinskih stanica da budu na jednostavan, lako razumljiv i pregledan način prikazani na ekranu računala. Osim samog nadzora HMI omogućuje i slanje komandi odnosno daljinsko upravljanje sustavom. Prilikom izrade HMI sučelja postoji veliki niz mogućih načina prikaza informacija, od prikazivanja trendova, alarma i upozorenja, do osnovnih podataka i komandi. Programer koji je zadužen za izradu HMI sučelja mora prikazati sve bitne informacije operaterima, a da i dalje zadrži preglednost i jednostavnost upravljanja.

#### <span id="page-32-1"></span>3.2.4. Komunikacijski sustav

Komunikacijski sustav povezuje centralno računalo s PLC-ima i RTU-ovima u daljinskim postrojenjima. Sastoji se od komunikacijske opreme i komunikacijskog medija. Kao komunikacijski medij mogu se koristiti visokofrekventne veze (VF), niskofrekventne veze (NF), svjetlovodne veze, satelitske veze te radio veze. Za primjer može se uzeti prijenosni sustav Republike hrvatske. Komunikacija je najčešće bazirana na korištenju svjetlovodnih veza zbog njihovog vrlo velikog prijenosnog kapaciteta. Svjetlovodni vod se ugrađuju u zaštitne vodiče na nadzemnim dalekovodima. Također zbog sve većih prijetnji od informatičkih napada na sustav važno je prilikom odabira komunikacijskog medija osigurati dovoljnu razinu sigurnosti prijenosa podataka. U slučaju malih industrijskih postrojenja to nije toliko značajan problem zato što se cijela mreža nalazi u postrojenju i najčešće je korištena fizička odnosno žičana veza.

# <span id="page-33-0"></span>**3.3.Funkcije SCADA sustava i primjena**

Funkcije SCADA sustava:

- Prikupljanje podataka. Pomoću senzora, RTU-a i komunikacijskog medija podaci se prenose u glavno računalo gdje se obrađuju i prikazuju operaterima
- Daljinsko upravljanje. SCADA s pripadnim dijelovima omogućuje operaterima daljinsko upravljanje postrojenjima. To smanjuje potrebu za stalnom posadom odnosno dolazi do pojave postrojenja bez posade.
- Prikaz podataka. Kako je spomenuto u poglavlju [3.2.3](#page-32-0) svi skupljeni i obrađeni podaci koji su relevantni za vođenje sustava prikazuju se operaterima u centrima vođenja. Također uz sam prikaz trenutnih podataka u računalu se spremaju i prošli podaci koji mogu služiti prilikom analize događaja.
- Alarmi. Kao što će biti izvedeno i u rješenju ovog diplomskog rada, prilikom vođenja bilo kojeg procesa mogu se javiti neka nepredviđena stanja, potencijalno opasna za opremu i ljude. Kako bi se operateru skrenula pozornost na ta stanja i eventualno onemogućio daljnji rad dijela sustava ili cijelog sustava u SCADU su uvedeni alarmi.

SCADA sustav se primjenjuje u gotovo svim industrijama od kojih su neki primjeri dani u nastavku:

- Prijenos i distribucija električne energije, elektrane.
- Prerada ulja i nafte.
- Proizvodnja hrane i pića, vodovod i postrojenja za preradu otpadnih voda.
- Prijevozna infrastruktura, metalna industrija.

## <span id="page-34-0"></span>**4. ZADATAK**

Tema ovog diplomskog rada je izrada programskog koda u TIA portalu za upravljanje strojem za rezanje metalnog otpada tvrtke Danieli te vizualizacija procesa. Stroj se sastoji od pet hidrauličnih cilindara koji se dalje u kodu susreću pod nazivima Shear, Reducer, Clamp, Lid i Pusher [\(Slika 20\)](#page-34-1). Shear odnosno škare nalaze se na prednjem dijelu stroja i služe kako bi se komprimirani metalni otpad rezao na kvadre željenih duljina. Clamp predstavlja pomoćni cilindar čija je uloga pridržati metalni otpad dok ga škare režu kako nebi došlo do neželjenih pomicanja i različitih duljina rezanja. Lid predstavlja poklopac koji se prvi zatvara nakon ubacivanja otpada kako prilikom kompresije nebi došlo do ispadanja komada, i također vrši kompresiju otpada odozgora. Reducer je bočni cilindar koji također služi za kompresiju otpada dok pusher služi za guranje komprimiranog otpadnog željeza kroz otvor gdje se nalaze škare. U ovoj izvedbi pusher vrši i funkciju pred-kompresije, što znači da škare ostaju zatvorene dok se ne postigne dovoljno visok tlak kompresije kako bi se izbjeglo tzv. guranje u prazno i kako bi imali što kompaktnije komade na izlazu stroja.

<span id="page-34-1"></span>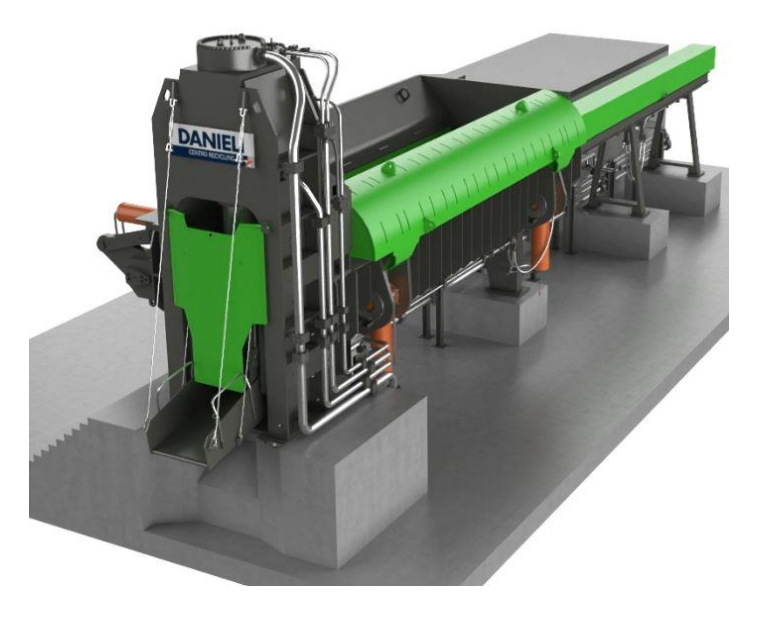

*Slika 20 Stroj za rezanje i kompresiju metalnog otpada*

Stroj podržava dva načina rada. Automatski, u kojem operater ubaci metalne otpatke i cijeli ciklus kompresije i rezanja se odvija automatski pri čemu se na kraju stroj potpuno otvara kako bi omogućila novo ubacivanje otpada. Ručni odnosno eng. Manual način rada gdje operater može upravljati svakim cilindrom zasebno s komandama naprijed i nazad. Hidraulika je podijeljena u dvije grupe što omogućuje nezavisno upravljanje cilindrima u prvoj i drugoj grupi. Time se postiže brže vraćanje cilindara u početni položaj i otvara se mogućnost za daljnju optimizaciju automatskog ciklusa ukoliko se za tim pokaže potreba. U trenutnoj izvedbi cilindri se mogu istovremeno gibati jedino kod ručnog načina rada i kod Home ciklusa, odnosno ciklusa vraćanja cilindara u početni položaj. Svaku grupu pokreću dvije hidrauličke pumpe, pri čemu prvoj grupi pripadaju cilindri lid-a, reducer-a, i shear-a, dok drugoj grupi pripadaju preostala dva cilindra.

#### <span id="page-35-0"></span>**4.1.TIA portal**

Zbog kompleksnosti samog stroja i izuzetno velikog broja varijabli i funkcija u nastavku će biti dan naglasak na dijelove koda koji su bili primarna tema ovog rada, a to su:

- Automatska sekvenca i Home sekvenca
- Postavljanje reference za proporcionalne ventile
- Funkcija kvadratne regresije čiji je cilj predvidjeti unaprijed preostalo vrijeme do začepljenja filtra temeljem prethodnih vrijednosti i prošlih zamjena filtara
- Funkcija detektiranja previsokog tlaka
- Prikaz upravljačkog koda jednog cilindra
- Funkcija kalibracije prije puštanja u pogon
#### 4.1.1. Automatska i Home sekvenca

Osnovni cilj primjene PLC-a je automatizacija nekog industrijskog procesa. U ovom slučaju automatizirane su dvije funkcije samog stroja. Prva predstavlja proces kompresije i rezanja otpada i sadržana je u automatskoj sekvenci, dok se druga koristi za jednostavnije i brže potpuno otvaranje stroja radi održavanja, pregleda i ubacivanja daljnjeg materijala. Obje sekvence izrađene su u Graph programskom jeziku navedenom u poglavlju [2.5](#page-25-0) i radi jednostavnosti i manjeg broja funkcija sadržane su u istoj funkciji. U sljedećim odlomcima biti će opisani načini rada automatskog i home ciklusa.

Automatski ciklus započinje pritiskom operatera na tipku activate u odlomku HMI-a koji se odnosi na auto ciklus. Prije mogućnosti aktivacije moraju biti zadovoljeni uvjeti da je napravljena kalibracija stroja i da su sve hidrauličke pumpe aktivne. Pritiskom na tipku activate status auto ciklusa prelazi u stanje rada odnosno eng. running što blokira sve ručne komande. Nakon što se operater uvjeri da je stroj napunjen otpadom pokreće se kompresija i rezanje pritiskom na tipku start. Prvi korak je spuštanje škara kako bi se zatvorio izlaz stroja i spriječilo ispadanje otpada prilikom kompresije. Zatim slijedi zatvaranje poklopca odnosno lid-a. Poklopac se nastoji zatvoriti do 100% što predstavlja zapravo poziciju koja je pre zatvorena, kako bi metal stisnuli više nego što je potrebno da se ne raširi prilikom izlaska iz stroja. Zatim se poklopac vraća u položaj koji odgovara oko 80% ukupne pozicije. U ovom koraku može se dogoditi da je materijal ubačen pretvrd i da se poklopac ne može zatvoriti do tražene pozicije uslijed prevelikog porasta tlaka u hidrauličnom dijelu stroja. Ako dođe do tog slučaja razlikujem dva pod slučaja. Prvi u kojem je preveliki tlak nastao tek nakon što je poklopac prešao zatvoreni položaj od oko 80% i nalazi se u tzv. overstroke poziciji. U tom slučaju zatvaranje se zaustavlja te se operateru daje u obliku upozorenja obavijest da je došlo do visokog tlaka u stroju, međutim zatvaranje se tretira kao uspješno i poklopac se vraća u normalno zatvoreno stanje izvan overstroke pozicije. Drugi slučaj je kada do porasta tlaka iznad dozvoljenog dođe kada je poklopac još uvijek otvoren. Taj slučaj se tretira kao neuspjelo zatvaranje. Kako nebi odmah kod svakog neuspjelog zatvaranja izašli iz auto ciklusa stroj će pokušati još dva puta zatvoriti poklopac. Prvi korak je otvoriti poklopac određeni postotak kako bi oslobodili materijal u stroju. Zatim kreće kompresija

pomoću bočnog cilindra (Reducer-a), cilindar se pomiče do 50% svog ukupnog hoda i zatim se vraća nazad u početni položaj. Nakon toga se ponovno pokušava zatvoriti poklopac kako je gore opisano i opet se razlikuju ista dva slučaja. Ukoliko se tri puta se poklopac ne zatvori operater dobiva pripadni alarm, stroj izlazi iz auto ciklusa i poklopac se otvara. Tada prije ponovnog uključenja ciklusa operater mora prihvatiti alarm, po potrebi provjeriti što se nalazi u stroju i zašto zatvaranje nije bilo uspješno te ponovno uključiti ciklus. Nakon zatvaranja poklopca slijedi zatvaranje bočnog cilindra (Reducera). Zatvaranje se vrši istom logikom s istim uvjetima, jedino u slučaju neuspjelog zatvaranja koristi se stražnji cilindar (pusher) na mjestu gdje se za poklopac koristio reducer. Nakon uspjelog zatvaranja i poklopca i bočnog cilindra slijedi pred kompresija. Pusher dodatno komprimira materija gurajući ga u škare. Kada se detektira porast tlaka do neke unaprijed određene vrijednosti smatra se da je pred kompresija završena. Podižu se škare i pusher se pomiče unaprijed za duljinu koja odgovara duljini unesenoj od strane operatera (duljini rezanja). Nakon što se pusher pomaknuo clamp se spušta također do detekcije porasta tlaka. Kada se detektira porast tlaka smatra se da je materijal učvršćen i može započeti rezanje. Rezanje materijala se vrši cilindrom pod nazivom škare. Prilikom rezanja razlikujemo dva slučaja, uspjelo i ne uspjelo rezanje. Rezanje se smatra uspješnim jedino kada je cilindar došao do dna. U slučaju neuspjelog rezanja uslijed prevelikog tlaka rezanja operateru se ponovno prikazuje upozorenje da je rezanje neuspjelo i rezanje se ponavlja još dva puta. Ukoliko nakon tri puta rezanje nije uspjelo škare i clamp se dižu, pusher pomiče materijal malo unaprijed i rezanje se ponovno pokušava. Ako i tada, nakon maksimalno tri pokušaja, rezanje ne uspije smatra se da neće nikada uspjeti i stroj se otvara i operateru dolazi alarm. U slučaju uspješnog rezanja podižu se škare i clamp te se pusher pomiče unaprijed ponovno za dužinu rezanja i ciklus se ponavlja. Ako se i u jednom dijelu pomicanja pushera detektira da je preostali pomak do škara manji od tražene duljine rezanja pusher se ispruži do kraja i preostali materijal se izbacuje van. Na kraju svakog auto ciklusa stroj se otvara pomoću home ciklusa.

Home ciklus je dobio svoj naziv zato što ima za zadatak da vrati sve cilindre stroja u početni položaj. Položaji cilindara se provjeravaju u parovima na način da se omogući istovremeno pomicanje dva cilindra koji pripadaju različitim grupama. Prvo se provjeravaju škare i clamp, zatim kada se oni vrate u početni položaj provjeravaju se pusher i reducer i na kraju se provjerava i vraća lid.

Kao što je prije navedeno oba ciklusa se nalaze u istoj graph funkciji. Funkcija se sastoji od 67 koraka i 82 provjere. Koraci 1,2,5,6,7,8,9,10,11,12,13,14,15,16,67 pripadaju home ciklusu dok preostali koraci pripadaju auto ciklusu. Funkcija je prikazana na sljedećim slikama.

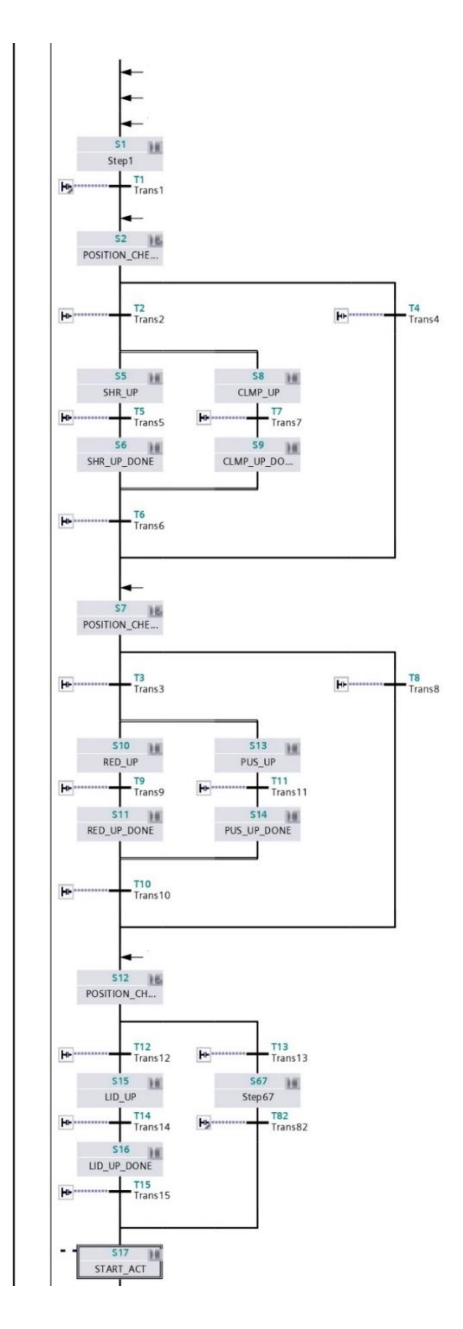

*Slika 21 Graph dijagram funckije auto ciklusa 1/4*

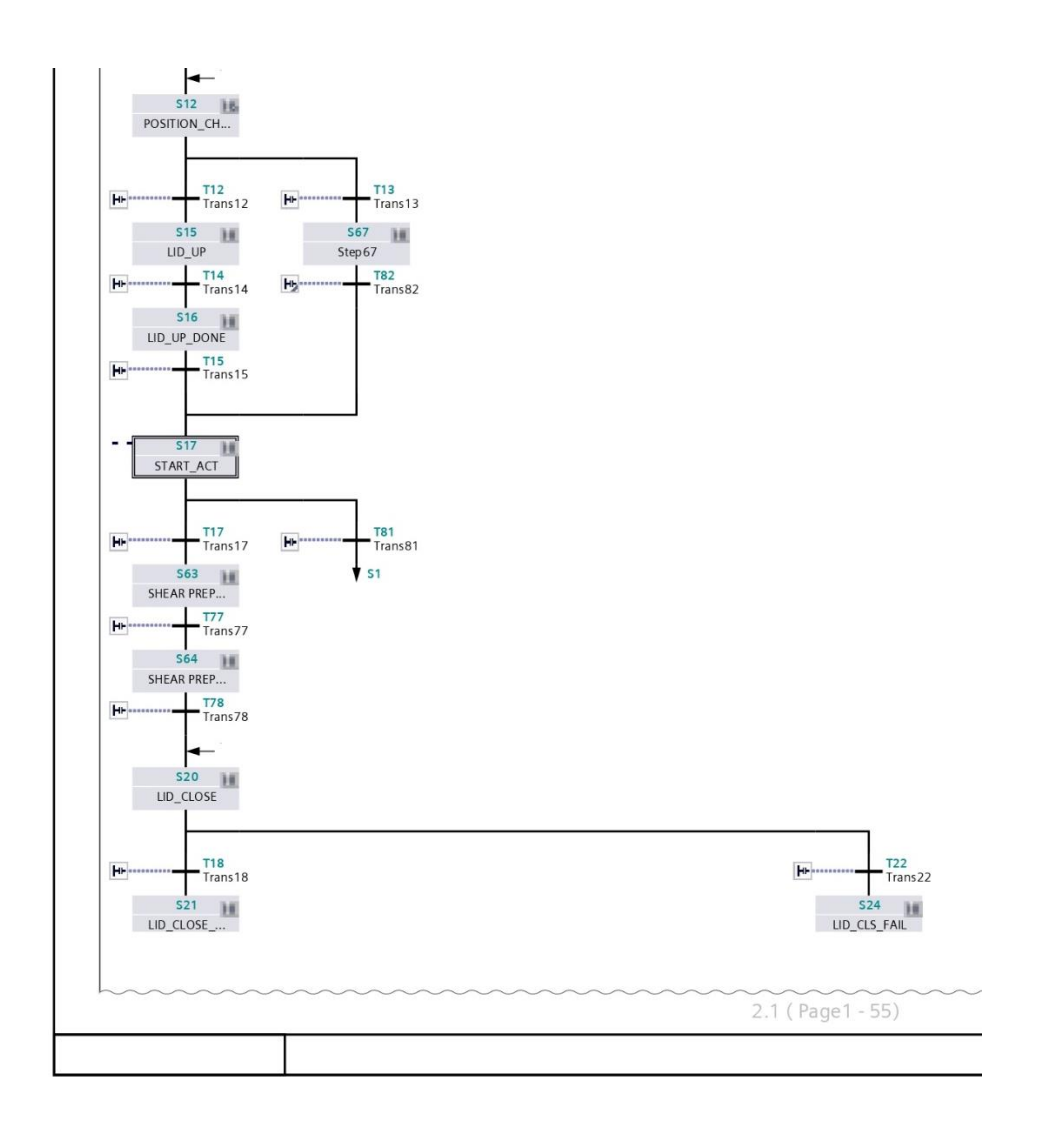

*Slika 22 Graph dijagram funckije auto ciklusa 2/4*

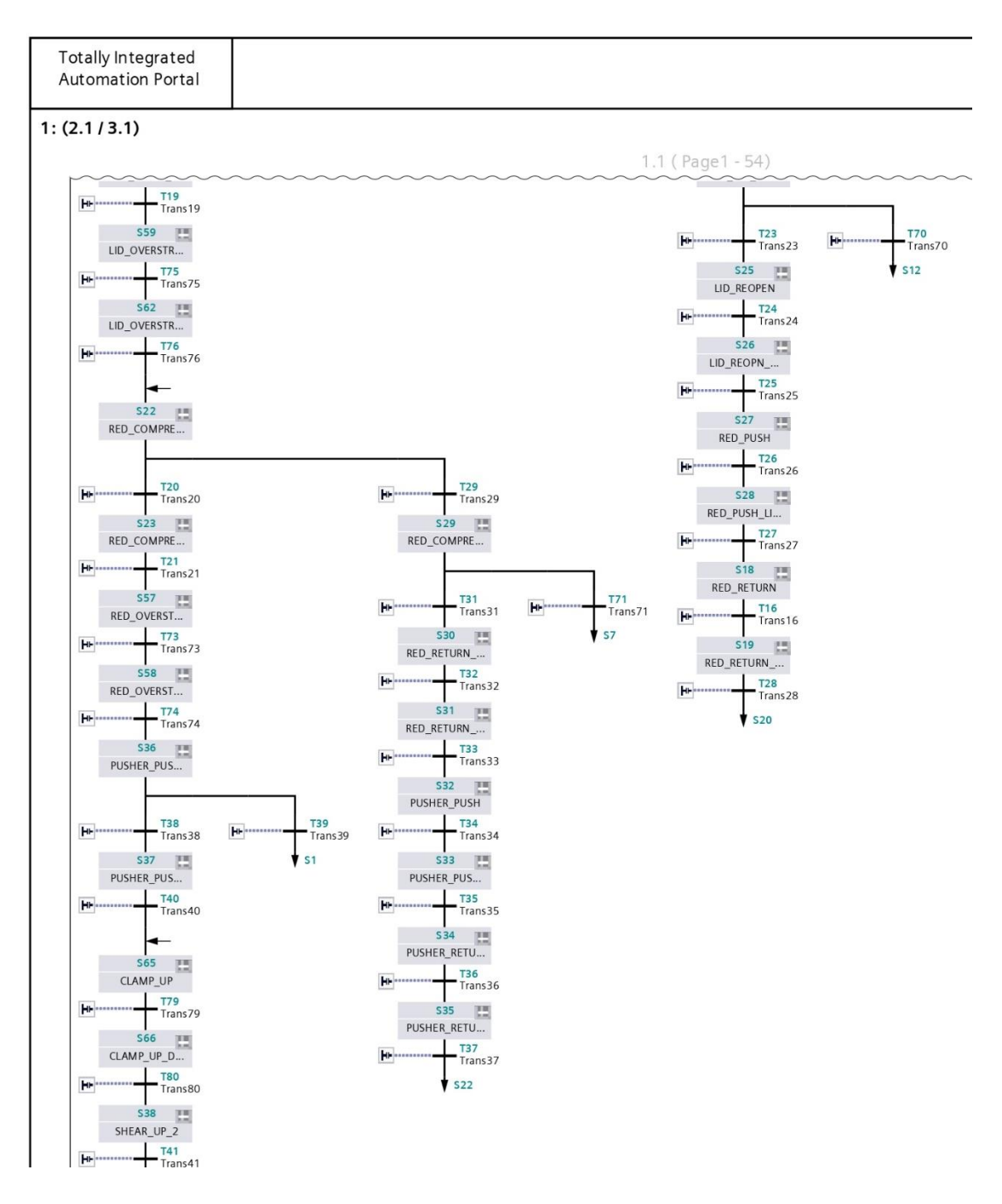

*Slika 23 Graph dijagram funckije auto ciklusa ¾*

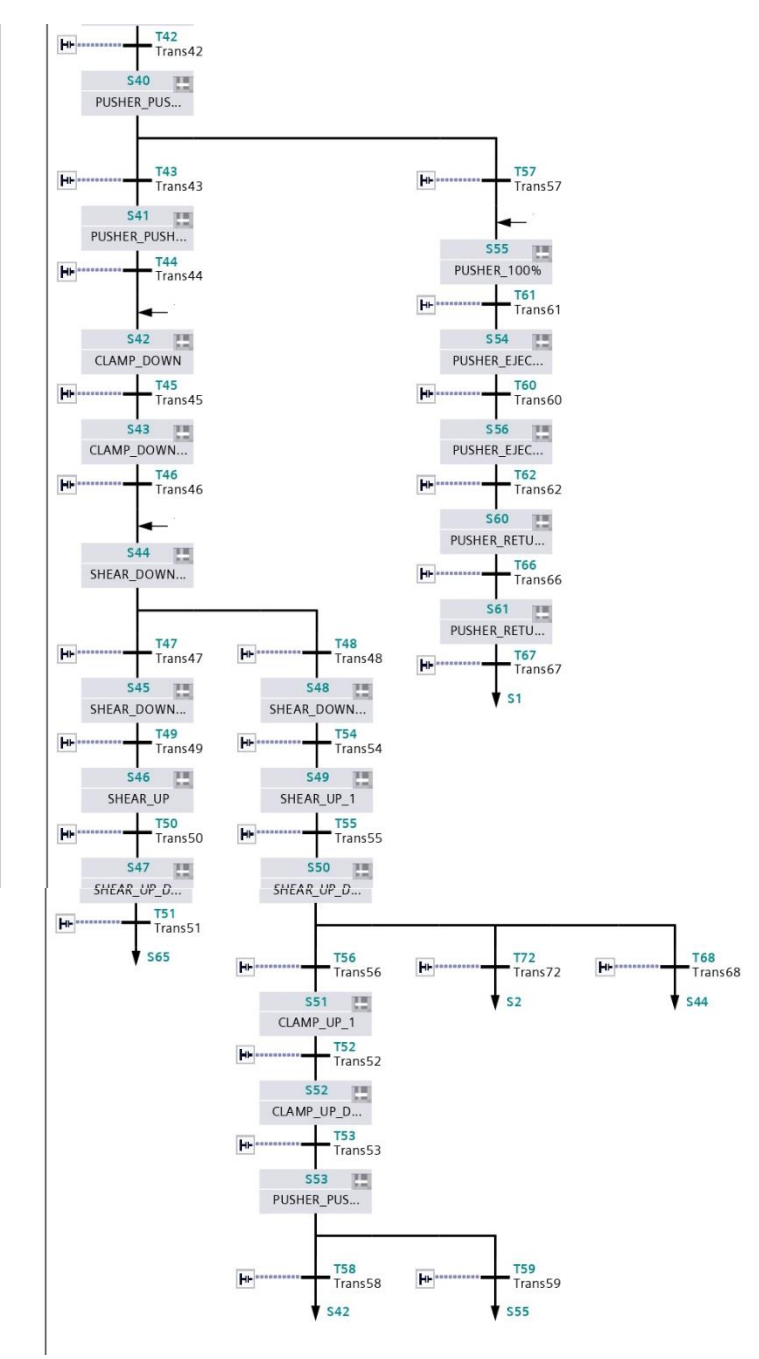

*Slika 24 Graph dijagram funckije auto ciklusa 4/4*

#### <span id="page-42-0"></span>4.1.2. Postavljanje reference za proporcionalne ventile

Upravljanje brzinom gibanja cilindara izvedeno je proporcionalnim ventilima kako bi se smanjili udarci na hidraulički sustav stroja. Upravljanje je izvedeno na način da se cilindar ubrzava preko rampe, zatim se giba s 100% brzine sve do korisnički određene točke. Korisnik određuje koliko daleko prije konačne pozicije će cilindar početi usporavati. Definiraju se dvije točke. Prva pozicija usporavanja (1st slowdown position) kod koje cilindar usporava sa 100% na 50% brzine, što je ta točka dalje od konačne pozicije usporavanje će biti blaže. Druga točka definira poziciju na kojoj brzina mora iznositi 50% i nakon koje kreće usporavanje do 6% koje traje zadnjih pola sekunde ili manje, do konačne pozicije kada cilindar staje. U nastavku su prikazana tri grafa na kojima se vidi kako različiti položaji zadanih točaka utječu na oblik krivulje referentnog položaja otvorenosti ventila. U prvom slučaju prva točka usporavanja postavljena je na 10% pozicije prije konačnog položaja, dok je druga na 4%. U drugom slučaju su točke postavljenje na 8% i 4% respektivno, dok su u trećem slučaju 4% i 3%. Prva krivulja predstavlja poziciju cilindra škara dok druga krivulja predstavlja referentnu vrijednost otvorenosti ventila. S desne strane je skala u postotcima.

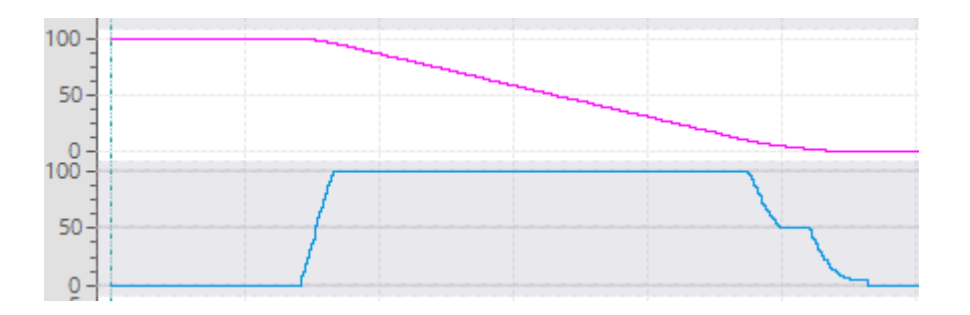

*Slika 25 Prikaz reference ventila i gibanja cilindra pri različitim točkama usporavanja (gornja krivulja predstavlja poziciju cilindra, donja referentnu vrijednost otvorenosti ventila) 1/3*

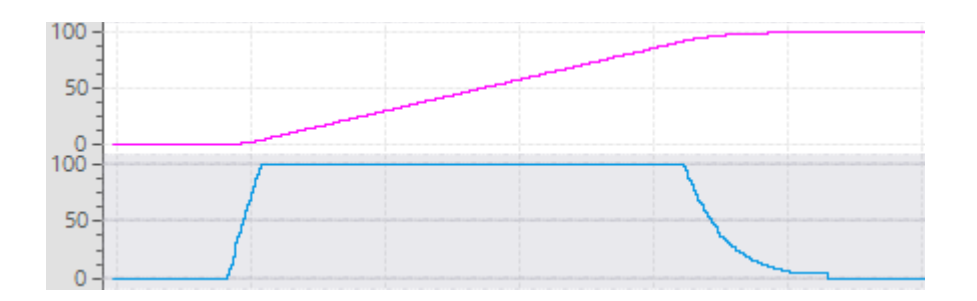

*Slika 26 Prikaz reference ventila i gibanja cilindra pri različitim točkama usporavanja (gornja krivulja predstavlja poziciju cilindra, donja referentnu vrijednost otvorenosti ventila) 2/3*

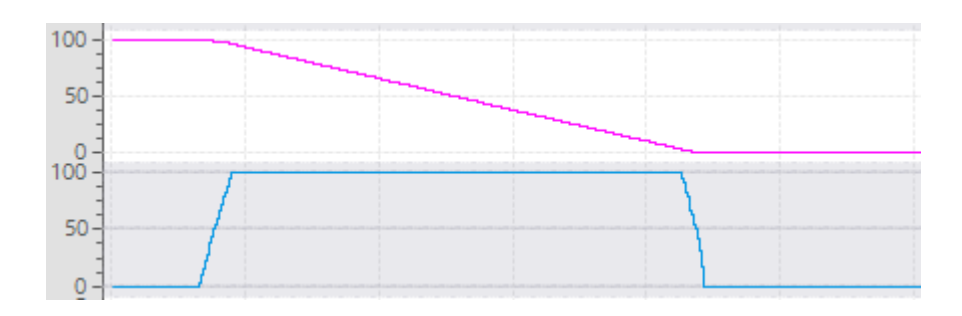

*Slika 27 Prikaz reference ventila i gibanja cilindra pri različitim točkama usporavanja (gornja krivulja predstavlja poziciju cilindra, donja referentnu vrijednost otvorenosti ventila) 3/3*

Vanjski izgled funkcije prikazan je na slici [Slika 28.](#page-44-0)

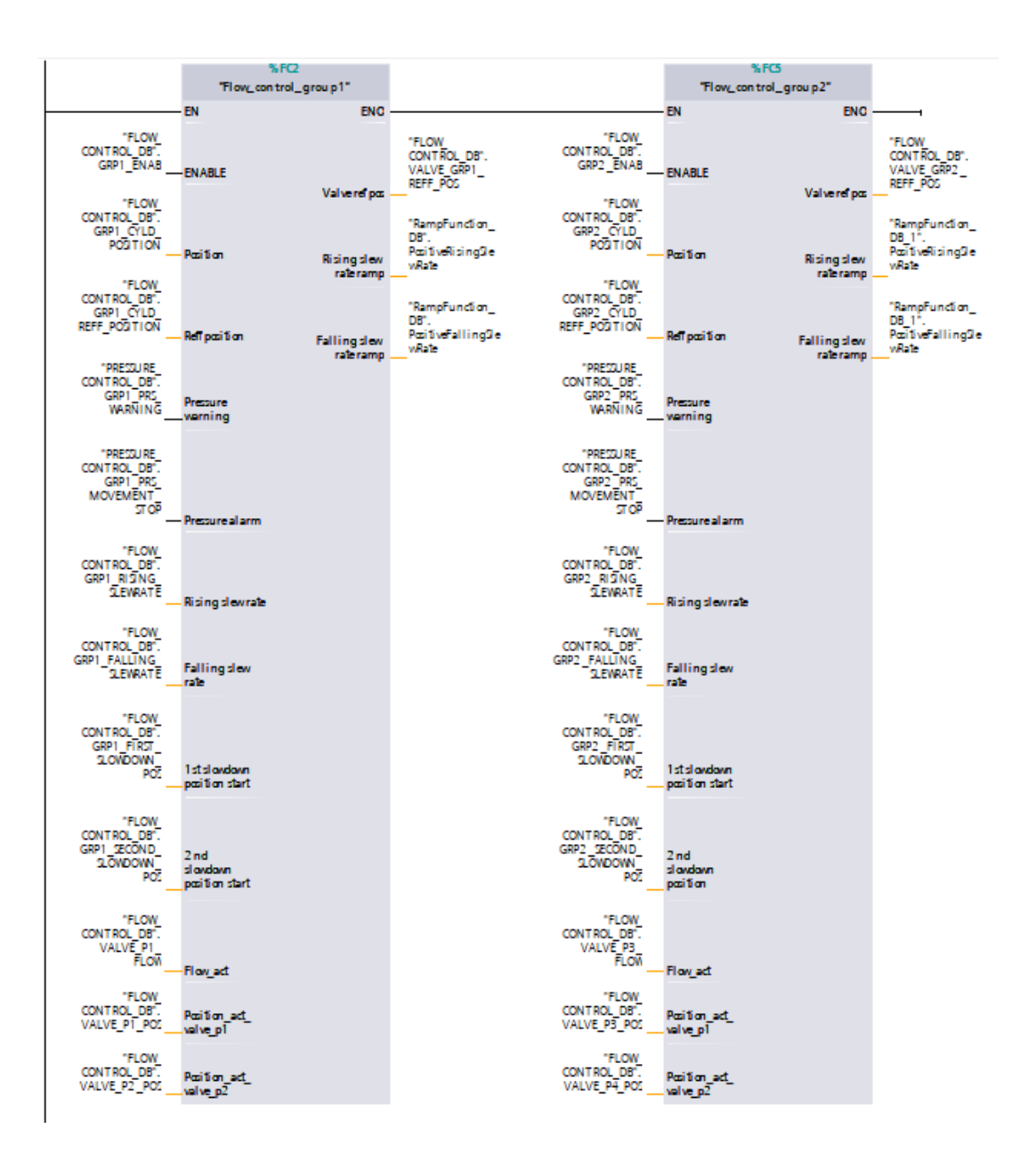

<span id="page-44-0"></span>*Slika 28 Pozivanje funkcije kontrole protoka*

Ulazi u funkciju su redom:

- Enable: omogućuje rad funkcije, u slučaju da je vrijednost 0 izlaz iz funkcije će uvijek biti 0
- Position: trenutna pozicija cilindra koji se kontrolira
- Reff position: referentna pozicija, odnosno konačna željena pozicija kontroliranog cilindra
- Pressure warning: izlaz iz funkcije kontrole tlaka, ukoliko je tlak iznad dozvoljenog određeno vrijeme postavlja se u jedinicu i izlaz iz funkcije kontrole protoka ograničen je na 40% kako bi se usporio cilindar u slučaju da dođe do kritičnog tlaka
- Pressure alarm: izlaz iz funkcije kontrole tlaka, ukoliko je jedinica zaustavlja se gibanje cilindra trenutno
- Rising slewrate: ulaz u rampa funkciju predefiniranu u TIA portalu, promjenom vrijednosti mijenja se nagib ubrzanja cilindra
- Falling slewrate: ulaz u rampa funkciju predefiniranu u TIA portalu, promjenom vrijednosti mijenja se brzina usporavanja u gore definiranim točkama usporavanja
- 1st slowdown position: definira prvu točku usporavanja
- 2nd slowdown postion: definira drugu točku usporavanja
- Flow act: predstavlja stvarni protok kroz proporcionalne ventile grupe dobiven senzorom protoka, u ovom projektu se ne koristi s obzirom da se protok simulira
- Position act valve p1: predstavlja postotak otvorenosti proporcionalnog ventila prve pumpe u grupi, ukoliko se značajno razlikuje od tražene otvorenosti ukazuje na grešku u radu ventila
- Position act valve p2: predstavlja postotak otvorenosti proporcionalnog ventila druge pumpe u grupi, također ukoliko se značajno razlikuje od tražene otvorenosti ukazuje na grešku u radu ventila

Izlaz iz funkcije je referentna vrijednost za otvorenost ventila predstavljena prvim članom s desne strane bloka, dok se druga dva člana koriste za zapisivanje traženih nagiba rampe u data blok odgovarajuće rampe.

Funkcija se sastoji od osam networka prikazanih na sljedećim slikama.

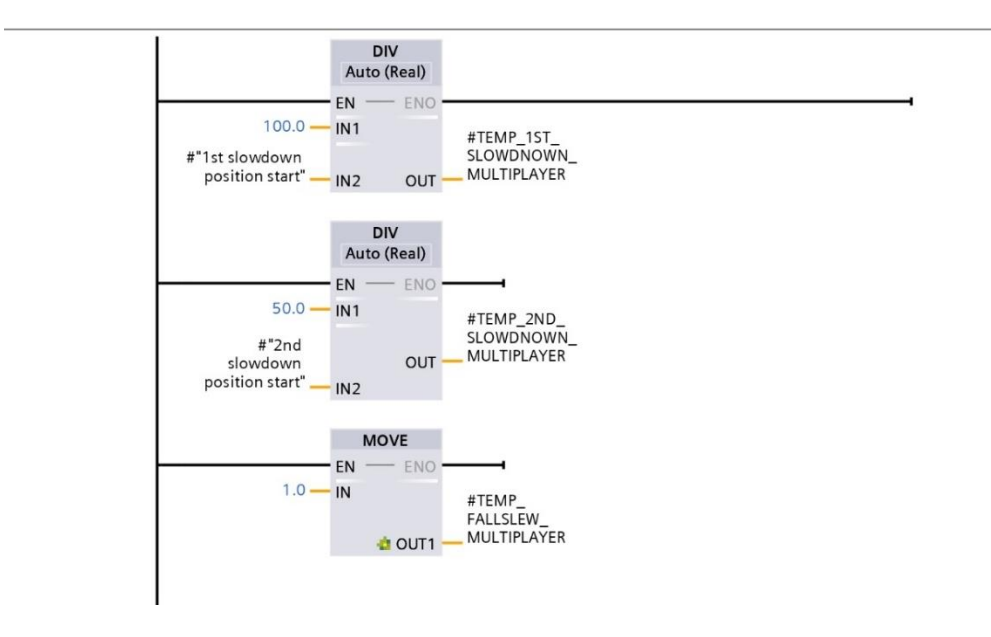

*Slika 29 Funkcija kontrole protoka network 1*

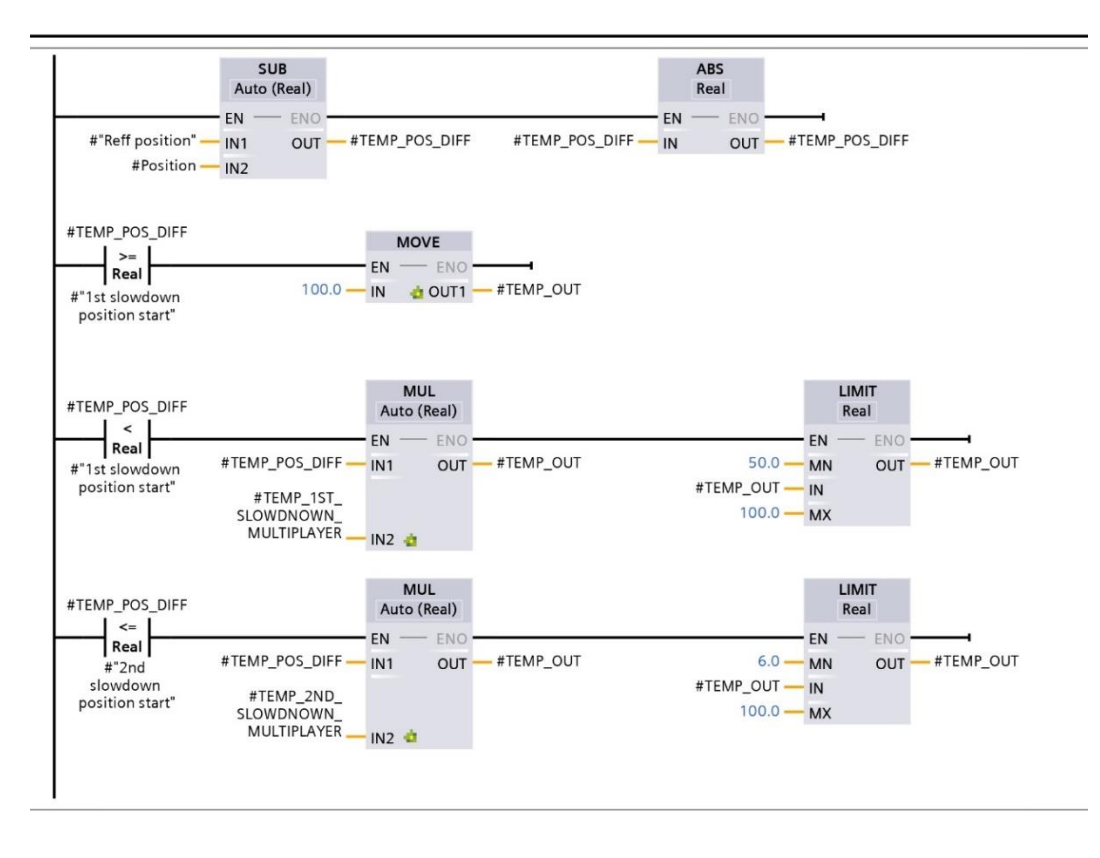

*Slika 30 Funkcija kontrole protoka network 2*

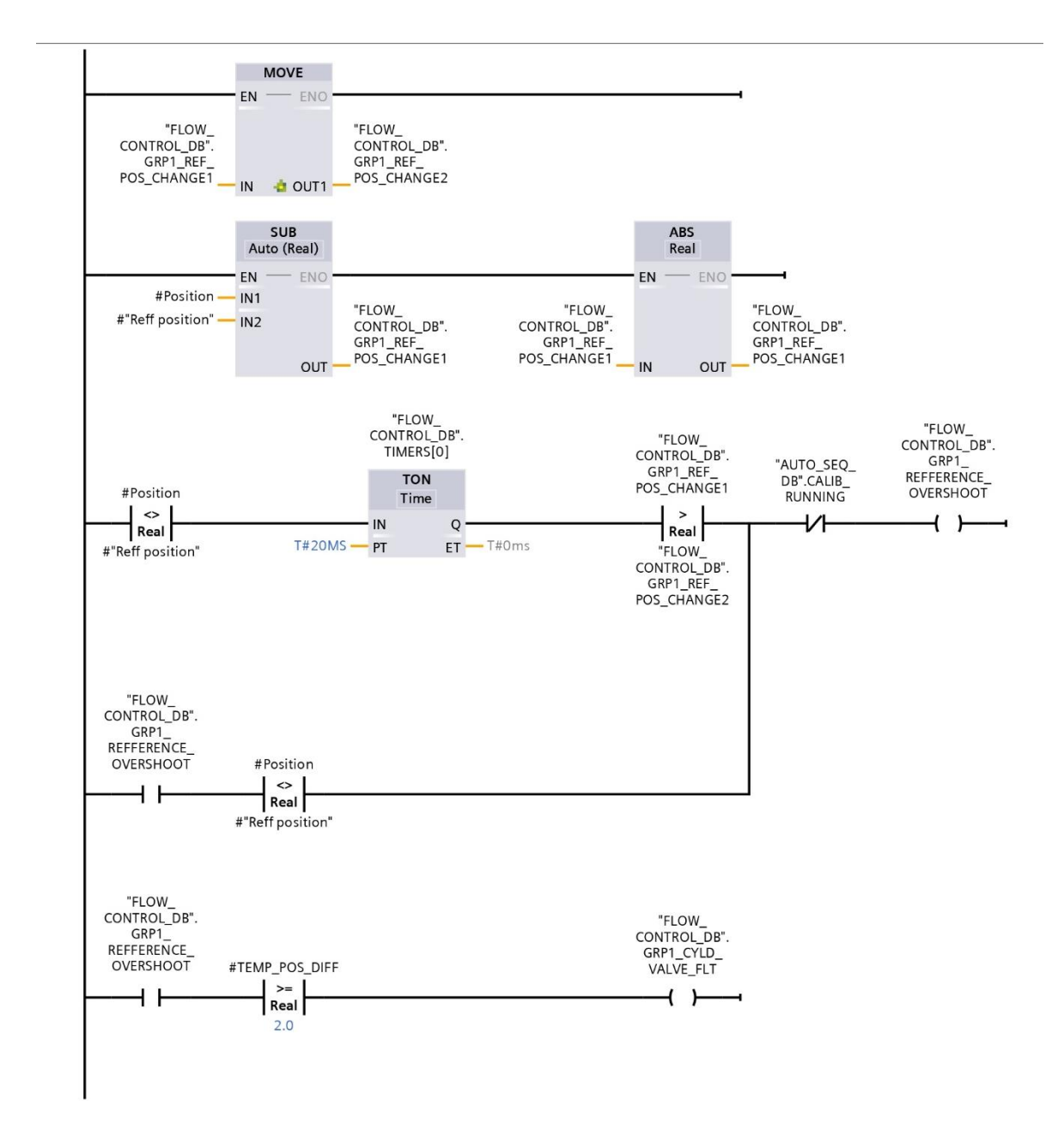

*Slika 31 Funkcija kontrole protoka network 3*

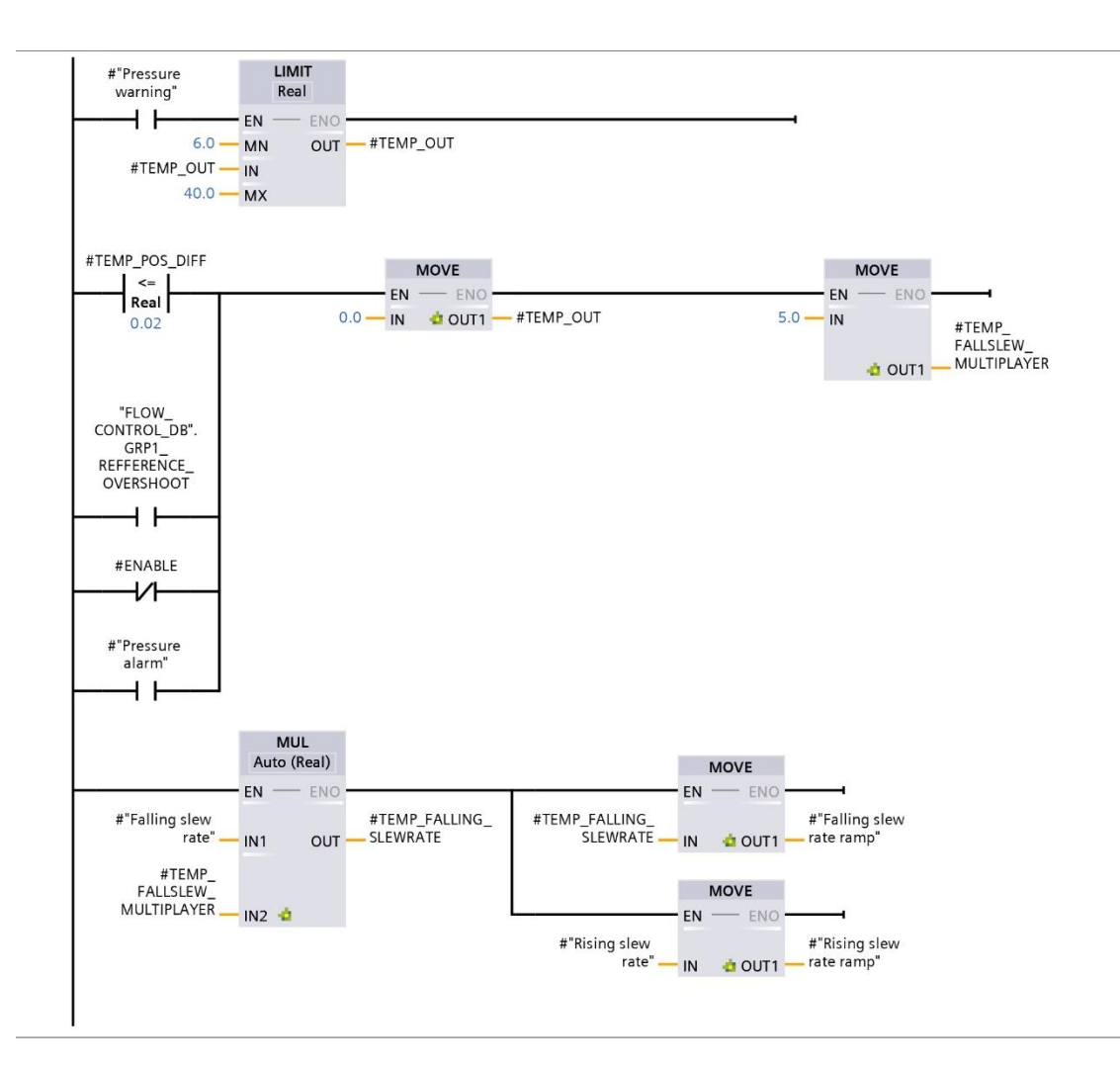

*Slika 32 Funkcija kontrole protoka network 4*

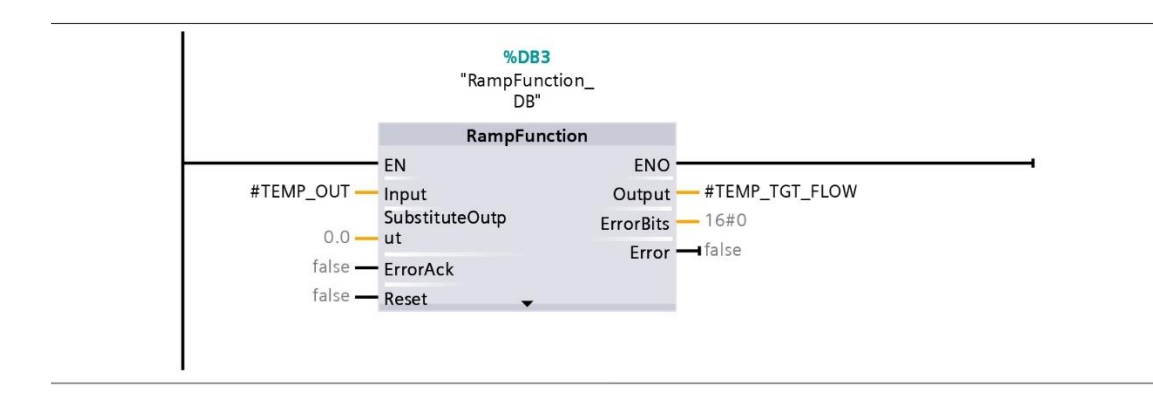

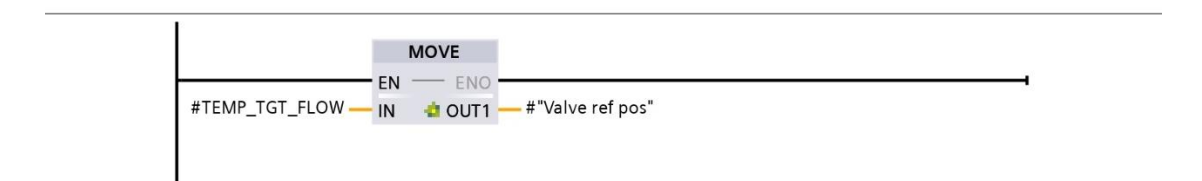

*Slika 33 Funkcija kontrole protoka network 5 i 6*

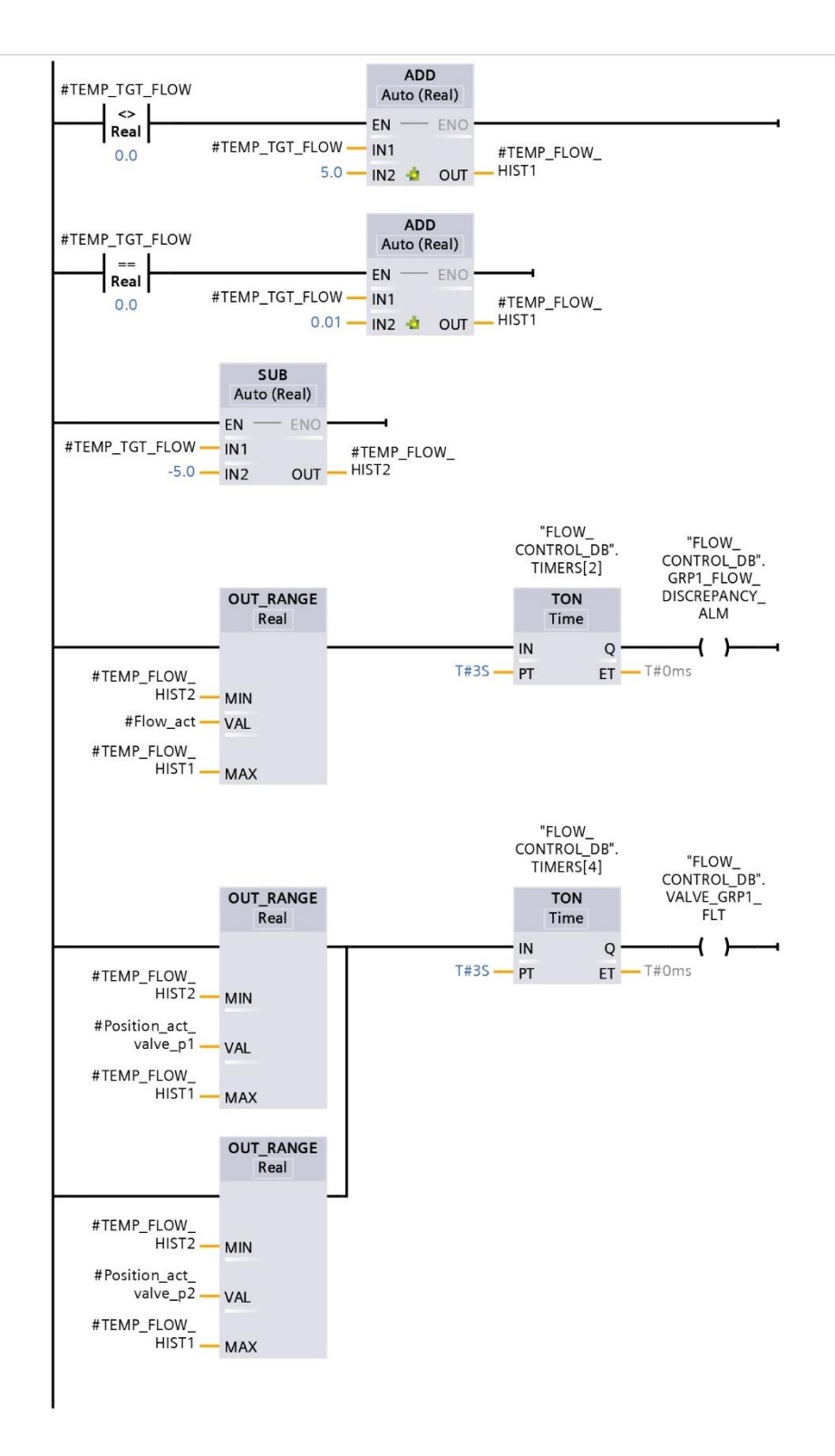

*Slika 34 Funkcija kontrole protoka network 7*

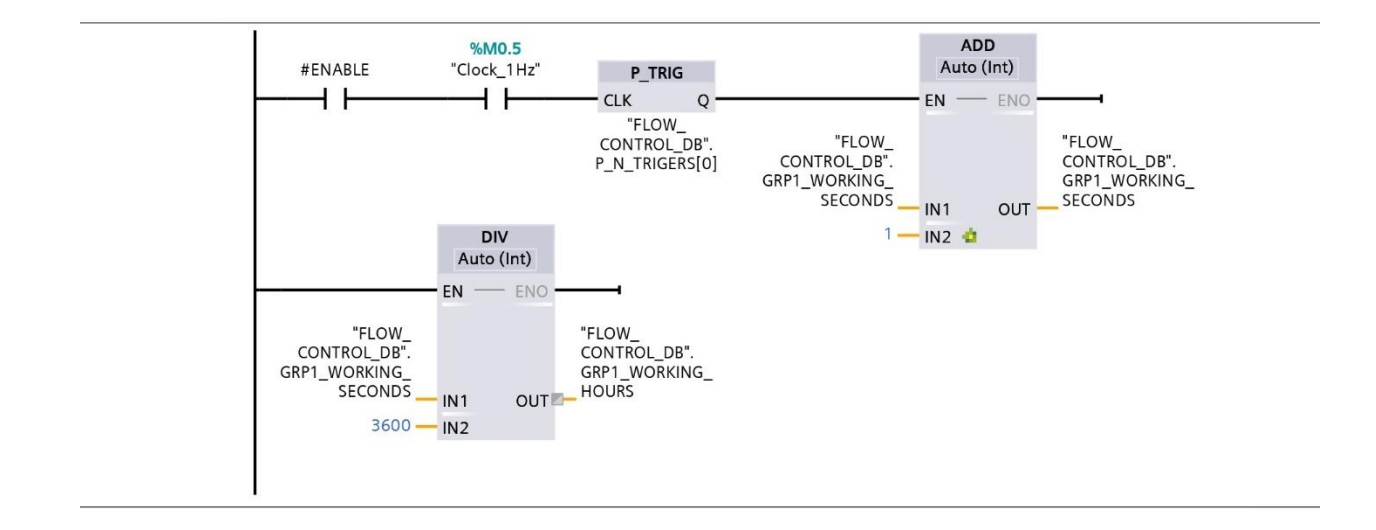

*Slika 35 Funkcija kontrole protoka network 8*

Network 1 služi za računanje pomoćnih varijabli prilikom usporavanja cilindra. Network 2 računa razliku između referentne i trenutne pozicije i na temelju toga određuje referentnu vrijednost otvorenosti ventila. Ukoliko je razlika veća od prve točke usporavanja referentna vrijednost je 100%, ukoliko je između prve i druge točke usporavanja referenta vrijednost se kreće između 50% i 100%, a ako se razlika nalazi ispod druge vrijednosti usporavanja referentna vrijednost se kreće između 50% i 6%. U trećem network-u osiguravamo da cilindar ne prijeđe referentnu poziciju što bi dovelo do ponovnog povećanja brzine cilindra s obzirom da gledamo apsolutnu vrijednost razlike pozicija. Network 4 ograničava maksimalnu brzinu na 40% u slučaju upozorenja na visoki tlak, odnosno ruši brzinu na nulu s pet puta većim nagibom rampe u slučaju prijelaza cilindra preko referentne vrijednosti. U slučaju pojave alarma za tlak odnosno u slučaju dostizanja referentnog položaja kada se očekuje da je brzina cilindra dovoljno malena za trenutno zaustavljanje. Network 5 sadrži rampu dok network 6 samo konačnu referentnu brzinu odnosno položaj ventila prepisuje na izlaz funkcije. Kontrola protoka izvršena je u network-u 7, a radno vrijeme grupe računa se u network-u 8.

#### 4.1.3. Predviđanje datuma začepljenja filtra

Svaki hidraulički sustav mora imati filtar kako bi se odstranile nečistoće iz ulja. Funkcija začepljenja filtra nije linearna i ovisi o uvjetima rada stroja, kvaliteti korištenog ulja i drugim parametrima. Veliki broj varijabli onemogućuje izradu jednostavne matematičke funkcije koja za ulaznu varijablu uzima traženi postotak začepljenosti a na izlazu daje vrijeme do tog trenutka. Kao rješenje problema pojavila se teorija upotrebe kvadratne regresije koja je implementirana u ovom diplomskom radu također u TIA portalu. [Slika 36](#page-52-0) prikazuje funkciju s pripadnim ulazima i izlazima. Kao ulazi dovoljni su podaci od senzora začepljenosti filtra i senzora temperature ulja. Ulaz "machine running" samo omogućuje izvršavanje funkcije dok ulaz "Average machine running time per day" služi kako bi mogli predvidjeti kalendarski dan do začepljenja filtra. Prvi izlaz predstavlja x dana do traženog začepljenja filtra, ali u radnim danima stroja, dok drugi u kalendarskim danima.

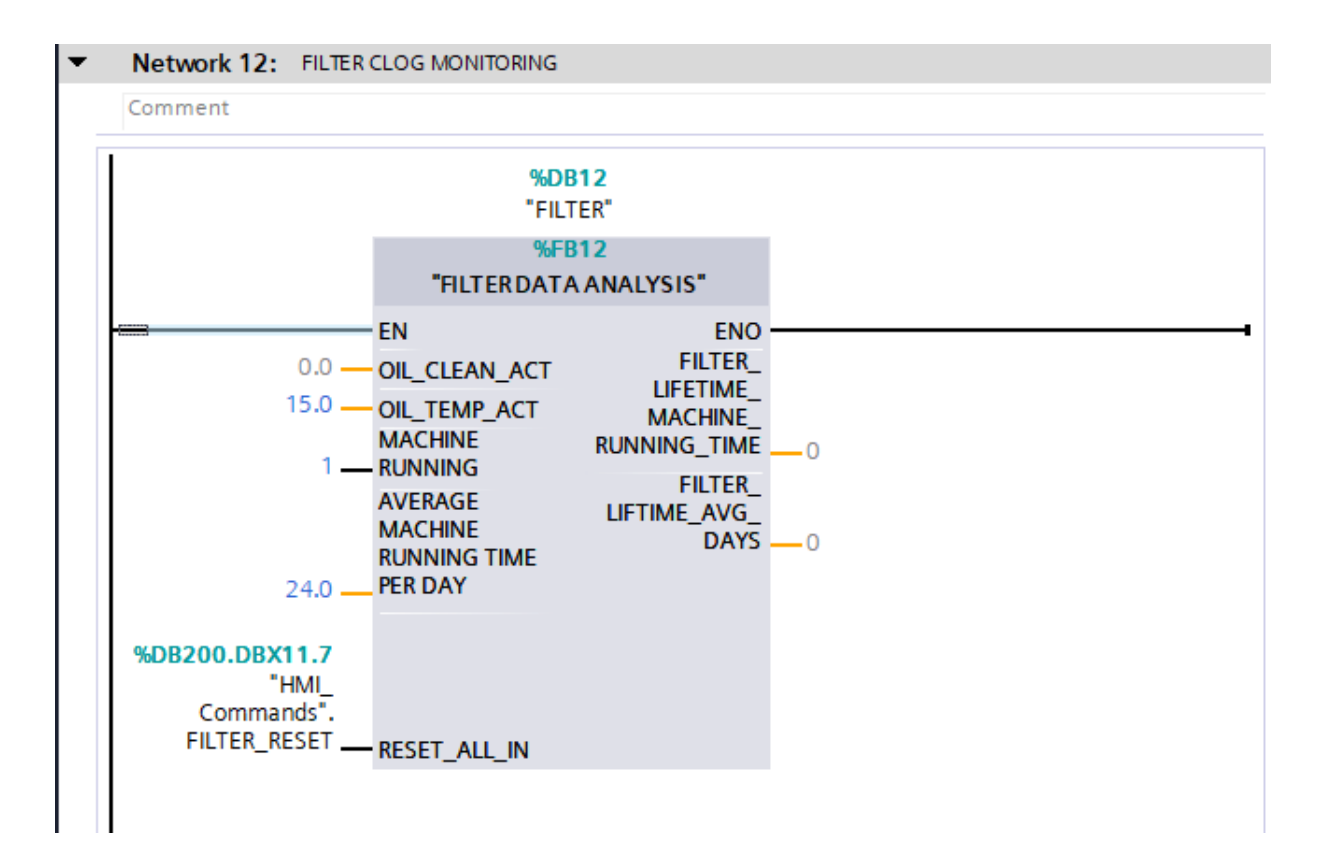

<span id="page-52-0"></span>*Slika 36 Pozivanje funkcije analize filtra*

Detaljni prikaz funkcije nalazi se u [DODATAK](#page-85-0) A. Funkcija prvog network-a prikazane funkcije u dodatku je pravovremeno uzorkovanje stanja filtra. U ovom slučaju zbog jednostavnosti simulacije uzeto je da se uzorak uzima svake tri sekunde, dok u praktičnoj primjeni postavilo bi se na jedan dan ili više. Drugi uvjet za uzimanje uzorka je temperatura ulja u određenom rasponu kako bi sva očitanja bila prikupljena pri jednakim uvjetima, ukoliko taj uvjet nije ispunjen, a vrijeme je za sljedeći uzorak čeka se prvi trenutak do ispunjenja tog uvjeta. Nakon što je uzorak uzet sprema se u array pomoću funkcije WriteToArrayDB. Svaki sljedeći uzorak sprema se na novo mjesto.

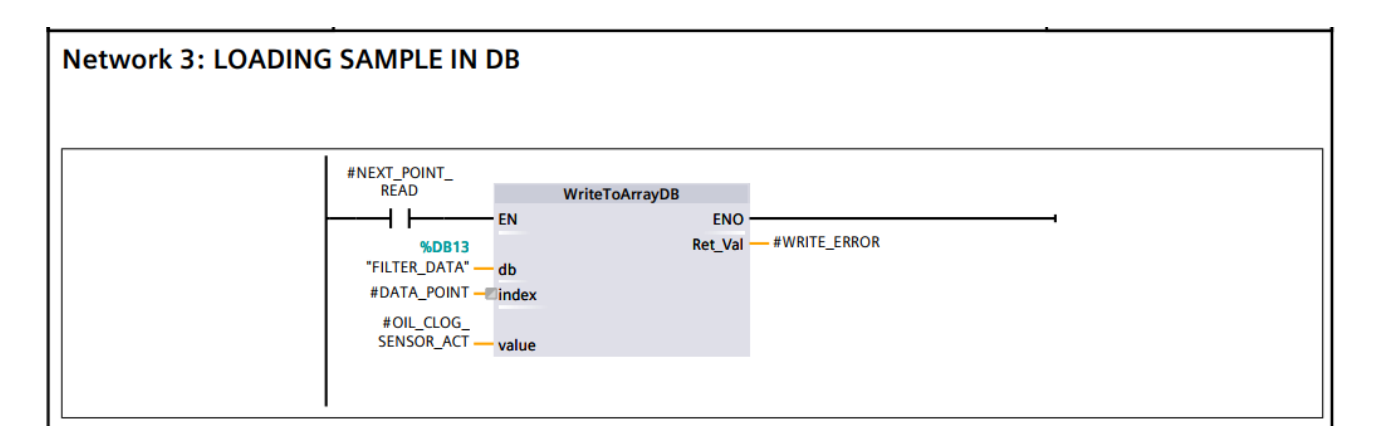

*Slika 37 Učitavanje podataka u strukturu*

Prilikom prvog ciklusa rada stroja, dok još ne postoje nikakvi podaci o trajanju filtra čeka se s računanjem regresije sve dok začepljenost filtra ne prijeđe dovoljno veliki postotak (oko 50-70%) kako bi imali dovoljnu količinu podataka za izračun. Od tog trenutka na dalje nakon svakog uzorka računaju se ponovno koeficijenti kvadratne regresije pomoću koda u prilogu. Kako bi mogli u TIA portalu napraviti funkciju koja za ulaz uzima traženi postotak začepljenosti filtra, a na izlazu daje dane, dobivena krivulja regresije se mora invertirati.

Kako se nebi skupljeni podaci izgubili nakon zamjene filtra posljednja regresijska krivulja se koristi za predviđanje začepljenosti novog filtra sve dok se ne sakupi dovoljno podataka ponovno nakon zamjene filtra. Nakon što se skupi dovoljno podataka računa se krivlja novog filtra i usrednjuje se s prošlom konačnom krivuljom. Točnost metode prilikom simulacija pokazala se zadovoljavajućom pri čemu je uzeto 14 točaka i točnost predikcije je unutar jednog dana već nakon prvih 5 točaka.

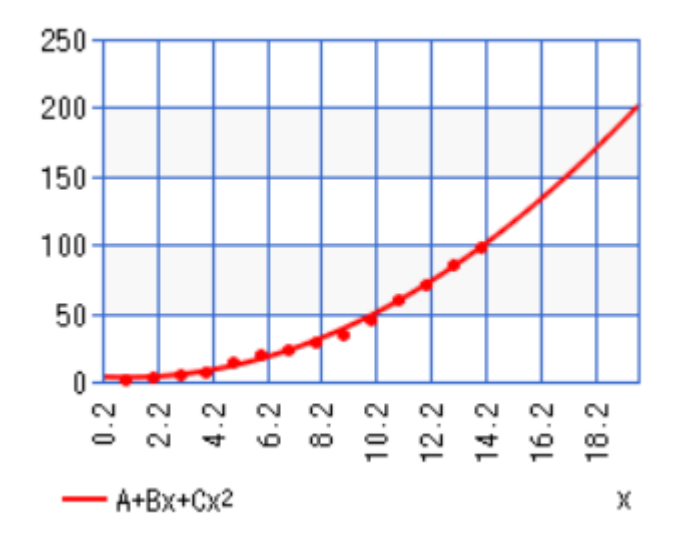

*Slika 38 Rezultati kvadratne regresije*

#### 4.1.4. Funkcija detekcije previsokog tlaka

Prilikom izrade diplomskog rada pojavila se potreba za nešto sofisticiranijim načinom detekcije i prekida rada stroja u slučaju previsokog tlaka. Do tada su se koristili jednostavni uvjeti pomoću if naredba (npr. ukoliko je tlak veći od 400 bar prekini rad, odmah ili nakon fiksnog vremena). Nedostatak te metode bio je da svi tlakovi ispod 400 bara bi bili trajno dopušteni iako je maksimalni trajni tlak u sustavu 300 bara, također svi veći tlakovi od 400 bara bi bili prekinuti jednako brzo kao i 400 bara što bi dovelo do većeg naprezanja sustava. Kao rješenje implementirana je funkcija koja nema strogo definirane točke prekida već se radi o integraciji tlaka iznad dozvoljenog. Ukoliko površina između krivulje trenutnog tlaka i krivulje maksimalno dozvoljenog tlaka prijeđe određenu vrijednost sustav se zaustavlja. Na taj način kod manjih pretlaka omogućen je duži rad stroja, dok kod naglih velikih pretlaka stroj se zaustavlja brže. Funkcija se sastoji od četiri ulaza i četiri izlaza.

Ulazi u funkciju su redom:

- PRS set: određuje maksimalni trajno dozvoljeni tlak sustava
- PRS real: predstavlja izlaz iz senzora tlaka čija je vrijednost skalirana u jedinicu bar
- PRS limit 1s: predstavlja tlak pri kojem je dozvoljen rad struja maksimalno jednu sekundu
- Enable: postavlja se na jedan na početku svakog gibanja kako bi se resetirala integracija

Izlazi iz funkcije su redom:

- Stop action: predstavlja bit koji ukoliko je jedan znači prekid svih pokreta stroja
- Prs warning: predstavlja bit koji se pali za upola kraće vrijeme nego Stop action kako bi signalizirao previsoki tlak sustava i po potrebi ograničio brzinu gibanja pripadnog cilindra
- Max prs: pokazuje maksimalni tlak koji se pojavio tijekom trenutnog gibanja cilindra
- Time above set prs: predstavlja vrijeme u kojem je stroj radio s tlakom većim od trajno dozovljenog

Funkcija je prikazana na slici 39.

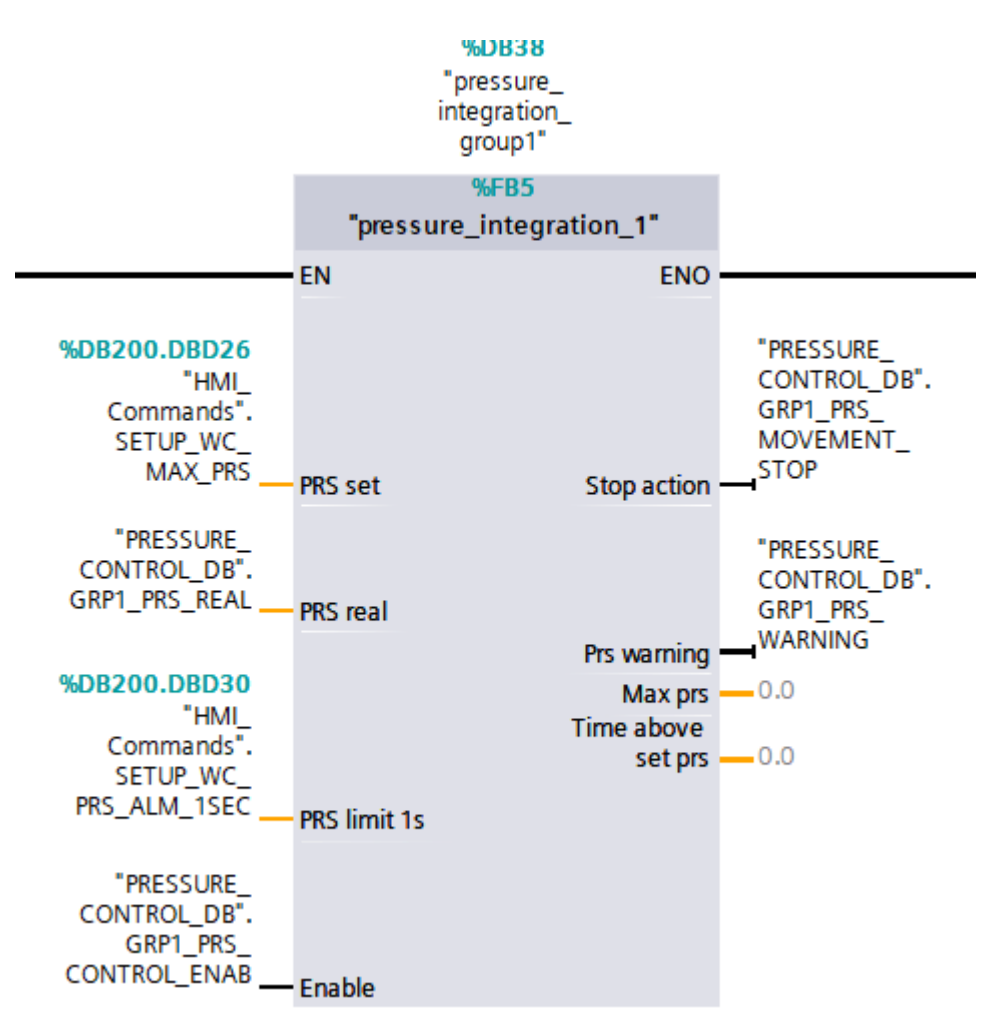

*Slika 39 Pozivanje funkcije kontrole pretlaka*

#### <span id="page-57-0"></span>4.1.5. Upravljački kod cilindra

Upravljački kod za cilindre podijeljen je u pet funkcija s pet pripadnih data blokova. S obzirom da su pripadne funkcije cilindara relativno slične, u nastavku će biti ukratko opisana samo funkcija koja se tiče škara. Cijela funkcija se nalazi u dodatk[uDODATAK B](#page-106-0) dok je tu dan samo kratki opis pojedinih network-a prikazanih u dodatku B.

Prvi network funkcije objedinjuje ručne komande upravljanja s grafičkog sučelja odnosno HMIa. Komande su izvedene na način da ukoliko operater odabere gore, cilindar će ići gore sve dok ne dođe do krajnjeg gornjeg položaja ili operater ponovno pritisne na tipku gore pri čemu isključuje to gibanje. Jednako tako vrijedi i za gibanje na dolje. Druga dva network-a objedinjuju sve moguće uvjete za gibanje cilindra gore ili dolje, pri čemu razlikujemo ručne komande, komande iz auto ciklusa i komande iz ciklusa kalibracije. Network četiri i network pet sadrže funkciju permissiva, odnosno uvjeta koji moraju biti zadovoljeni da se omogući gibanje cilindra. U uvjete spadaju da nije pritisnuta gljiva za opasnost, da su sve pumpe aktivne i da nema greške uslijed previsokog tlaka tijekom gibanja. Funkcija koja se koristi pod nazivom SYC\_FC\_PERM15\_ENH za objedinjenje permissiva uzeta je od tvrtke Danieli-Systec s njihovom dozvolom te njen detaljni način rada nije obrađen u ovom diplomskom radu te se ona kao takva ne prikazuje unutar bloka već samo izvana. Network šest koristi se za određivanje referentne vrijednosti pozicije cilindra škara ukoliko postoji uvjet za gibanje gore ili dolje. Referentna vrijednost se zatim šalje funkciji obrađenoj u poglavlju [4.1.2.](#page-42-0) Upravljanje ON/OFF ventilima kojima se mijenja smjer gibanja cilindra vrši se u network-u 7, dok se određivanje trenutne pozicije vrši u network-u 8. Kako bi operater dobio bolji uvid u rad stroja i samo rezanje network 9 obrađuje podatke vezano za broj rezanja, ukupnih i u jednom auto ciklusu, dok network 10 određuje pri kojim tlakovima se rezanje odvilo. Network 11 te network 12 određuju neuspjela rezanja bilo tijekom cijelog radnog vijeka stroja, bilo tijekom jednog auto ciklusa te se ti podaci također pokazuju operateru. Preostali networci odnose se na kalibraciju i slanje podataka prema HMI-u. Kalibracija se vrši na način da se cilindar pomiče iz potpuno stražnjeg položaja sve do potpuno ispruženog položaja u kojem aktivira limit switch te ponovno nazad. Kalibracija se ponavlja dva puta što rezultira točnijim očitanjem senzora na kraju.

## 4.1.6. Kalibracija

Kalibracija cilindara također je realizirana pomoću Graph funkcije. Cilj kalibracije je odrediti vrijednosti senzora pozicije cilindra u krajnjim točkama samog cilindra.

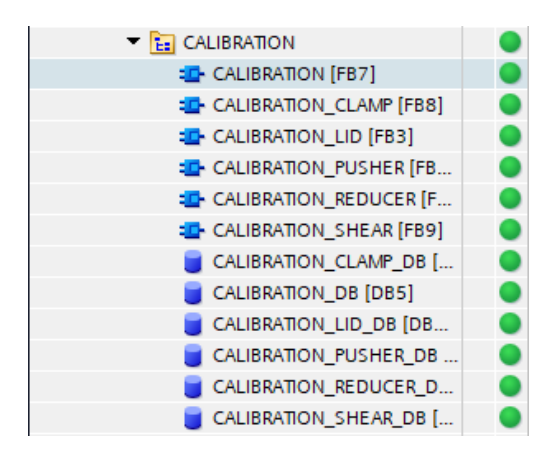

*Slika 40 Funkcije kalibracije*

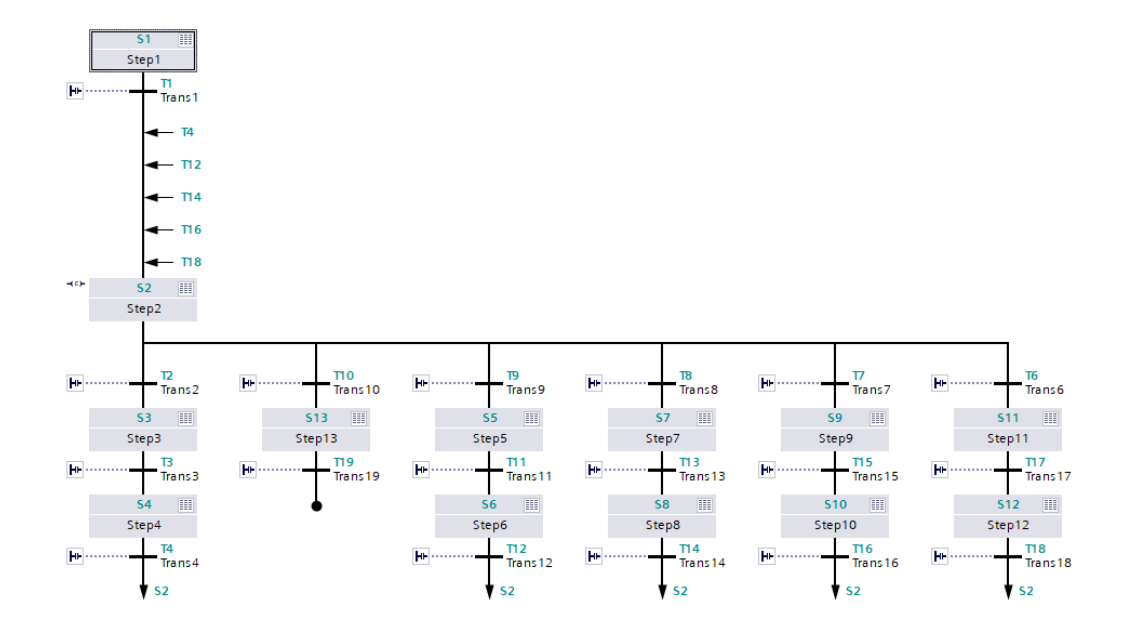

*Slika 41 Graph dijagram glavne funckije kalibracije*

Operater može odabrati koje cilindre želi kalibrirati, nakon odabira pokreće kalibraciju i čeka. Odabrani cilindri se kalibriraju jedan po jedan na način opisan na kraju poglavlja [4.1.5.](#page-57-0) Svaki od koraka 3, 5, 7, 9, 11 na slici 41 pokreće jednu od Graph funkcija kalibracije prikazanih na slici 40. Funkcija kalibracije je jednostavna Graph funkcija bez grananja prikaza na slici 42.

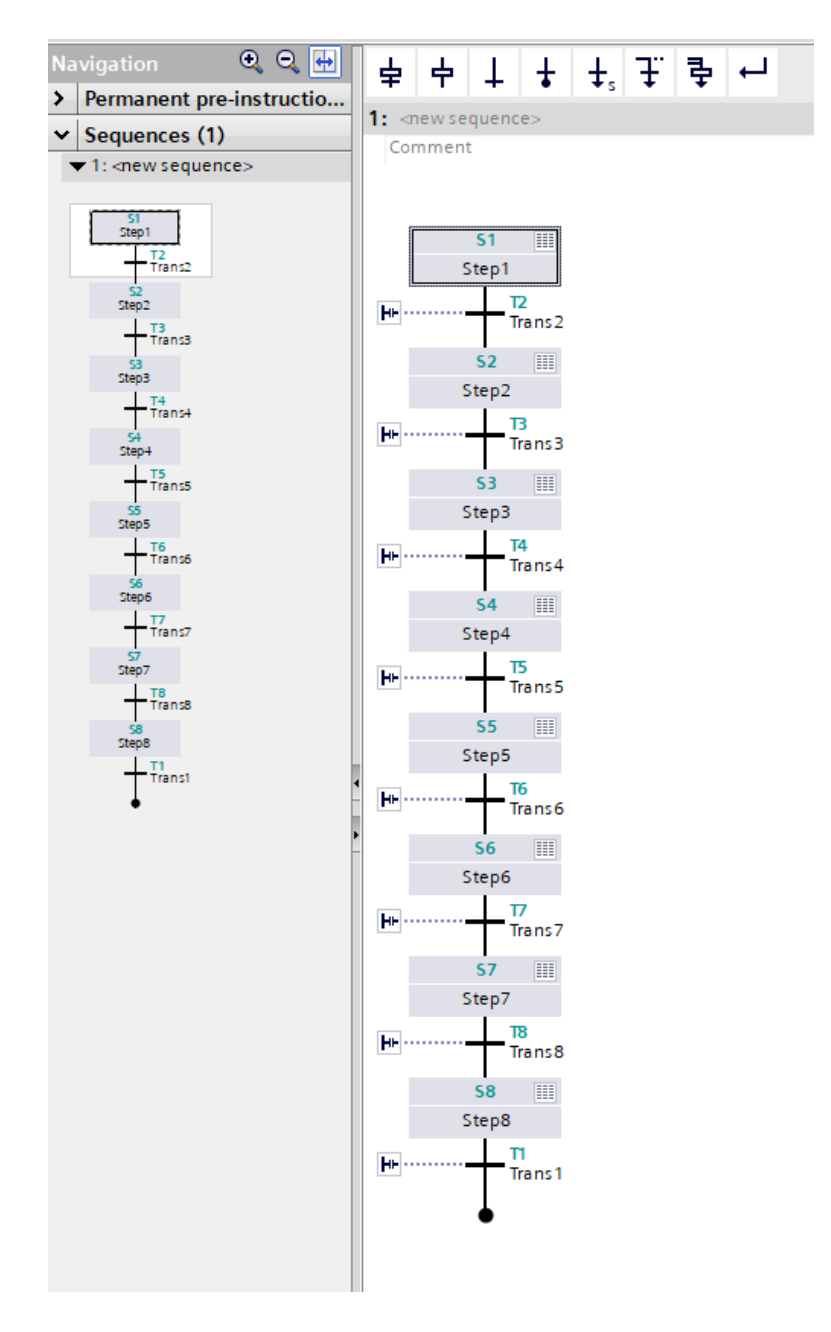

*Slika 42 Graph dijagram funkcije kalibracije pojedinog cilindra*

# **5. HMI**

### **5.1.Uvod u izradu**

Korisničko sučelje izrađeno je u programskom paketu AVEVA InTouch. Prije izrade samog sučelja zbog velikog broja varijabli bilo je potrebno izraditi dokument pod nazivom Landef koji sadrži sve varijable odnosno tagove koji se razmjenjuju s HMI sučeljem. Stranica dokumenta prikazana je na slici 43.

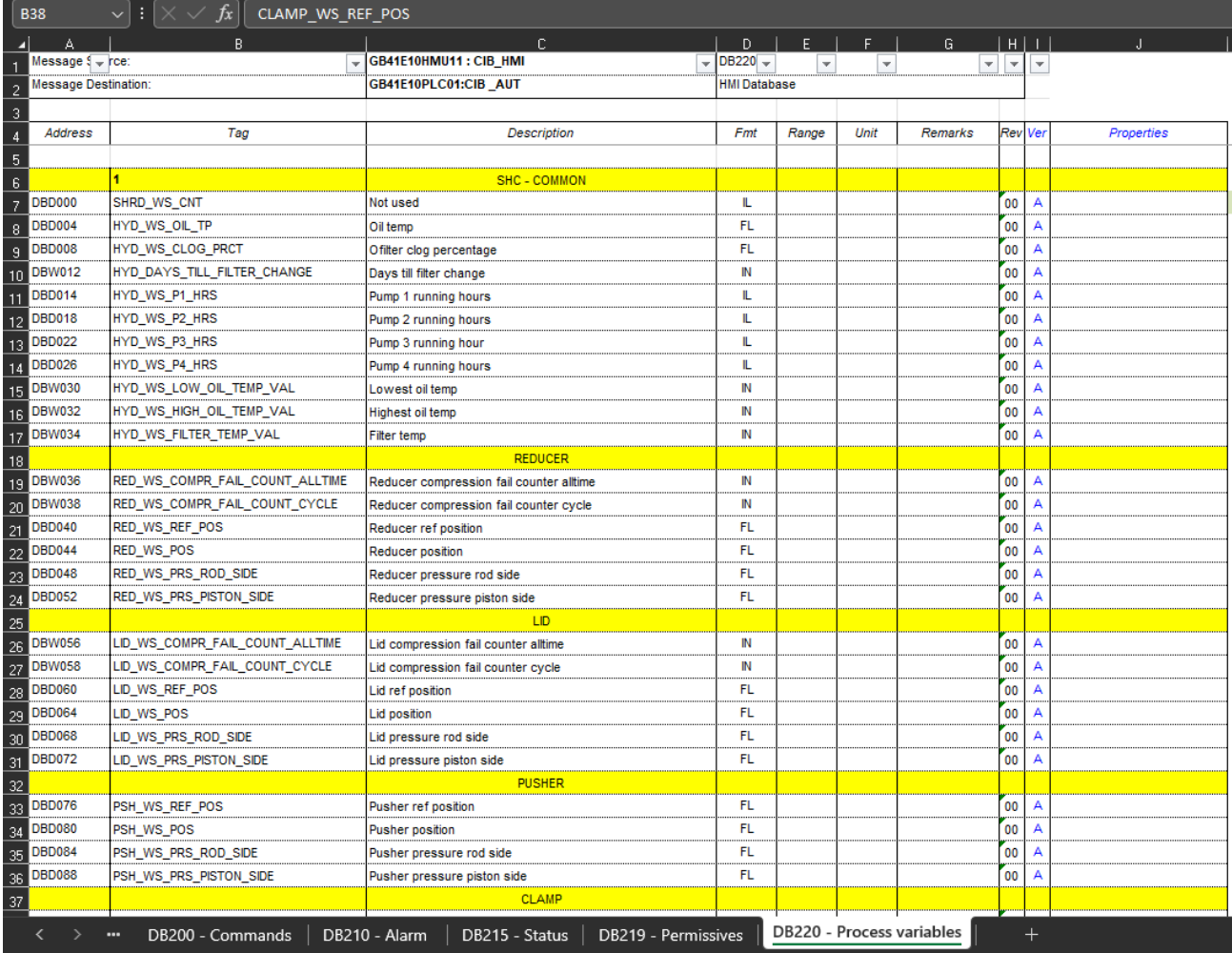

*Slika 43 Prikaz excel datoteke sa tagovima*

Različiti tipovi podataka u smislu komandi, statusa i alarma podijeljeni su u svoje listove te svaki ima oznaku DBxxx. Program pristupa podacima s PLC-a direktno preko adresa, ne simbolički preko imena tagova pri čemu DB i pripadni brojevi označuju data blok u TIA portalu, dok adrese DBD, DBW, DBX označuju adresu u PLC-u. Važno je da blokovi u TIA portalu ne budu s optimiziranim pristupom već da razmaci između tagova u bloku budu fiksni. Nakon učitavanja tagova može se krenuti u izradu sučelja. Na slici 44 prikazan je prozor WindowMaker aplikacije pri čemu se s desne strane nalaze stranice, a gore se nalazi tool bar.

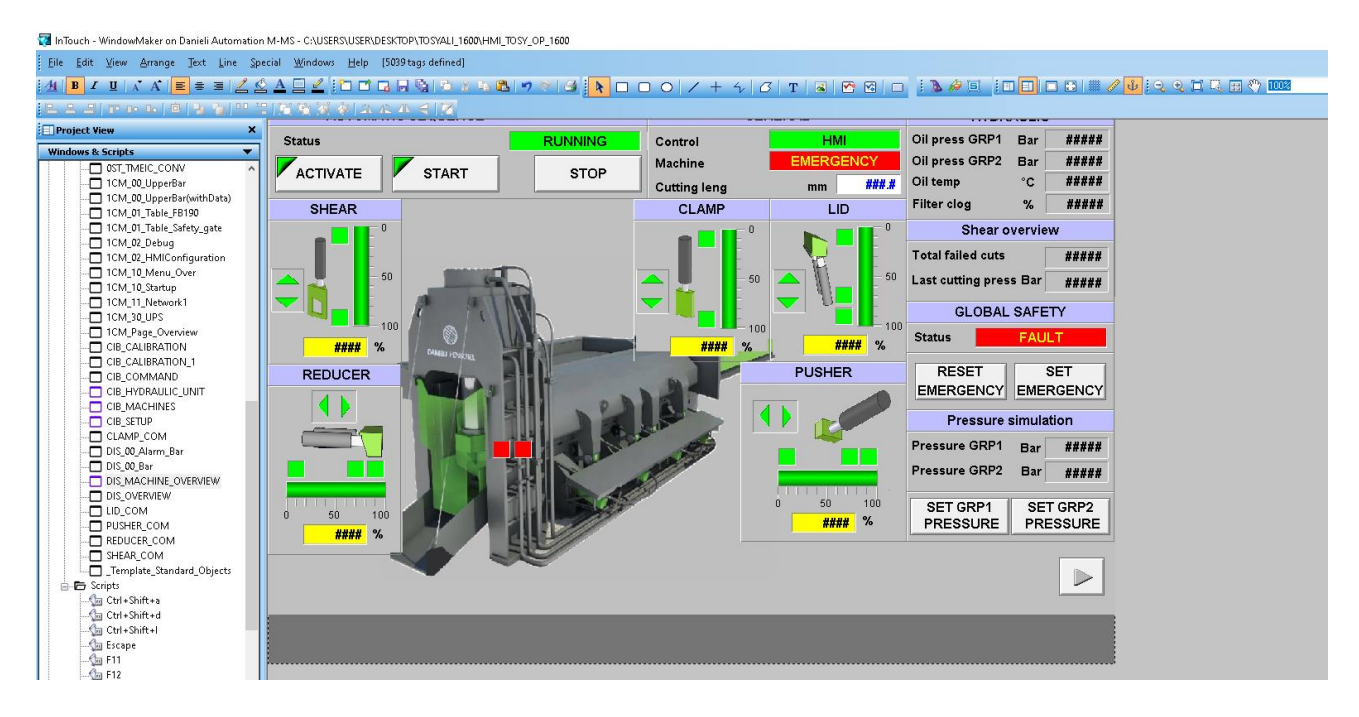

*Slika 44 Glavni prikaz WindowMaker programa za izradu HMI-a*

Također sve potrebne tagove može se dodati i kasnije, međutim njihovo pojedinačno dodavanje je sporije i manje pregledno. Dodavanje se vrši pomoću prozora na slici. Važno je osigurati ispravnu adresu taga, da se nebi poklapala s nekom drugom i da bi ju program mogao ispravno čitati.

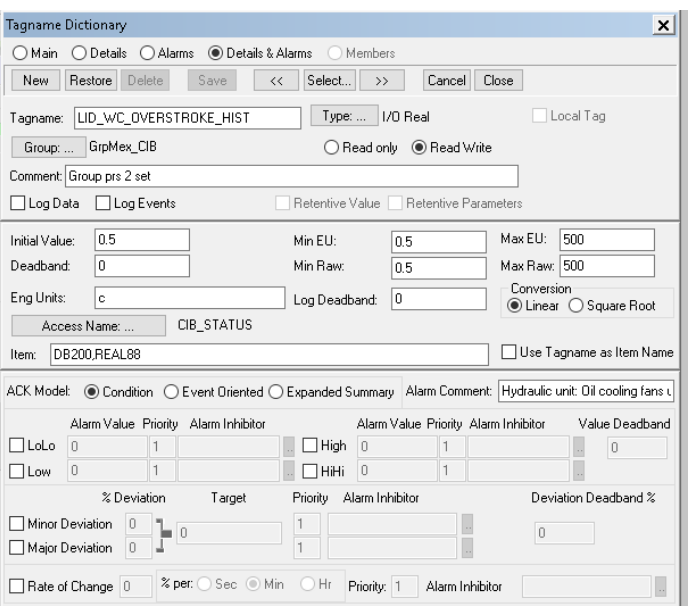

*Slika 45 Prozor za dodavanje novih tagova*

Sučelje se izrađuje na način da se na ekran dodaju novi elementi te se svakom elementu pridoda neka akcija ili uvjet koji se onda vežu za pripadni tag, ukoliko objekt nije isključivo grafički.

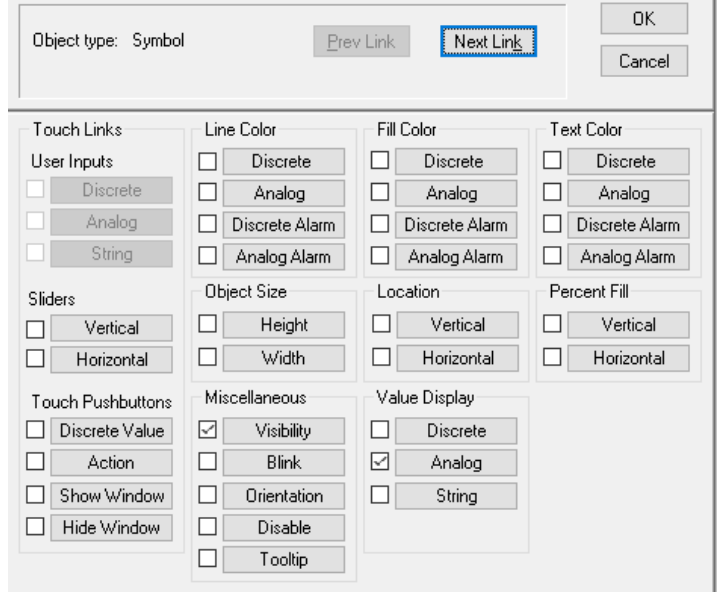

*Slika 46 Prozor za dodavanje akcija elementima*

## **5.2.HMI stroja**

Prilikom pokretanja sučelja operatera dočeka ekran za pristup odnosno login ekran (Slika [Slika 47](#page-63-0) i [Slika 48\)](#page-64-0). Ukoliko se radi o operateru on unosi svoje korisničko ime i lozinku te su mu određene funkcije stroja nedostupne što će biti prikazano u nastavku. Ukoliko se radi o administratoru on unosi svoju podatke te dobiva puni pristup sučelju što uključuje unošenje određenih početnih varijabli stroja i pragova alarma, debug te mijenjanje korisnika i razina pristupa.

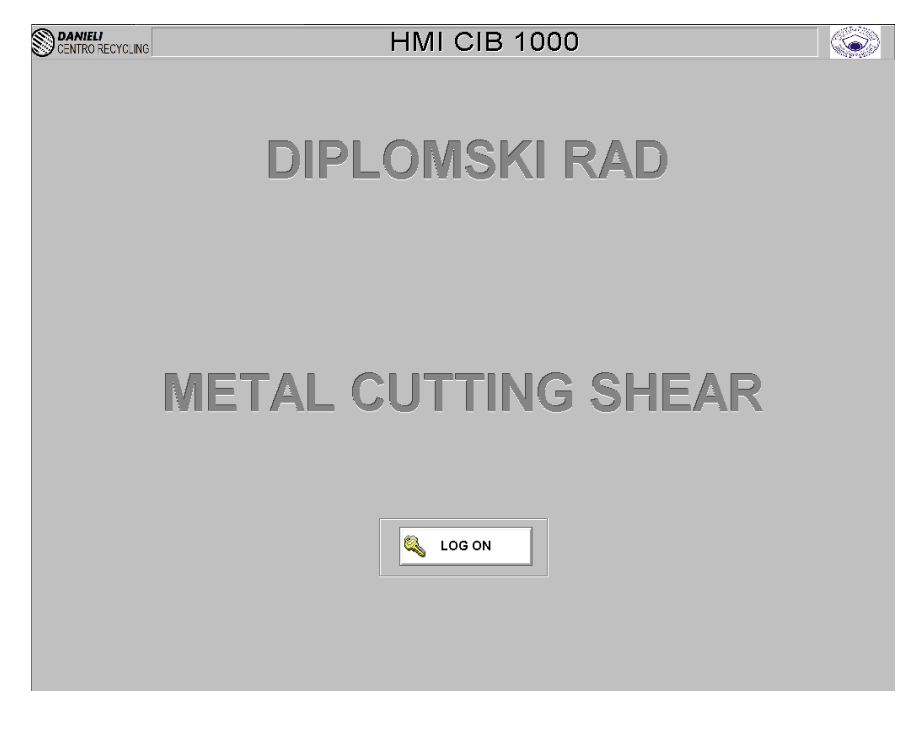

<span id="page-63-0"></span>*Slika 47 Početni ekran*

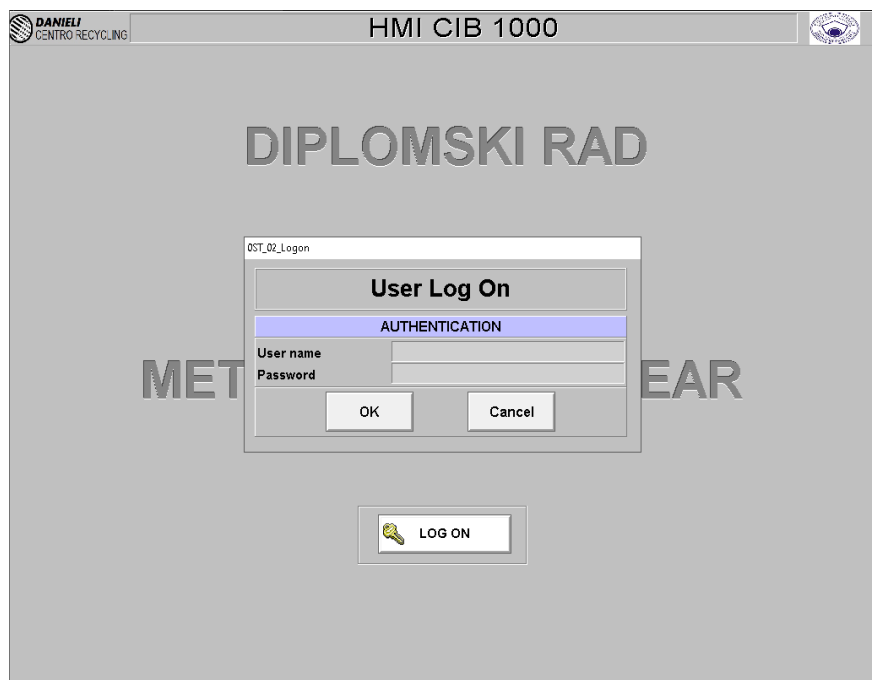

<span id="page-64-0"></span>*Slika 48 Početni ekran s prozorom za prijavu*

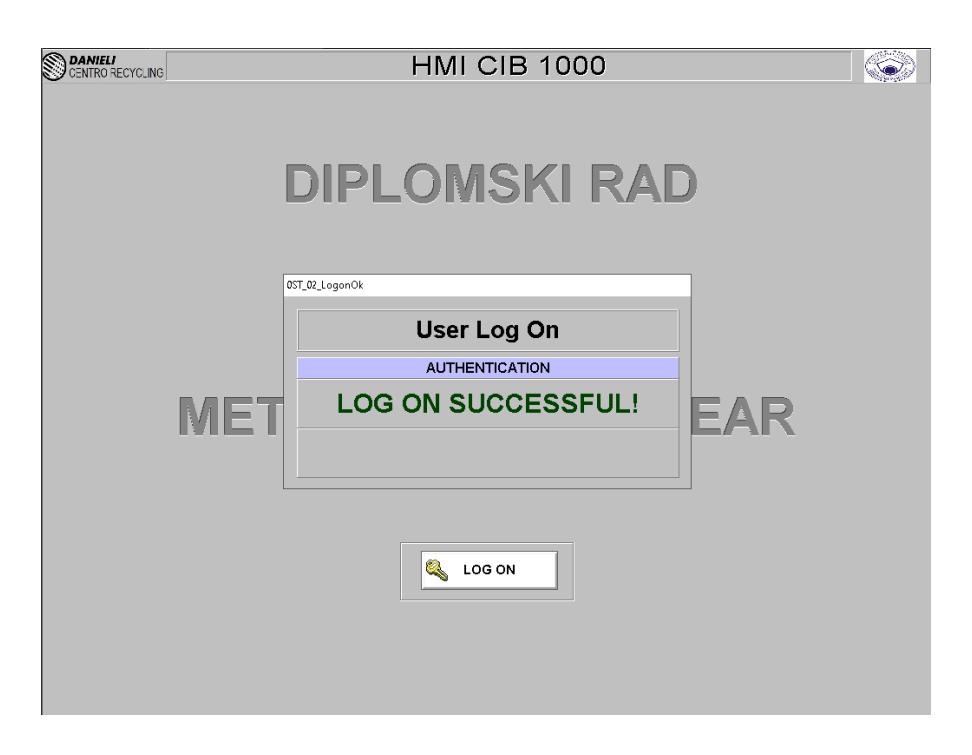

*Slika 49 Početni ekran nakon uspješne prijave*

Početna stranica nakon uspješnog pristupa je prikazana na slici 50. Na toj stranici operater dobiva osnovne informacije o stroju, tlakove, položaje cilindara i status automatske sekvence i sigurnosnih gljiva. U gornjem dijelu ekrana nalazi se šest ikona pomoću kojih se vrši promjena ekrana. U donjem dijelu nalazi se traka s alarmima i upozorenjima, pri čemu su alarmi crveni, dok su upozorenja žute boje. Alarmi plave boje su prošli alarmi koji još nisu potvrđeni. Trenutno se nalazi alarm niske temperature ulja zato što još nisu podešeni pragovi alarma u stranici setup.

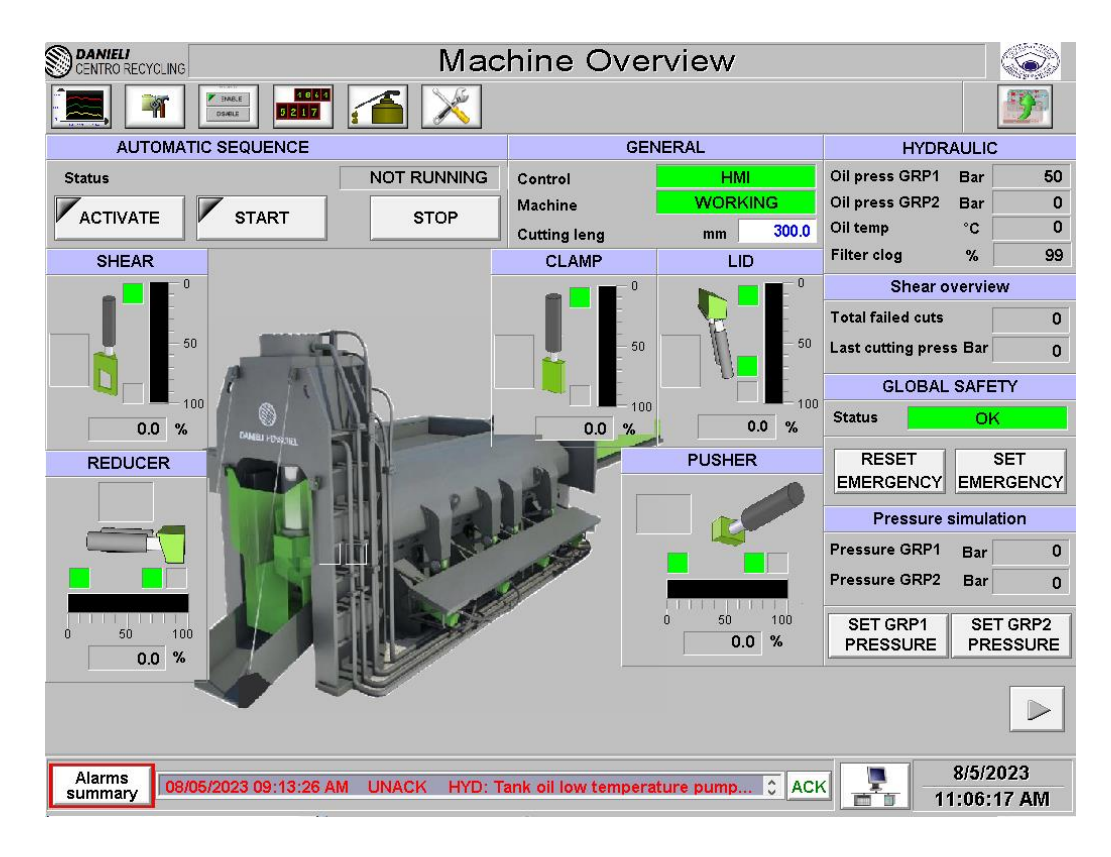

*Slika 50 Osnovni prikaz stroja*

Klikom na alarm summary vidimo sve trenutne i nepotvrđene alarme [\(Slika 51\)](#page-66-0).

| <b>S DANIELI</b><br>SCENTRO RECYCLING               |                              |                                 | <b>Alarms Summary Display</b>                                               |               |                                                                                                    |
|-----------------------------------------------------|------------------------------|---------------------------------|-----------------------------------------------------------------------------|---------------|----------------------------------------------------------------------------------------------------|
| 13                                                  |                              |                                 |                                                                             |               |                                                                                                    |
| Area selection: Common                              | <b>FILTER</b>                |                                 |                                                                             |               |                                                                                                    |
| Time                                                | <b>State</b>                 | Group                           | <b>Alarm Comment</b>                                                        | Name          | <b>STATUS</b><br>• All Alarms                                                                                   |
| 08/05/2023 09:13:30 AM                              | UNAC                         | <b>GrpAlr_AreaMain</b>          | <b>Communication fault with PLC CIB</b>                                     | CIB_PLC       | Acknowledged                                                                                                    |
| 08/05/2023 09:13:26 AM                              | <b>UNACK</b>                 | GrpAlr_HYD                      | HYD: Tank oil low temperature pumps                                         | HYD_BA        | Not Acknow.                                                                                                    |
| 105/2023 09:13:26 AM<br>05/2023 09:13:26 AM         | <b>UNACK</b><br><b>UNACI</b> | GrpAir_HYD<br><b>GroAlr HYD</b> | <u> HYD: O</u> il filters clogging high<br><b>HYD: Filter clooged alarm</b> |               |                                                                                                    |
| 08/05/2023 09:13:26 AM                              | <b>UNACK</b>                 | GrpAlr_HYD                      | HYD: Tank oil level low +HS-LOL                                             | HYD_BA        | <b>PRIORITY</b><br>v<br><b>Process fault</b><br>v<br><b>Machine fault</b><br>v<br>Alarm<br>$\mathcal V$ Warning |
|                                                     |                              |                                 |                                                                             |               | <b>ACKNOWLEDGE</b><br>V<br><b>All Alarms</b>                                                                    |
|                                                     |                              |                                 |                                                                             |               | Displayed<br>$\mathbb{Z}$<br>Alarms                                                                             |
|                                                     |                              |                                 |                                                                             |               | Selected<br>Z<br>Alarms                                                                                         |
|                                                     |                              |                                 |                                                                             |               | <b>ALARMS COUNT</b>                                                                                             |
|                                                     |                              |                                 |                                                                             |               | 5                                                                                                    |
|                                                     |                              |                                 |                                                                             |               | <b>HISTORY</b>                                                                                                  |
| $\checkmark$<br>Displaying 1 to 5 of 5 alarms.<br>濠 |                              | <b>Custom Query</b>             | 100 % Complete                                                              | $\rightarrow$ | Alarms<br>E<br>History                                                                                          |
| Alarms<br>08/05/2023 09:13:26 AM<br>summary         |                              |                                 | UNACK HYD: Tank oil low temperature pump [3]<br><b>ACK</b>                  |               | 8/5/2023<br>11:11:06 AM                                                                                         |

*Slika 51 Prikaz alarmnog prozora*

<span id="page-66-0"></span>Sljedeći korak je postavljanje pragova za alarme te ostali bitnih podataka stroja. Postavljanje se vrši na stranici Setup klikom na šestu ikonu na alatnoj traci sučelja prikazanoj na slici. Ukoliko se ulogirao operater a ne administrator njemu neće biti prikazana mogućnost otvaranja te stanice čime se sprječava neovlašteno mijenjanje bitnih parametara.

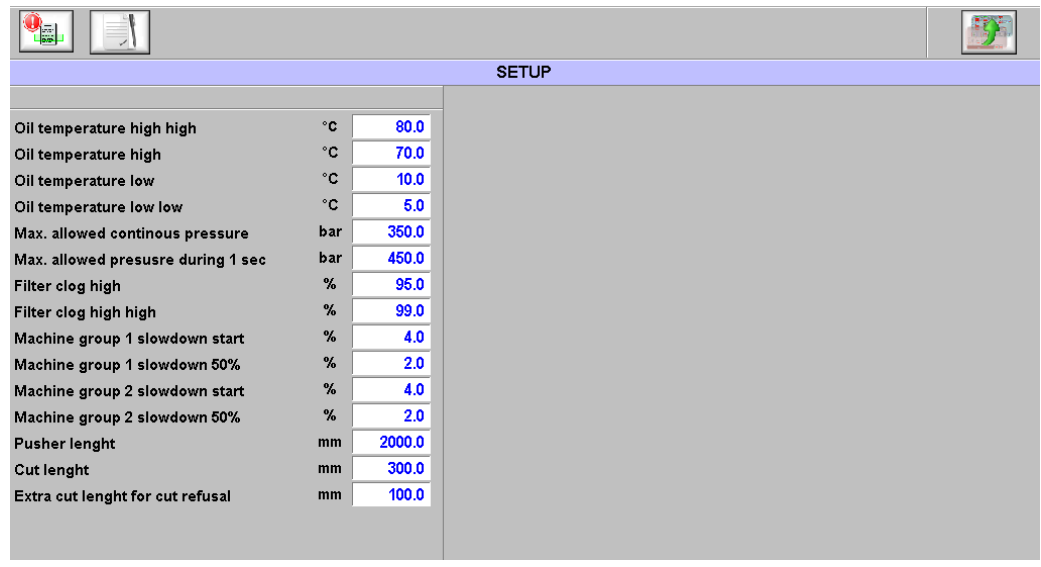

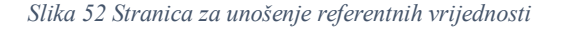

| $\mathbb{Z}_{\mathbb{R}}$ . |              |                                               |                                         |               |                                         |  |  |  |
|-----------------------------|--------------|-----------------------------------------------|-----------------------------------------|---------------|-----------------------------------------|--|--|--|
| Area selection: Common      |              | Device selection : All alarms<br>$\checkmark$ |                                         |               | <b>FILTER</b>                           |  |  |  |
| Time                        | <b>State</b> | Group                                         | <b>Alarm Comment</b>                    | Name          | <b>STATUS</b><br><b>All Alarms</b><br>۰ |  |  |  |
| 08/05/2023 11:18:04 AM      | UNAC         | <b>GrpAIr HYD</b>                             | HYD: Oil filters clogging high          | <b>HYD BA</b> | Acknowledged                            |  |  |  |
| 08/05/2023 11:18:04 AM      | UNAC         | GrpAlr_HYD                                    | <b>HYD: Filter clooged alarm</b>        | <b>HYD_BA</b> | Not Acknow.                             |  |  |  |
| 08/05/2023 11:17:43 AM      | UNAC         | <b>GrpAIr HYD</b>                             | HYD: Tank oil low temperature pumps     | <b>HYD BA</b> |                                         |  |  |  |
| 08/05/2023 11:17:23 AM      | UNAC         | <b>GrpAIr_HYD</b>                             | HYD: Tank oil level low +HS-LOL         | HYD_BA        | <b>PRIORITY</b>                         |  |  |  |
| 08/05/2023 09:13:30 AM      | UNAC         | <b>GrpAlr AreaMain</b>                        | <b>Communication fault with PLC CIB</b> | CIB PLC       | ✓<br><b>Process fault</b>               |  |  |  |
|                             |              |                                               |                                         |               | <b>Machine fault</b>                    |  |  |  |
|                             |              |                                               |                                         |               | v<br>Alarm                              |  |  |  |
|                             |              |                                               |                                         |               | $\mathbf{W}$ Warning                    |  |  |  |
|                             |              |                                               |                                         |               |                                         |  |  |  |
|                             |              |                                               |                                         |               | <b>ACKNOWLEDGE</b>                      |  |  |  |
|                             |              |                                               |                                         |               | <b>All Alarms</b>                       |  |  |  |

*Slika 53 Prikaz alarma nakon podešenih referentnih vrijednosti*

Nakon podešenja početnih parametara svi alarmi su prošli, klikom na All Alarms u sekciji Acknowledge bi nestali s prikaza.

Sljedeća stranica koja se mora proći prije ikakvog pokretanja stroja je stranica hidraulike. Ukoliko nisu sve pumpe aktivne biti će onemogućeno pomicanje cilindra ili rad bilo kojeg od automatskih ciklusa.

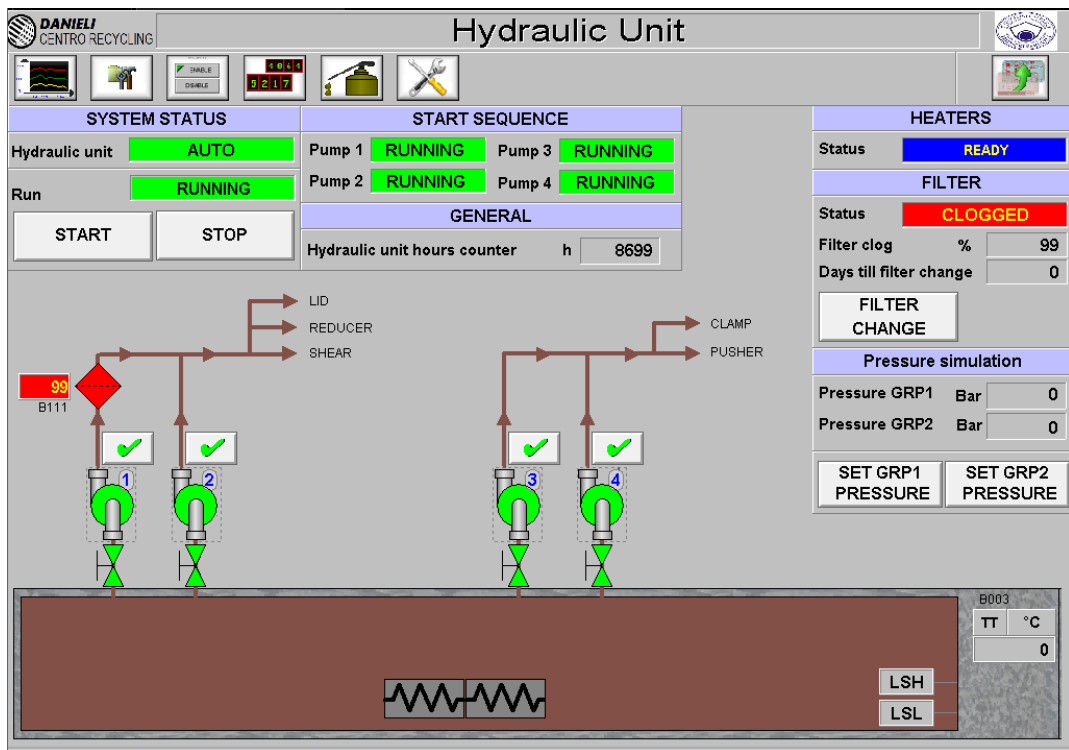

*Slika 54 Stranica hidraulike*

Na slici 54 nalaze se dvije grupe pumpi, svaka grupa za svoje cilindre kao što je objašnjeno u uvodu zadatka. Pumpe se odabiru klikom na samu pumpu koju želimo odabrati, zatim se otvara skočni prozor gdje se može resetirati radno vrijeme pumpe ili uključiti ili isključiti njen odabir. Također s desne strane nalaze se informacije o filtru, njegov postotak začepljenosti i predviđen broj dana do začepljenja. Nakon što su sve pumpe odabrane i aktivne, odnosno pokazuju status RUNNING, može se početi s kalibracijom stroja.

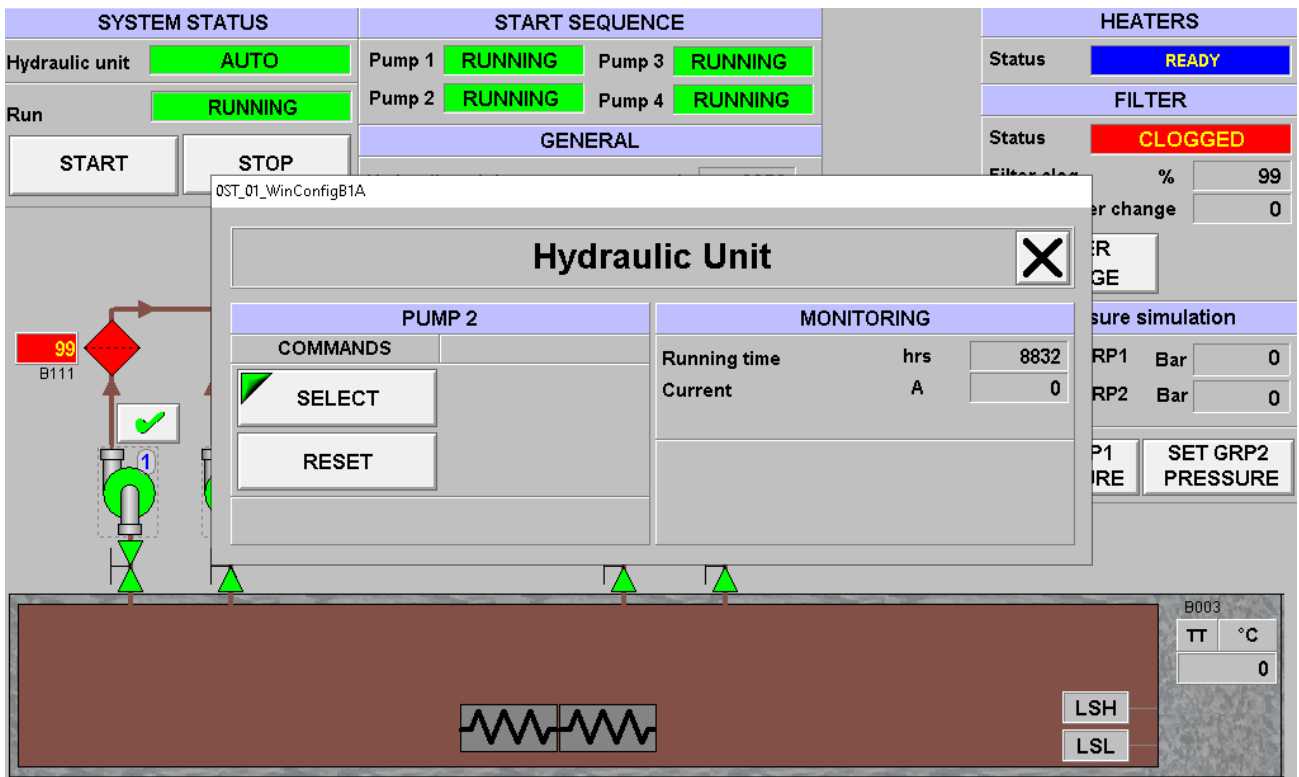

*Slika 55 Stranica hidraulike s skočnim prozorom pumpe*

Stranica kalibracije podijeljena je u dva dijela, svaka stranica za pripadnu grupu cilindara, pri čemu je odjeljak Calibration commands zajednički. U slučaju da niti jedan cilindar nije odabran za kalibraciju ekran izgleda kao na slici 56.

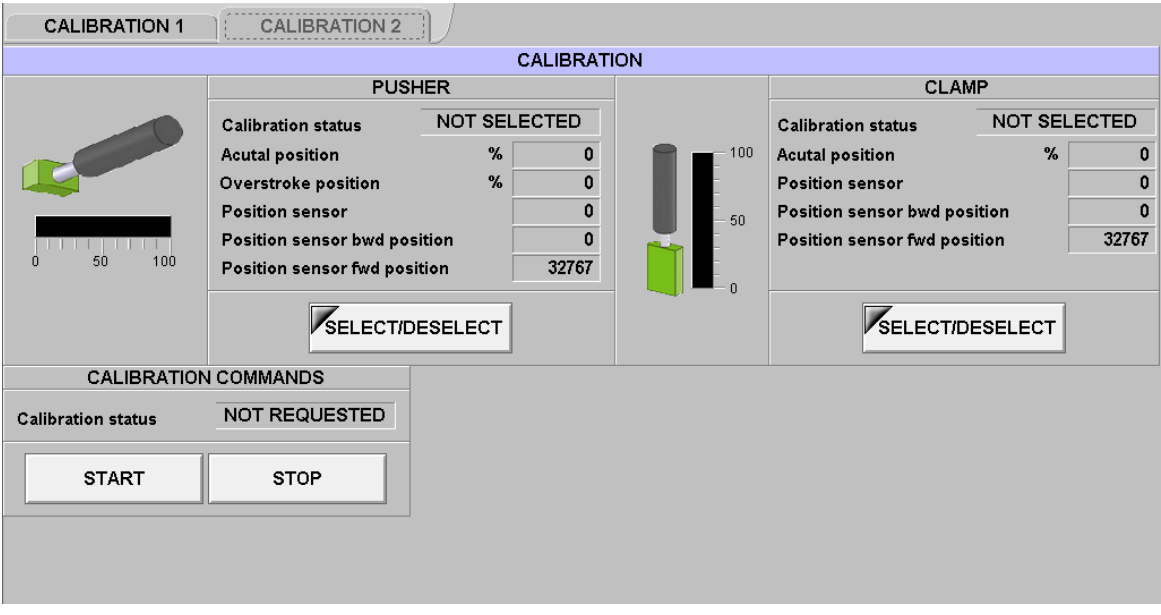

*Slika 56 Stranica kalibracije*

Ukoliko je odabran npr. cilindar Clamp za kalibraciju ekran poprima sljedeći izgled [\(Slika 57\)](#page-71-0). Operateru se daje do znanja koji cilindar je odabran te također se status kalibracije mijenja iz stanja nije traženo (eng. Not requested) u stanje traženo (eng. requested). Operator tada može odabrati start da pokrene kalibraciju.

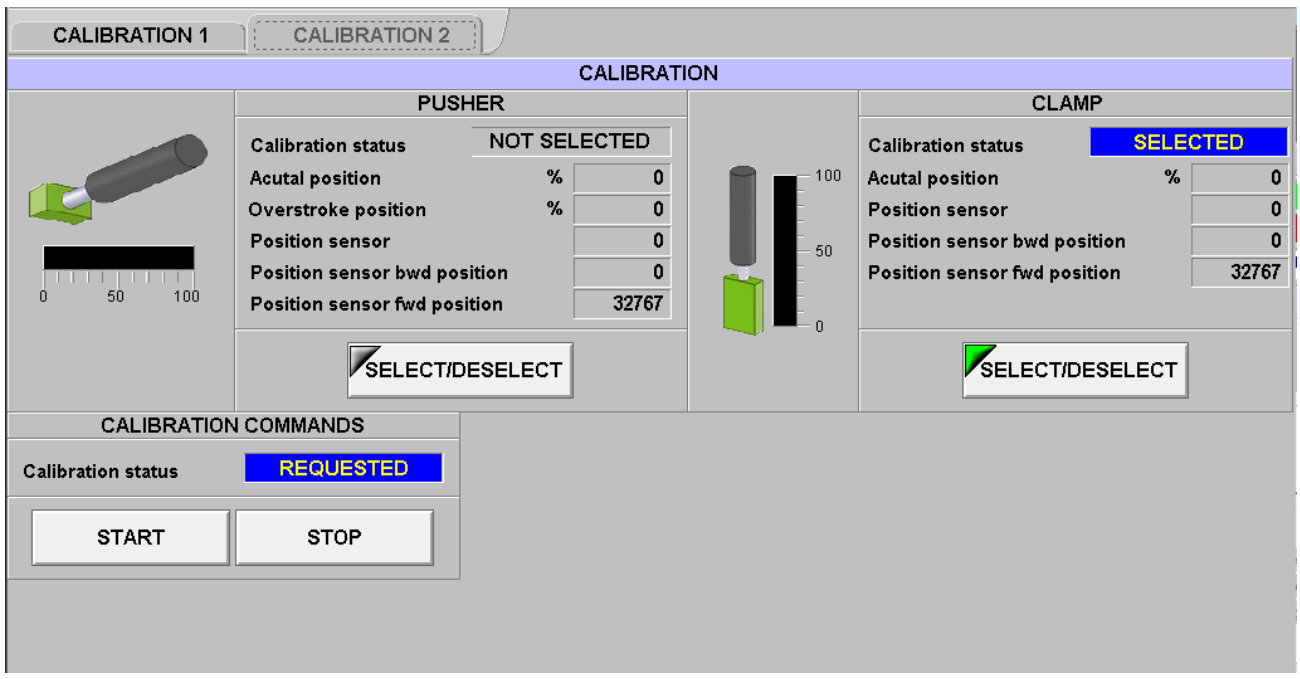

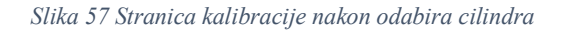

<span id="page-71-0"></span>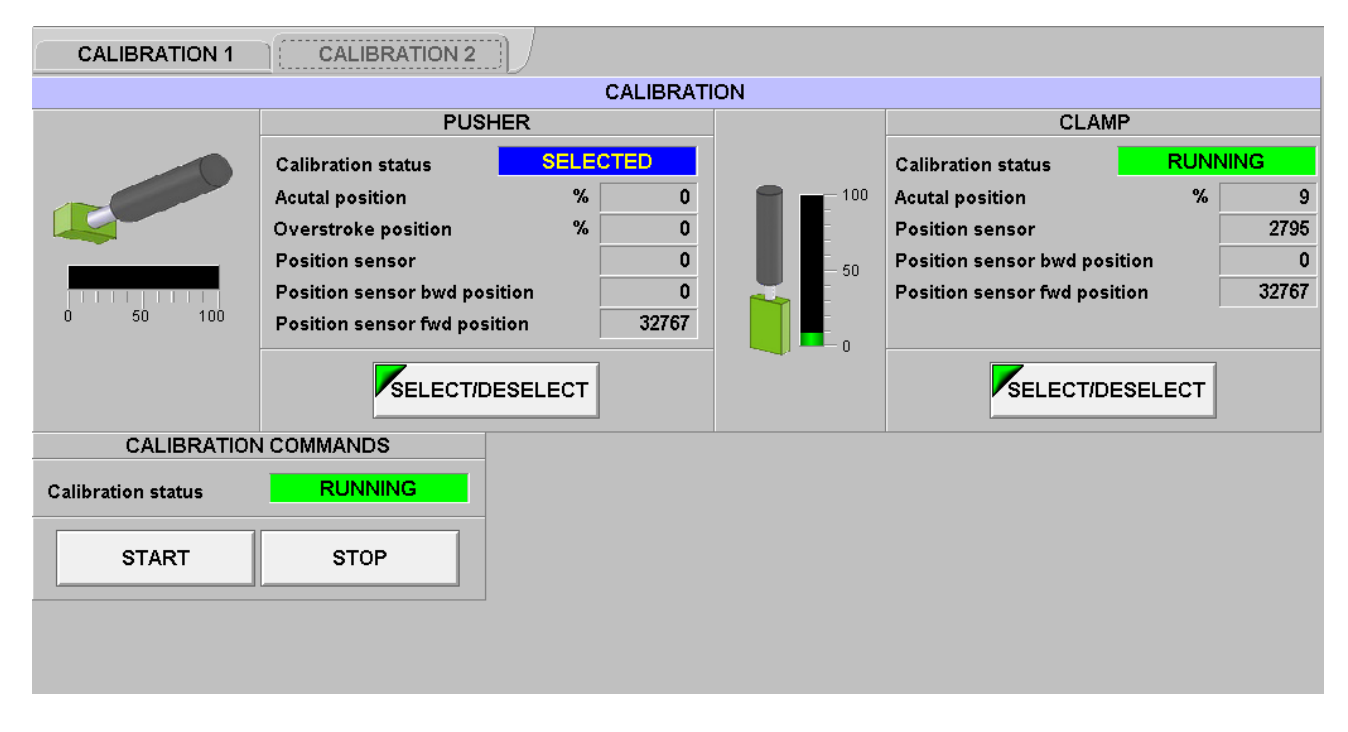

*Slika 58 Stranica kalibracije tijekom kalibracije*
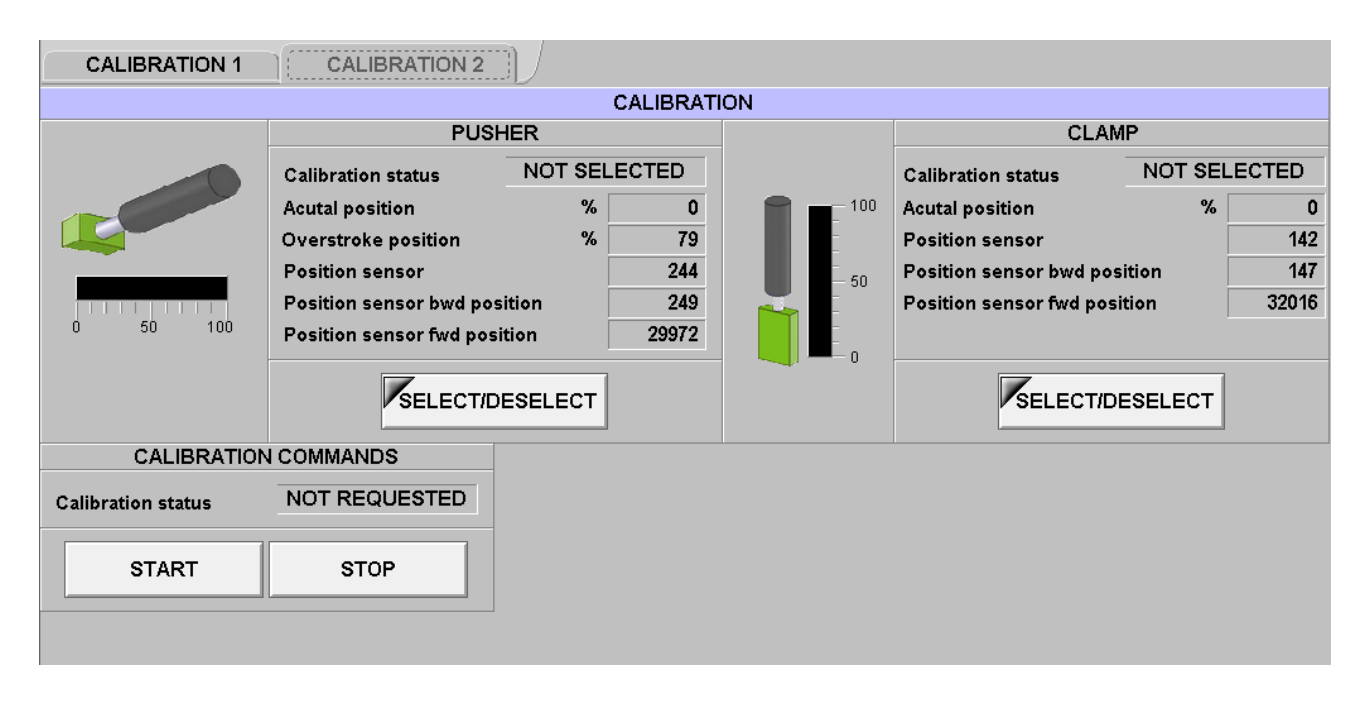

*Slika 59 Stranica kalibracije nakon kalibracije*

<span id="page-72-0"></span>Nakon završetka dobiju se podaci o vrijednostima senzora pozicije u graničnim položajima što je prikazano na slici 59.

Tijekom bilo kojeg gibanja cilindra put od pripadnih pumpi do cilindra označen je plavom bojom. Ukoliko se tlak u sustavu poveća što je prikazano na slici, gdje je simuliran tlak od 300 bara, boja oznake se mijenja prema sve crvenijoj.

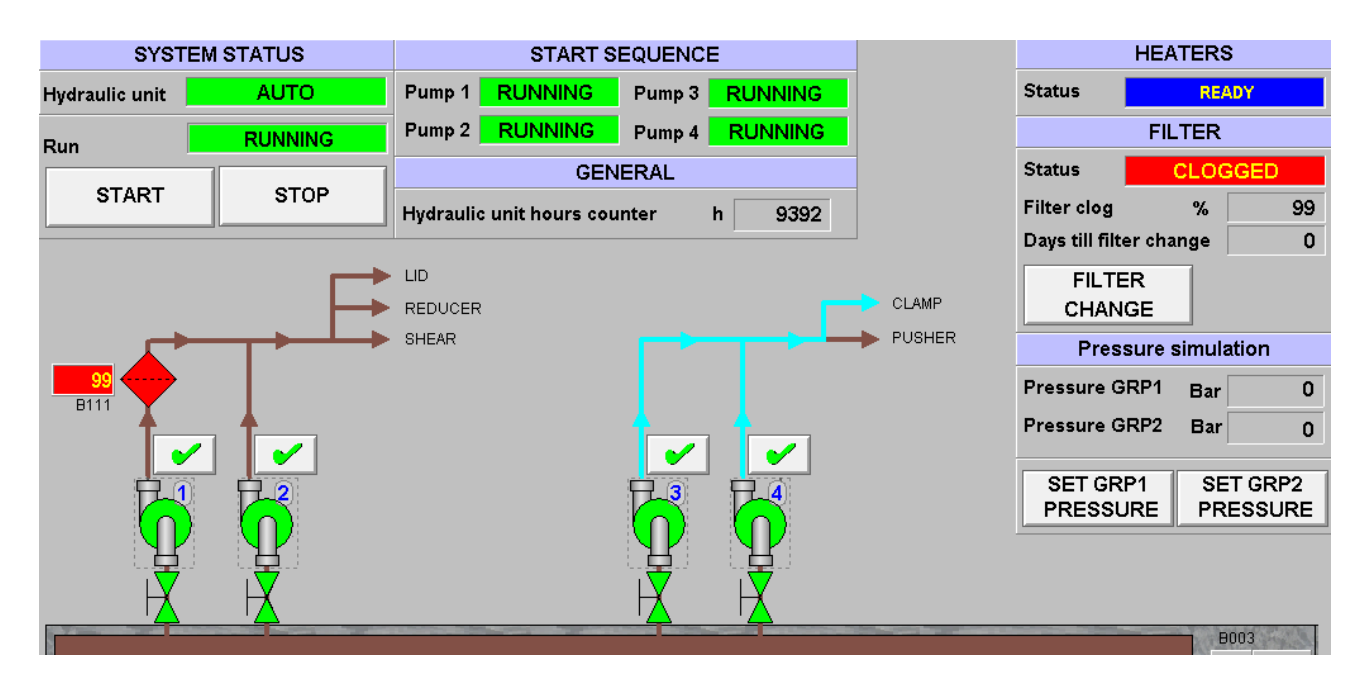

*Slika 60 Stranica hidraulike tijekom gibanja cilindra Clamp*

<span id="page-73-0"></span>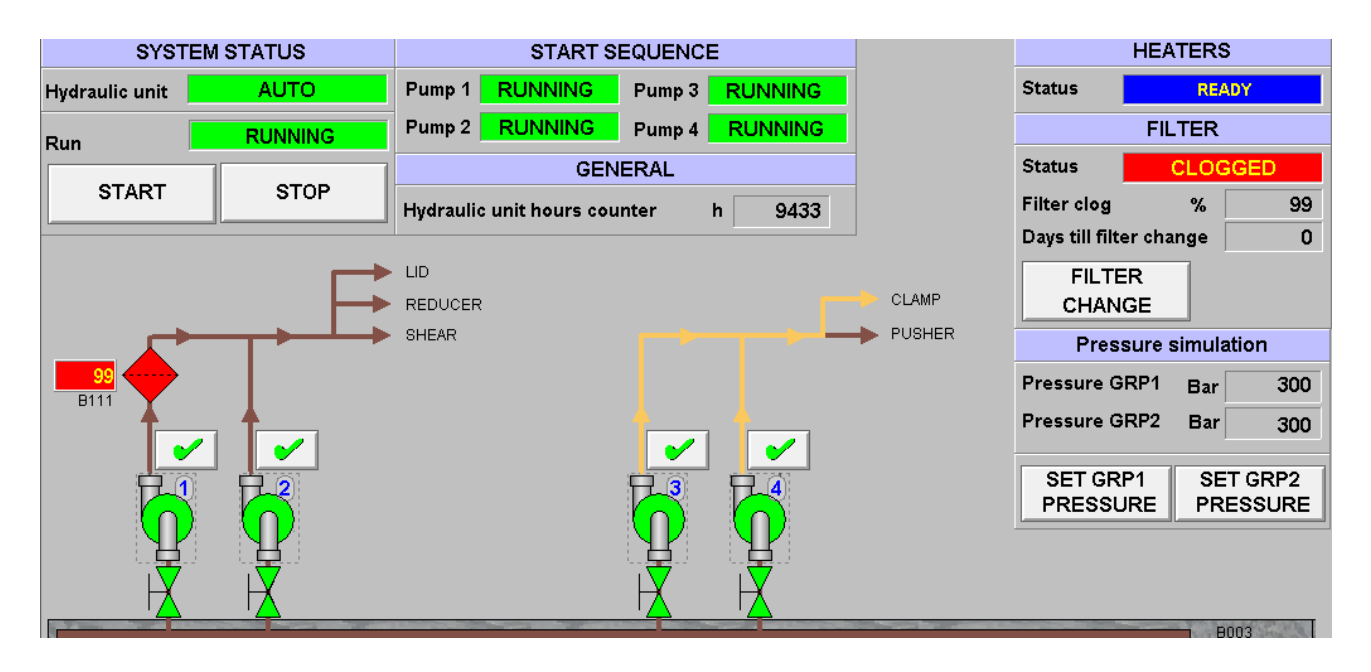

<span id="page-73-1"></span>*Slika 61 Stranica hidraulike tijekom gibanja cilindra Clamp s povećanim tlakom u sustavu*

Stranica Komande objedinjuje sve ručne komande stroja i sadrži sekciju za pokretanje Home ciklusa koji je objašnjen u poglavlju [4.1.1.](#page-36-0) Klikom na pojedinu kvačicu otvara se prozor Permissives u kojem su dani svi uvjeti koji moraju biti ispunjeni prije početka gibanja cilindra [\(Slika 64\)](#page-75-0). Ukoliko neki od uvjeta nije ispunjen neće biti prikazana zelena kvačica već crveni precrtani krug.

Klikom na neku od komandi otvara se skočni prozor potvrde komande što je prikazano na slici 63.

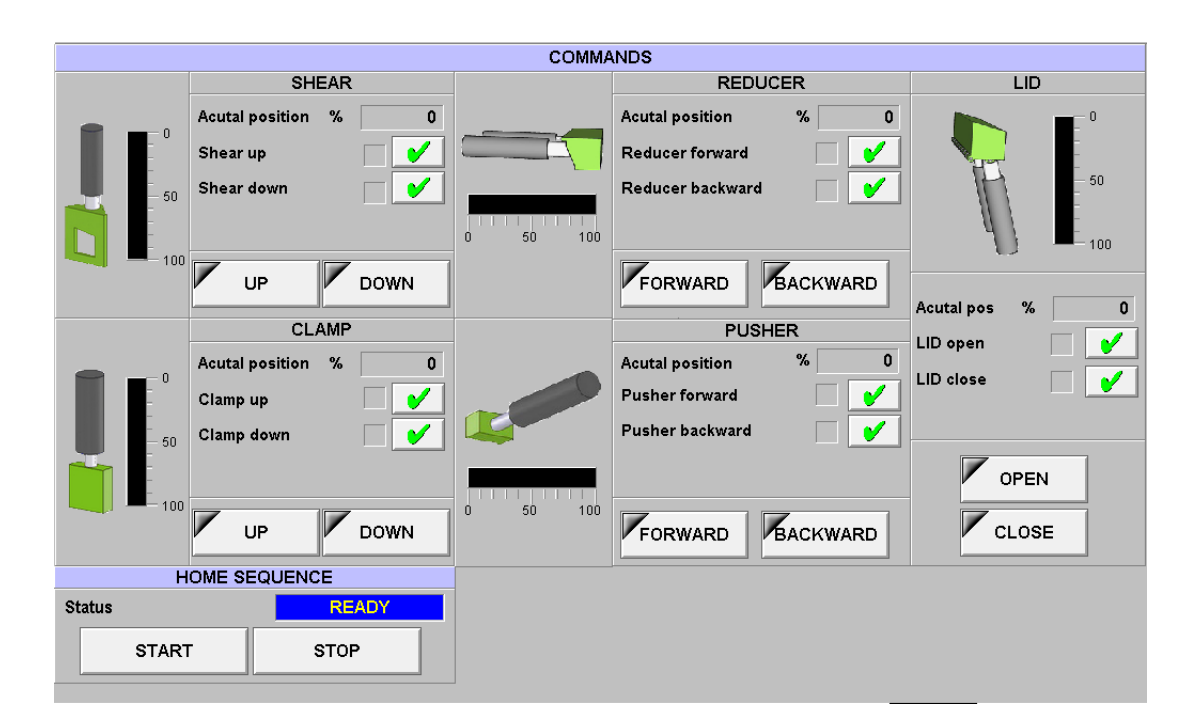

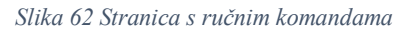

#### <span id="page-74-0"></span>0ST\_01\_WinConfirm

<span id="page-74-1"></span>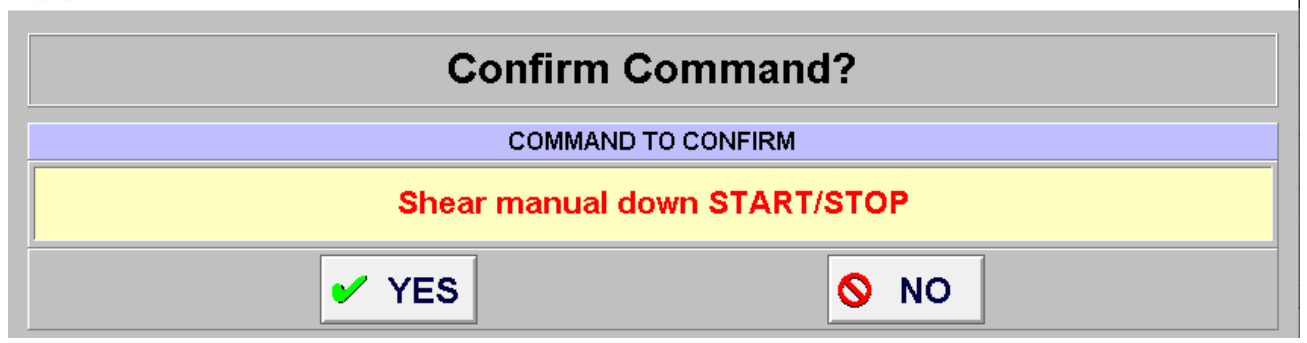

*Slika 63 Skočni prozor potvrde komande*

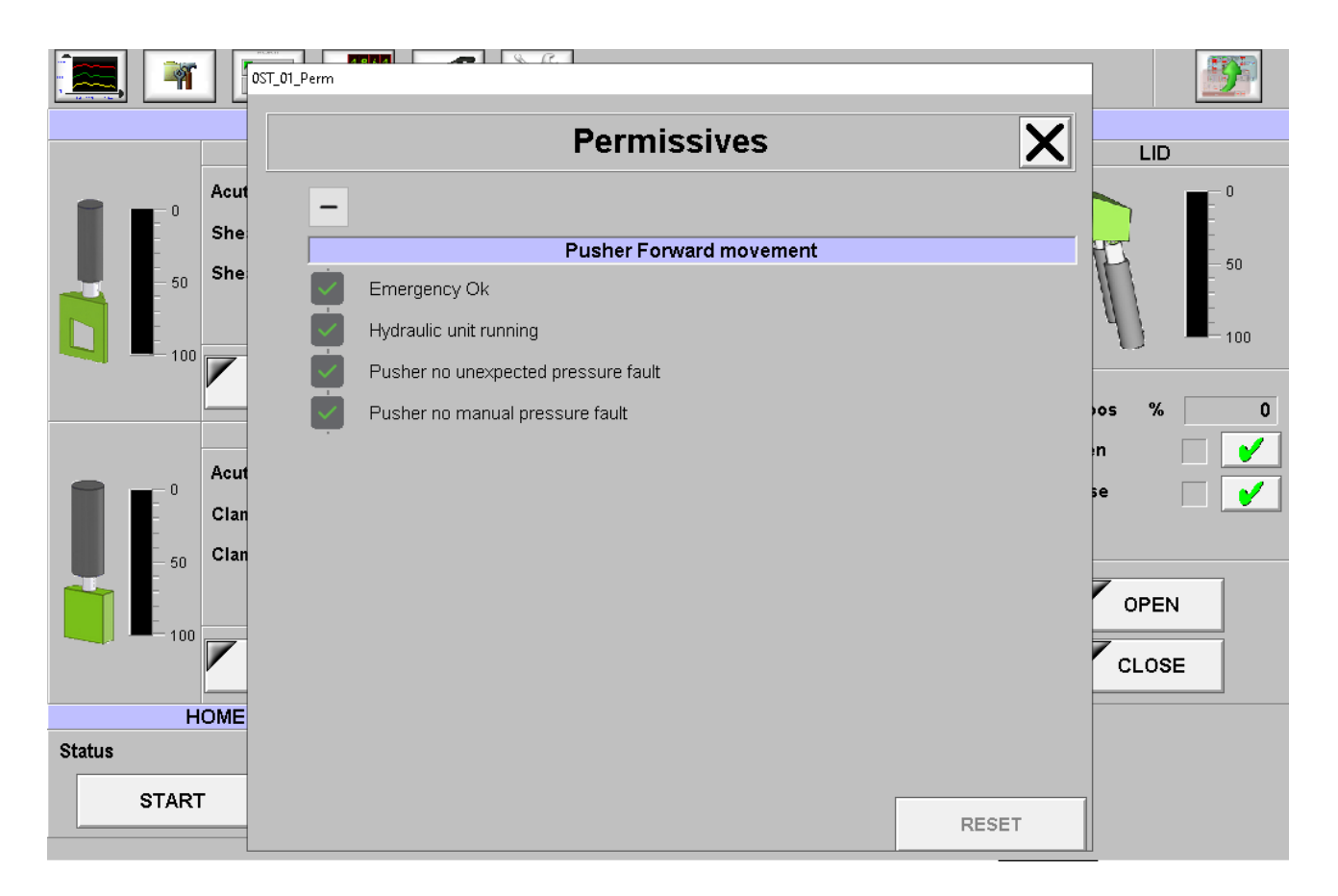

*Slika 64 Skočni prozor permissiva*

<span id="page-75-0"></span>Nakon završetka svih gore navedenih koraka kalibracije i postavljanja vrijednosti stroj je spreman za rad te je auto ciklus moguće pokrenuti. Operater tada jedino mora postaviti duljinu rezanja u polje pod nazivom cutting lenght i pokrenuti ciklus. Strelice koje se nalaze pored ikone cilindara aktivne su samo dok je aktivno gibanje tog cilindra. Na slici 65 se vidi trenutak kada Pusher ide prema naprijed do 100% referentne vrijednosti, aktivna je strelica prema naprijed i kvadratić koji označuje da je u overstroke poziciji. Također može se vidjeti da su škare imale jedan neuspjeli pokušaj rezanja. Ako operater želi nešto detaljniji prikaz može odabrati strelicu u donjem desnom kutu što ga dovodi na ekran na slici 66.

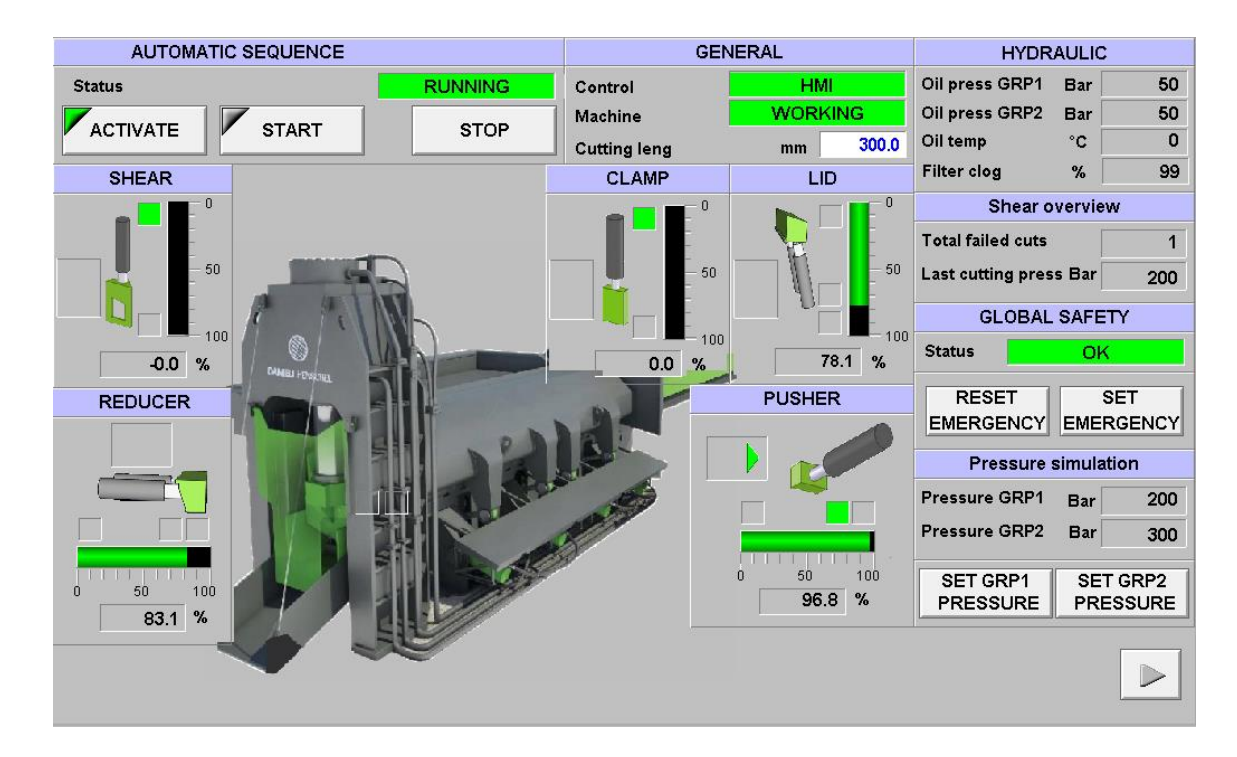

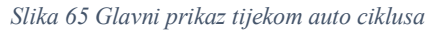

<span id="page-76-0"></span>

| <b>TARE</b><br>5217<br>DS/ELE                            |               |                                         |                                                         |               |            |  |
|----------------------------------------------------------|---------------|-----------------------------------------|---------------------------------------------------------|---------------|------------|--|
|                                                          |               |                                         | <b>MACHINES</b>                                         |               |            |  |
| <b>SHEAR</b>                                             |               |                                         | <b>REDUCER</b>                                          |               |            |  |
| Shear refferent position                                 | $\frac{9}{6}$ | 100.0                                   | <b>Reducer refferent position</b>                       | $\frac{1}{2}$ | 83.2       |  |
| Shear position                                           | $\frac{9}{6}$ | 30.4                                    | Reducer position                                        | $\frac{9}{2}$ | 83.2       |  |
| Shear pressure rod side                                  | bar           | 0.0                                     | Reducer pressure rod side                               | bar           | 0.0        |  |
| Shear pressure piston side                               | bar           | 0.0                                     | Reducer pressure piston side                            | bar           | 0.0        |  |
| Shear max cutting pressure                               | bar           | 400.0                                   | Reducer compression fail counter last cycle             |               | O.         |  |
| Shear max cutting pressure last cycle                    | bar           | 50.0                                    | Reducer comrpession fail counter alltime                |               | 0          |  |
| Shear last cutting pressure                              | bar           | 50.0                                    | LID                                                     |               |            |  |
| Shear number of failed cuts in last cycle                |               | 0                                       | Lid refferent position                                  | $\frac{1}{2}$ | 78.1       |  |
| Shear total failed cuts                                  |               | $\mathbf{1}$                            | Lid position                                            | $\frac{1}{2}$ | 78.1       |  |
| Shear cuts last cycle                                    |               | 0                                       | Lid pressure rod side                                   | bar           | 0.0        |  |
| Shear cuts total                                         |               | 3                                       | Lid pressure piston side                                | bar           | 0.0        |  |
| Shear number of cuts between 0-100 bar<br>$\overline{2}$ |               | Lid compression fail counter last cycle |                                                         | 0             |            |  |
| Shear number of cuts between 100-200 bar<br>1            |               | Lid comrpession fail counter alltime    |                                                         | n             |            |  |
| Shear number of cuts between 200-300 bar<br>0            |               | <b>PUSHER</b>                           |                                                         |               |            |  |
| Shear number of cuts between 300-400 bar<br>$\mathbf{1}$ |               |                                         | $\frac{9}{4}$                                           |               |            |  |
| Shear number of cuts over 400 bar                        |               | 0                                       | <b>Pusher refferent position</b>                        |               | 36.8       |  |
| <b>CLAMP</b>                                             |               |                                         | <b>Pusher position</b>                                  | $\frac{1}{2}$ | 36.8       |  |
| <b>Clamp refferent position</b>                          | %             | 5.7                                     | Pusher pressure rod side<br>Pusher pressure piston side | bar<br>bar    | 0.0<br>0.0 |  |
| <b>Clamp position</b>                                    | $\frac{9}{6}$ | 5.7                                     |                                                         |               |            |  |
| Clamp pressure rod side                                  | bar           | 0.0                                     |                                                         |               |            |  |
| Clamp pressure piston side                               | bar           | 0.0                                     |                                                         |               |            |  |

<span id="page-76-1"></span>*Slika 66 Detaljni prikaz tijekom auto ciklusa*

Posljednja stranica od interesa je stranica trendova. Na slici 67 prikazana su gibanja cilindara tijekom kalibracije. Mogu se vidjeti dva šiljka po svakom cilindru odnosno dva puna gibanja naprijed i natrag. Trend zbog relativno male frekvencije uzorkovanja nije detaljan kao trend u TIA portalu i ne može precizno registrirati brze promjene međutim relativno spora gibanja se mogu dobro grafički predočiti.

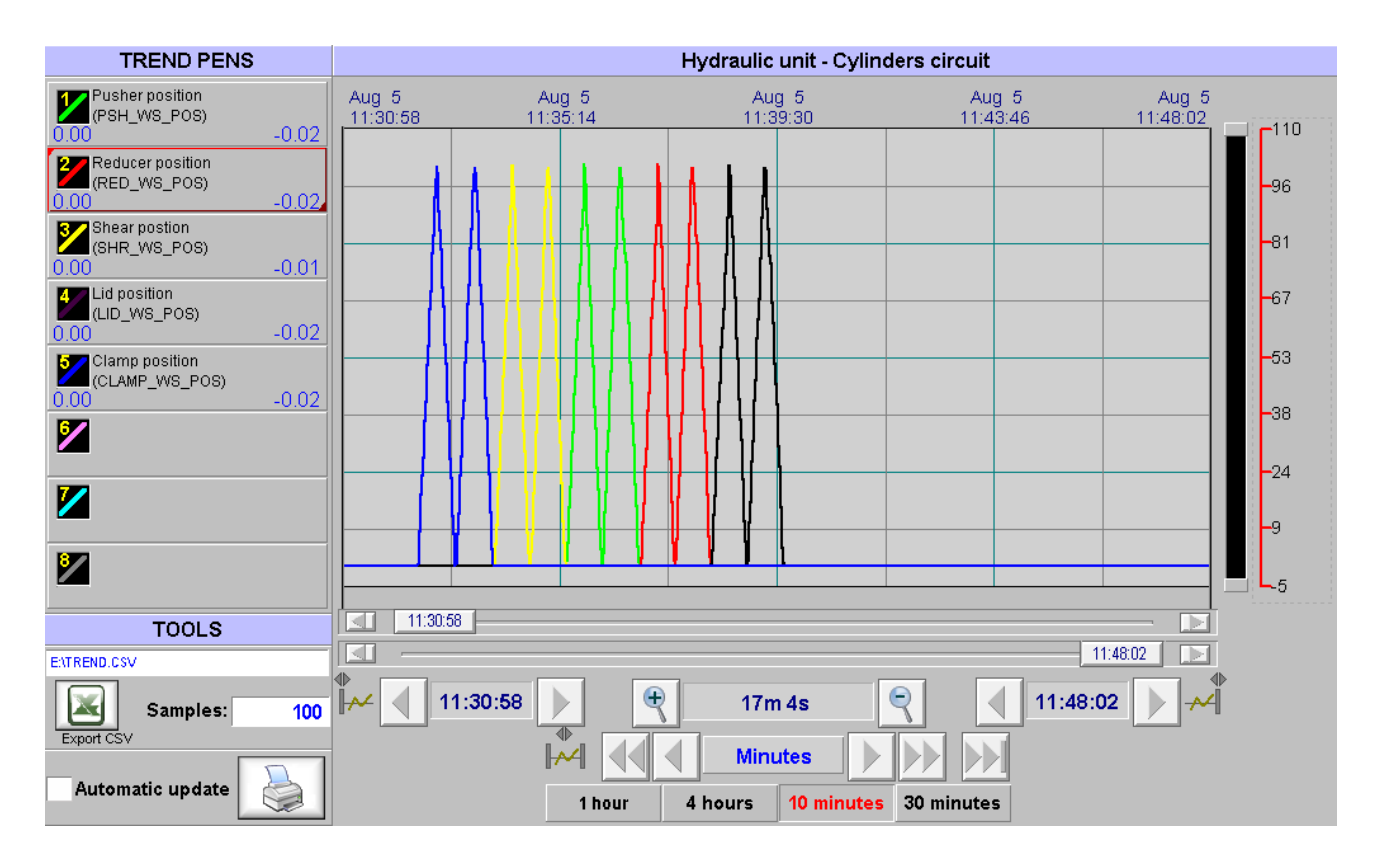

<span id="page-77-0"></span>*Slika 67 Prikaz trenda*

## **6. ZAKLJUČAK**

Tema diplomskog rada bila je izrada upravljačkog koda za hidrauličke škare. Diplomski rad predstavlja nadogradnju znanja i vještina stečenih na Tehničkom fakultetu Rijeka, na kolegiju Automatizacija postrojenja i procesa. Predmet kao takav olakšao je razumijevanje načina rada i programiranja PLC-a. Kao nadogradnja na predmet korišten je dodatni programski jezik Graph, spomenut u poglavlju 2.5. Za vizualizaciju korišten je programski paket AVEVA InTouch. S obzirom na veličinu projekta u rad su uvršteni samo pojedini dijelovi kojima se nastoji pokazati osnova projekta i specifičnosti bez ponavljanja. Tijekom izrade rada došlo je do izražaja kako u industriji većinu napretka zapravo pokreću krajnji klijenti sa svojim zahtjevima, dok inženjeri nastoje što bolje ispuniti te zahtjeve s trenutnom dostupnom tehnologijom i dostupnim budžetom. Veliku pomoć danas pri izradi programa u paketu TIA portal osigurava alat PLCSim od tvrtke Siemens kojim se omogućuje simulacija PLC-a i kontinuirano testiranje programa. Sam alat je i bio korišten prilikom izrade rada, tako da sve fizičke veličine su simulirane, ne postoje fizički ulazi ili ulazi, već je sve u domeni simulacije.

### **7. IZVORI**

- [1] <https://www.britannica.com/technology/automation>
- [2] Mallikarjun G. Hudedmani, Umayal R. M., Shiva Kumar Kabberalli, Raghavendra Hittalamani 2017. Programmable Logic Controller (PLC) in Automation
- [3] <https://www.awc-inc.com/siemens-s7-1500-selection-guide/>
- [4] W. Bolton, 2006. Programmable Logic Controllers
- [5] Siemens, 2016. SIMATIC S7-1500, ET 200MP, Digital input module DI 16x24VDC BA
- [6] <https://www.daenotes.com/electronics/industrial-electronics/PLC-programable-logic-control>
- [7] Strahinja Vojinović, 2022. Систем аутоматског управљања и визуелизација процеса намотавања и одмотавања челичне траке
- [8] <https://realpars.com/sinking-output/>
- [9] <https://realpars.com/sinking-and-sourcing/>
- [10] Siemens, 2022. Function manual: Cycle and response times SIMATIC S7-1500, S7- 1500R/H, ET 200SP, ET 200pro
- [11] Siemens, 2018. Programming guideline for S7-1200/1500
- [12] Goran Malčić, PROGRAMIRLJIVI LOGIČKI KONTROLERI
- [13] [https://electrical-engineering-portal.com/plc-ladder-diagrams-for-electrical-](https://electrical-engineering-portal.com/plc-ladder-diagrams-for-electrical-engineers-beginners)

### [engineers-beginners](https://electrical-engineering-portal.com/plc-ladder-diagrams-for-electrical-engineers-beginners)

- [14] <https://www.plcacademy.com/ladder-logic-tutorial/>
- [15] <http://www.uky.edu/WDST/PDFs/%5B23%5D%20Communications%20network.pdf>
- [16] Siemens, 2023. SIMATIC Manual Collection, S7-1500, ET 200MP
- [17] Gary Dunning, Introduction to Programmable Logic Controllers
- [18] Ivana Šabić, 2022. SCADA U ELEKTROENERGETSKOM SUSTAVU
- [19] Alexandru Ujvarosi, 2016. EVOLUTION OF SCADA SYSTEMS
- [20] Hugh Jack, 2008. Automating Manufacturing Systems with PLCs

# **8. POPIS SLIKA I TABLICA**

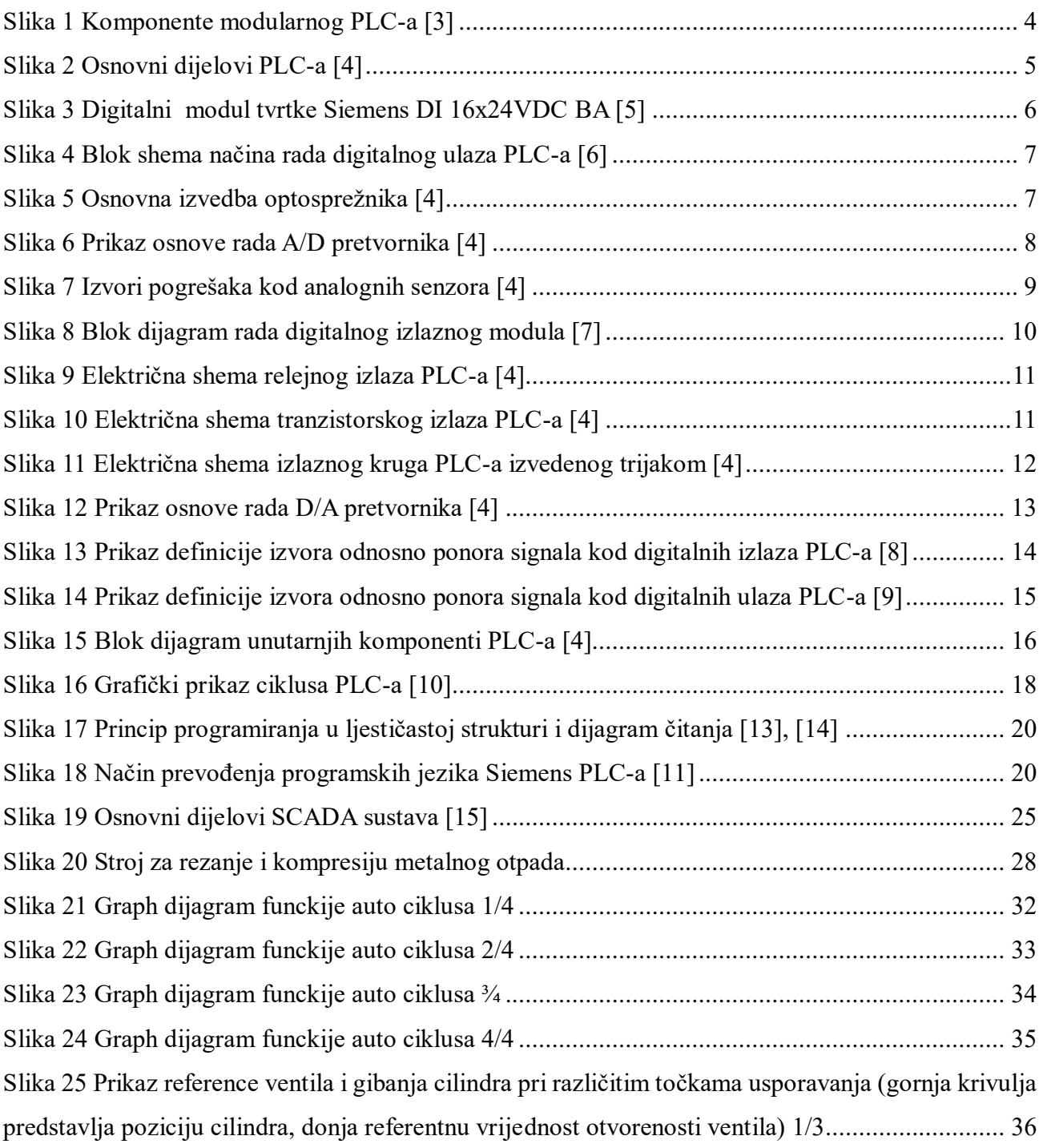

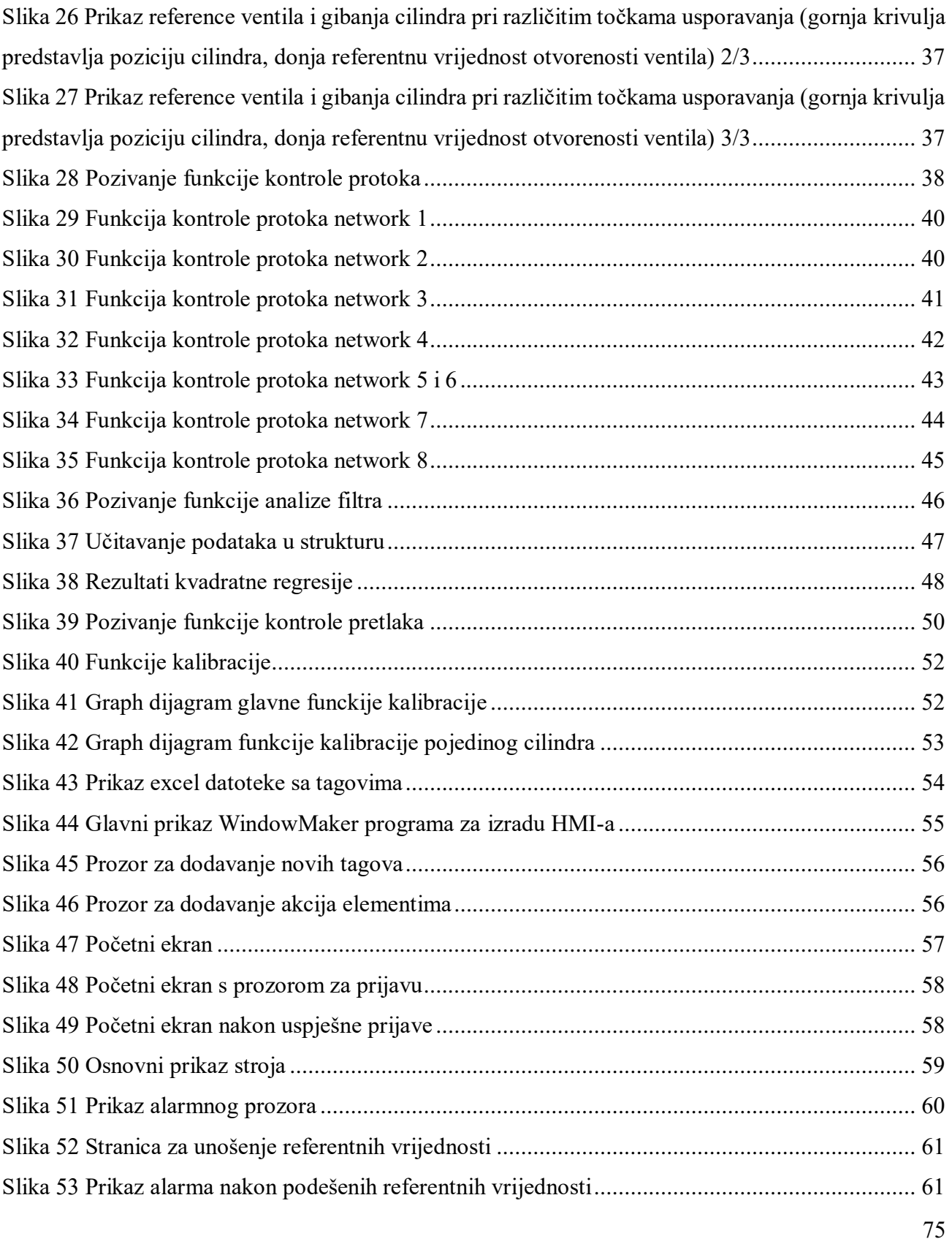

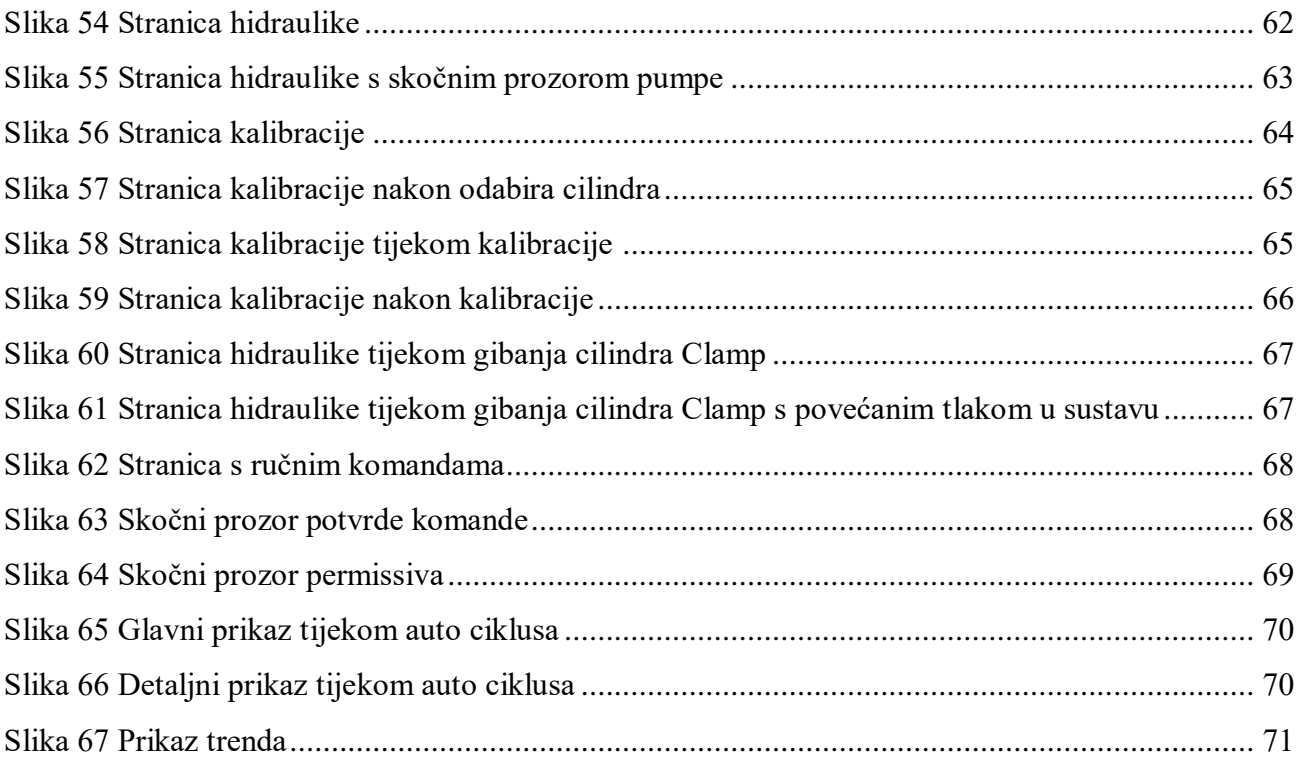

[Tablica 1 Programski jezici prihvaćeni u novim Siemens S7-1200 i S7-1500 kontrolerima \[1\].......](#page-25-0) 19

#### **9. Sažetak i ključne riječi na hrvatskom i engleskom jeziku**

#### **9.1.Sažetak i ključne riječi na hrvatskom jeziku**

Prvi dio rada predstavlja kratki uvod u to što je to PLC, od čega se sastoji i osnovni način rada te daje kratki osvrt na SCADA sustave. U poglavlju 4. kratko je opisan sam stroj, pri čemu je zadatak diplomskog rada bio napraviti sustav upravljanja u programskom paketu TIA portal te vizualizaciju u programskom paketu InTouch. Stroj se sastoji od pet hidrauličkih cilindara čije je upravljanje izvedeno pomoću proporcionalnih ventila. Strojem se može upravljati na dva osnovna načina rada pri čemu je prvi ručni, a drugi automatski. U automatskom načinu rada operater nadzire sustav preko HMI sučelja i određuje potrebnu duljinu rezanja komprimiranog metalnog otpada, dok u ručnom načinu ima direktnu kontrolu svakog cilindra. HMI sučelje prikazano je u petom poglavlju. Prilikom izrade rada naknadno su se pojavila dva zahtjeva, jedan koji se tiče funkcije za filter obrađene u poglavlju [4.1.3](#page-52-1) i drugi koji se tiče detekcije previsokih tlakova i pravilnog reagiranja sustava obrađenog u poglavlju [4.1.4.](#page-54-1)

Ključne riječi: Shear, TIA portal, InTouch, automatski ciklus, proporcionalni ventil

### **9.2. Sažetak i ključne riječi na engleskom jeziku**

The first part of the work presents a short introduction to what a PLC is, what the basic mode of operation consists of, and gives a brief overview of SCADA systems. In chapter 4, the machine itself is briefly described, while the task of the diploma thesis was to create a management system in the TIA Portal software package and visualization in the InTouch software package. The machine consists of five hydraulic cylinders controlled by proportional valves. The machine can be operated in two basic modes, the first being manual and the second automatic. In automatic mode, the operator monitors the system via the HMI interface and determines the required cutting length of compressed metal waste, while in manual mode, he has direct control of each cylinder. The HMI interface is presented in the fifth chapter. During the creation of the work, two requests subsequently appeared,

one concerning the filter function discussed in chapter 4.1.3 and the other concerning the detection of excessive pressures and the proper response of the system discussed in chapter 4.1.4.

Keywords: Shear, TIA portal, InTouch, automatic cycle, proportional valve

# **10. DODATAK A**

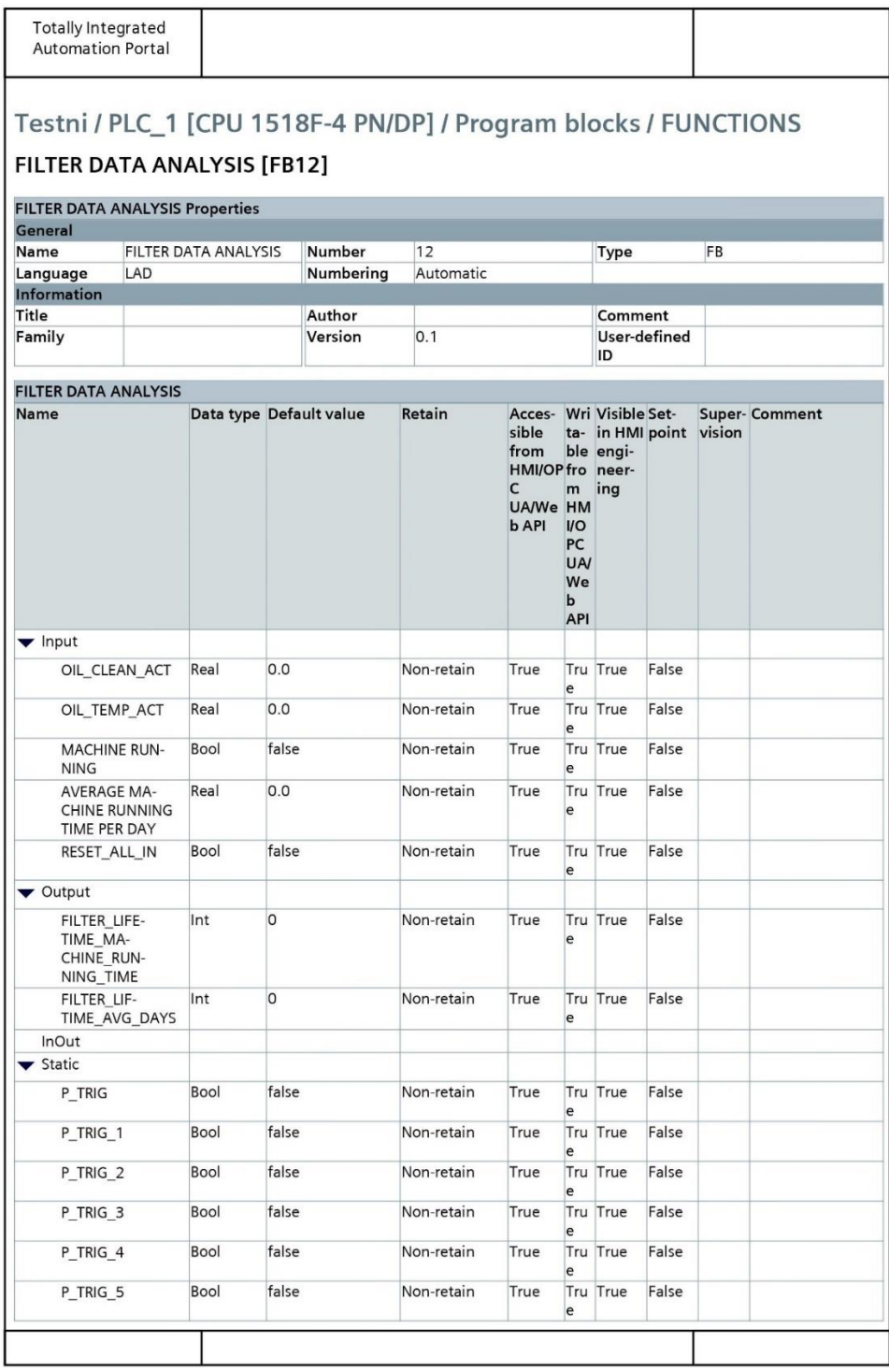

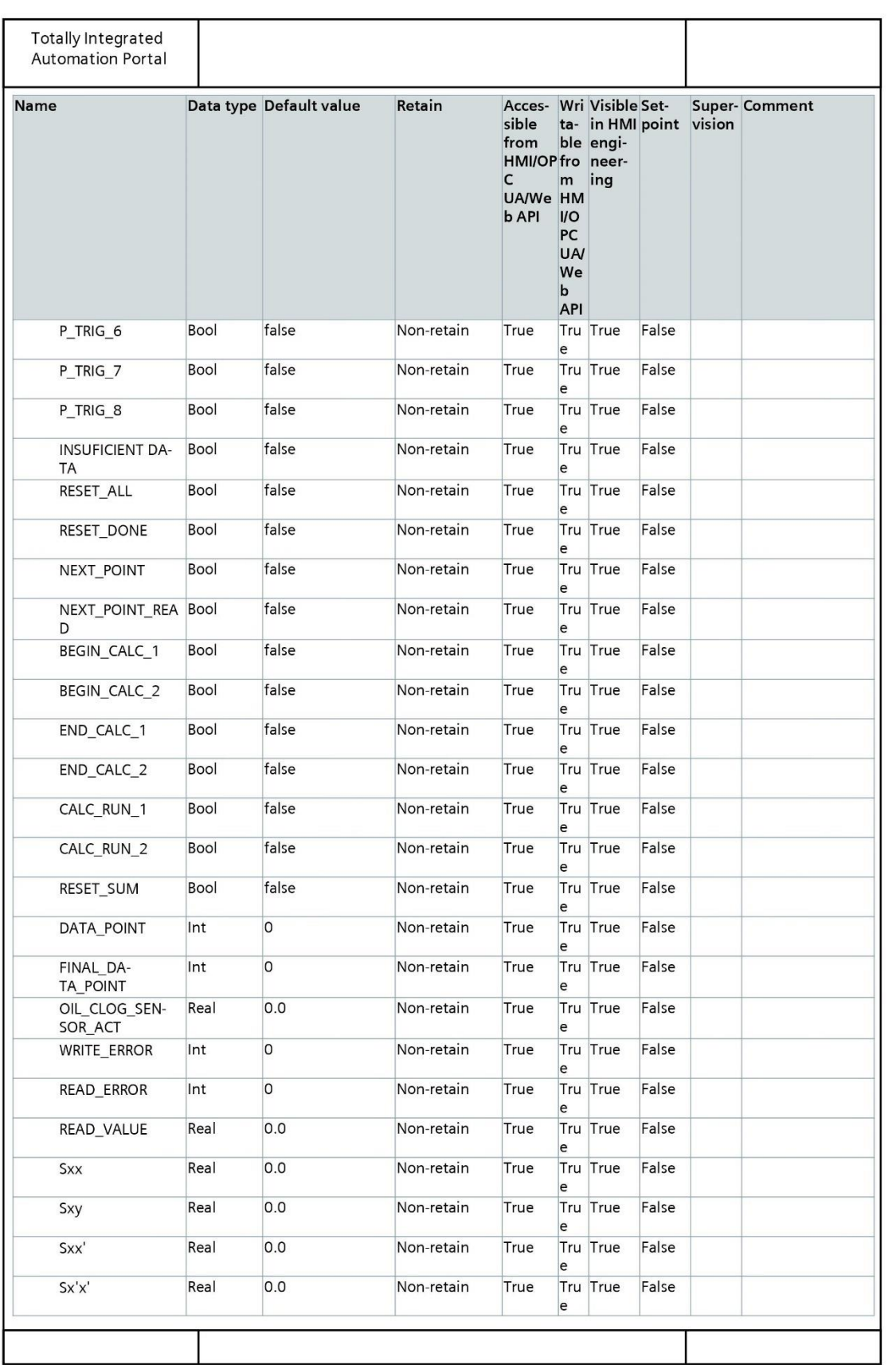

 $\overline{\mathbf{)}$ 

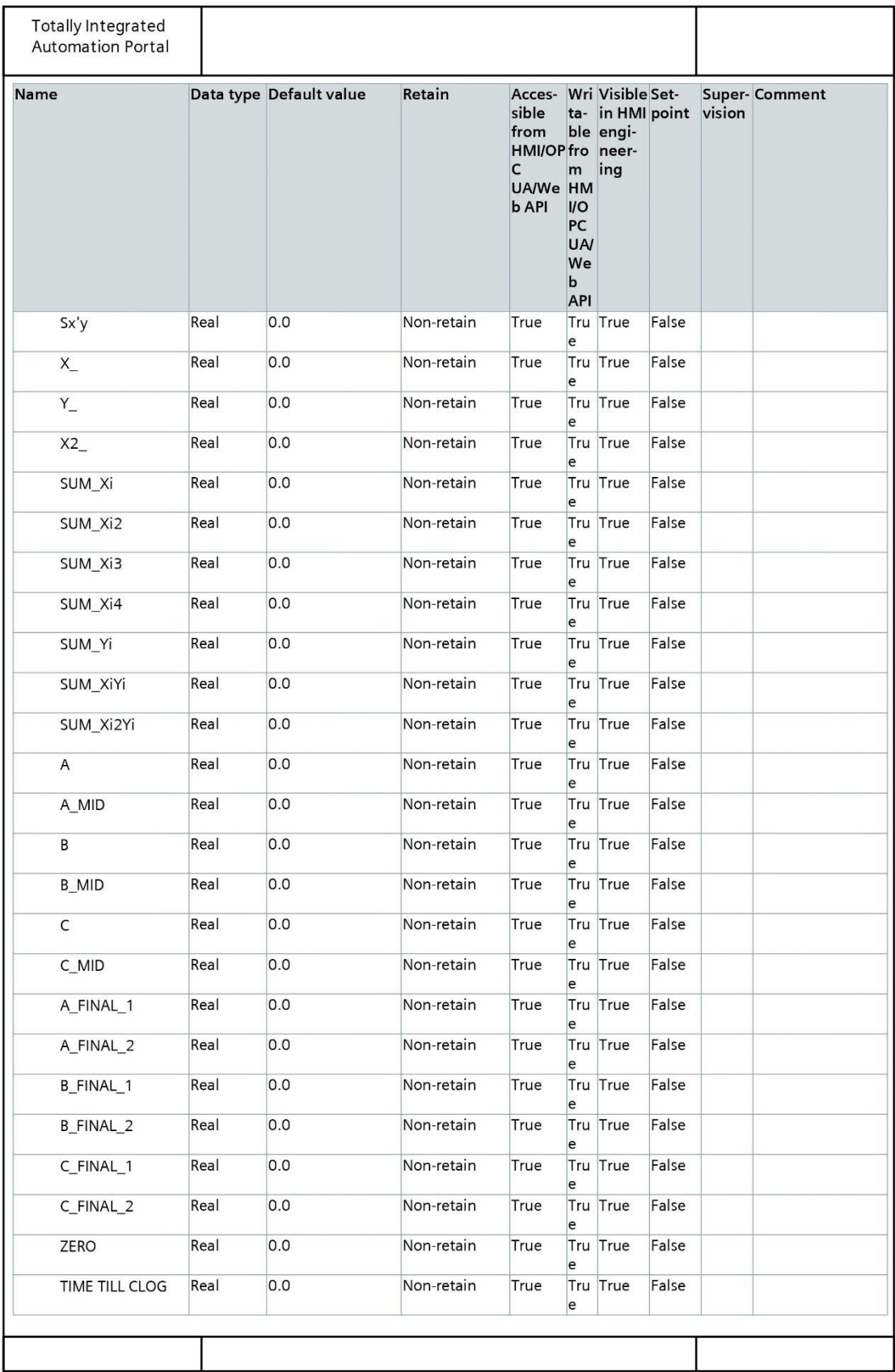

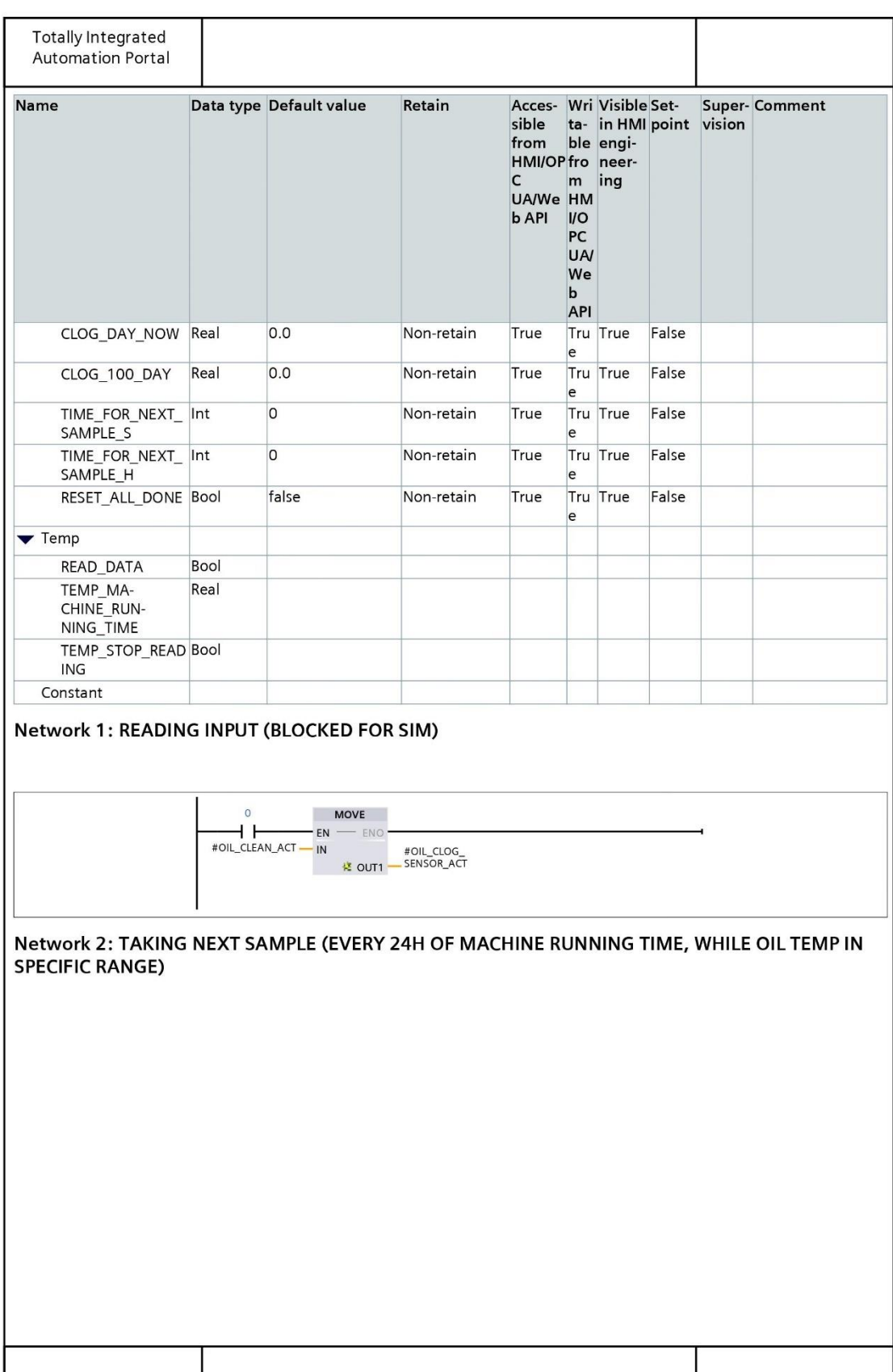

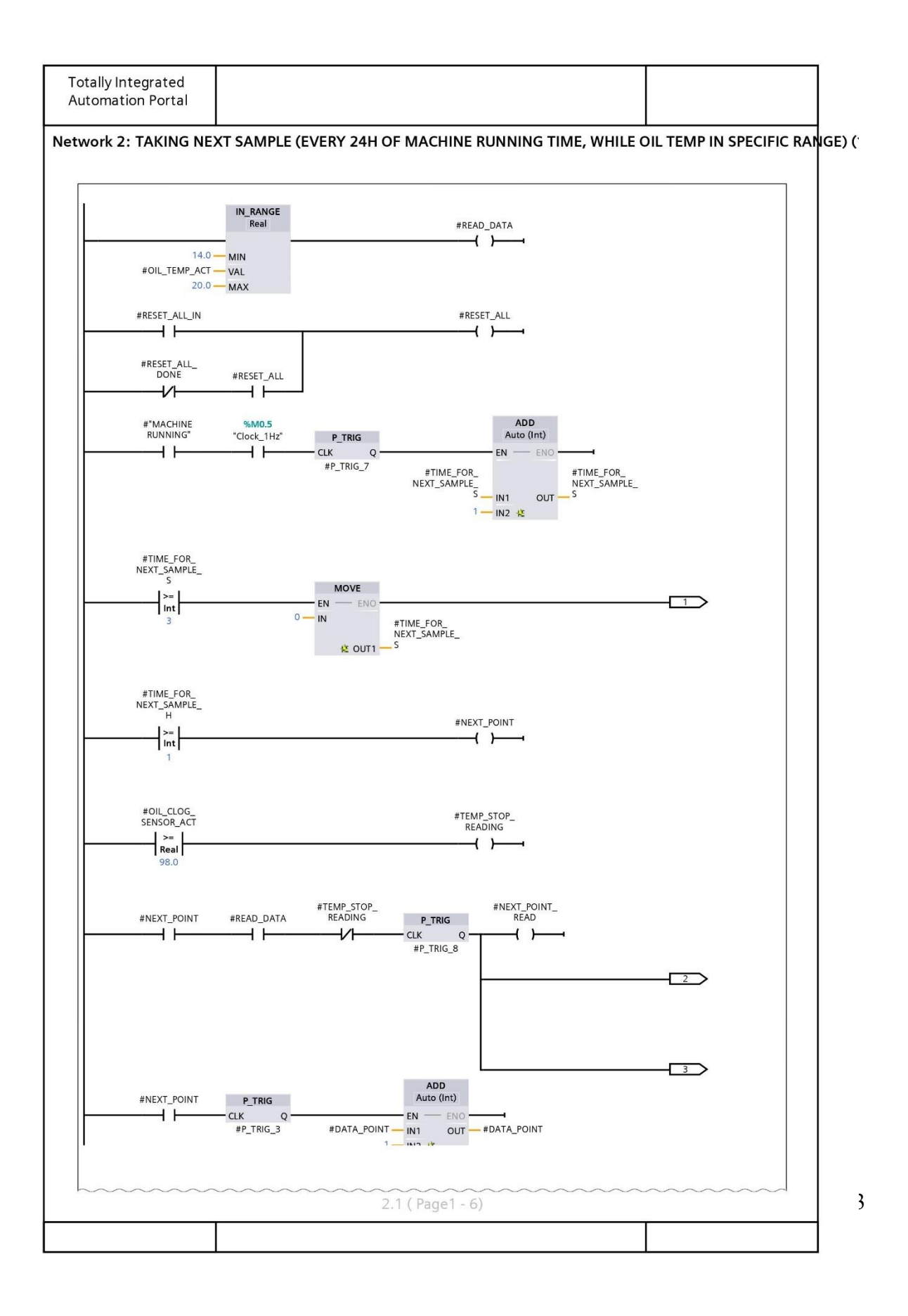

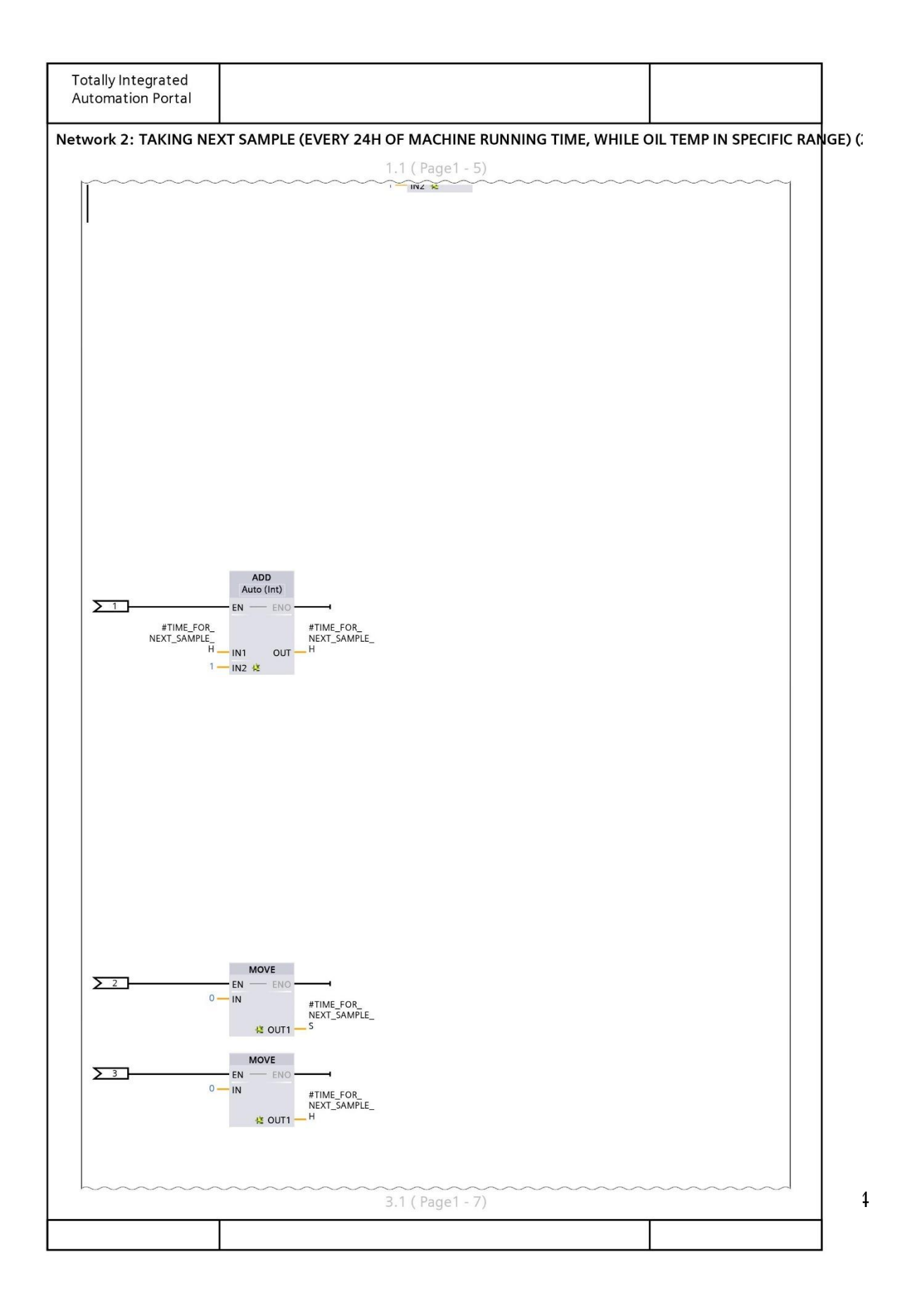

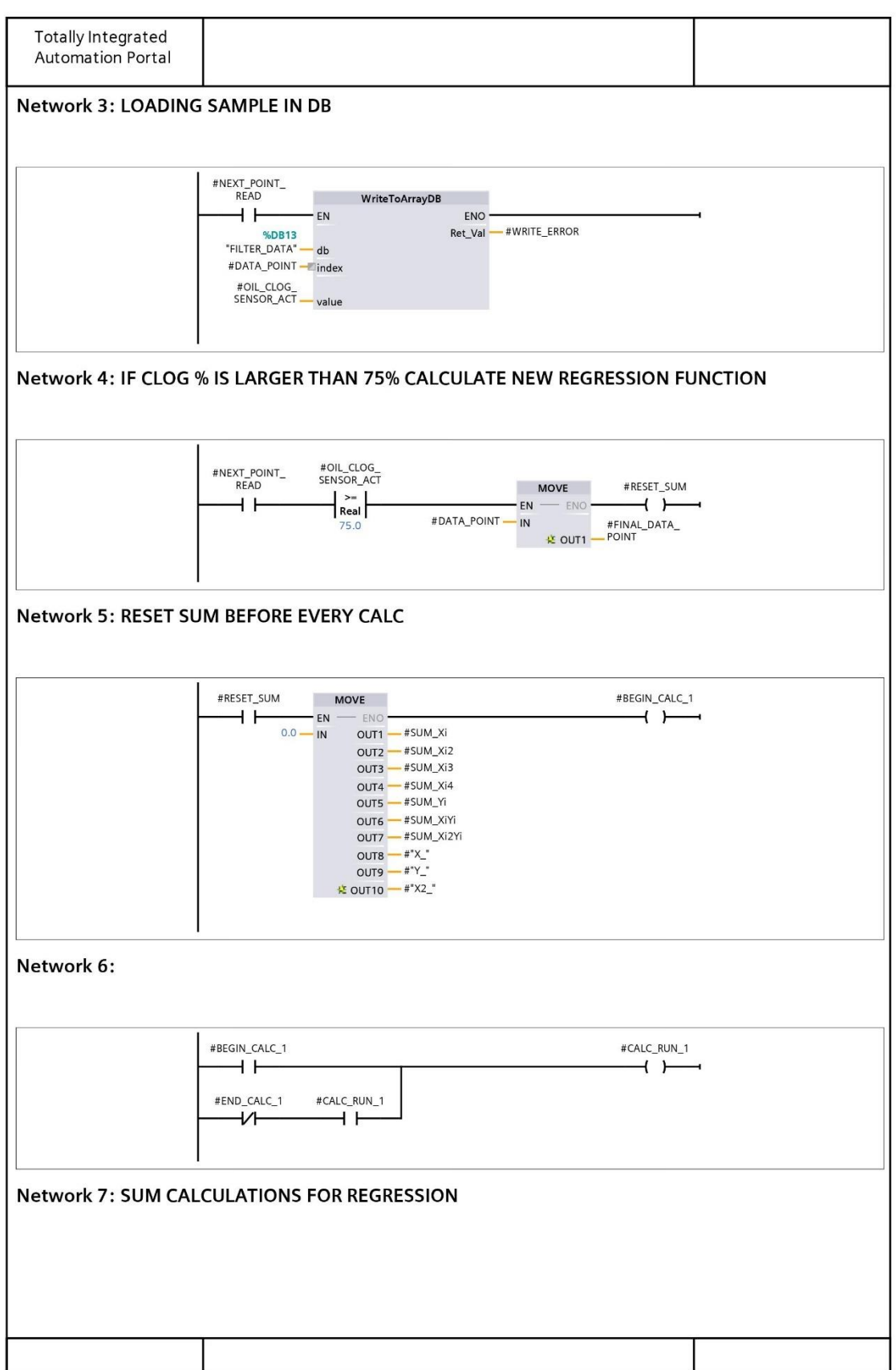

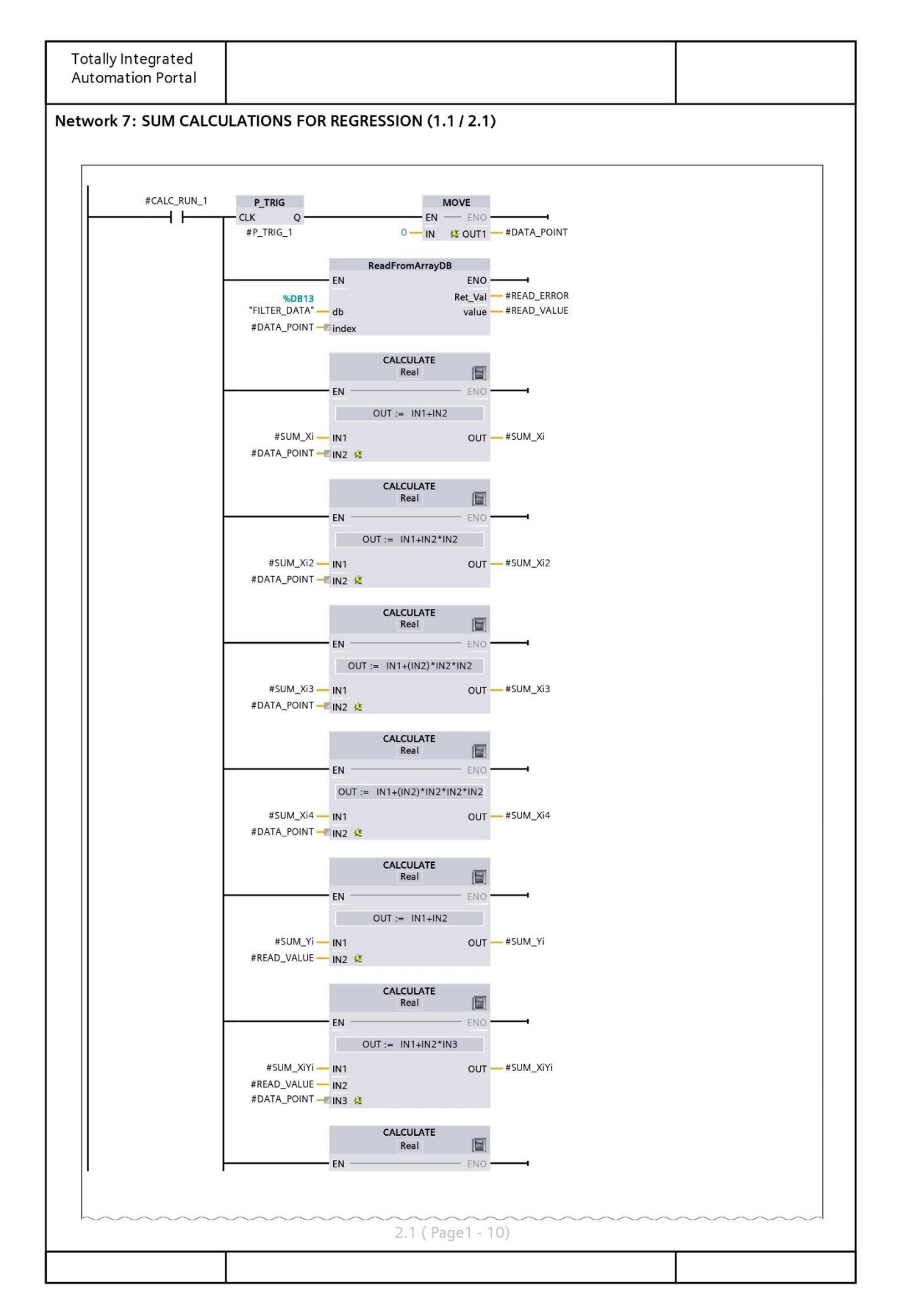

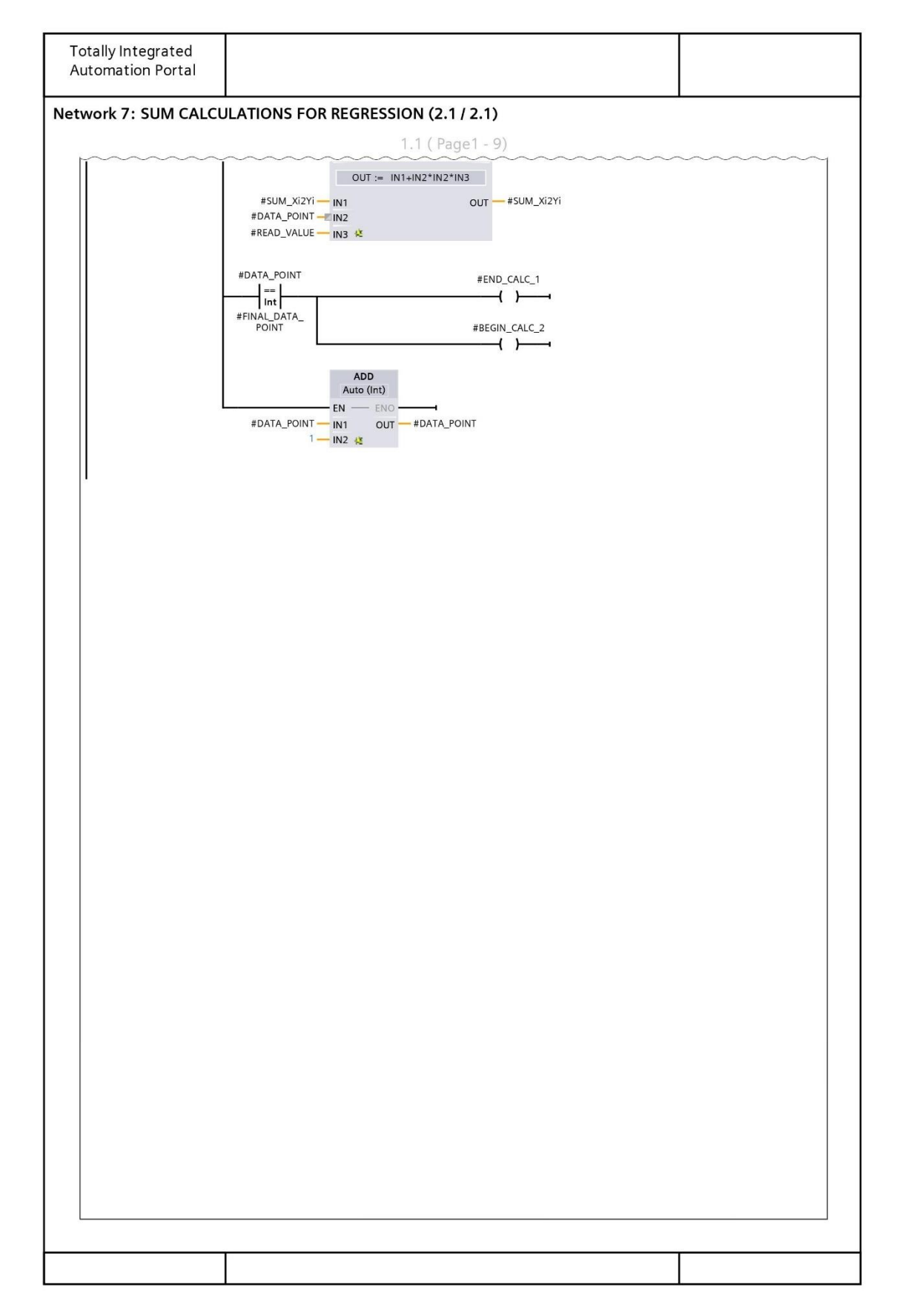

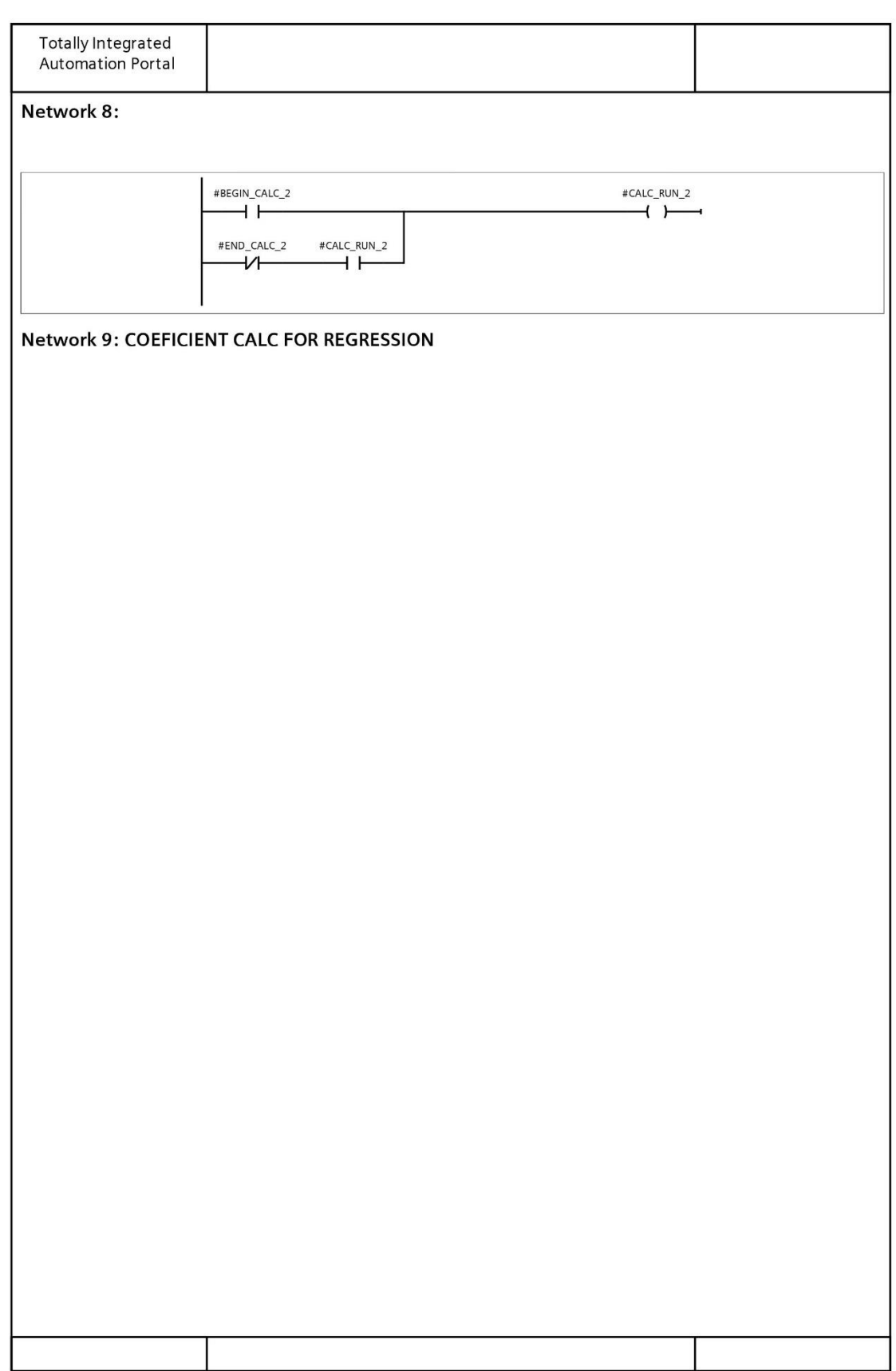

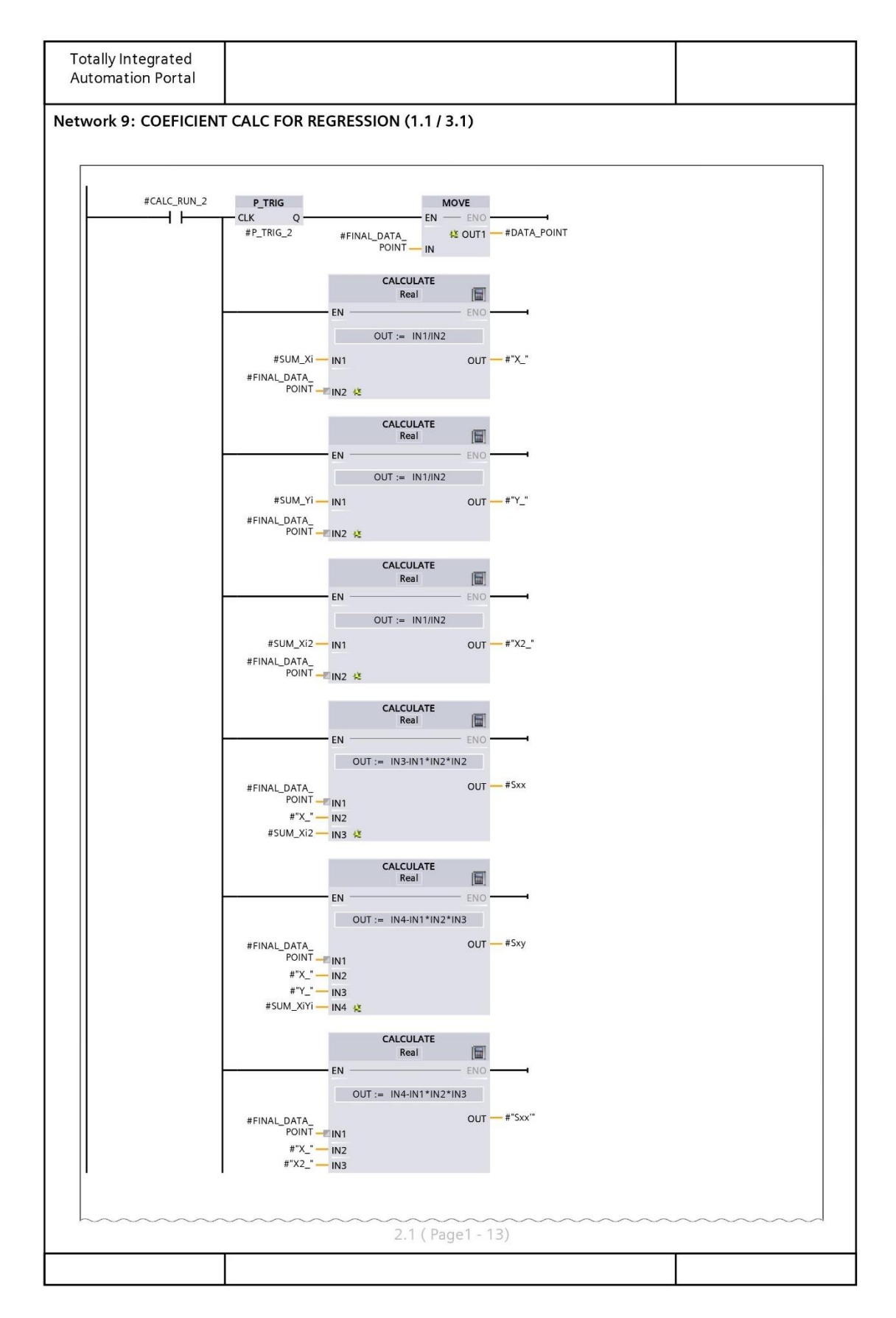

 $\overline{)}$ 

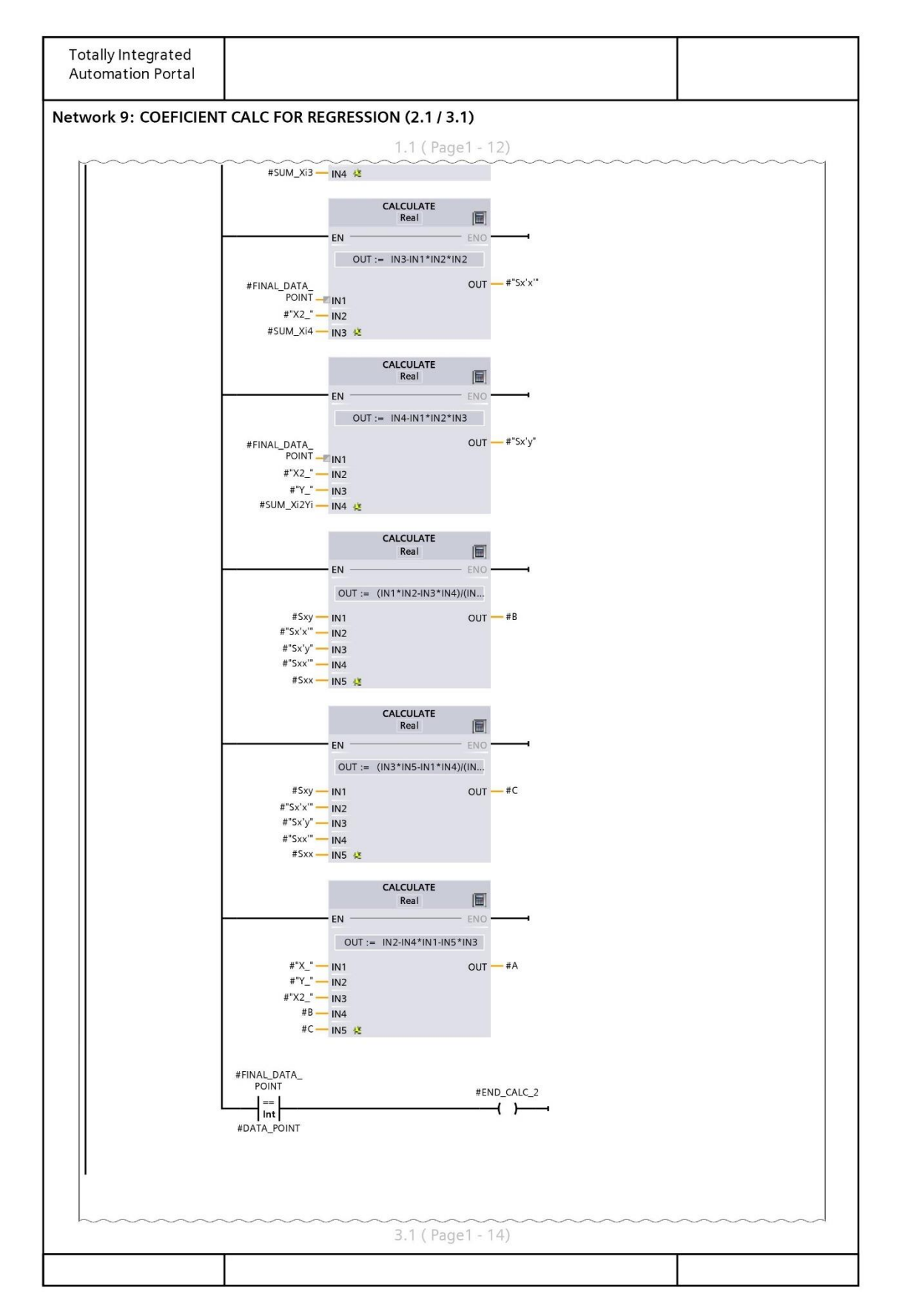

 $\overline{\mathbf{)}$ 

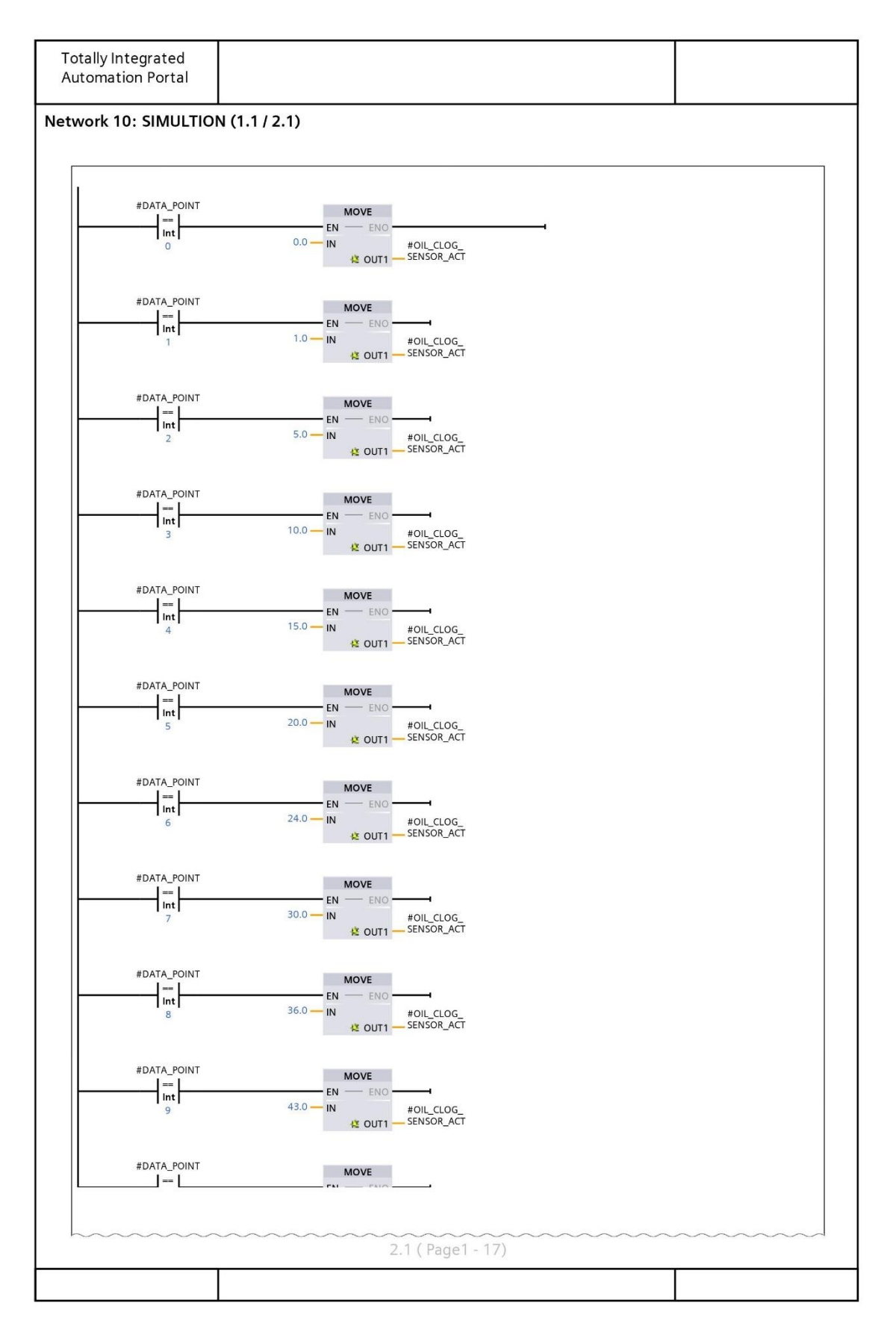

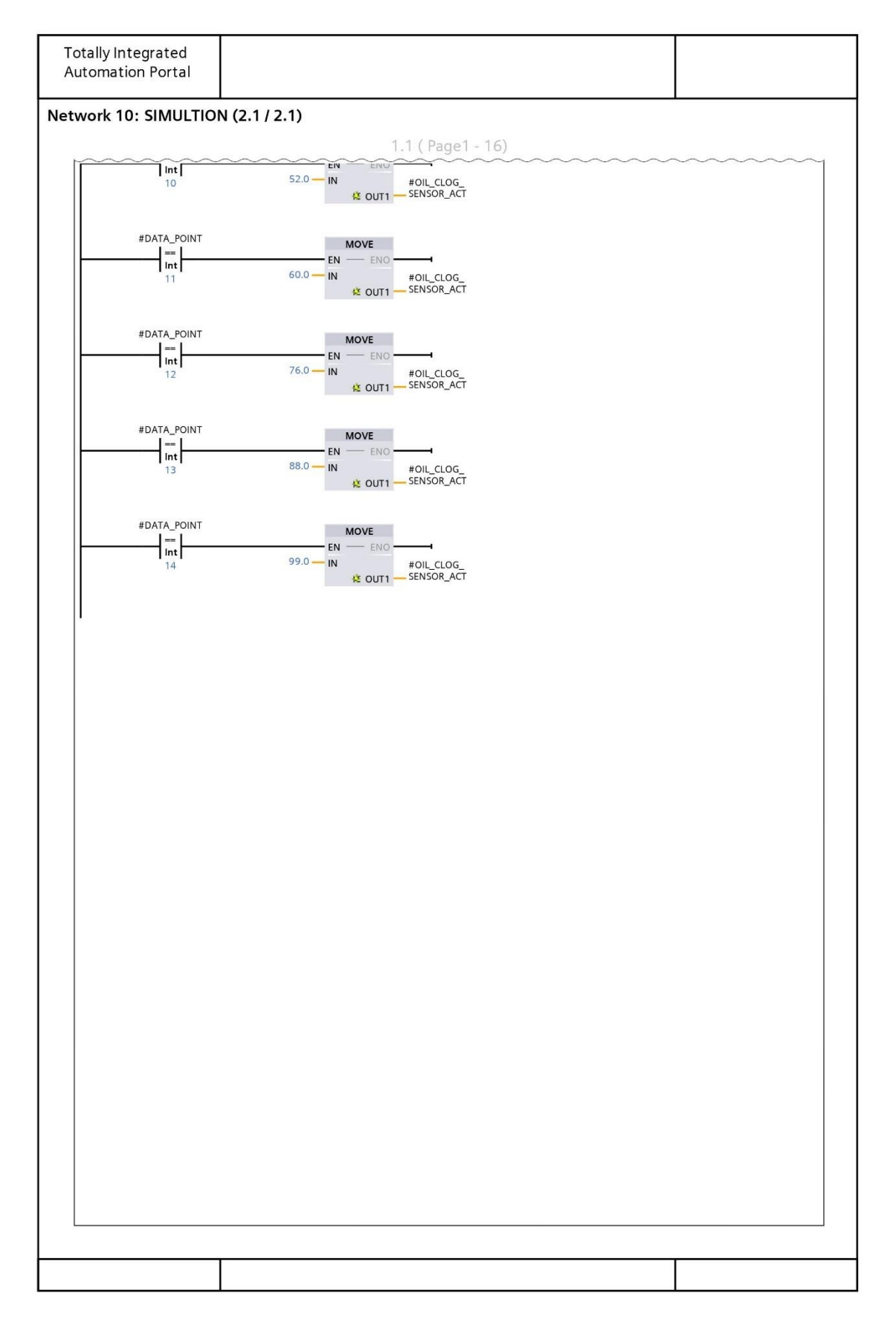

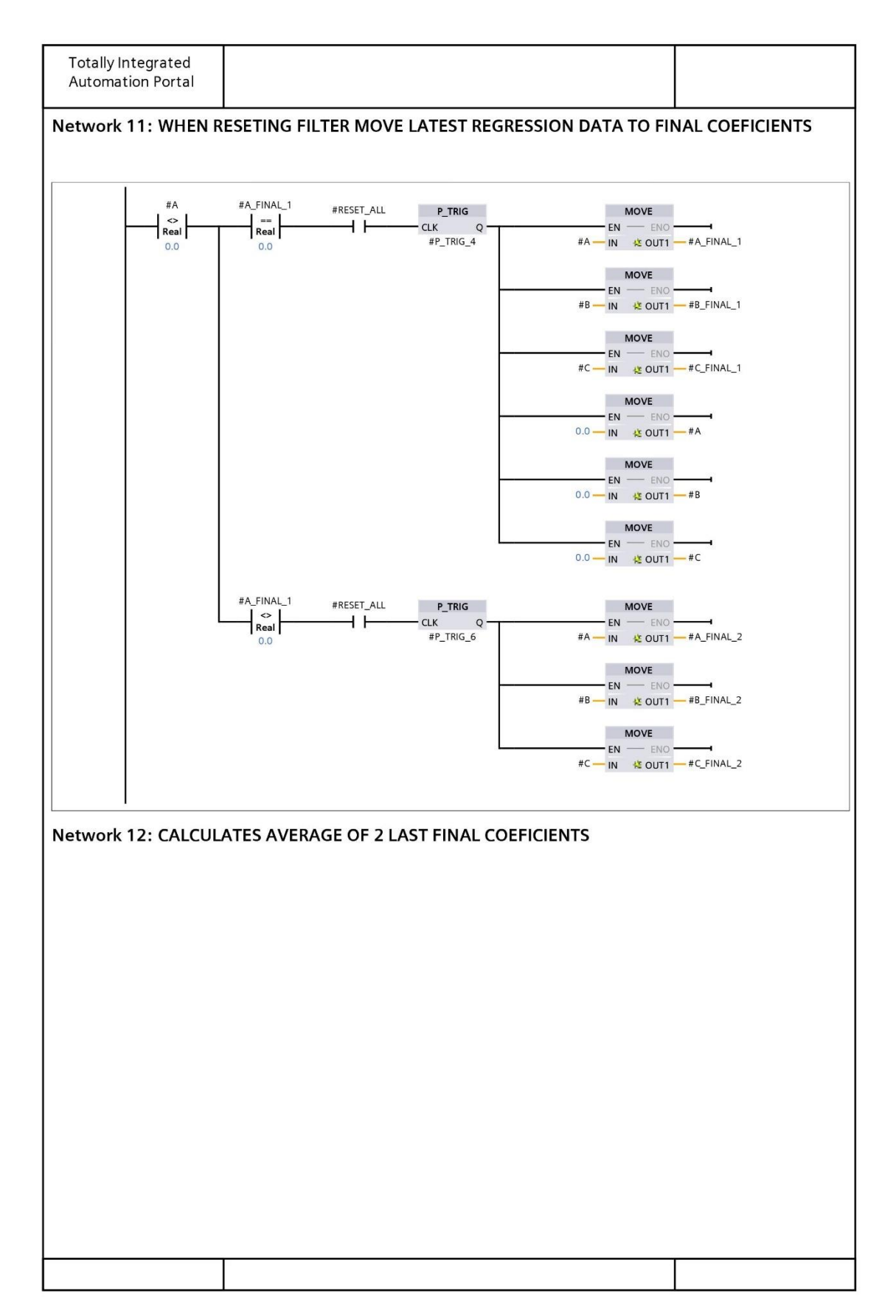

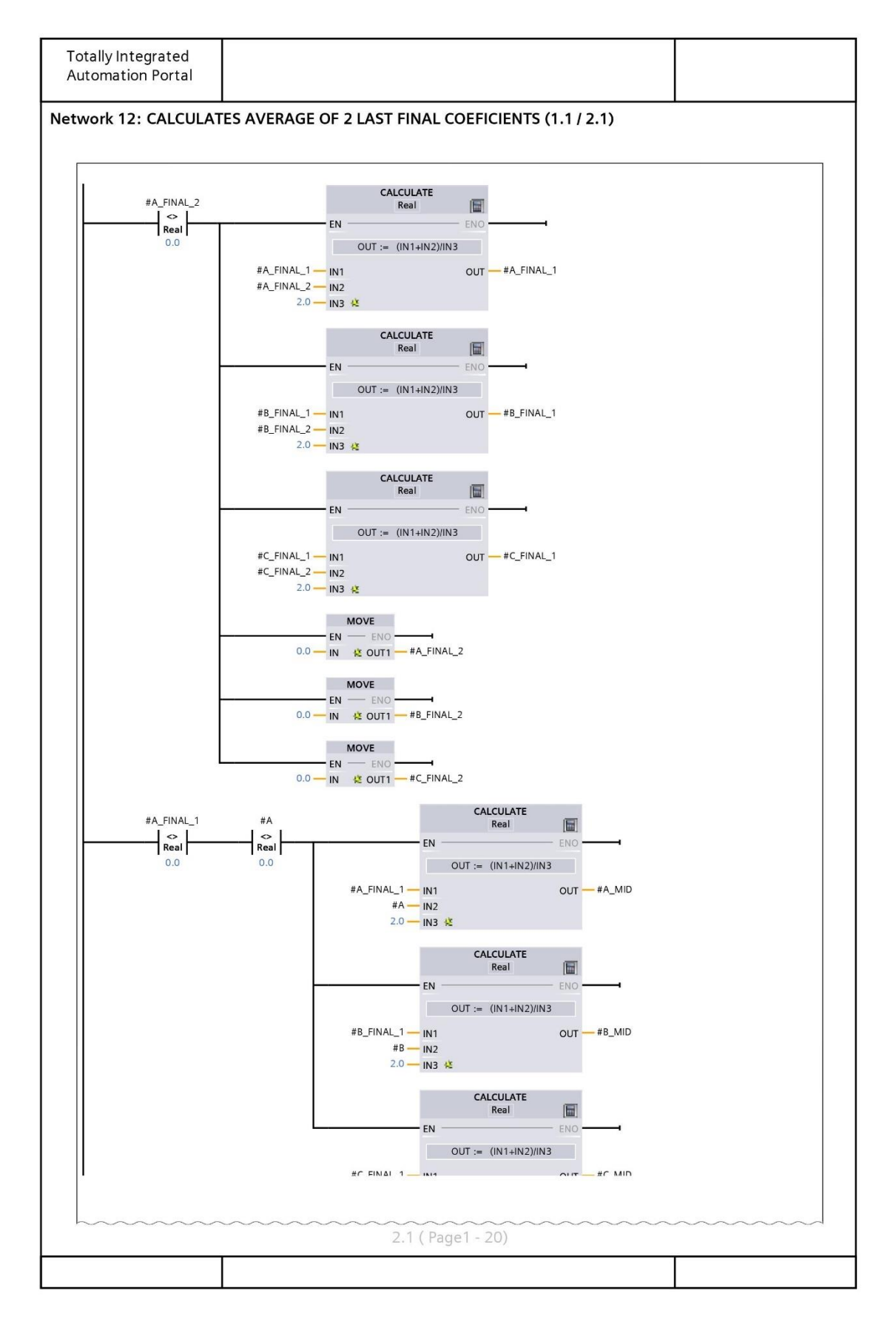

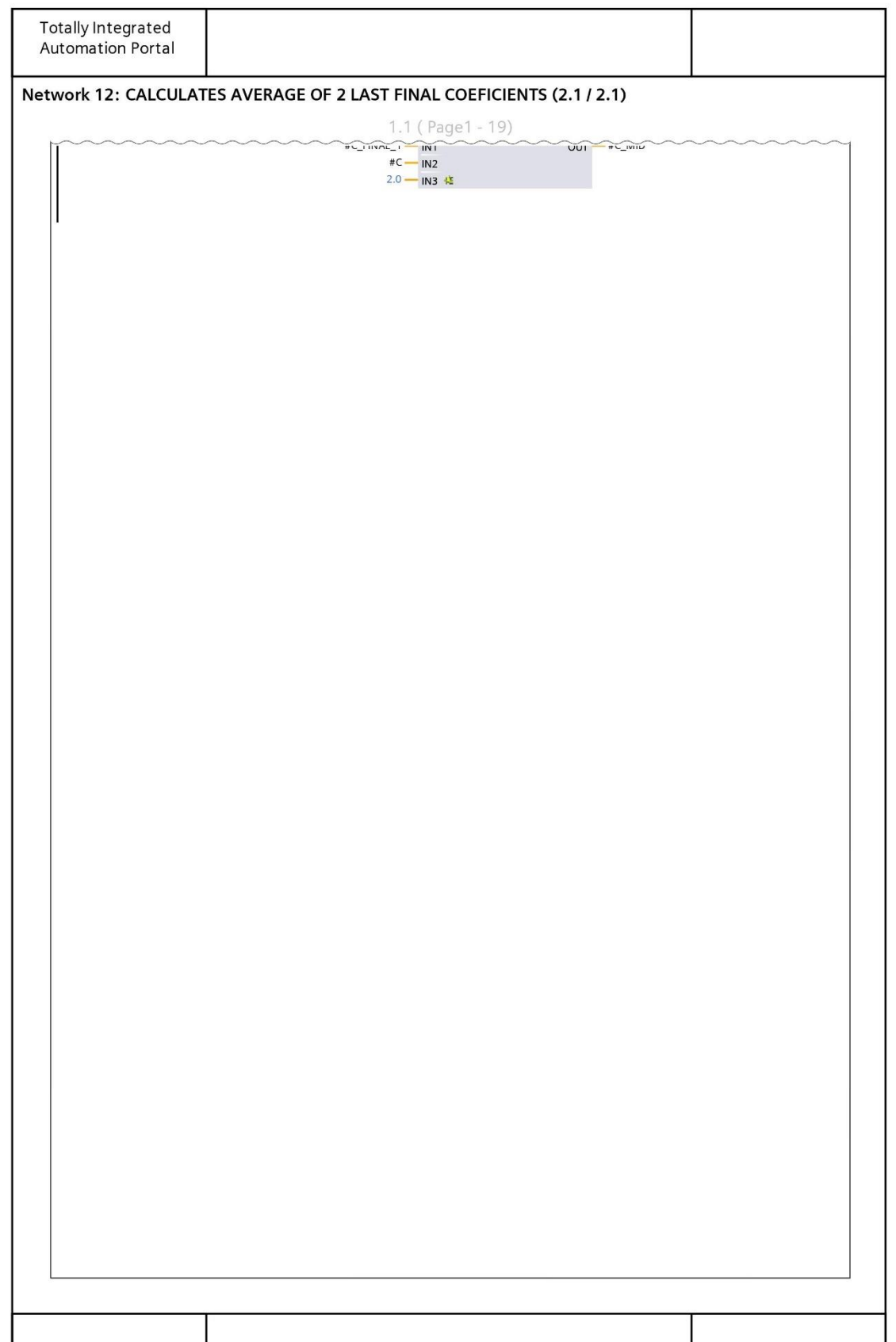

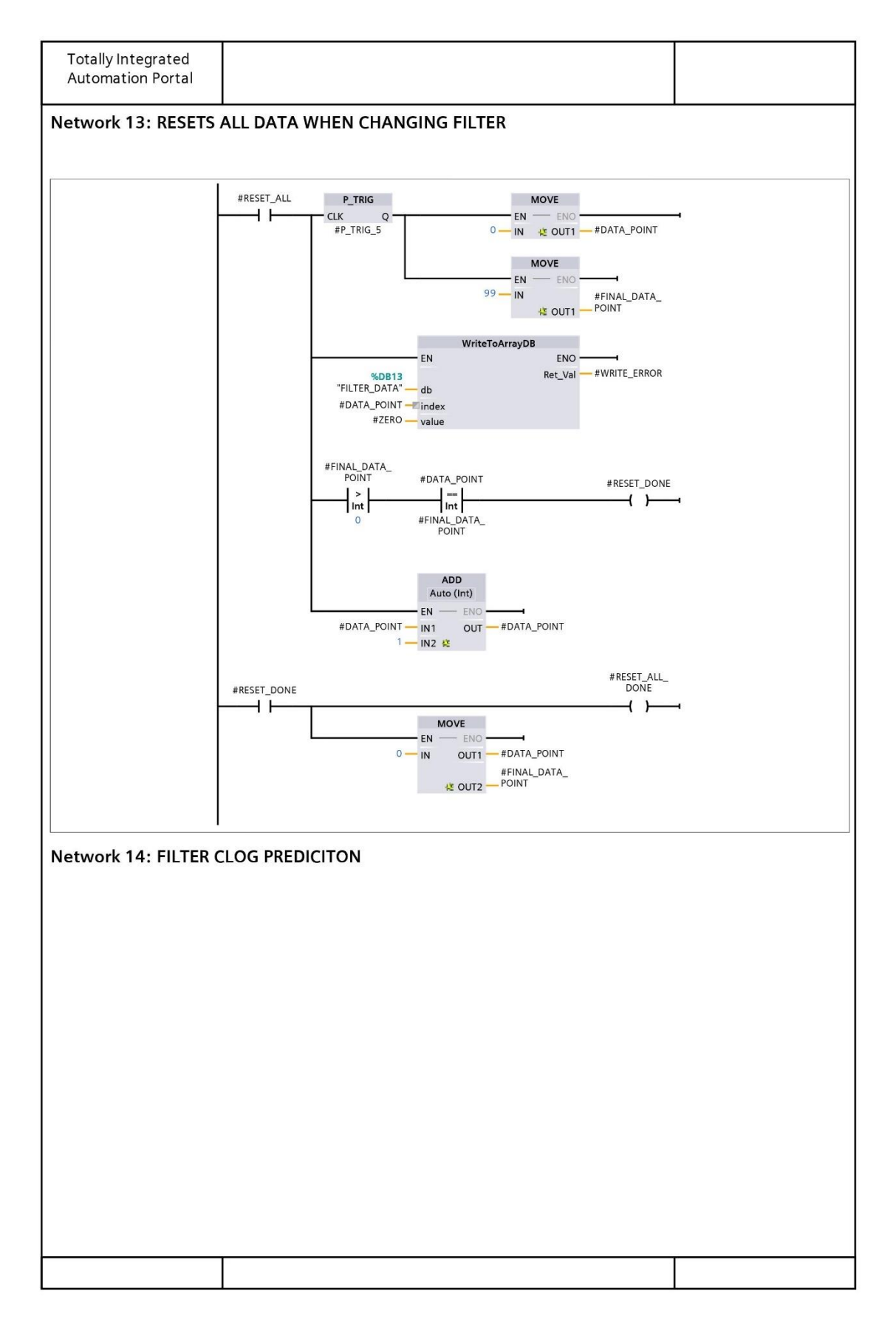

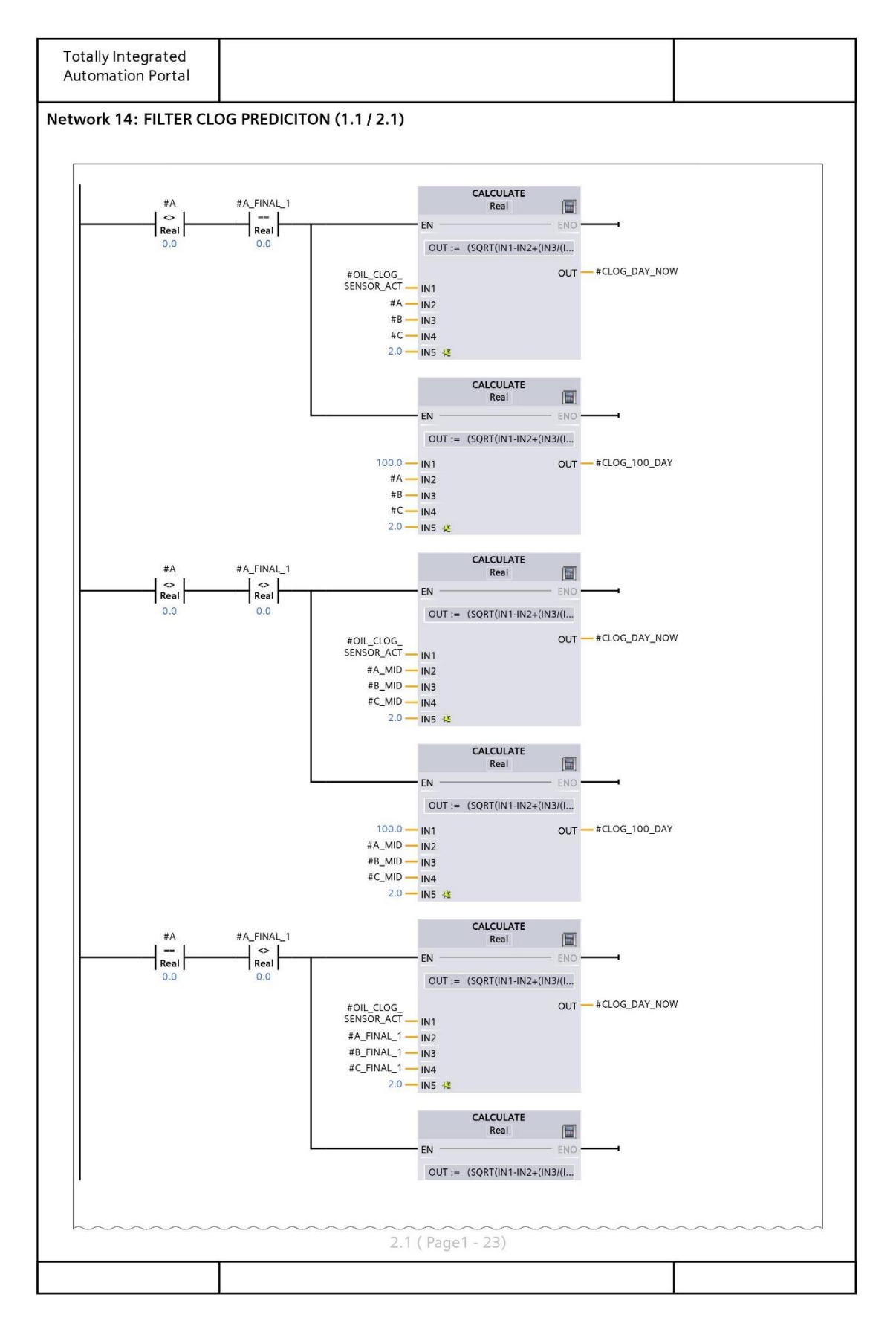

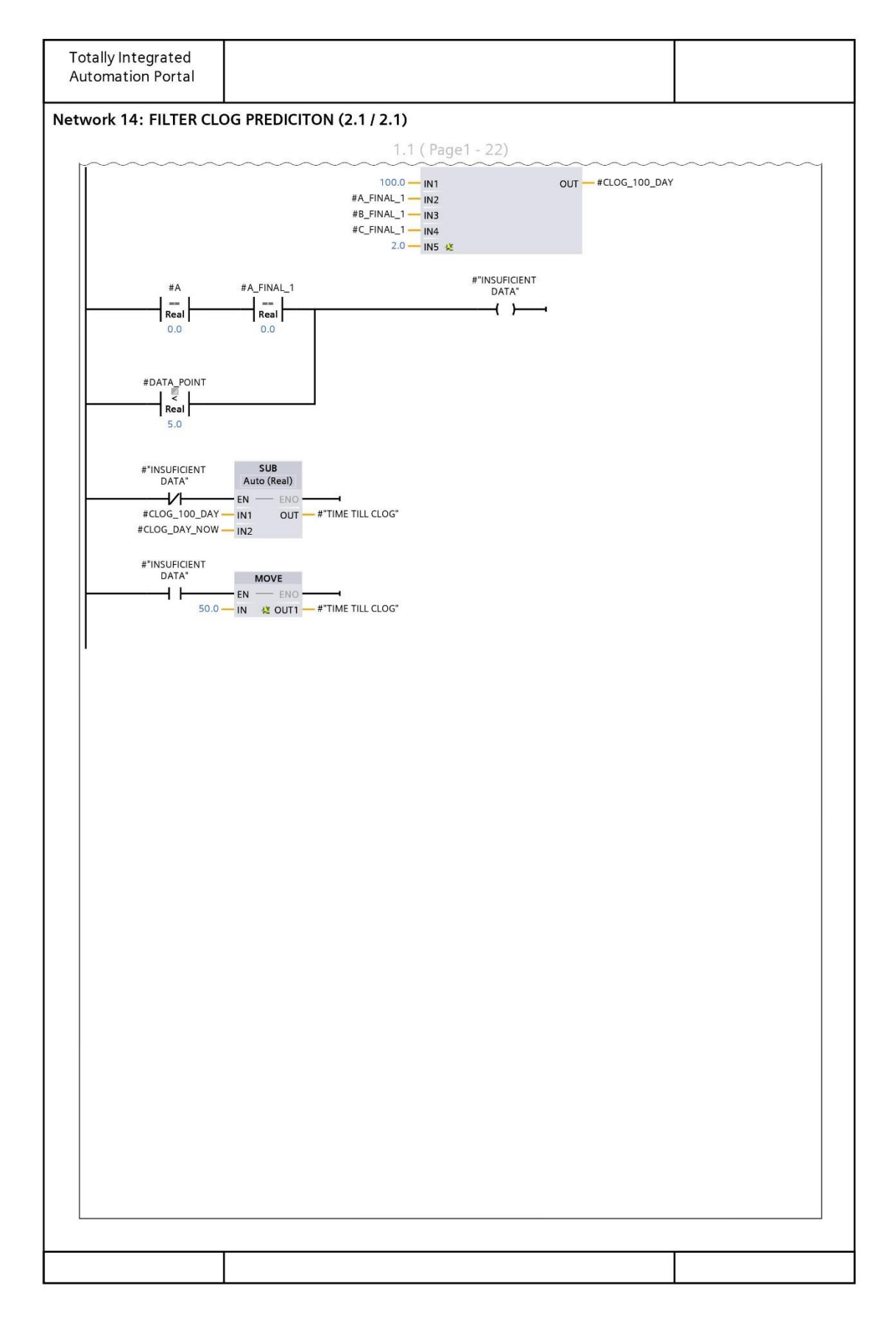

<sup>3</sup>

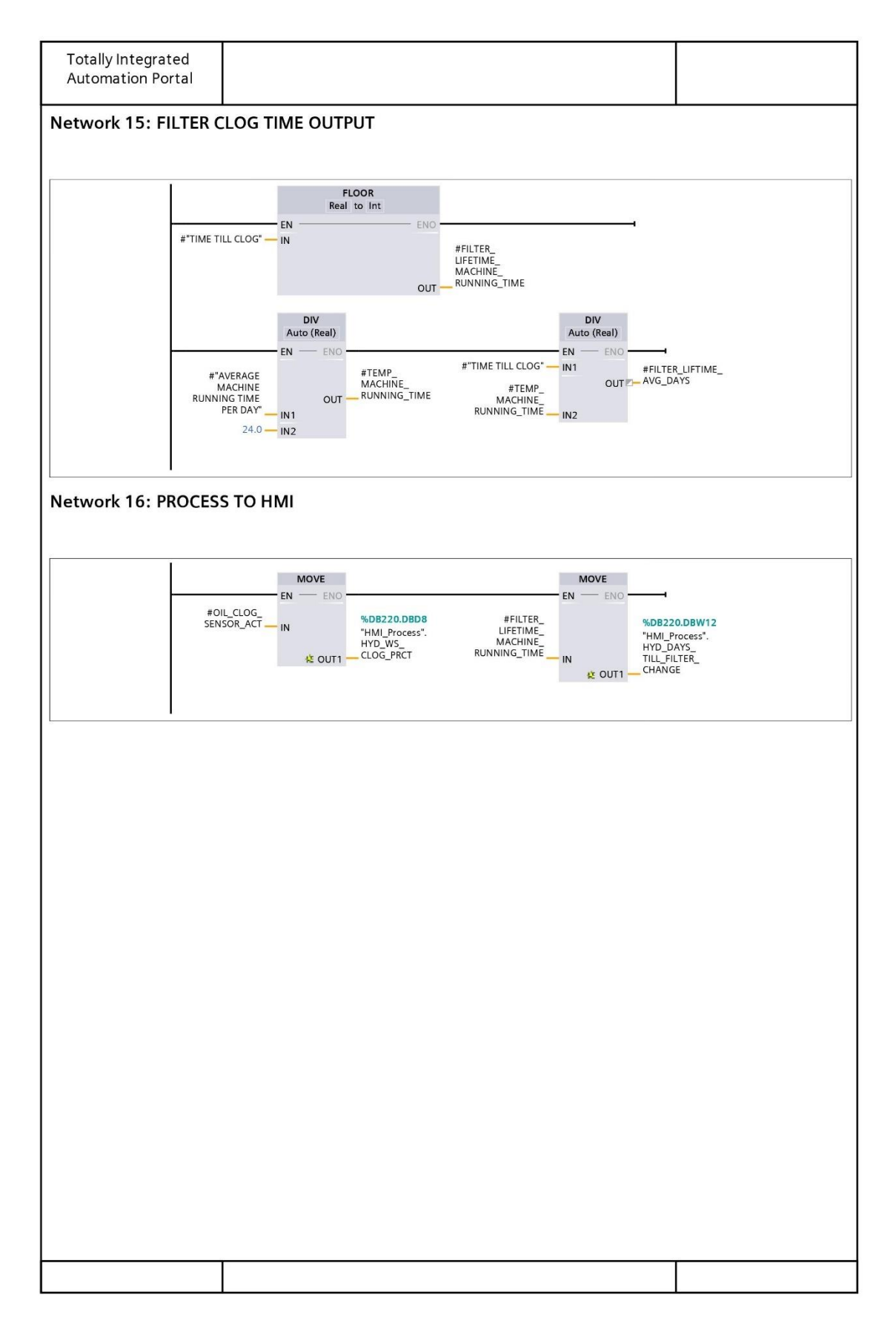

 $\overline{)}$ 

### **11. DODATAK B**

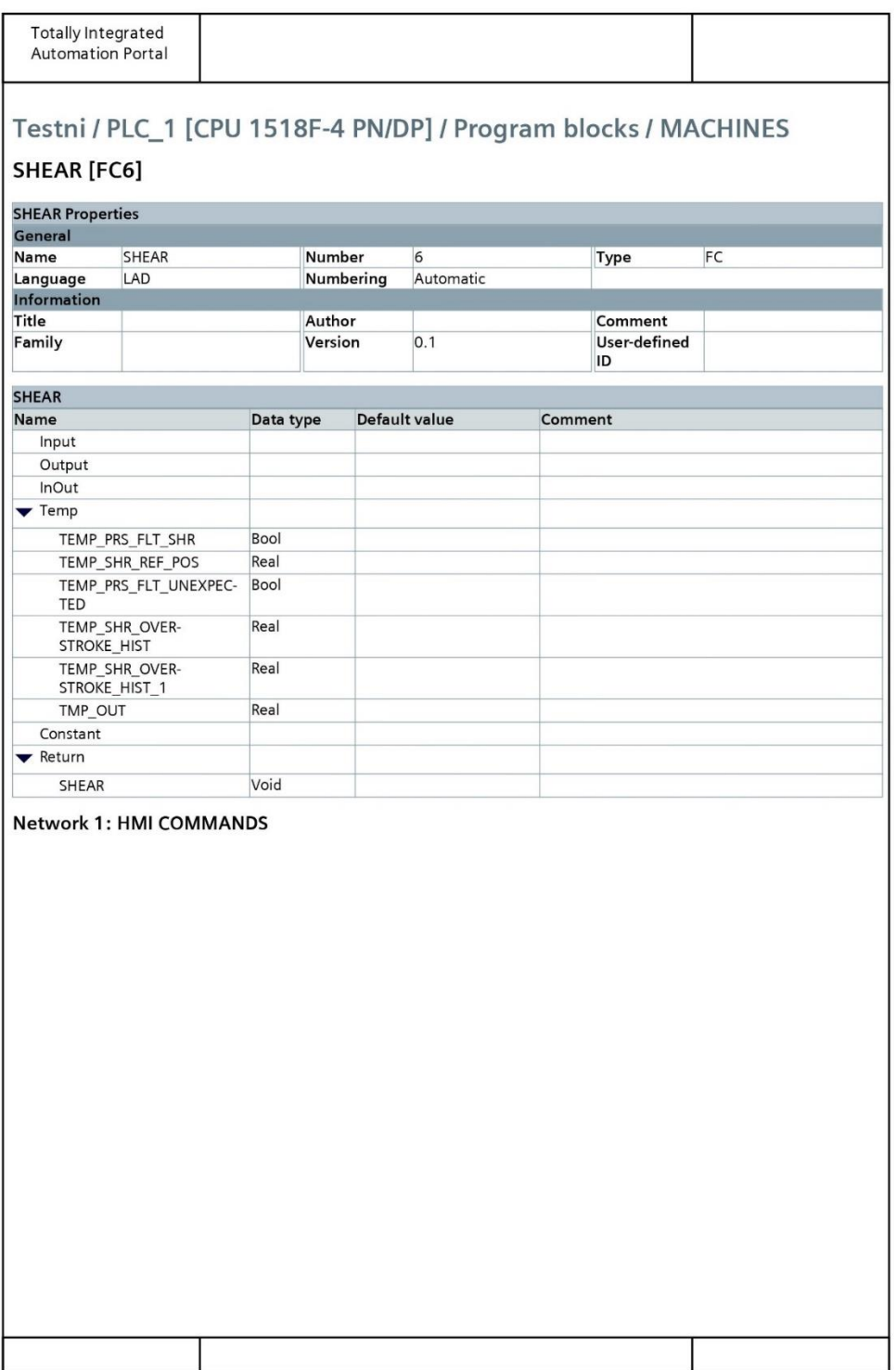

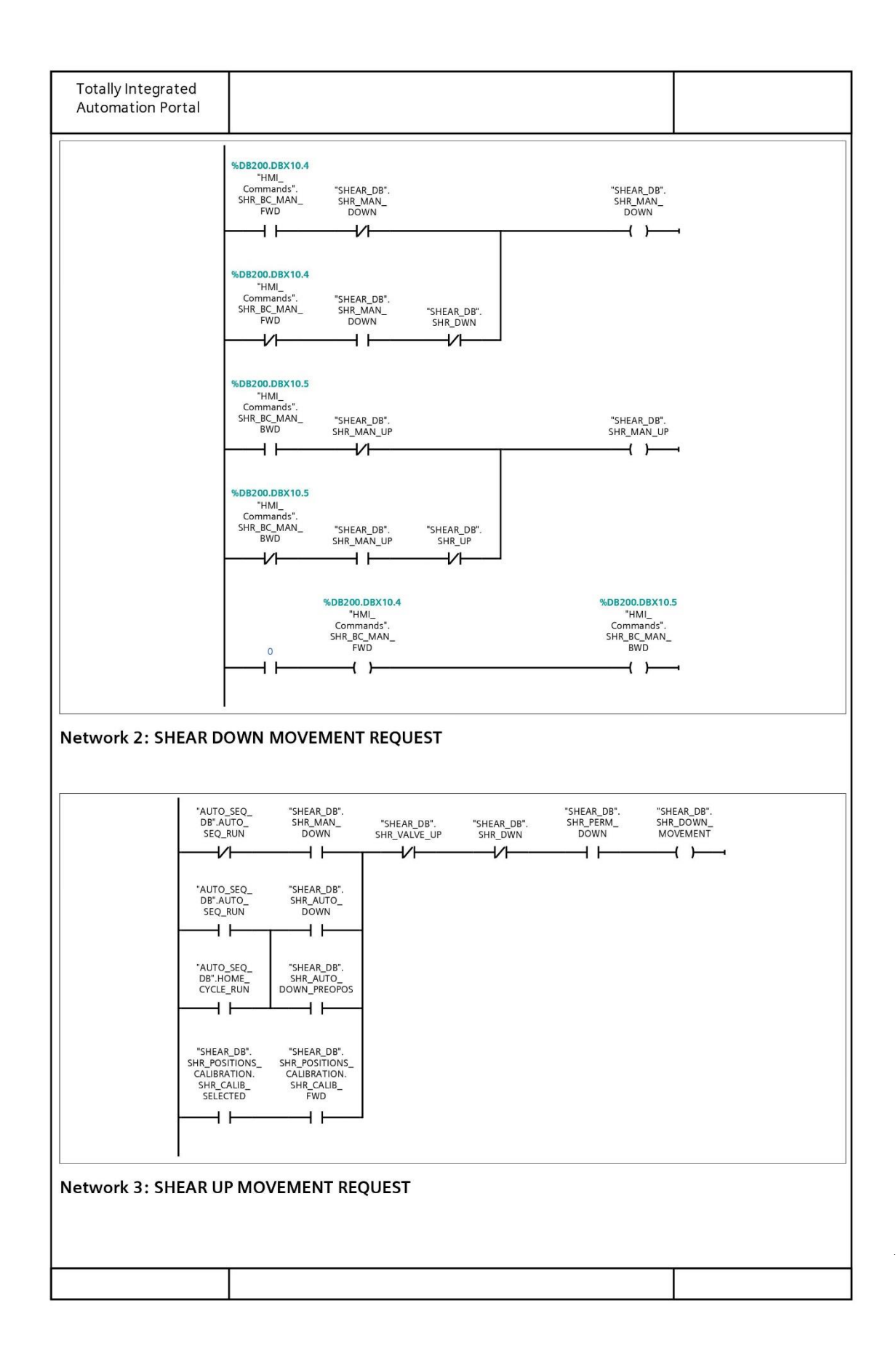
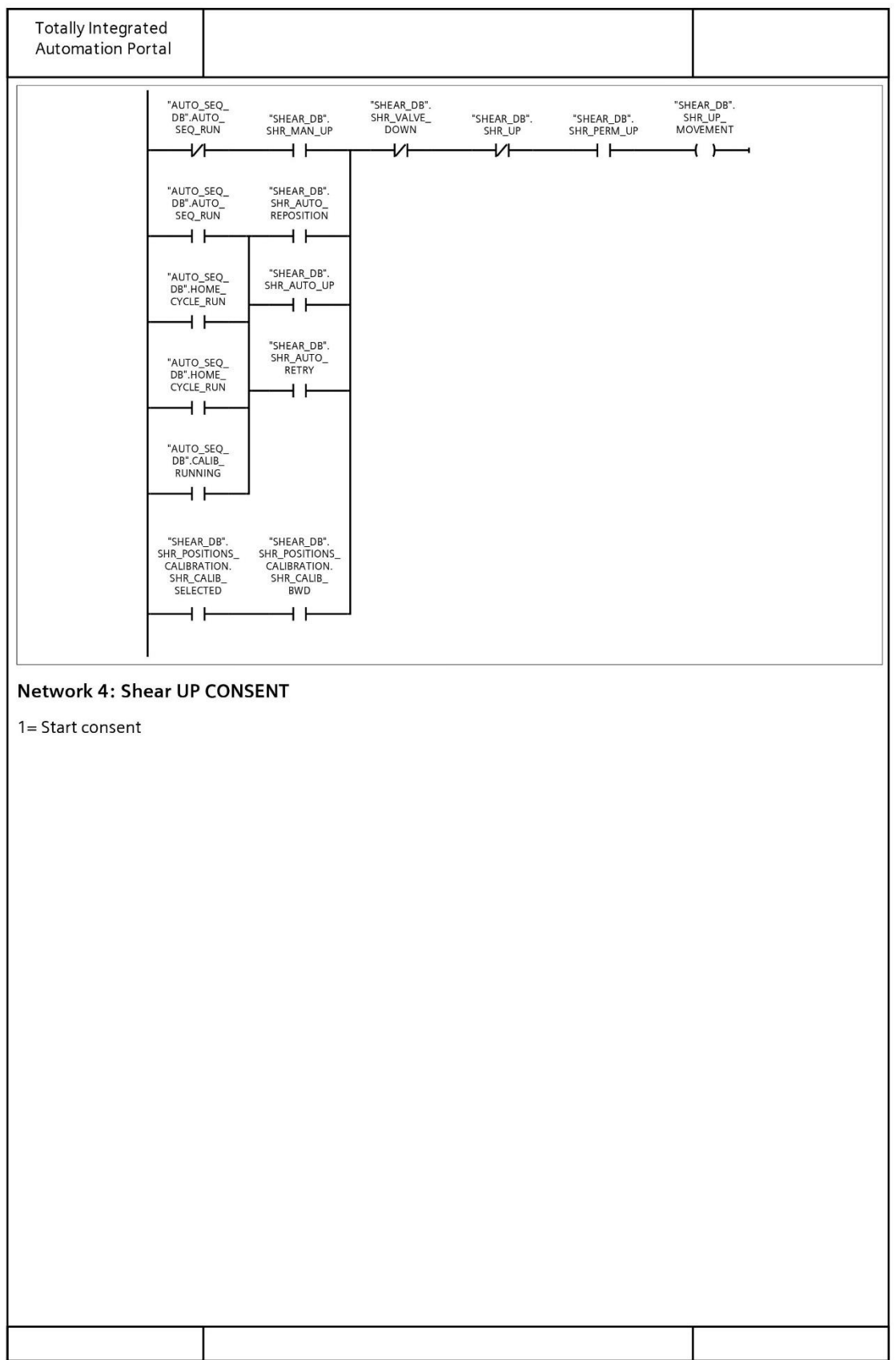

 $\overline{\phantom{a}}$ 

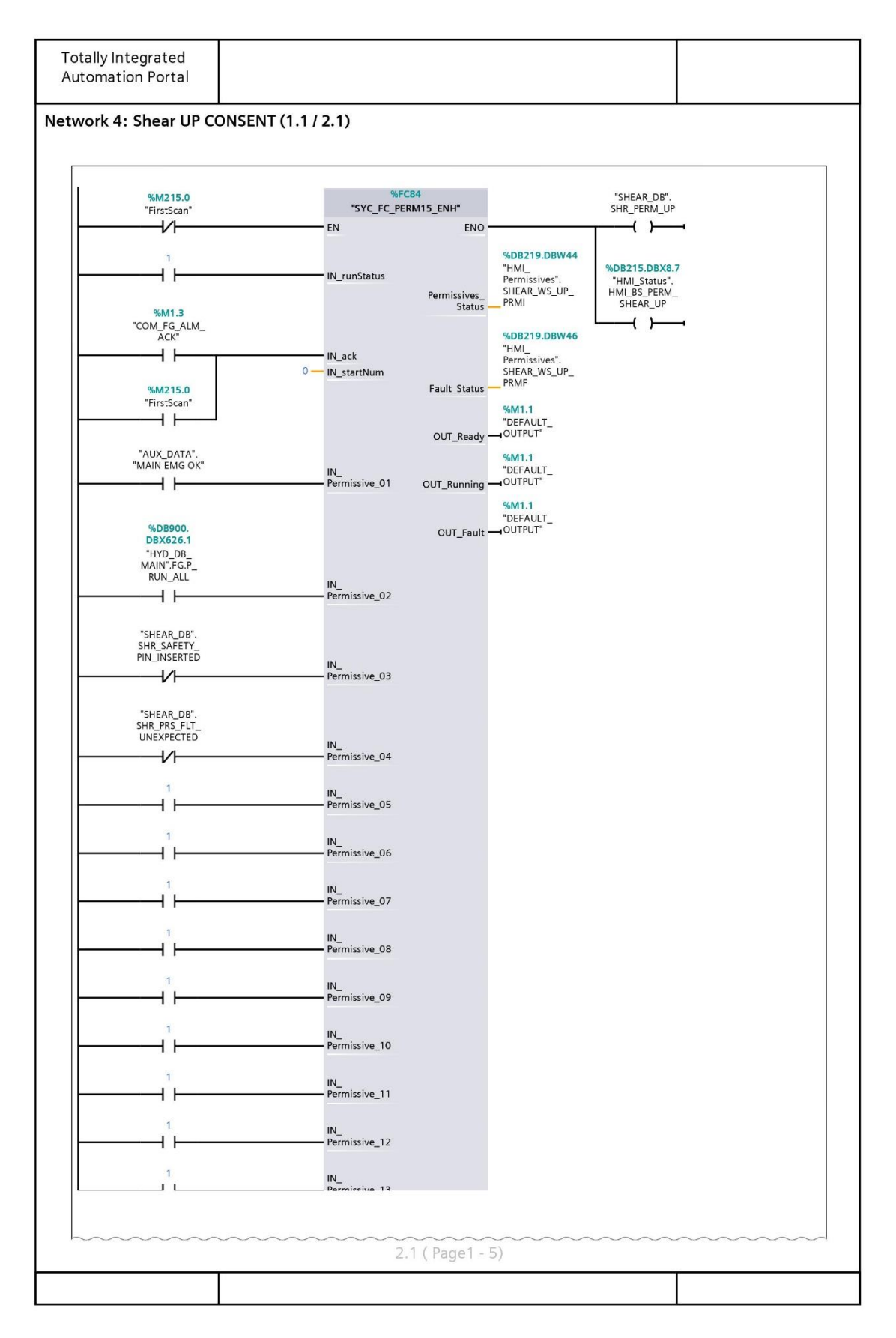

 $\mathbf{1}$ 

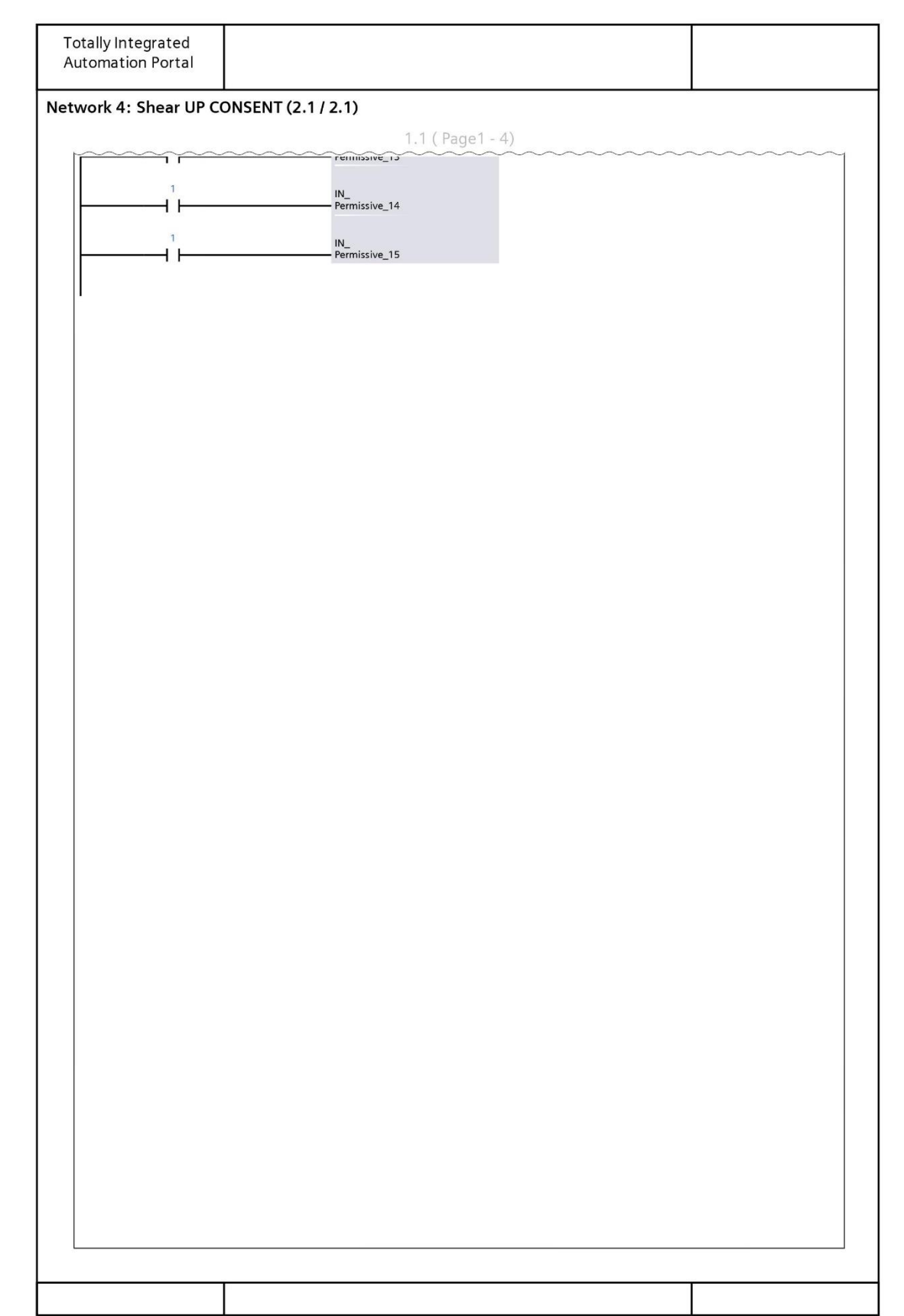

 $\bar{\mathbf{F}}$ 

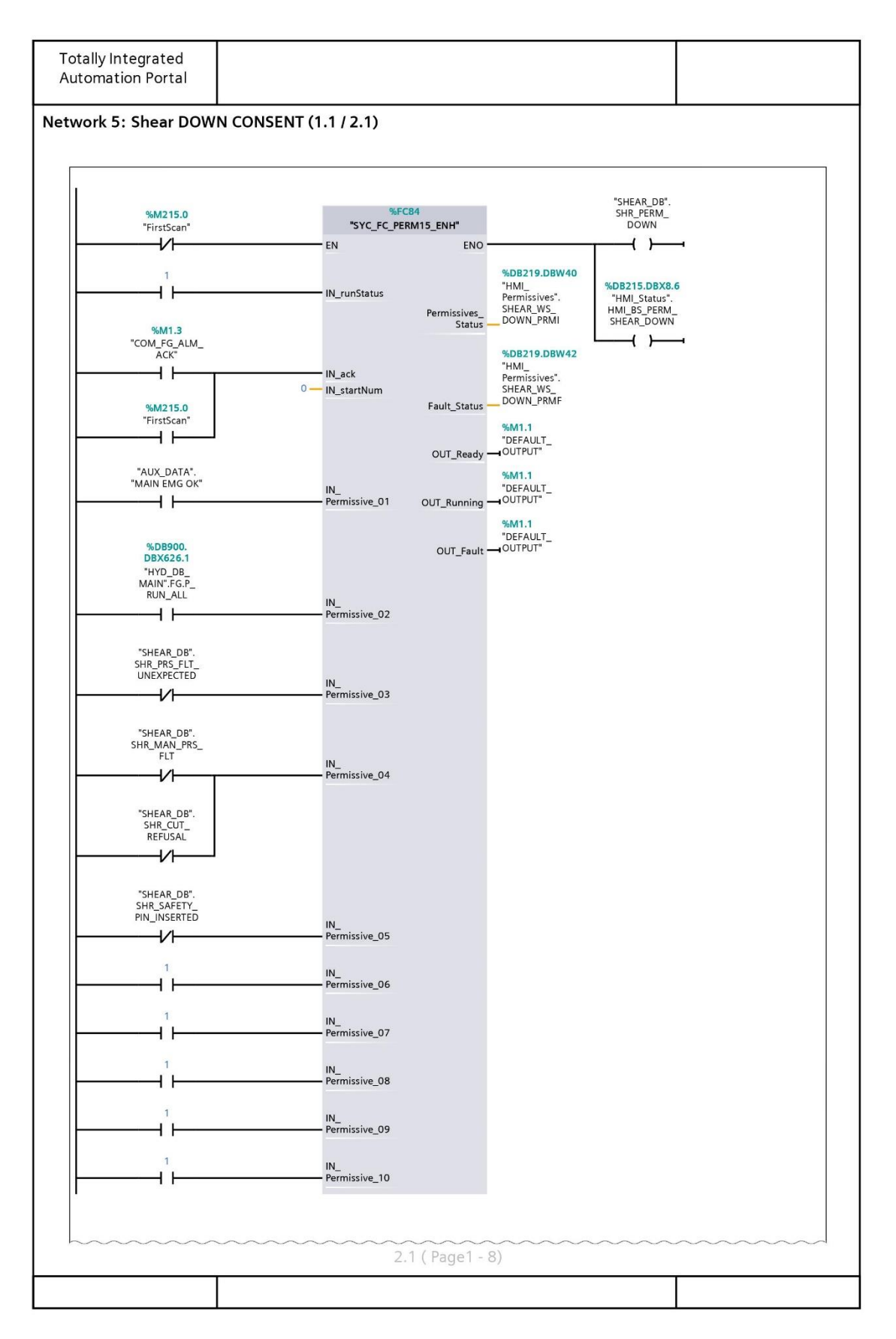

 $\mathbf{i}$ 

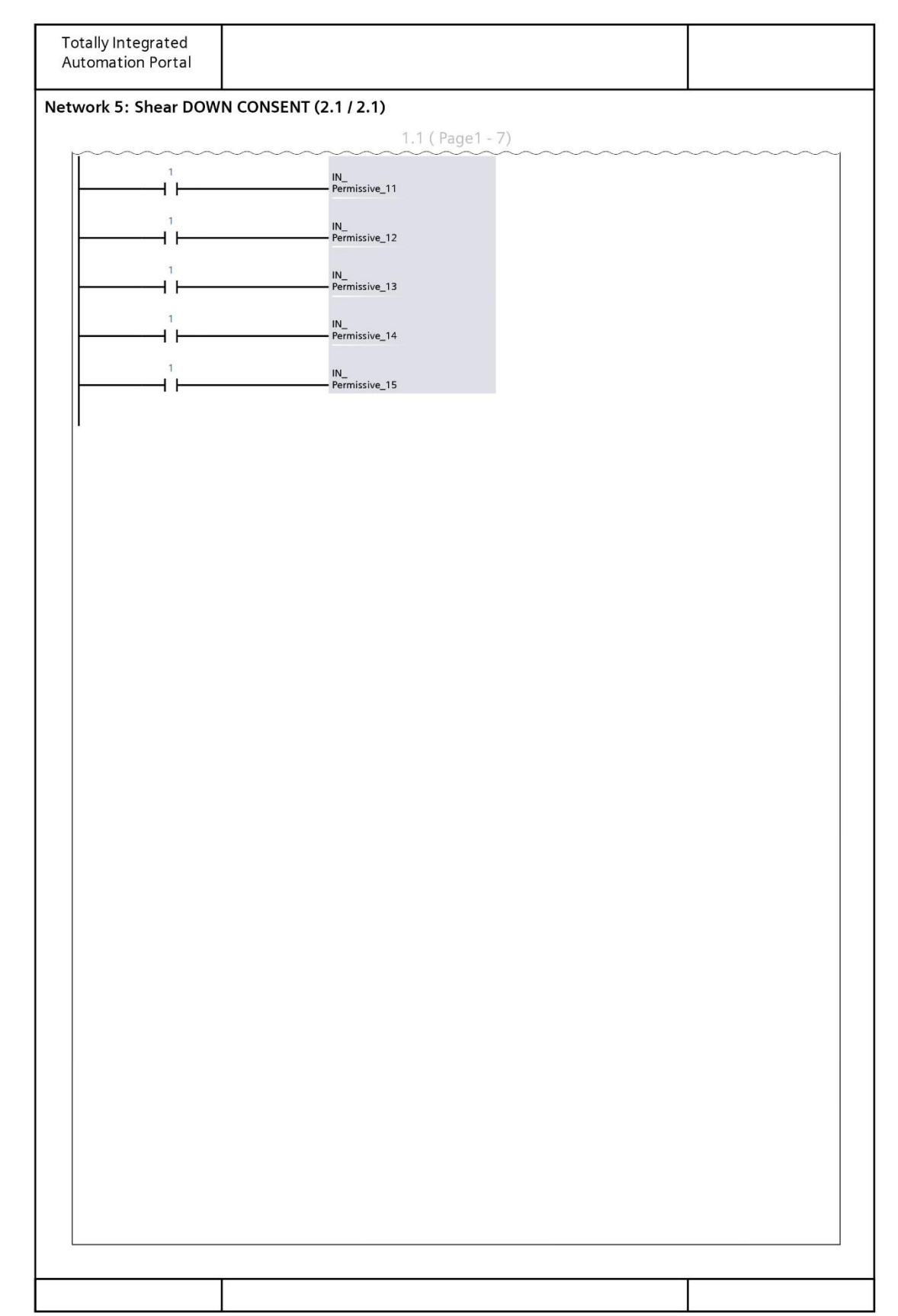

 $\frac{1}{2}$ 

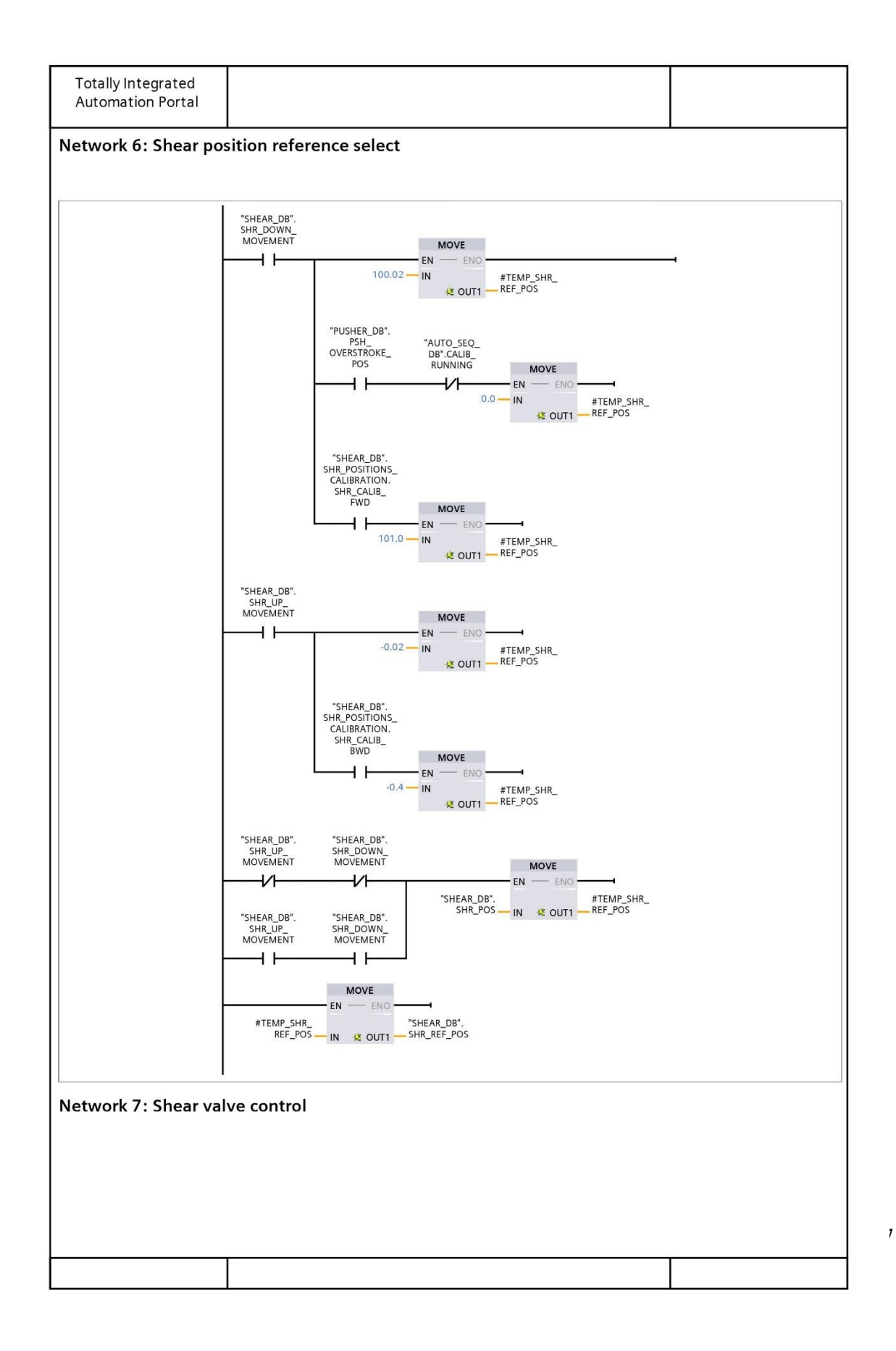

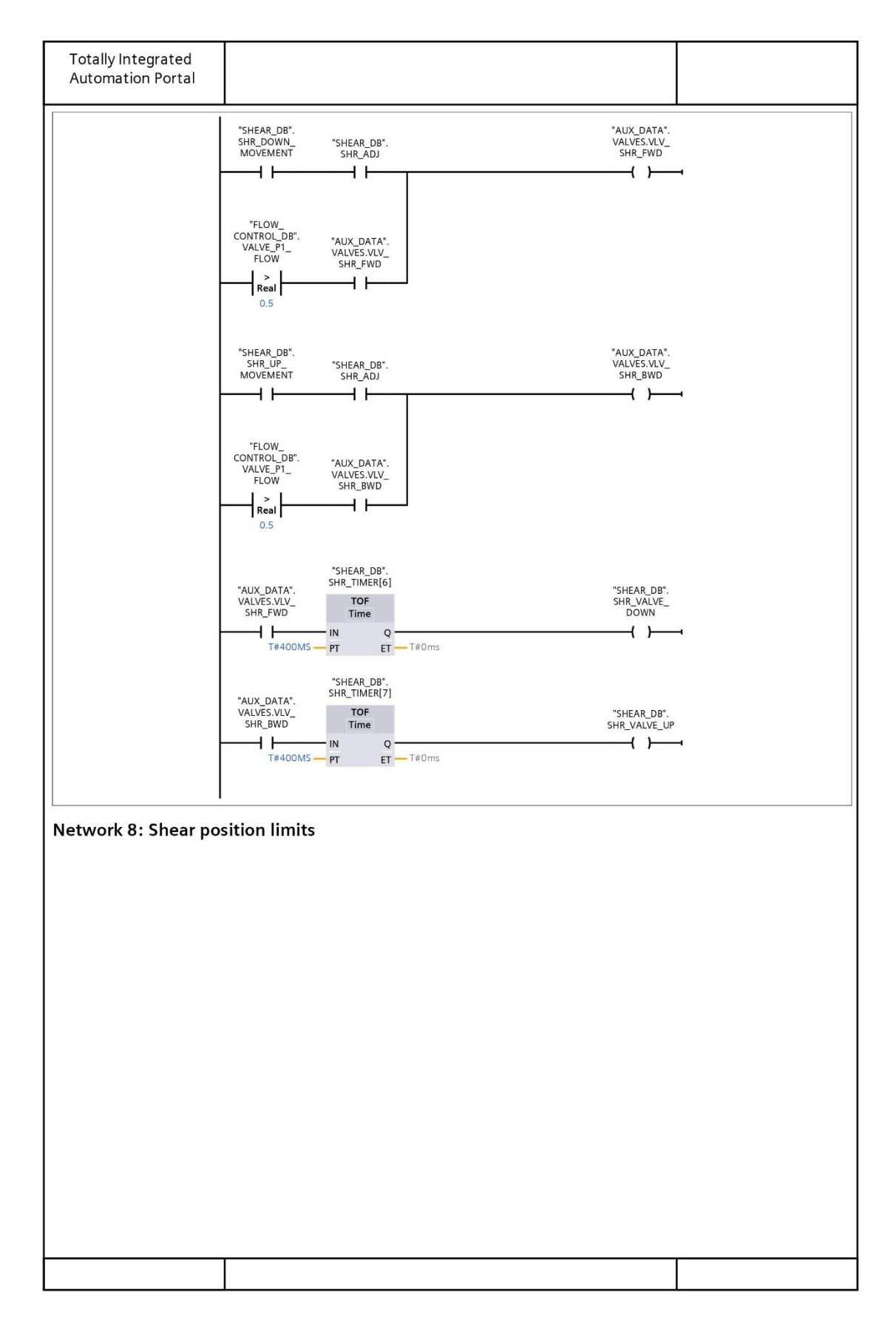

 $\overline{3}$ 

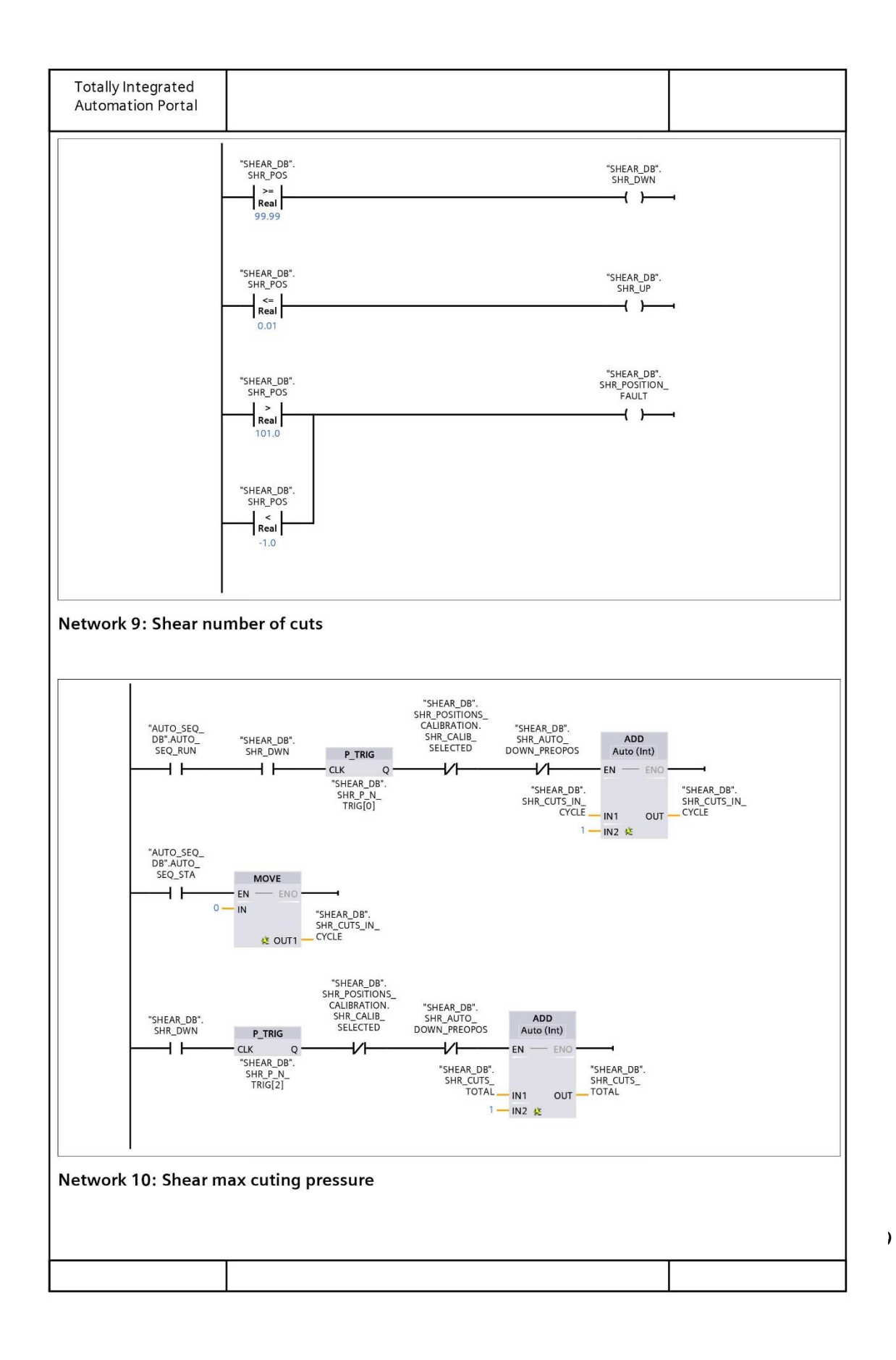

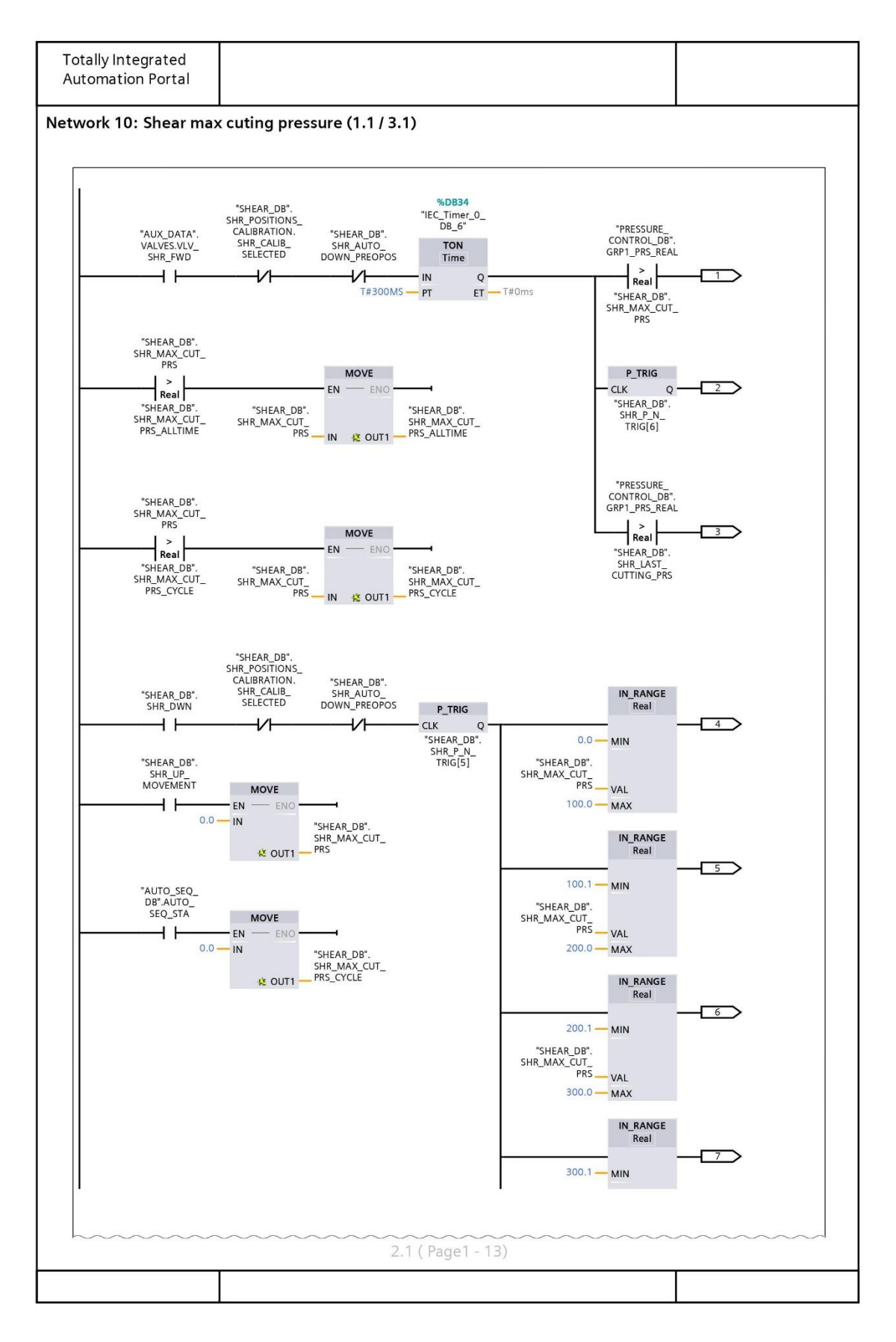

 $\lambda$ 

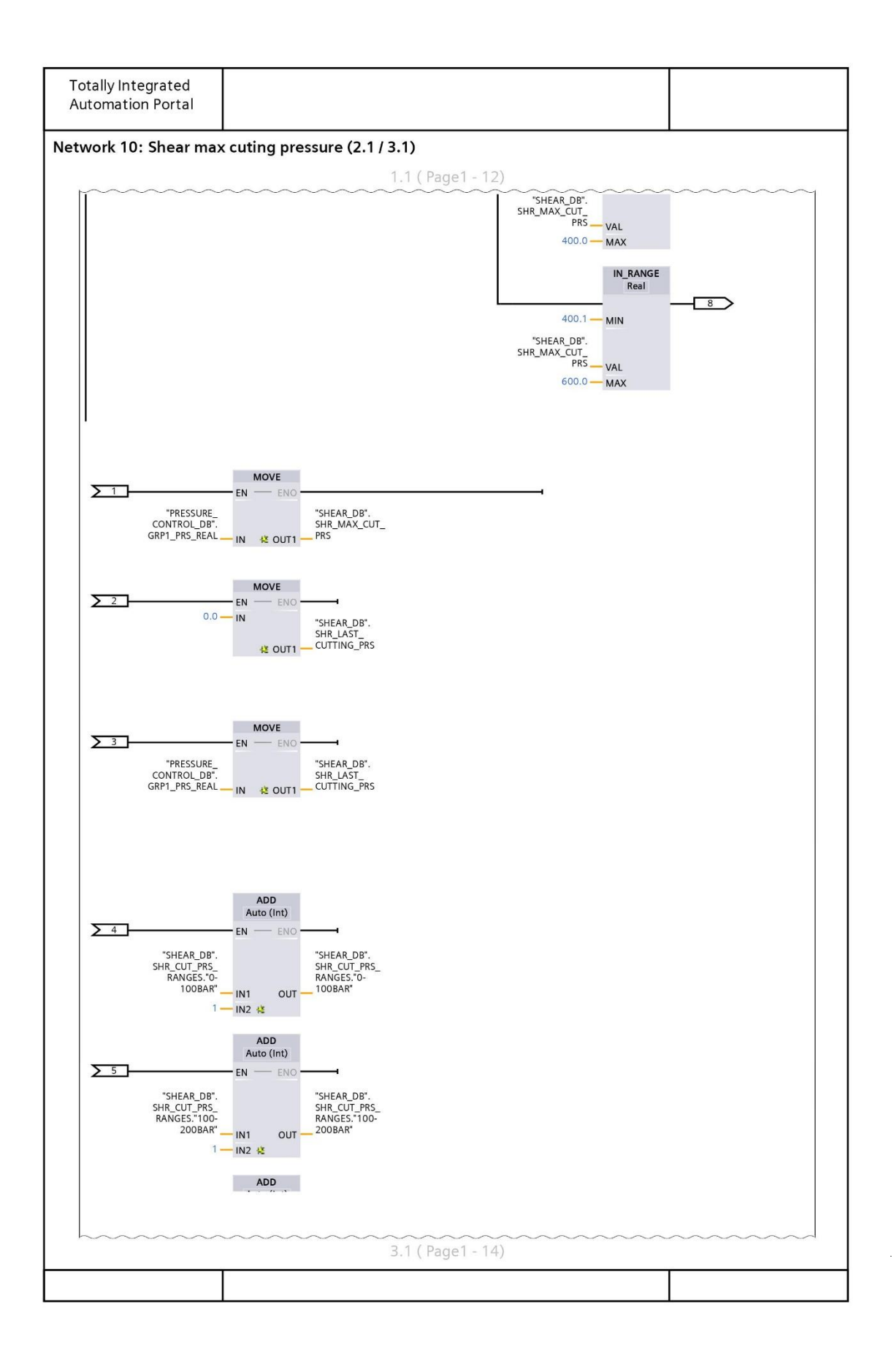

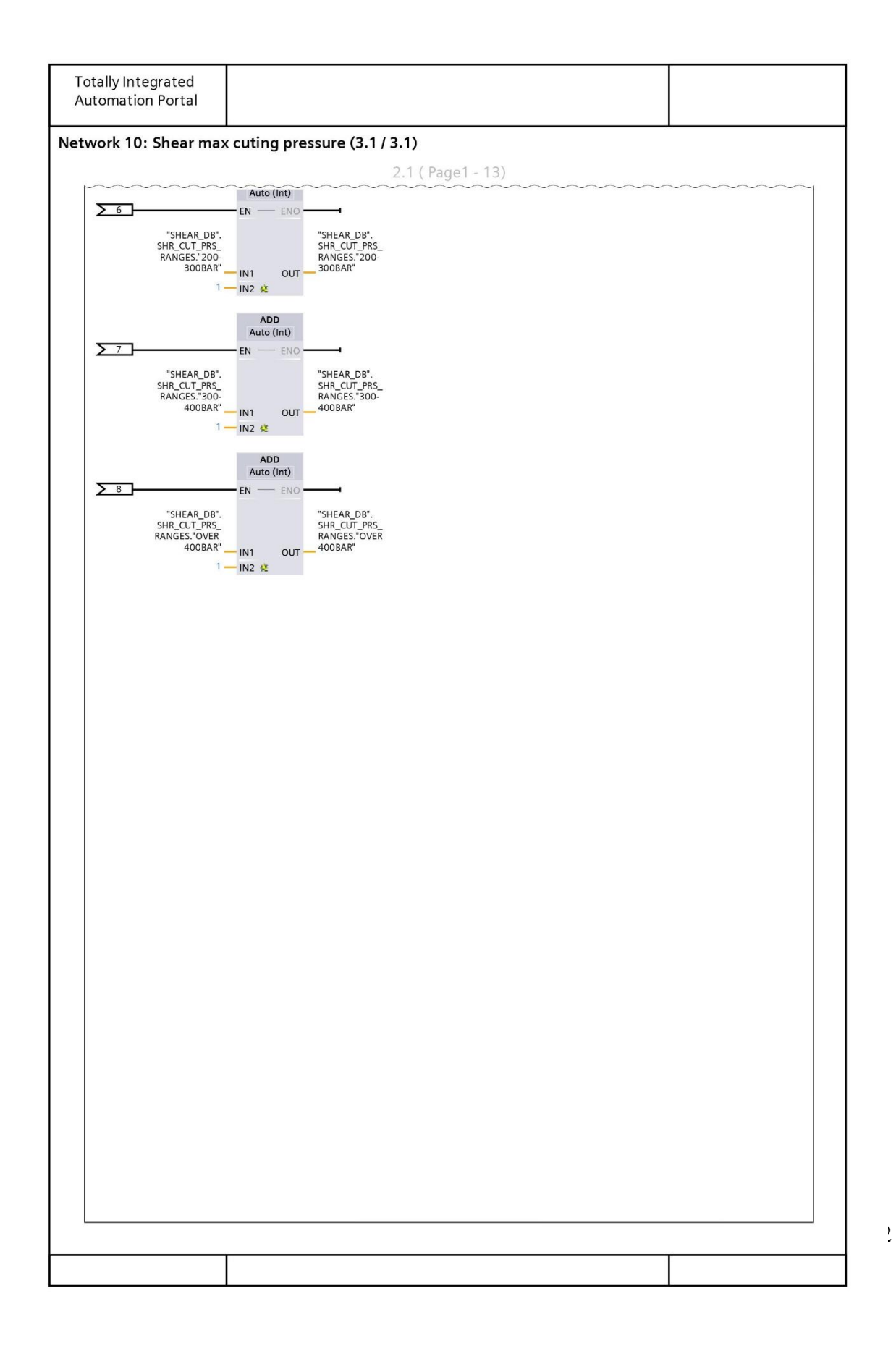

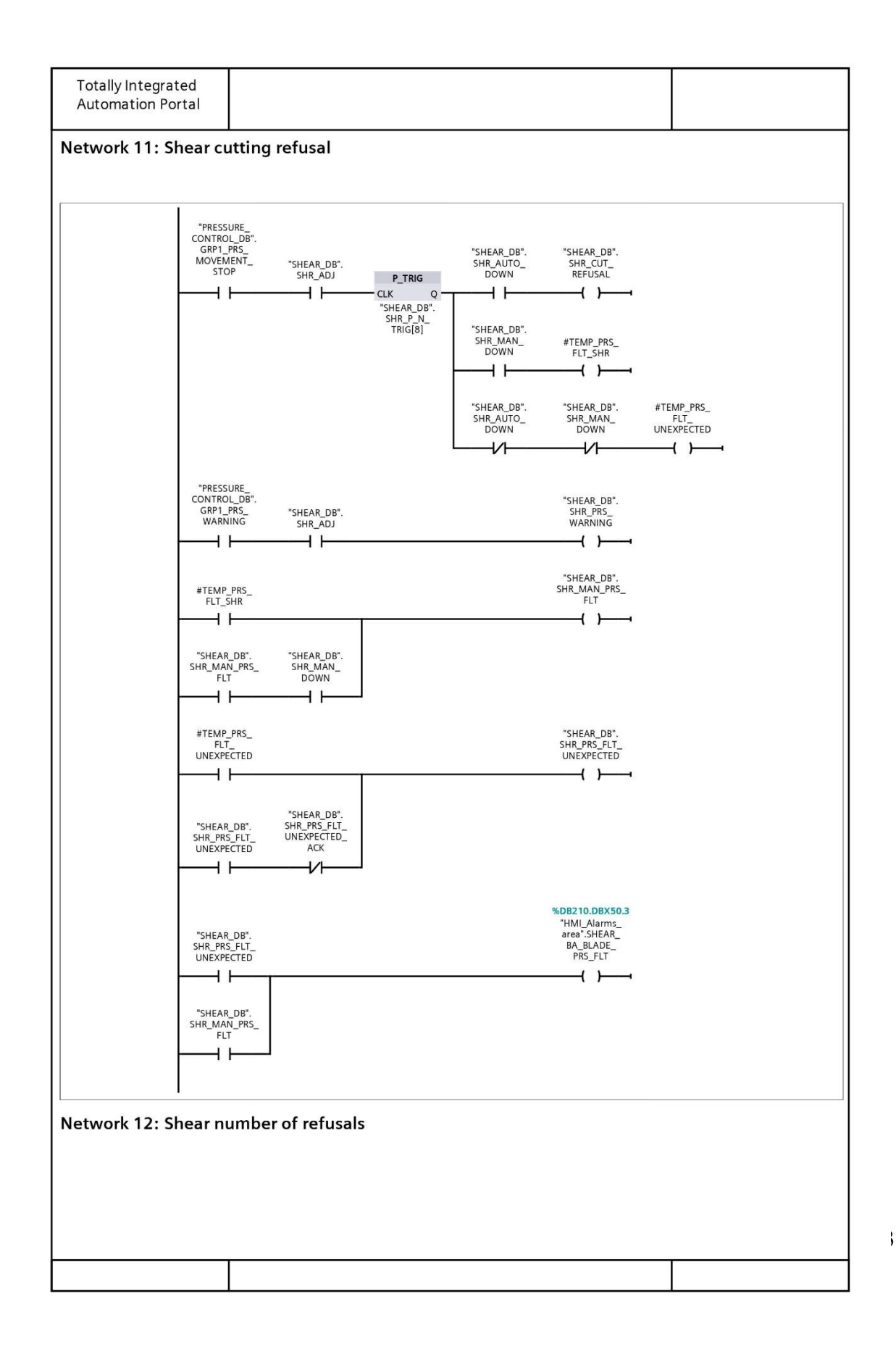

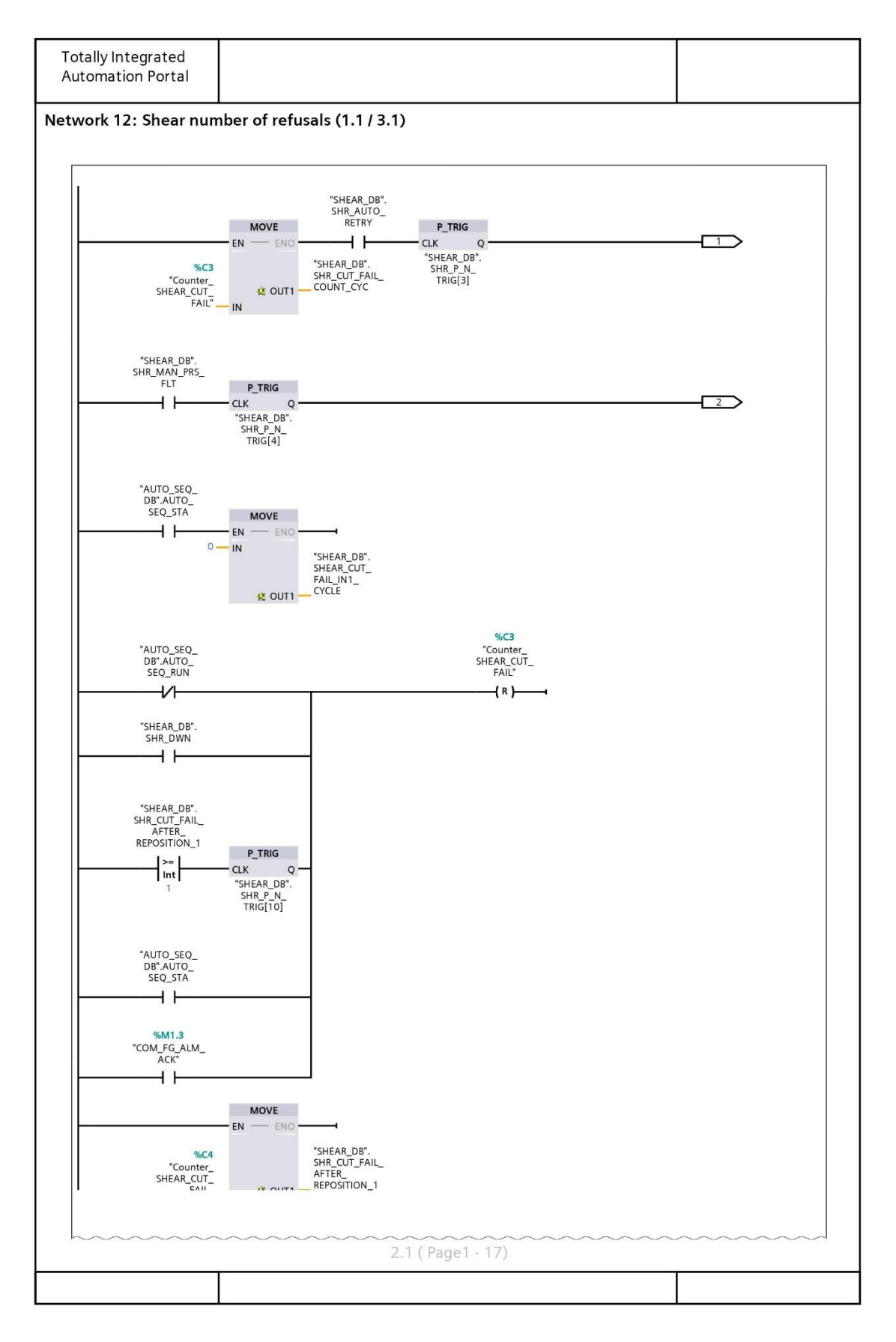

 $\overline{1}$ 

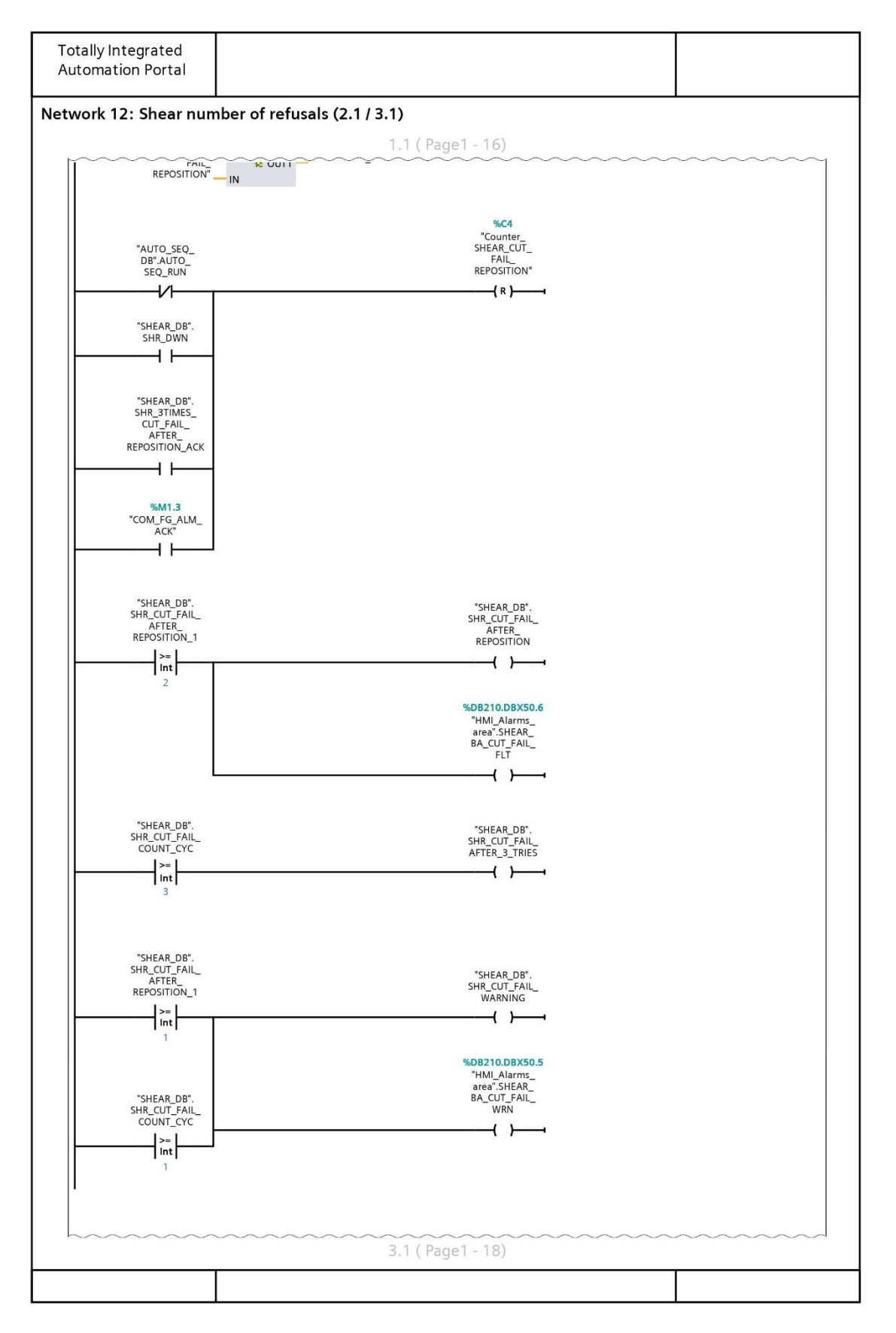

 $\overline{1}$ 

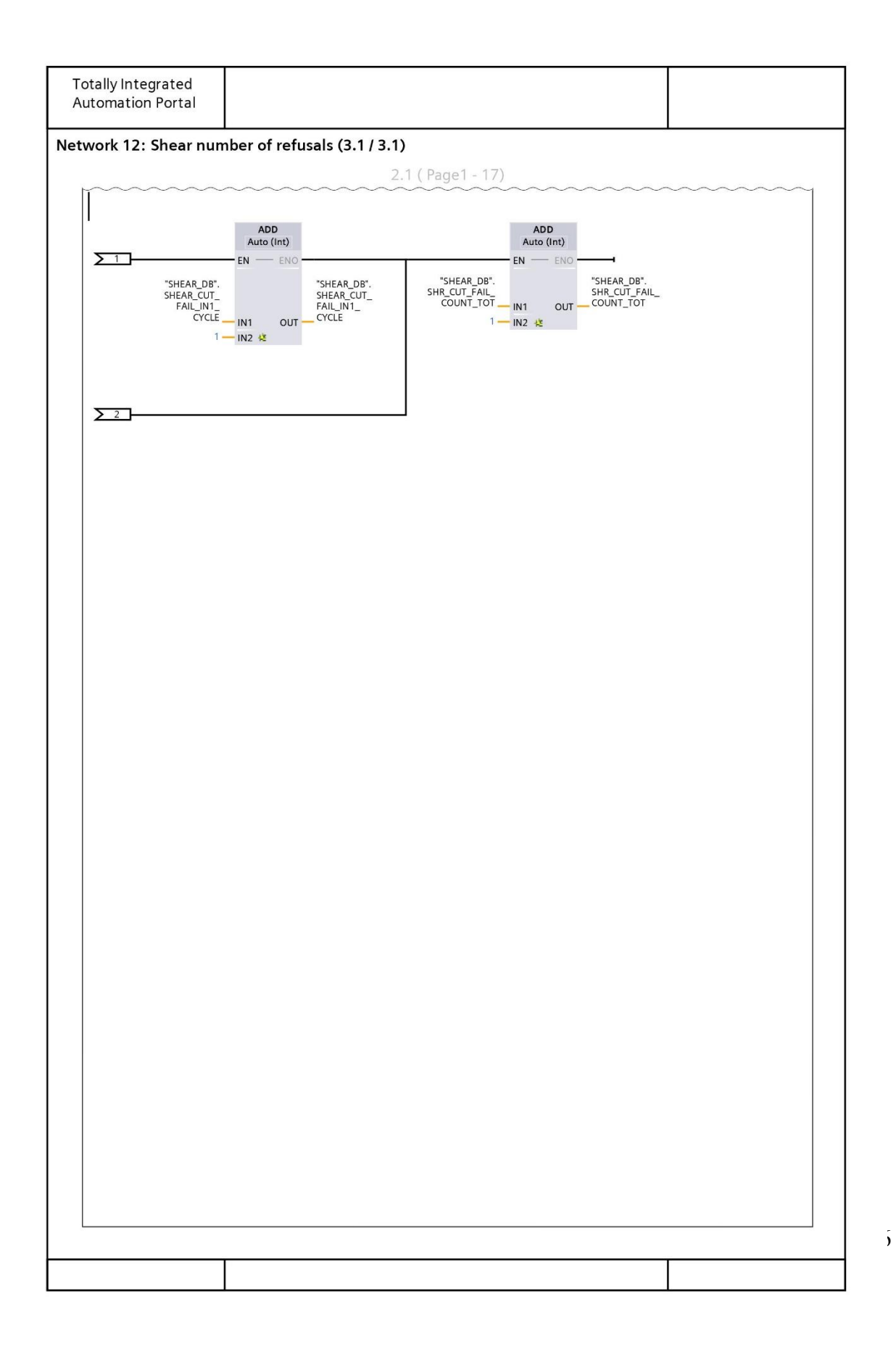

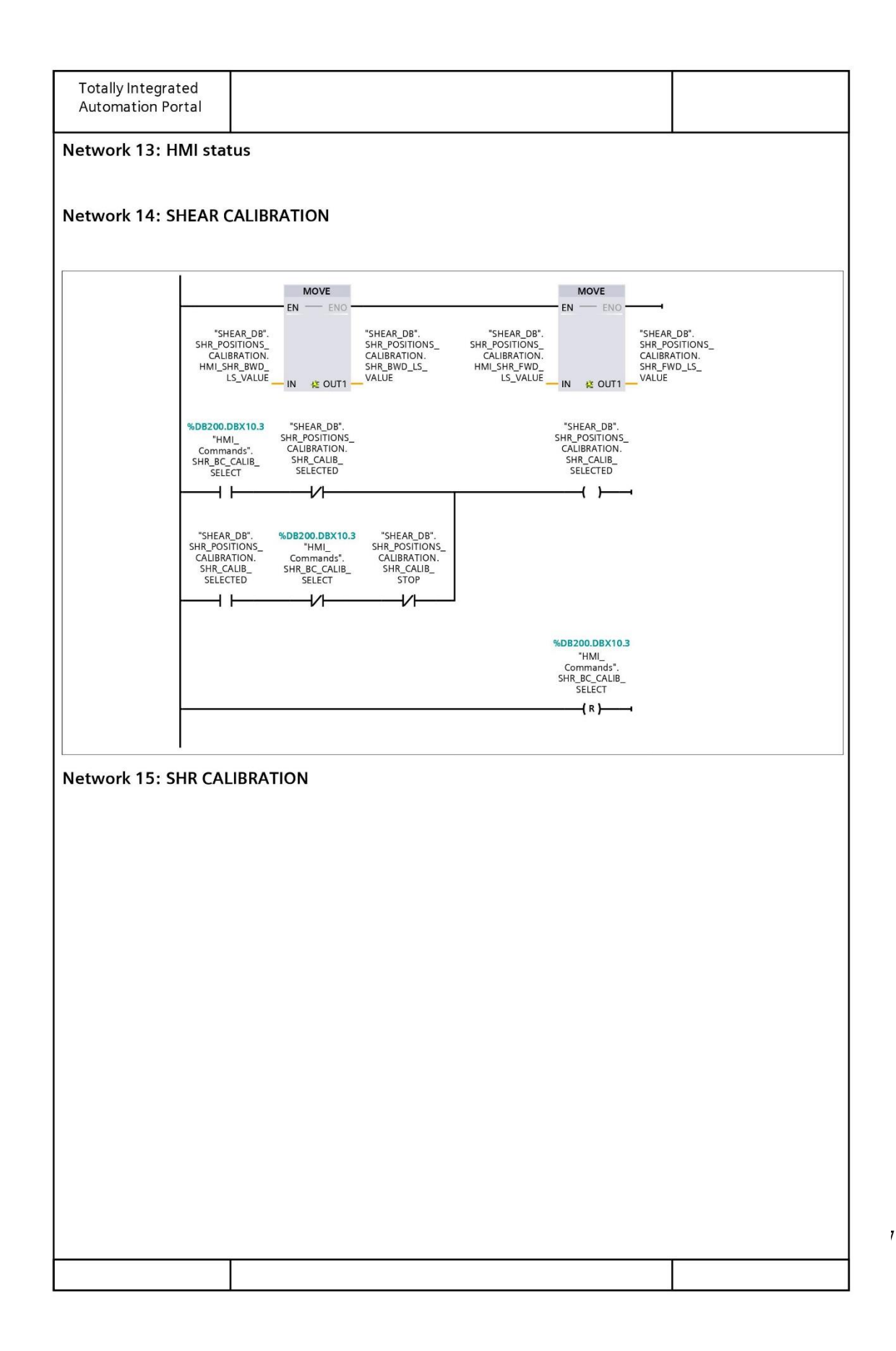

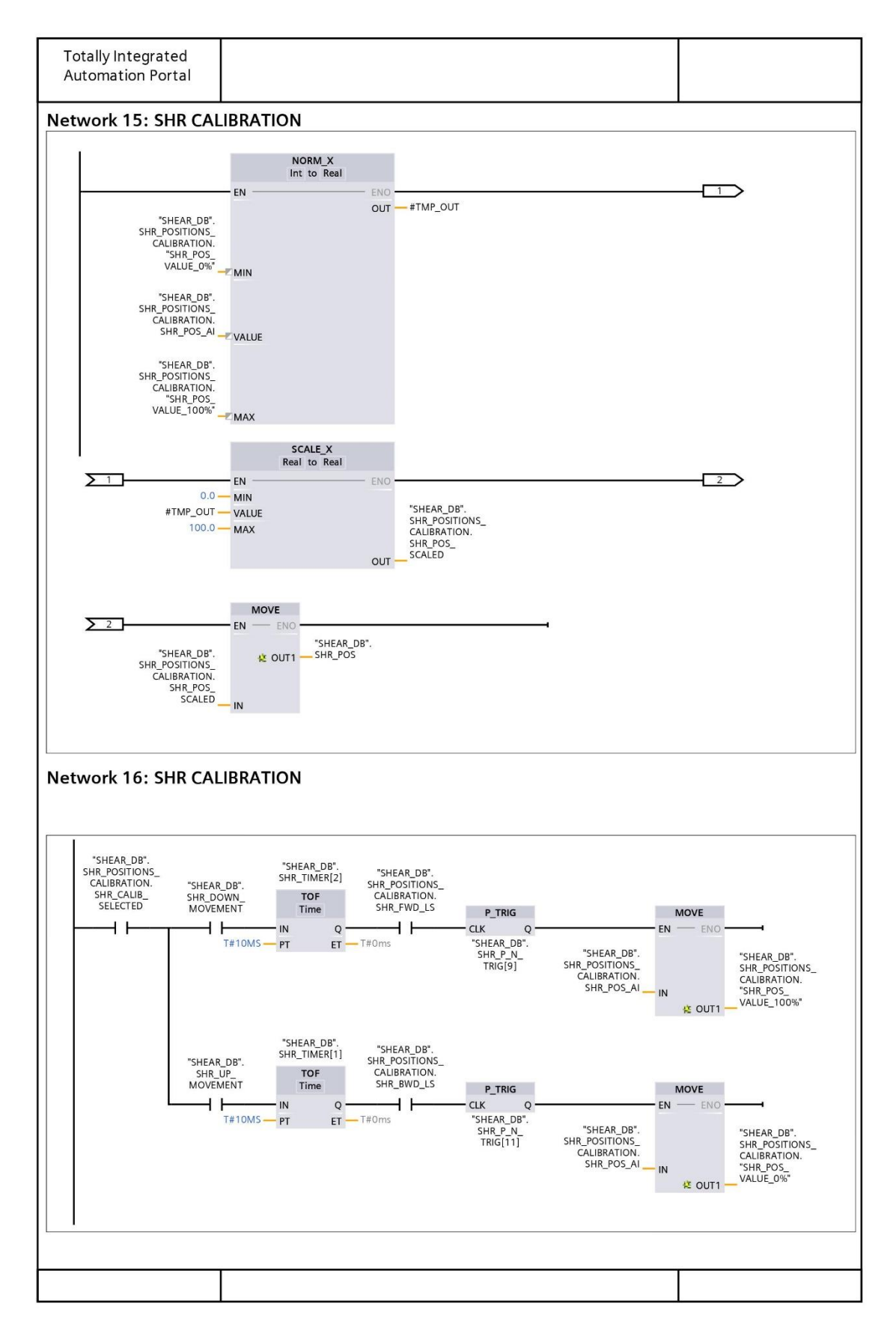

 $\overline{\phantom{a}}$ 

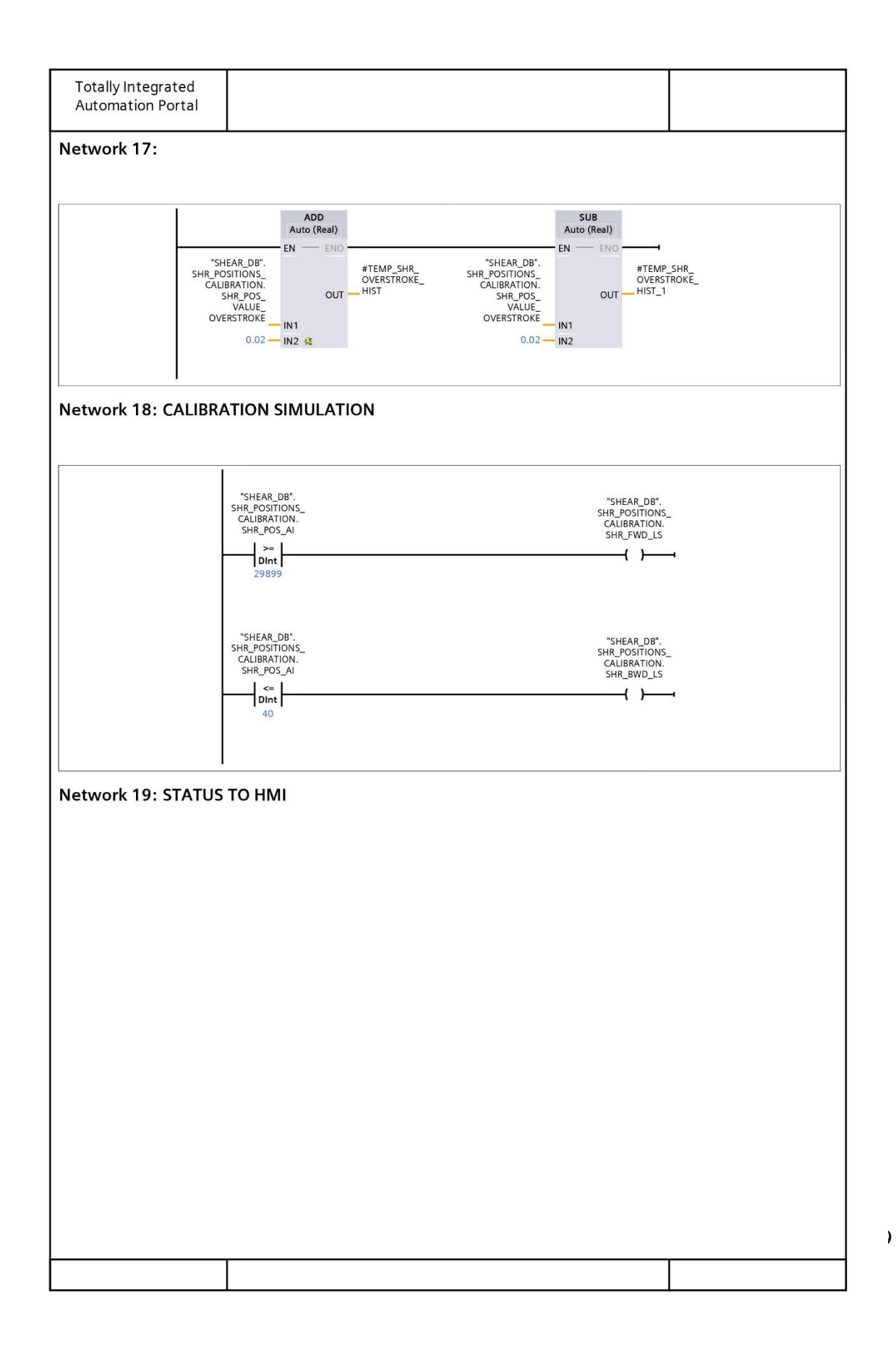

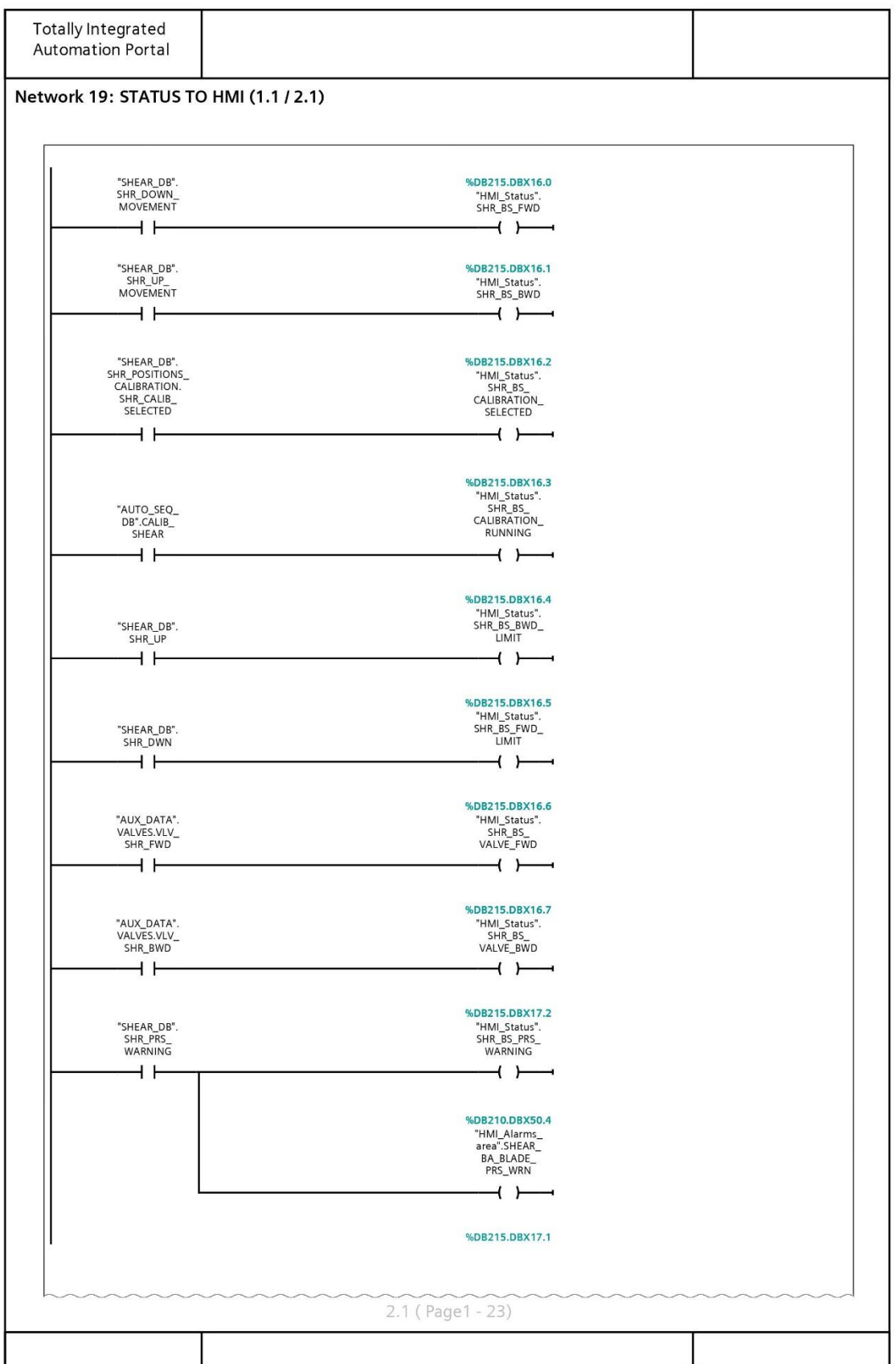

 $\lambda$ 

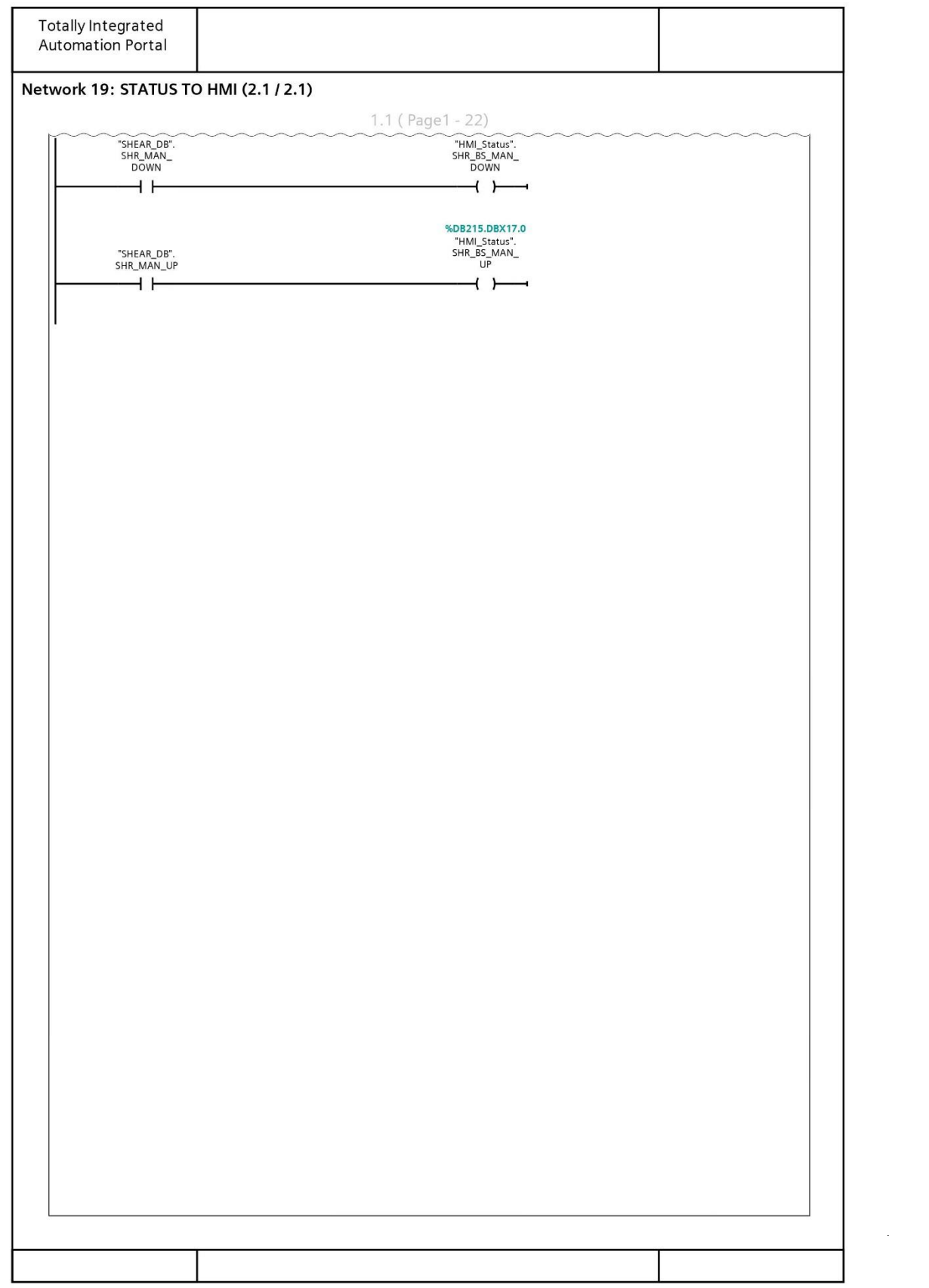

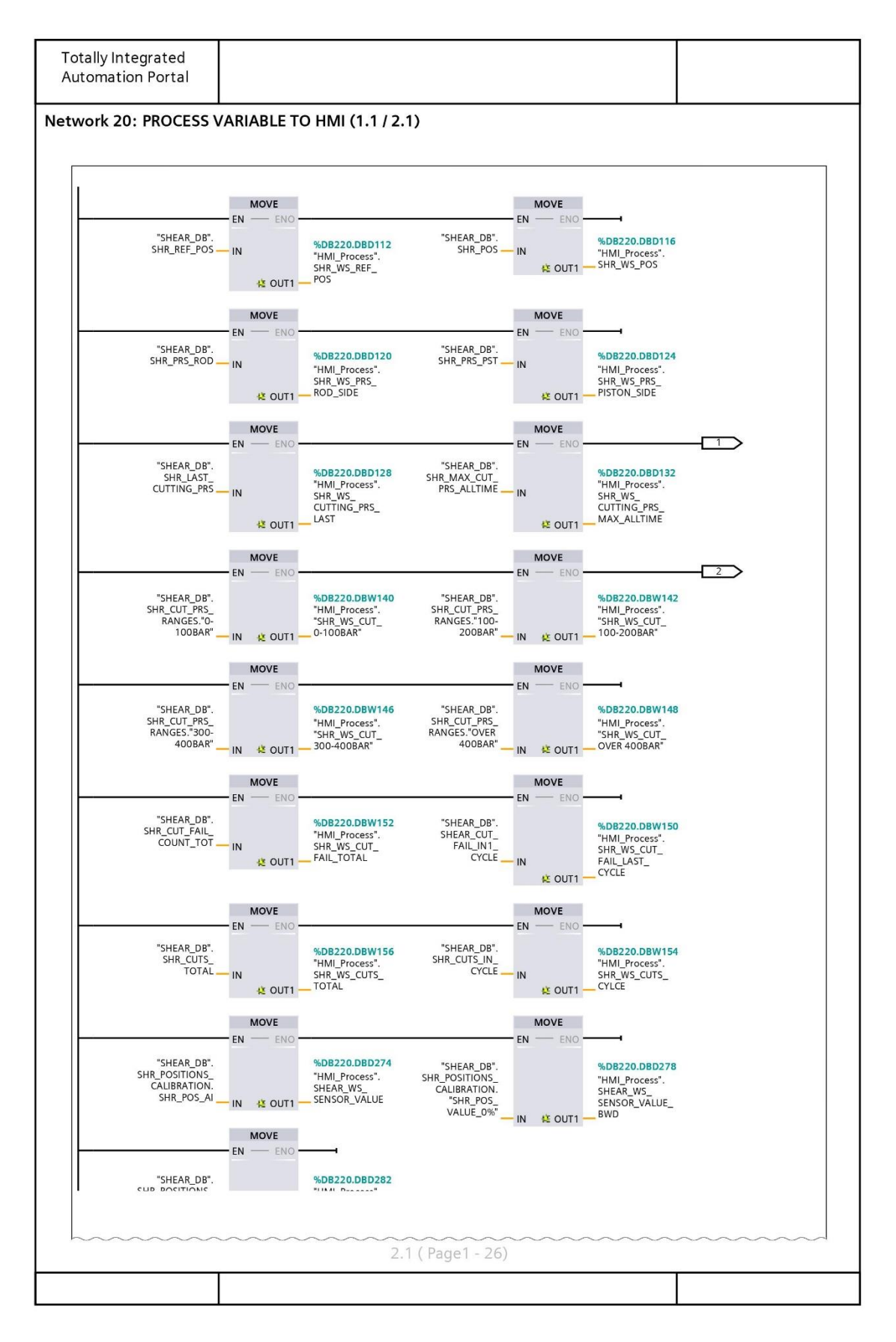

 $\overline{2}$ 

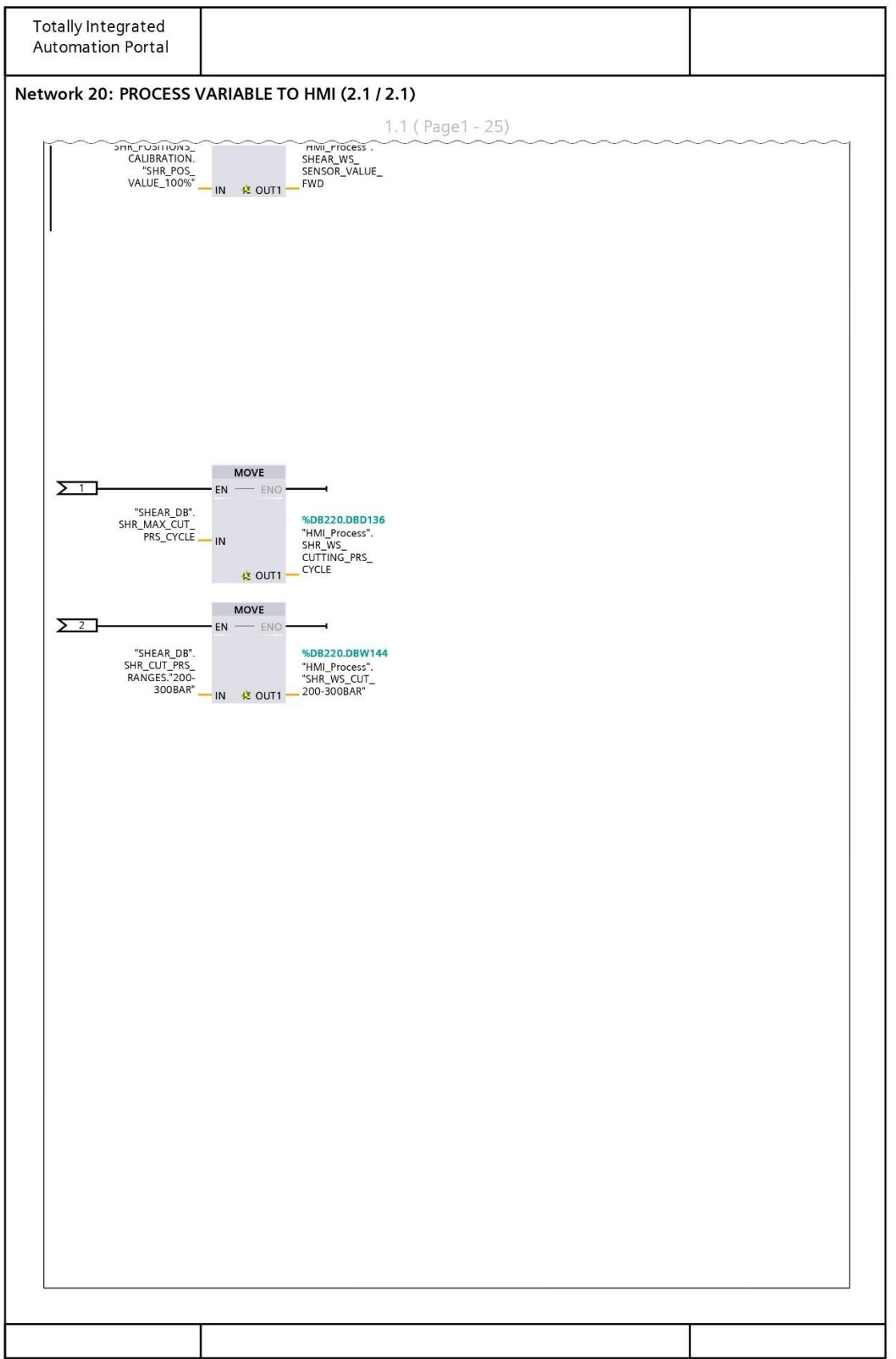

 $\sim 3$ 

## 12. DODATAK C

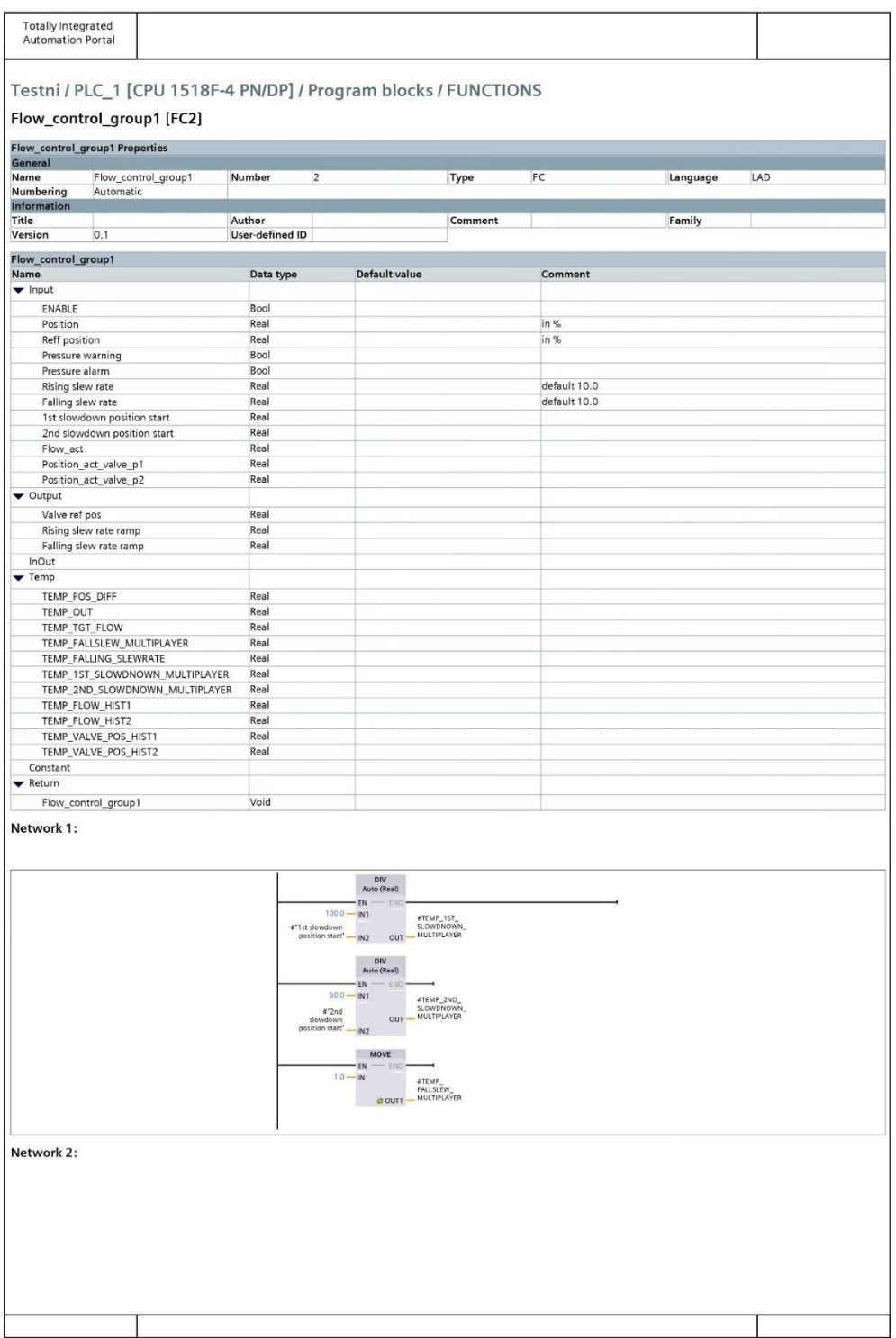

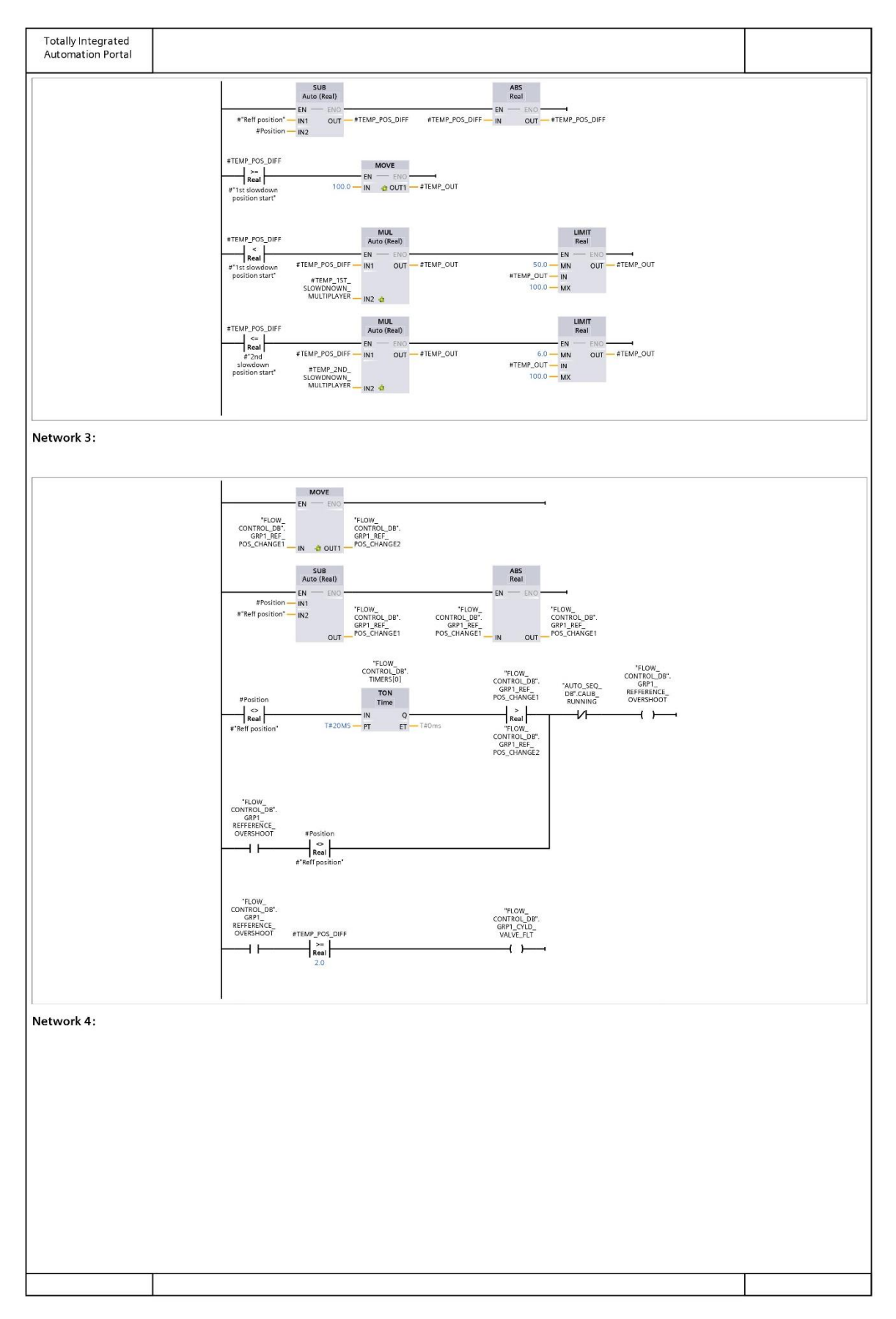

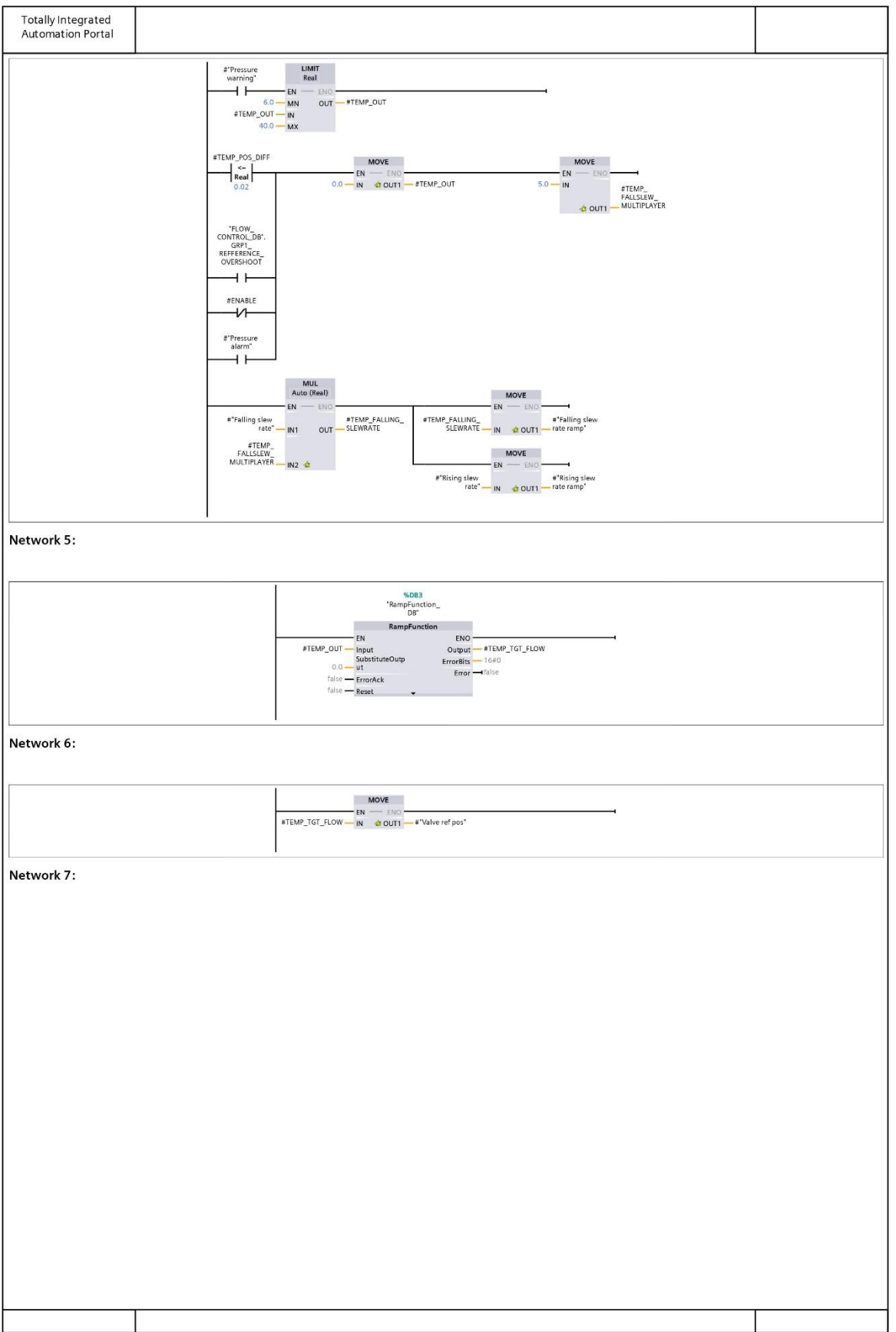

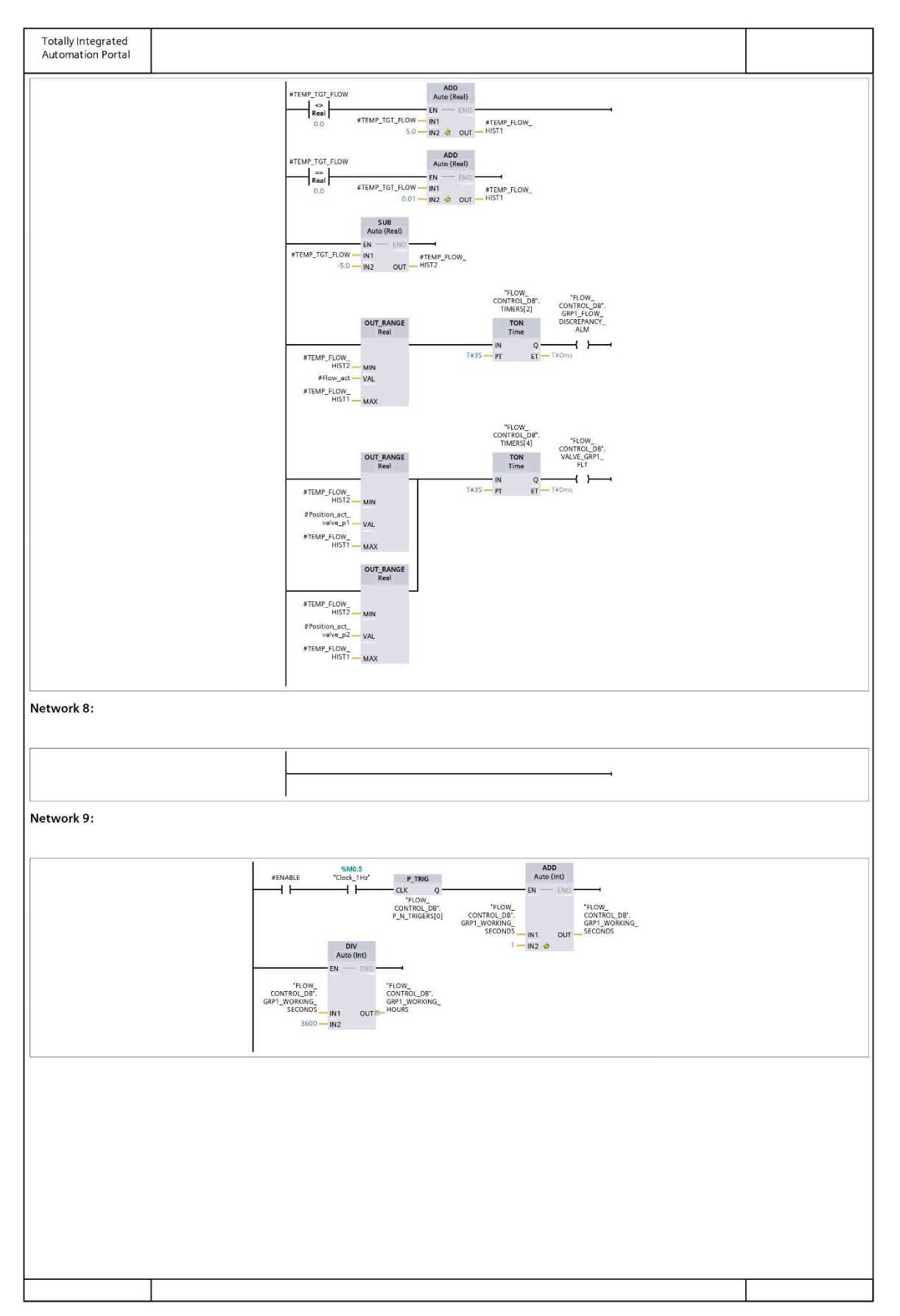

## 13. DODATAK D

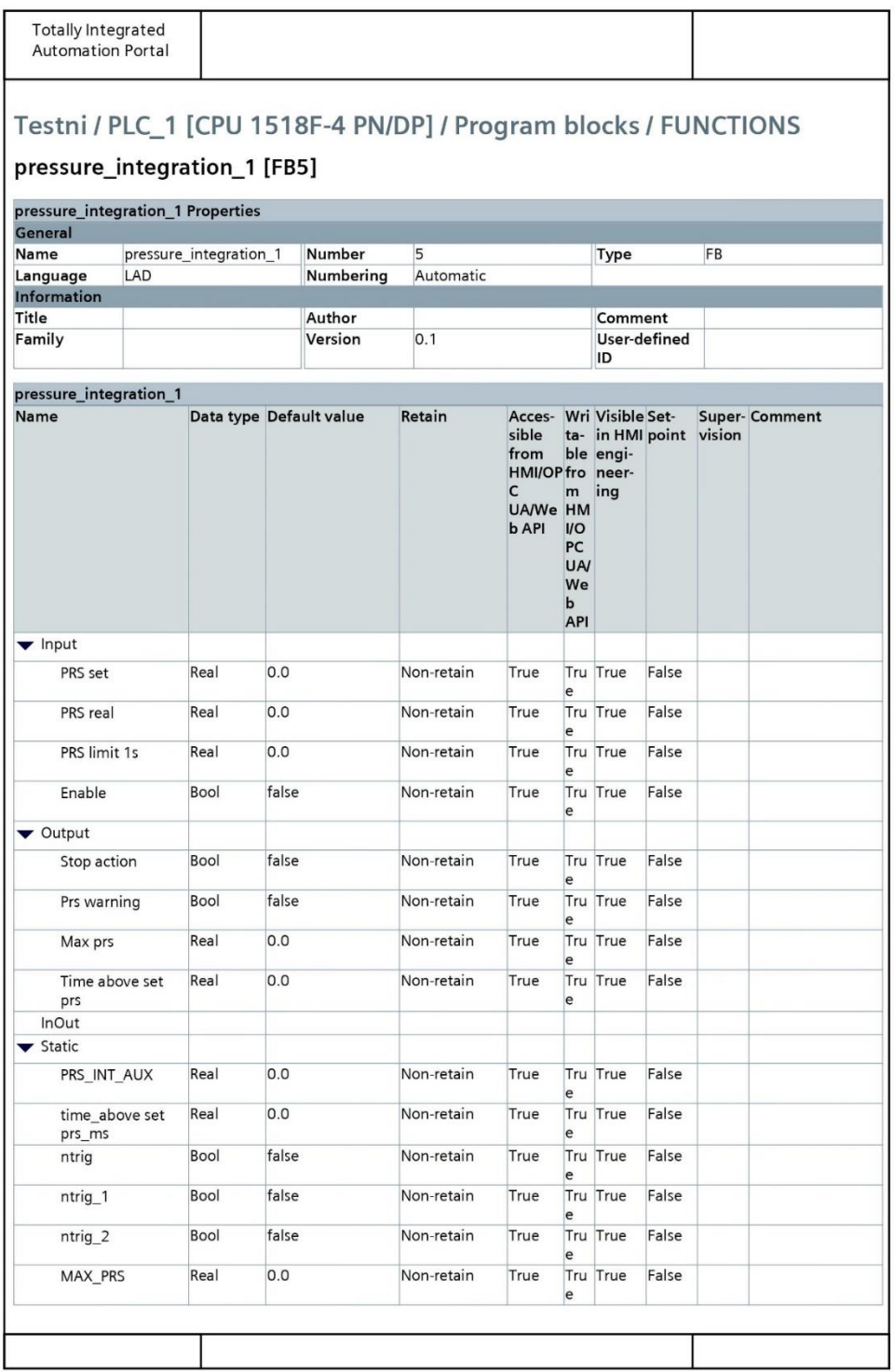

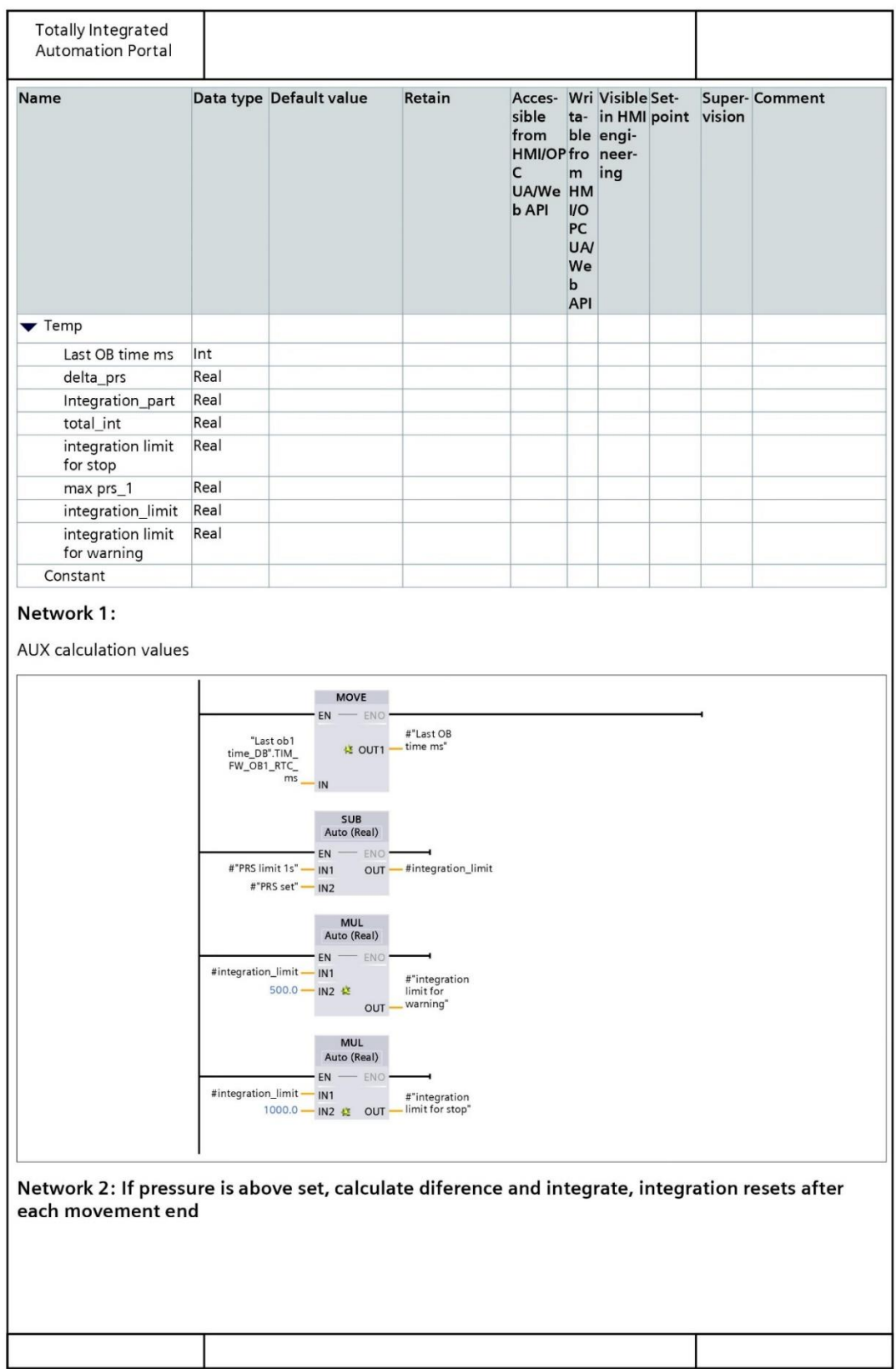

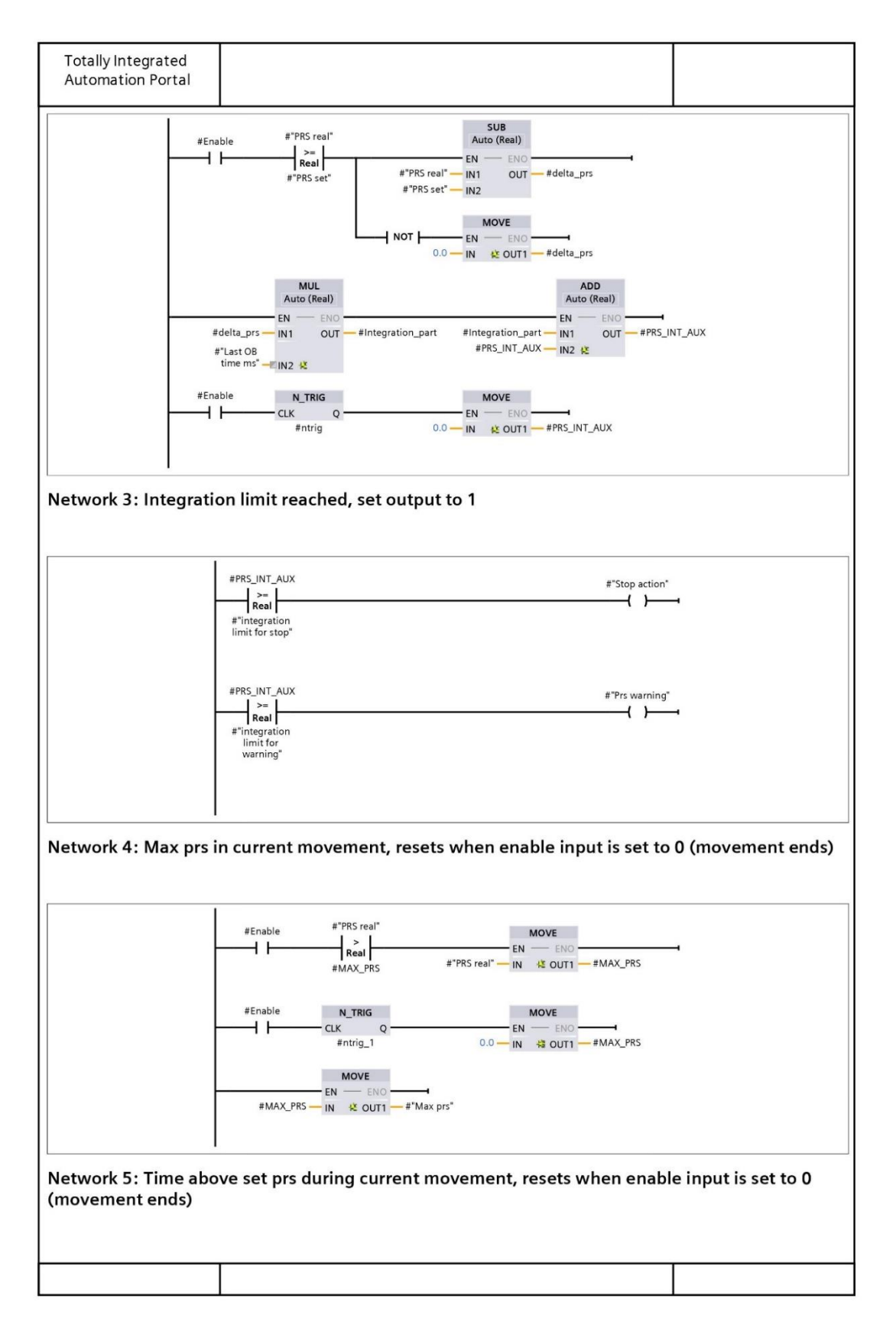

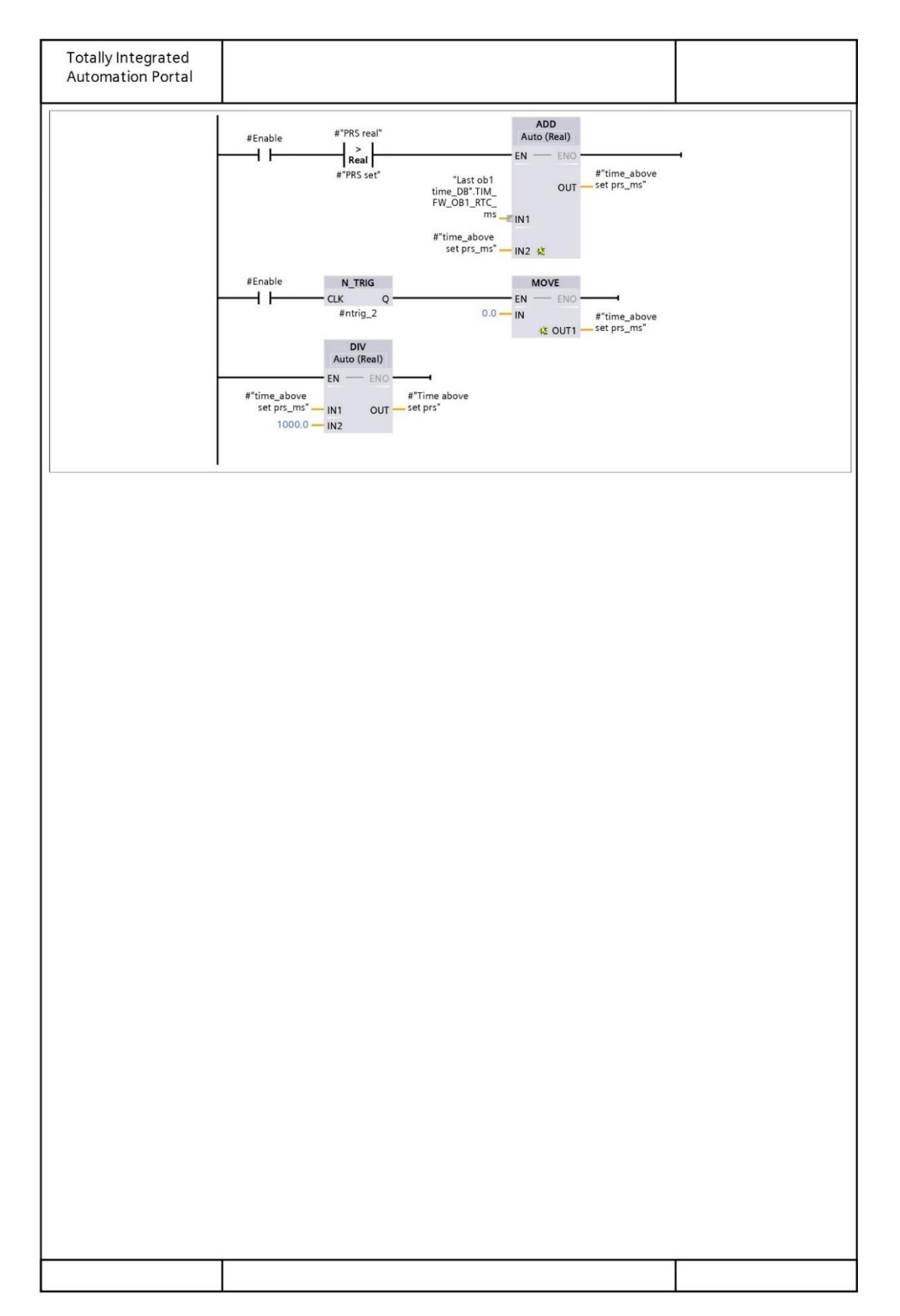